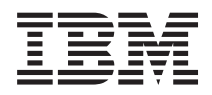

IBM Systems - iSeries Soluciones de almacenamiento

*Versión 5 Release 4*

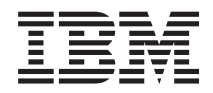

# IBM Systems - iSeries Soluciones de almacenamiento

*Versión 5 Release 4*

#### **Nota**

Antes de utilizar esta información y el producto al que hace referencia, lea la información del apartado ["Avisos",](#page-190-0) en la página 185.

#### **Cuarta edición (febrero de 2006)**

Esta edición corresponde a la versión 5, release 4, modificación 0 de IBM i5/OS (número de producto 5722-SSI) y a todos los releases y modificaciones posteriores mientras no se indique lo contrario en nuevas ediciones. Esta versión no se ejecuta en todos los modelos RISC (sistema con conjunto reducido de instrucciones) ni en modelos CISC.

**© Copyright International Business Machines Corporation 2004, 2006. Reservados todos los derechos.**

# **Contenido**

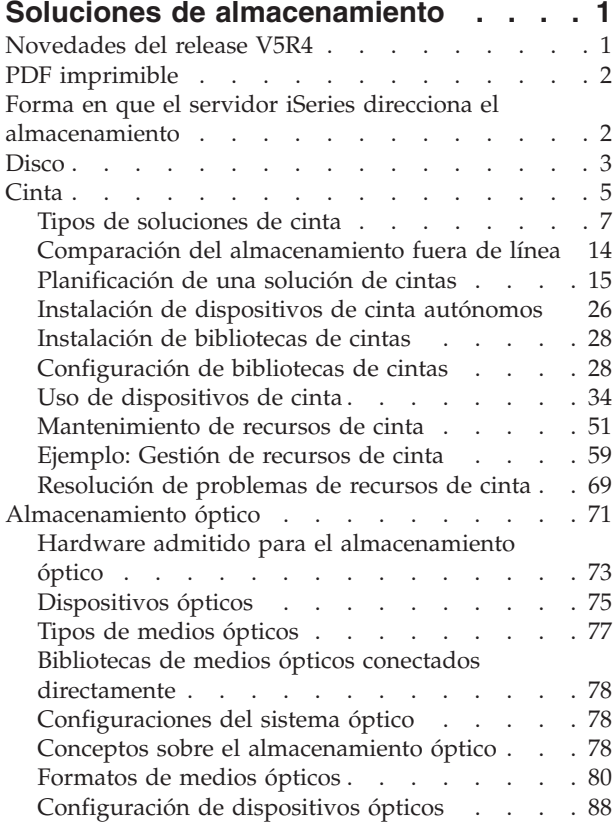

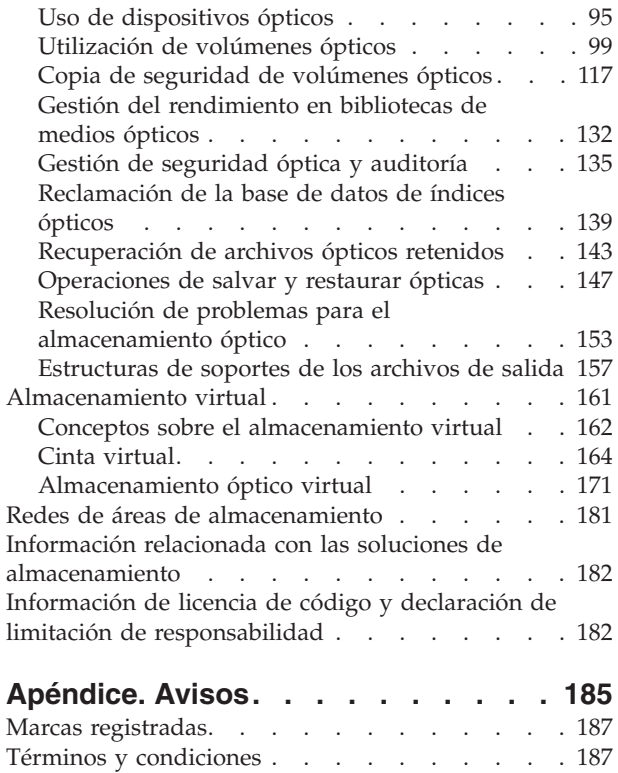

# <span id="page-6-0"></span>**Soluciones de almacenamiento**

A medida que la empresa produce un mayor volumen de información, aumentando así el valor de esa información, los métodos utilizados para protegerla y conservarla pasan a ser estrategias corporativas vitales. El almacenamiento ha pasado de ser una característica de un servidor a ser una entidad en sí misma.

Realiza varias funciones valiosas dentro de la empresa, incluyendo las siguientes:

- v **Disponibilidad.** La solución de almacenamiento debe permitir acceder a los datos cuando sea necesario, sin excepción. En algunos entornos, como por ejemplo un hospital, el acceso a los datos puede significar la diferencia entre la vida y la muerte.
- v **Integridad.** Cuando vuelven al usuario, los datos deben estar exactamente en las mismas condiciones que cuando se almacenaron. Eso significa que deben estar protegidos contra daños internos, pérdida y ataques externos.
- v **Recuperabilidad.** La solución de almacenamiento debe garantizar que el usuario pueda recuperar los datos en caso de siniestro natural, como por ejemplo un incendio, una inundación o un tornado.

El objetivo de este tema es guiarle a través del entorno de almacenamiento en iSeries y ayudarle a elegir las tecnologías de almacenamiento adecuadas para su empresa actualmente y las que pueden ser de utilidad en el futuro.

#### **Notas:**

- v Para obtener más información específica del almacenamiento a efectos de copia de seguridad y recuperación, consulte la sección Preparar los soportes para salvar el servidor.
- v Para obtener información detallada acerca de los componentes de almacenamiento descritos en este tema, consulte IBM Total Storage.
- v Esta información contiene ejemplos de programación. Lea la sección [Información](#page-187-0) de licencia de código y declaración de limitación de [responsabilidad](#page-187-0) para conocer información importantes sobre aspectos legales.

#### **Tareas relacionadas**

Preparación de los medios para salvar el servidor

#### **Información relacionada**

IBM Total [Storage](http://www-03.ibm.com/servers/storage/)

# **Novedades del release V5R4**

En V5R4, los temas relacionados con el almacenamiento en unidades de cinta y ópticas se han ampliado para incluir:

### **Adición del almacenamiento en cinta virtual**

El tema que trata sobre cintas se ha ampliado para incluir funciones de cinta virtual que permiten crear imágenes de cinta virtuales en las unidades de discos del servidor.

• Cinta [virtual](#page-169-0)

# **Se ha mejorado la información sobre el soporte óptico**

El tema que trata sobre el soporte óptico ahora incluye la información que antes se encontraba en la publicación *Optical Support*. Toda la información que antes se encontraba en la publicación *Optical Support*, ahora está disponible en iSeries Information Center.

<span id="page-7-0"></span>• [Almacenamiento](#page-76-0) óptico

# **Cómo detectar las novedades o los cambios**

Para ayudarle a identificar el lugar en que se han producido cambios técnicos, la información aquí incluida utiliza:

- La imagen  $\sum$  para marcar el inicio de la información nueva o modificada.
- La imagen « para marcar el final de la información nueva o modificada.

Para buscar más información acerca de las novedades o los cambios realizados en este release, consulte el Memorándum para los usuarios.

# **PDF imprimible**

Utilícelo para ver e imprimir esta información en formato PDF.

Para ver o bajar la versión en PDF de este documento, seleccione Soluciones de [almacenamiento.](rzam4.pdf)

# **Guardar archivos PDF**

Para guardar un PDF en la estación de trabajo a efectos de visualización o impresión:

- 1. Pulse el PDF con el botón derecho del ratón en el navegador (pulse la dirección de la página web que figura más abajo con el botón derecho del ratón).
- 2. Pulse la opción que guarda el archivo PDF localmente.
- 3. Acceda al directorio en el que desea guardar el PDF.
- 4. Pulse **Guardar**.

# **Bajar Adobe Acrobat Reader**

Es necesario tener instalado Adobe Acrobat Reader en el sistema para ver o imprimir estos archivos PDF. Puede bajarse una copia gratuita del sitio Web de [Adobe](http://www.adobe.com/products/acrobat/readstep.html)

(www.adobe.com/products/acrobat/readstep.html) .

# **Forma en que el servidor iSeries direcciona el almacenamiento**

En este tema se describe cómo se almacenan los objetos en el servidor iSeries y establece las bases de los demás temas de esta sección.

El servidor iSeries tiene una forma exclusiva de direccionar el almacenamiento. Considera el espacio de disco y la memoria principal del servidor como una extensa área de almacenamiento. Esta forma de direccionar almacenamiento se conoce como *almacenamiento de un solo nivel*. El diagrama siguiente muestra el funcionamiento del almacenamiento de un solo nivel:

<span id="page-8-0"></span>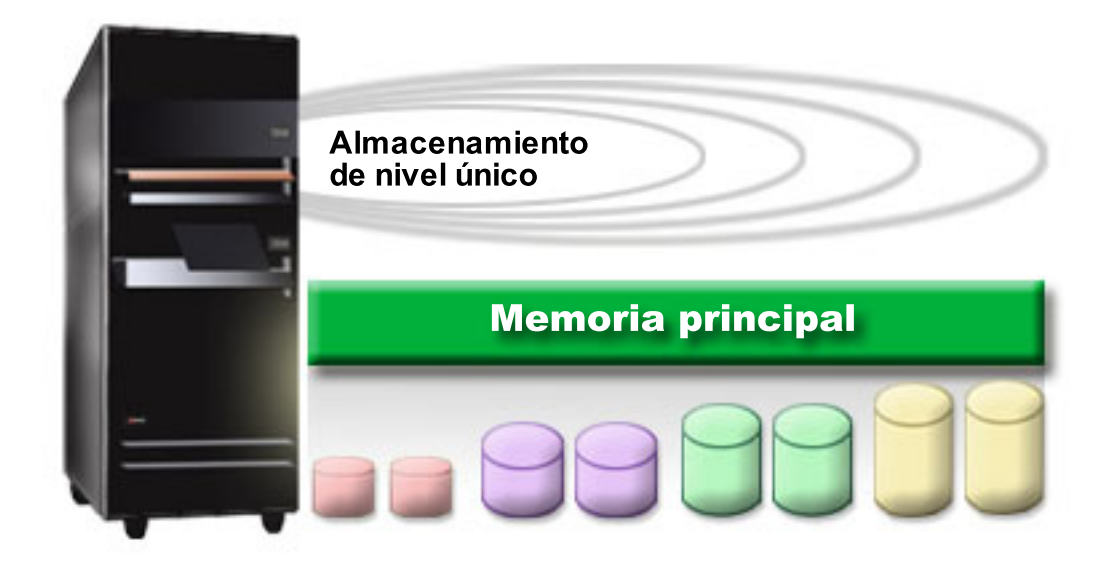

Al salvar un archivo, éste no se asigna a una ubicación de almacenamiento; en lugar de ello, el servidor lo coloca en la ubicación que garantiza el mejor rendimiento. El servidor puede distribuir los datos del archivo en varias unidades de disco, si esa es la mejor opción. Cuando se añaden más registros al archivo, el sistema asigna espacio adicional en una o más unidades de disco.

# **Disco**

En este tema se describe el funcionamiento del almacenamiento de disco del servidor iSeries y también se describe cómo configurarlo y utilizarlo para diversos propósitos de almacenamiento.

El almacenamiento de disco es aquél que generalmente es interno con respecto al servidor iSeries; sin embargo, también puede conectarse a él externamente. Las unidades de disco pueden agruparse en subconjuntos lógicos denominados *agrupaciones de discos* (también conocidas como agrupaciones de almacenamiento auxiliar, o ASP). Una de las razones para hacerlo es proporcionar determinado nivel de protección a los datos. Si una de las unidades de disco falla, sólo es necesario recuperar los datos almacenados en la agrupación de discos de la que forma parte la unidad que ha fallado.

Las agrupaciones de discos también permiten reservar espacio de disco para un propósito, aplicación o tipo de datos determinado. Por ejemplo, puede crear una agrupación de discos para las copias de seguridad realizadas en archivos de salvar. A continuación, puede trasladar estos archivos de salvar a cinta o a otro medio cuando sea conveniente. El diagrama siguiente muestra una agrupación de discos compuesta de las unidades de discos 1, 4, 5, 7 y 11.

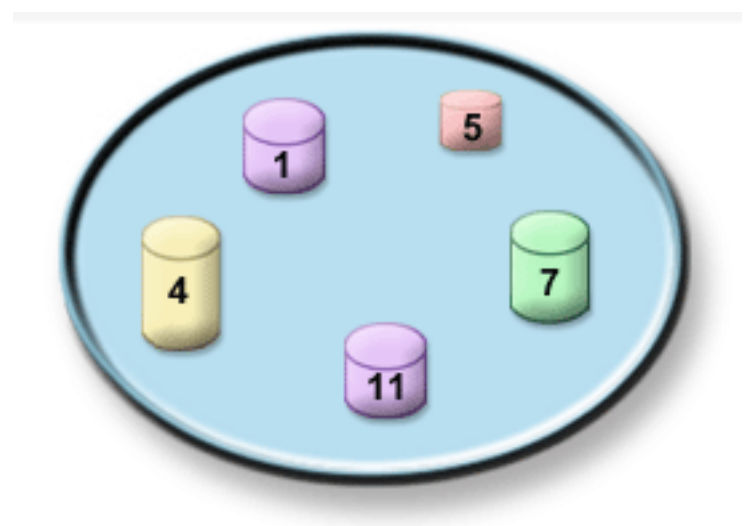

Para obtener información detallada sobre las agrupaciones de discos, los tipos de agrupaciones de discos y ejemplos de utilización de agrupaciones de discos para diversos propósitos, consulte la sección Agrupaciones de discos. Para obtener información sobre la forma de configurar unidades y agrupaciones de discos, consulte la sección Gestionar agrupaciones de discos.

Las *agrupaciones de discos independientes* son agrupaciones de discos que pueden situarse en línea o fuera de línea con independencia del resto de almacenamiento de un sistema. Esto es posible debido a que toda la información del sistema necesaria asociada con la agrupación de discos independiente se encuentra dentro de la misma. Las agrupaciones de discos independientes ofrecen diversas ventajas de disponibilidad y rendimiento tanto en entornos de un solo sistema como multisistema. Para obtener información detallada, consulte la sección Utilización de agrupaciones de discos independientes.

Además de las agrupaciones de discos, existen algunas otras formas de proteger las unidades de discos y las datos que contiene. La *protección por duplicación de disco* protege los datos conservando una copia de los mismos en dos unidades de discos independientes. Cuando falla un componente relacionado con el disco, el sistema puede continuar en funcionamiento sin interrupción utilizando la copia duplicada de los datos hasta que se repara el componente anómalo. La *protección por paridad de dispositivos* es una función de hardware que permite al servidor reconstruir los datos en caso de anomalía del disco. Es importante recordar que estos métodos de protección de disco no representan ninguna garantía contra la anomalía o pérdida de los datos. Sigue siendo necesario disponer de una buena estrategia de copia de seguridad y recuperación para proteger realmente los datos. Para obtener información detallada sobre los métodos de protección de disco descritos aquí, consulte la sección Planificación de la protección de disco.

En comparación con los soportes de cinta u ópticos, el disco es una opción de almacenamiento más costosa. Sin embargo, puede accederse más rápidamente a los datos si se encuentran en disco que si están en un soporte de cinta u óptico. Es importante establecer un compromiso entre el coste de almacenar datos en disco y la velocidad y conveniencia con la que puede accederse a ellos. Por ejemplo, si tiene datos antiguos a los que no accede con frecuencia, es posible que desee almacenarlos en soporte de cinta u óptico en lugar de en disco. Del mismo modo, vale la pena pagar el coste de almacenar en disco la información actual a la que accede con frecuencia, ya que podrá acceder a ella con rapidez. Este tipo de estrategia de almacenamiento se denomina *gestión de almacenamiento jerárquico*. El diagrama siguiente muestra las diversas capas de la gestión de almacenamiento jerárquico.

<span id="page-10-0"></span>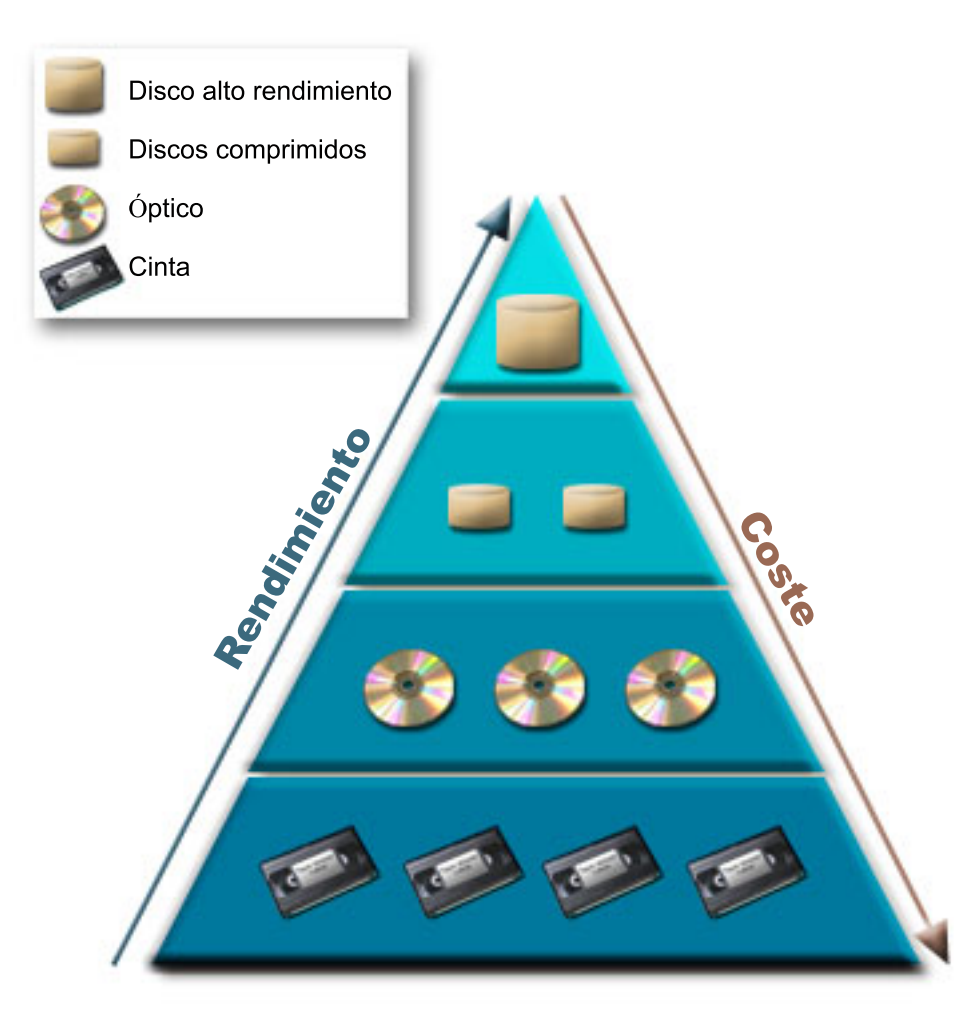

No son siempre los mismos datos los que residen en los componentes de almacenamiento de alto rendimiento. Los datos se mueven entre las diversas capas según las necesidades del sistema en cada momento. La clave de una gestión de almacenamiento jerárquico satisfactoria y fluida reside en la gestión y distribución de los datos entre las diferentes capas. Para obtener información detallada, consulte la sección Gestión de almacenamiento jerárquico.

#### **Conceptos relacionados**

Agrupaciones de discos Utilización de agrupaciones de discos independientes

Planificación de la protección de disco

#### **Tareas relacionadas**

Gestionar agrupaciones de discos

**Información relacionada**

Hierarchical storage [management](http://www.ibm.com/servers/eserver/iseries/hsmcomp/index.html)

# **Cinta**

En este tema se describen las ventajas y las limitaciones de la utilización de cintas para el almacenamiento. Se proporcionan algunas recomendaciones acerca de cuándo la cinta es una buena opción y cuándo debe decantarse por otros soportes. Además, proporciona información de planificación, configuración, gestión y resolución de problemas en bibliotecas de cintas y dispositivos de cinta autónomos.

La cinta es probablemente la forma más común de medios de almacenamiento extraíbles del iSeries. Se ha estado utilizando durante bastante tiempo, y por tanto se ha adoptado ampliamente y sigue siendo popular.

La cinta proporciona varias ventajas sobre otros métodos de almacenamiento, incluyendo las siguientes:

- v **Coste.** En comparación con el disco, la cinta tiene un coste competitivo. Aunque el coste del almacenamiento de disco se está reduciendo, el coste de cada gigabyte en cinta también lo está haciendo.
- v **Seguridad.** Es fácil mantener protegidos los datos almacenando de forma segura copias de seguridad o copias en una ubicación externa. Esto también ofrece protección contra los daños internos en los datos producidos por virus, incendios, catástrofes naturales, borrados accidentales y otras incidencias con resultado de pérdida de datos.
- v **Reutilización.** Puede establecer turnos rotatorios de las cintas para copias de seguridad, lo que implica disponer de más de un juego de cintas. Cuando un juego caduca, puede grabar sobre los datos que contiene y utilizar de nuevo el soporte.
- v **Capacidad.** A medida que crece la cantidad de datos creados, la capacidad se puede aumentar simplemente añadiendo más volúmenes de cinta.

Aunque la utilización de cinta ofrece muchas ventajas, también existen algunos inconvenientes:

- v **Duración.** Las cintas son reutilizables, pero se deterioran con el tiempo y es necesario sustituirlas. Si no se sustituyen cuando es necesario, los datos pueden verse comprometidos.
- v **Acceso secuencial a los datos.** Las cintas ofrecen acceso a los datos que contienen en el orden con el que se registraron los datos. Si se está buscando un elemento determinado en una cinta, se puede tardar algún tiempo en localizarlo.

En los temas siguientes se proporciona información sobre unidades de una sola cinta, cargadores automáticos de cintas, bibliotecas de cintas y cartuchos. Esta información se puede utilizar para planificar, configurar, utilizar, mantener y resolver los problemas que se presenten cuando se opta por la solución del uso de cintas.

# **Conceptos y planificación**

- v Tipos de soluciones de cinta
- v Comparación del almacenamiento fuera de línea
- v Planificación de una solución de cintas

# **Instalación y configuración**

- v Instalación de dispositivos de cinta autónomos
- v Instalación de bibliotecas de cintas
- v Configuración de bibliotecas de cintas

# **Uso y mantenimiento**

- v Uso de dispositivos de cinta
- v Mantenimiento de recursos de cinta
- v Ejemplo: Gestión de recursos de cinta en una biblioteca de cintas

# **Resolución de problemas**

- v Comprobación del correcto funcionamiento de la biblioteca de cintas
- v Recogida de información de biblioteca para análisis de problemas
- v Gestión de problemas de bibliotecas de recursos

<span id="page-12-0"></span>**Nota:** IBM le otorga una licencia de copyright no exclusiva para utilizar todos los ejemplos de código de programación, a partir de los que puede generar funciones similares adaptadas a sus necesidades específicas.

SUJETO A LAS GARANTÍAS ESTATUTARIAS QUE NO PUEDAN EXCLUIRSE, IBM, LOS DESARROLLADORES Y LOS SUMINISTRADORES DE PROGRAMAS NO OFRECEN NINGUNA GARANTÍA NI CONDICIÓN, YA SEA IMPLÍCITA O EXPLÍCITA, INCLUIDAS, PERO SIN LIMITARSE A ELLAS, LAS GARANTÍAS O CONDICIONES IMPLÍCITAS DE COMERCIALIZACIÓN, ADECUACIÓN A UN PROPÓSITO DETERMINADO Y NO VULNERACIÓN CON RESPECTO AL PROGRAMA O AL SOPORTE TÉCNICO, SI EXISTE.

BAJO NINGUNA CIRCUNSTANCIA, IBM, LOS DESARROLLADORES O SUMINISTRADORES DE PROGRAMAS SE HACEN RESPONSABLES DE NINGUNA DE LAS SIGUIENTES SITUACIONES, NI SIQUIERA EN CASO DE HABER SIDO INFORMADOS DE TAL POSIBILIDAD:

- 1. PÉRDIDA O DAÑO DE LOS DATOS;
- 2. DAÑOS ESPECIALES, ACCIDENTALES, DIRECTOS O INDIRECTOS, O DAÑOS ECONÓMICOS DERIVADOS;
- 3. PÉRDIDAS DE BENEFICIOS, COMERCIALES, DE INGRESOS, CLIENTELA O AHORROS ANTICIPADOS.

ALGUNAS JURISDICCIONES NO PERMITEN LA EXCLUSIÓN O LA LIMITACIÓN DE LOS DAÑOS DIRECTOS, ACCIDENTALES O DERIVADOS, POR LO QUE PARTE DE LAS LIMITACIONES O EXCLUSIONES ANTERIORES, O TODAS ELLAS, PUEDE NO SER PROCEDENTE EN SU CASO.

# **Tipos de soluciones de cinta**

Los tipos de soluciones de cinta se pueden clasificar en dos grandes grupos: dispositivos de una sola cinta y dispositivos de cinta automatizados.

# **Dispositivos de una sola cinta**

Los dispositivos de una sola cinta permiten disfrutar de las ventajas de los medios de cinta en el servidor iSeries. Son excelentes para empresas de pequeñas dimensiones que no tengan muchos datos de los que efectuar copias de seguridad o que recuperar. Si una copia de seguridad completa del servidor cabe en una sola cinta, puede realizar copias de seguridad desatendidas con un dispositivo de una sola cinta. Sin embargo, una vez que la copia de seguridad ocupa más de una cinta, es necesario que alguien esté presente para cambiar las cintas de la unidad a medida que se ejecuta la copia de seguridad.

Muchos dispositivos de cinta tienen soporte para la compresión de datos, lo cual aumenta la capacidad aparente del soporte al codificar los datos a fin de que ocupen menos espacio. El hardware comprime y descomprime los datos cada vez que se graban o leen en el dispositivo de cinta, y este proceso es transparente para las aplicaciones.

# **Dispositivos de cinta automatizados**

Estos temas contienen información acerca del concepto de automatización de cintas y cómo puede facilitar la gestión de los datos y un desarrollo más eficaz de la estrategia de copia de seguridad. Los dos tipos de automatización de cintas son:

**Nota:** Hallará más información sobre los tipos de soluciones de cinta, también puede consultar Tape Offerings.

# **Información relacionada**

Tape [Offerings](http://www.ibm.com/eserver/iseries/hardware/storage/tape.html)

# **Cargadores automáticos de cartuchos**

Los cargadores automáticos de cartuchos proporcionan soluciones automatizadas para entornos de pequeño y medio tamaño.

Los cargadores automáticos de cartuchos pueden tener varios cartuchos y realizar copias de seguridad desatendidas. Aunque tienen menos posibilidades de automatización que las bibliotecas de cintas, se puede utilizar el software de gestión de cintas como soporte para operaciones de automatización, planificación centralizada, copias de seguridad gestionadas mediante políticas y para operaciones de almacenamiento.

Hay dos formas en que se pueden utilizar los cartuchos de cintas con un cargador de cartuchos automático:

#### **Modalidad manual**

Se insertan cartuchos de cinta de uno en uno.

#### **Modalidad automática**

Se pueden cargar con antelación varios cartuchos de cinta. Cuando se descarga el cartucho previo, se carga automáticamente otro cartucho de cinta.

En Cintas soportadas en iSeries se pueden encontrar ejemplos de los cargadores automáticos de cartuchos.

#### **Información relacionada**

Tapes [Supported](http://www-1.ibm.com/servers/eserver/iseries/hardware/storage/iseriestape.html) on iSeries

#### **Bibliotecas de cintas**

Las bibliotecas de cintas pueden ayudar en la realización de operaciones de salvar y restaurar, archivado y recuperación, archivado de spool y otras tareas relacionadas con cintas.

Las bibliotecas de cinta se suelen utilizar con algún tipo de software de automatización, y tienen soporte para varios sistemas a lo largo de diferentes plataformas y grandes cantidades de cartuchos. En estos entornos, una aplicación de gestión de medios suele mantener el inventario de cartuchos y manejar la mayoría de las tareas de bibliotecas de cintas. No obstante, se pueden utilizar bibliotecas de cintas sin una aplicación de gestión de medios. En estos entornos, la biblioteca de cintas aún puede tener soporte para algunas funciones de cinta automatizadas.

Los temas siguientes presentan los elementos principales de una biblioteca de cintas y la información relacionada necesaria para la implementación de una solución de biblioteca de cintas.

#### **Tipos de biblioteca de cintas y los componentes principales:**

En este tema se proporciona información sobre los componentes principales de una configuración típica de biblioteca de cintas, y se explica cómo se relacionan con i5/OS.

La figura siguiente ilustra las partes de una biblioteca de cintas. La figura representa algunas bibliotecas de cintas comunes, pero no describe todas las configuraciones posibles.

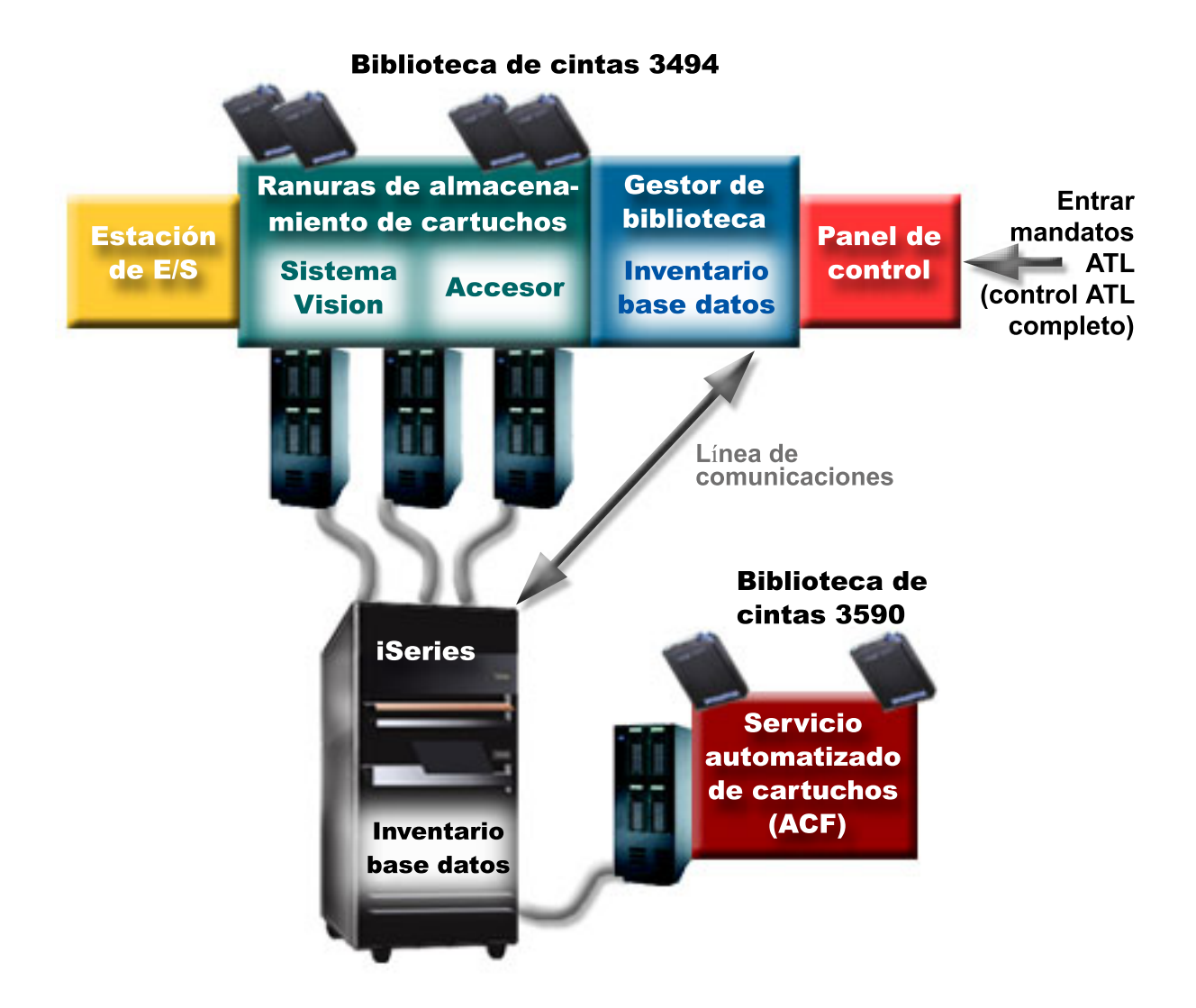

#### **Modalidades de operación de la biblioteca de cintas:**

Este tema proporciona una descripción de las modalidades de operación de la biblioteca de cintas.

La mayoría de los dispositivos de biblioteca de cintas tienen tres modalidades básicas de operación. La terminología que se utiliza para describir estas modalidades de operación varía según el tipo de la biblioteca de cintas, pero los conceptos son los mismos. Las modalidades de operación son:

#### **Modalidad Manual**

Cuando una biblioteca de cintas está en modalidad manual es equivalente a un dispositivo de cinta autónomo. Hay que cargar manualmente todos los cartuchos. Para obtener más información sobre el uso de una biblioteca de cintas como dispositivo autónomo, consulte Configuración de una biblioteca de cintas como dispositivo autónomo.

#### **Modalidad Cargador automático de cartuchos**

Cuando una biblioteca de cintas se encuentra en esta modalidad, es equivalente a un dispositivo de cintas autónomo con cargador automático de cartuchos. Cuando se descarga un cartucho, se carga el cartucho siguiente, hasta que se hayan utilizado todos.

#### **Modalidad Biblioteca**

En modalidad biblioteca, una biblioteca de cintas proporciona automatización completa de cintas.

<span id="page-15-0"></span>Para obtener información específica sobre la configuración de estas modalidades en una biblioteca de cintas consulte el manual del operador de la biblioteca de cintas.

#### **Tareas relacionadas**

["Configuración](#page-48-0) de una biblioteca de cintas como dispositivo autónomo" en la página 43 Alguna vez puede ser necesario el uso de los recursos de cinta en una biblioteca de cintas sin las ventajas de la automatización. Un ejemplo podría ser cuando se utiliza para una IPL alternativa. También cuando se deshabilita la automatización de biblioteca de cintas.

#### **Tipos comunes de configuración para bibliotecas de cintas:**

Este tema proporciona la descripción de varias configuraciones comunes para bibliotecas de cintas.

El servidor iSeries está conectado a la unidad de cinta por medio de un canal paralelo, SCSI o interfaz de canal de fibra. Una biblioteca de cintas 3494 necesita una conexión aparte, ya sea través de una línea EIA-232 o por medio de una red de área local (LAN), para poder comunicarse con el gestor de biblioteca.

Cuando se conecta más de una unidad de la misma capacidad de una biblioteca de cintas a la misma partición de i5/OS, las unidades se agrupan para formar una única biblioteca lógica. Las unidades con capacidades distintas que pertenecen a la misma biblioteca de cintas, o bien deben estar conectadas a IOA distintos, o bien la biblioteca de cintas debe estar particionada de tal forma que cada tipo de unidad esté en una partición lógica distinta.

Los servidores iSeries suelen tener soporte para las configuraciones de biblioteca de cintas siguientes:

#### **Un único iSeries conectado a una biblioteca de cintas dedicada**

Un servidor iSeries se puede conectar a una o más unidades de una biblioteca de cintas.

**Varios servidores iSeries o particiones lógicas conectadas a la misma biblioteca de cintas** Para una biblioteca de cintas con varias unidades, es posible conectar varios servidores iSeries o particiones lógicas a la misma biblioteca de cintas.

#### **Varios tipos de sistemas conectados a la misma biblioteca de cintas**

Diferentes tipos de servidores que son sistemas principales, como por ejemplo los servidores iSeries y pSeries pueden compartir bibliotecas de cintas automatizadas.

Cuando se conecta más de un sistema o partición lógica a la misma biblioteca de cintas, se recomienda utilizar una aplicación de gestión de cintas, como BRMS, para gestionar y asegurar los cartuchos de cinta. Para obtener información más detallada sobre BRMS, consulte el tema Backup, Recovery and Media Services (Servicios BRM) y el sitio Web Backup, Recovery and Media Services (Servicios BRM).

#### **Conceptos relacionados**

Backup, Recovery and Media Services

#### **Información relacionada**

Backup, [Recovery](http://www.iseries.ibm.com/service/brms.htm) and Media Services

#### **Conceptos de cartuchos para bibliotecas de cintas:**

En este tema se explica el funcionamiento de los cartuchos con bibliotecas de cintas.

El trabajo con cartuchos de cintas es una parte importante, aunque rutinaria, del funcionamiento de la biblioteca de cintas. Este tema muestra la forma en que la biblioteca se relaciona con los cartuchos de cinta.

#### *Estado de cartucho:*

Hay varios tipos posibles de estado de un cartucho en relación con una biblioteca de cintas.

#### **Insertado**

El cartucho ha pasado al dispositivo de biblioteca de medios y se ha colocado en la categoría Insertado. El cartucho no está disponible hasta que se añada a la categoría en que pueda ser utilizado.

#### **Disponible**

El cartucho se encuentra en una categoría en la que puede ser utilizado, y está disponible para su uso.

#### **Montado**

El cartucho se encuentra en una categoría en la que puede ser utilizado, y está actualmente en un recurso de cinta. Puede que el recurso de cinta no esté conectado al sistema actual. Esta situación es frecuente en grandes configuraciones de 3494. Si se monta un cartucho en un dispositivo que no está conectado al sistema local, se devuelve un error cuando se hace una petición del cartucho.

#### **Duplicado**

El identificador de cartucho existe más de una vez en el inventario. Para el identificador de cartucho, sólo se establece una entrada. Este error no debería producirse en el 3494 ya que el software gestor de biblioteca no permite identificadores de cartucho duplicados en el dispositivo.

Cuando un 3590 con un cargador de cartuchos automatizado está funcionando en modalidad aleatoria y tiene el parámetro GENCTGID(\*VOLID) en la descripción de dispositivo, es frecuente que se produzca este error. Antes de que la biblioteca de cintas pueda utilizar otro cartucho, hay que eliminar uno de los identificadores de cartucho duplicado.

#### **No disponible**

El software gestor de biblioteca del 3494 ha determinado que el cartucho no es válido para su utilización. Una razón posible puede ser que se ha perdido o que está erróneamente ubicado en el inventario.

**Error** El cartucho tiene un error. Consulte la cola de mensajes QSYSOPR para determinar el motivo del error del cartucho.

#### **Expulsado**

El cartucho ha sido retirado o está en proceso de ser retirado.

#### **Conceptos relacionados**

"Categorías de cartucho"

Una *categoría* es una agrupación lógica de cartuchos. Una categoría le permite hacer referencia a un grupo de cartuchos por el nombre de categoría en vez de por los identificadores individuales de cartucho.

#### **Tareas relacionadas**

"Hacer que los cartuchos estén [disponibles](#page-51-0) para el inventario de biblioteca de cintas" en la página 46 Antes de poder utilizar la biblioteca de cintas, debe tener un medio cargado y disponible.

#### *Categorías de cartucho:*

Una *categoría* es una agrupación lógica de cartuchos. Una categoría le permite hacer referencia a un grupo de cartuchos por el nombre de categoría en vez de por los identificadores individuales de cartucho.

Las categorías están pensadas para las bibliotecas de cintas como la 3494, en las que hay una función gestora de bibliotecas que utiliza las categorías para proporcionar funciones especiales y de seguridad.

#### Las categorías son:

#### **Insertado**

El cartucho se ha movido al dispositivo de biblioteca de cintas y se ha colocado en la categoría Insertado. El cartucho no está disponible hasta que se añada a la categoría en que pueda ser utilizado.

#### **No compartido**

El cartucho ha sido asignado a una categoría que sólo está disponible para el servidor definido como propietario primario. Sólo los dispositivos de biblioteca de cintas con software gestor de biblioteca que contengan información de categoría (3494, por ejemplo) y que tengan acceso a múltiples sistemas pueden asegurar que el cartucho sea únicamente utilizado por el sistema que sea el propietario primario.

#### **Compartido**

El cartucho se ha asignado a una categoría que está disponible para todos los servidores iSeries conectados al dispositivo de biblioteca de cintas.

#### **Expulsado**

El cartucho ha sido eliminado del inventario y está a la espera de la extracción física o bien esperando que la estación adecuada o el área de salida de alta capacidad estén preparados.

#### **Conveniente**

El cartucho ha sido asignado a la categoría Conveniente. Esta categoría está pensada para el usuario que sólo necesita utilizar una cinta rápidamente y sacarla del dispositivo de biblioteca de cintas. Una cinta que se encuentra en esta categoría se extraerá (eliminará) después de haber sido montada y luego descargada. El proceso de expulsión tiene lugar cuando un usuario especifica el parámetro Opción fin (ENDOPT) de \*UNLOAD. El cartucho no se expulsa cuando i5/OS descarga el recurso de cinta para otra petición.

#### **Reinicio alternativo**

El cartucho ha sido asignado a la categoría Reinicio alternativo. Esta categoría la proporciona i5/OS para cartuchos de cinta que se pueden utilizar para una IPL de origen de carga (modalidad D). Las cintas en esta categoría las debe mantener el usuario. i5/OS no garantiza ni verifica que los cartuchos de cinta tengan los datos adecuados.

#### **Sin etiqueta**

El cartucho ha sido asignado a la categoría Sin etiqueta. Las cintas en esta categoría deben ser cintas que no tengan etiqueta. Una cinta sin etiqueta es un volumen de cinta sin un identificador de volumen lógico.

#### **Generado por el sistema**

El cartucho ha sido asignado a la categoría Generado por el sistema. Todos los identificadores de cartucho se asignan a esta categoría cuando la descripción del dispositivo de biblioteca de cintas tiene el parámetro GENCTGID establecido en \*SYSGEN. Esta función permite a los dispositivos de biblioteca de cintas sin lector de código de barras evitar todas las comprobaciones de categoría del sistema en el cartucho, para un uso más rápido de los cartuchos. Los cartuchos no se pueden añadir o cambiar a esta categoría.

#### **Definido por el usuario**

**Nota:** Si se utiliza BRMS, no se debería intentar utilizar categorías definidas por el usuario.

Las categorías definidas por el usuario se pueden crear y suprimir. Estas categorías permiten a los usuarios crear sus propias agrupaciones lógicas de cartuchos de cinta. Para esta función se utilizan los mandatos Crear categoría de cinta (CRTTAPCGY) y Suprimir categoría de cinta (DLTTAPCGY). El mandato Visualizar categoría de cinta (DSPTAPCGY) visualiza una lista de las categorías definidas por el sistema y de las categorías definidas por el usuario para un sistema determinado.

### **Nombre de categoría y nombre del sistema**

Los nombres de categoría son de la forma *nombre nombresistema*, donde *nombre* es el nombre de la categoría y *nombresistema* es el nombre del sistema al que pertenece la categoría. Si se cambia el nombre del sistema, los cartuchos de las categorías asociadas y las categorías que no estén compartidas no estarán disponibles hasta que se cree una categoría con el nombre del sistema anterior. Es muy recomendable eliminar todos los cartuchos de una biblioteca de cintas o cambiarlos a la categoría compartida antes de

cambiar el nombre del sistema. Para obtener más información sobre el cambio del nombre de sistema, consulte Asignación de cartuchos cuando cambia el nombre del sistema iSeries.

# **Categorías para bibliotecas de cintas sin un gestor de biblioteca**

Para bibliotecas de cintas sin un gestor de biblioteca, las categorías tienen un objetivo limitado. La seguridad que proporciona el gestor de bibliotecas de cintas no existe. Los cartuchos que se añaden a una categoría en un sistema no tienen que estar necesariamente en la misma categoría en otros sistemas conectados. Por lo tanto, cuando se trabaja con bibliotecas de cintas que no tienen un gestor de biblioteca, sólo son de aplicación las categorías siguientes:

- Insertado
- v Expulsado
- Conveniente
- Compartido

La categoría no-compartido no evita que otros sistemas accedan a los cartuchos. El resto de categorías no se aplican a bibliotecas de cintas sin gestores de biblioteca. Las categorías que se crean para bibliotecas de cintas sin gestor de biblioteca son sólo conocidas por el sistema en que se crean, y no por todos los sistemas conectados. Para estos tipos de bibliotecas de cintas, hay que añadir los cartuchos a cada sistema y a continuación gestionarlos a través de todos los sistemas mediante el software de gestión de cintas.

#### **Conceptos relacionados**

"Estado de [cartucho"](#page-15-0) en la página 10

Hay varios tipos posibles de estado de un cartucho en relación con una biblioteca de cintas.

#### **Tareas relacionadas**

["Reasignación](#page-48-0) de cartuchos cuando cambia el nombre del sistema" en la página 43 Si se cambia el nombre del sistema, hay que mover los cartuchos de las categorías propiedad del nombre de sistema anterior a las categorías que son propiedad del nuevo nombre de sistema. Si no se hace así, los cartuchos no aparecerán en el inventario del nuevo nombre de sistema.

"Hacer que los cartuchos estén [disponibles](#page-51-0) para el inventario de biblioteca de cintas" en la página 46 Antes de poder utilizar la biblioteca de cintas, debe tener un medio cargado y disponible.

#### **Referencia relacionada**

Crear categoría de cinta (CRTTAPCGY) Suprimir categoría de cinta (DLTTAPCGY) Visualizar categoría de cinta (DSPTAPCGY

#### *Identificadores de cartucho e identificadores de volumen:*

Los identificadores de cartuchos y de volúmenes se utilizan para etiquetas todos los cartuchos de modo que pueda hacerse su seguimiento y encontrarlos en la biblioteca de cintas.

Los identificadores de cartuchos y de volúmenes pueden tener caracteres de la A a la Z, del 0 al 9, \$, @ y #. i5/OS solo reconoce los 6 primeros caracteres; por lo tanto, la exclusividad del identificador de cartucho debe estar en los 6 primeros caracteres del nombre. Los primeros 6 caracteres del identificador de cartucho deben coincidir con el identificador de volumen de la cinta.

Para las bibliotecas de cintas sin lector de código de barras, sin etiqueta de código de barras o aquellas que el lector de código de barras no puede leer la etiqueta, existen identificadores especiales de cartucho generados. Estos identificadores son:

#### **NLT***xxx*

Cinta sin etiqueta - El cartucho contiene datos grabados en formato de etiqueta de cinta no estándar.

#### <span id="page-19-0"></span>**CLN***xxx*

Limpieza - El cartucho ha sido identificado como cinta de limpieza.

### **BLK***xxx*

En blanco - El cartucho no tiene datos.

# **UNK***xxx*

Desconocido - El cartucho no se ha podido identificar.

## **IMP***xxx*

Importar - Hace referencia a un cartucho que se encuentra en una estación de entrada/salida de la biblioteca de cintas.

**SLT***xxx*

Ranura - Hace referencia al cartucho por su número de ranura. Si la descripción del dispositivo se ha creado con el parámetro GENCTGID establecido en modalidad \*SYSGEN, los cartuchos del inventario de la biblioteca de cintas aparecen como SLT *xxx*, donde *xxx* es el número de ranura.

# **Comparación del almacenamiento fuera de línea**

El almacenamiento fuera de línea consiste en datos que se salvan en un medio aparte del servidor.

Las formas más frecuentes de almacenamiento fuera de línea son las cintas y los medios ópticos. Aunque se está extendiendo mucho el almacenamiento en medio óptico, las cintas son el medio más común. Otra opción que se puede utilizar es el medio óptico virtual. El medio óptico virtual se puede utilizar para guardar una imagen virtual, que se almacena en las unidades de disco. A continuación, se puede copiar esta imagen en CD o DVD, o distribuirla por la red.

Es importante que el usuario comprenda las diferencias entre los distintos medios de almacenamiento antes de decidir cual es el más adecuado. La tabla siguiente describe algunas de las diferencias:

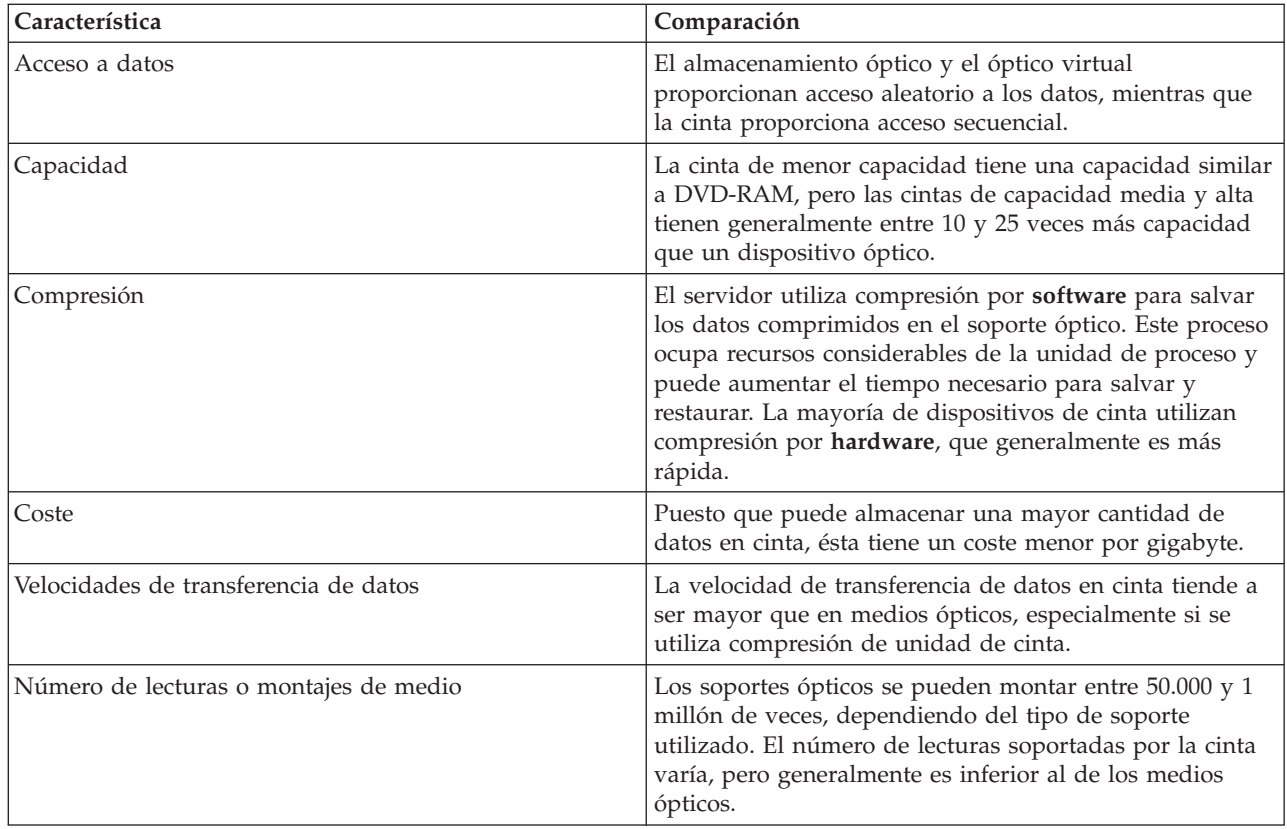

<span id="page-20-0"></span>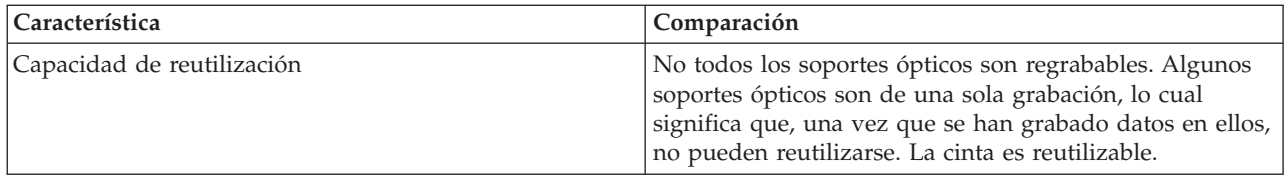

#### **Conceptos relacionados**

["Almacenamiento](#page-76-0) óptico" en la página 71

En este tema se proporciona una visión general y sirve como guía de consulta sobre el soporte óptico de IBM en el servidor iSeries con el sistema operativo i5/OS.

# **Planificación de una solución de cintas**

Hay que tener en cuenta varias cosas a la hora de planificar una solución de cinta.

- v El posible uso de software de gestión de cintas
- v Las posibilidades de la solución de cintas
- v Las configuraciones de conexión posibles con el servidor iSeries
- v Los requisitos físicos para la solución de cintas

# **Software de gestión de cintas**

v Gestión del recurso de cinta con Backup Recovery and Media Services

# **Posibilidades de la solución de cintas**

- v Comparativa de las soluciones de cinta
- v Compatibilidad entre la unidad de cinta y el cartucho de ocho milímetros
- v Compatibilidad entre la unidad de cinta y el cartucho de un cuarto de pulgada
- v Compatibilidad entre la unidad de cinta y los cartuchos de media pulgada y Magstar MP
- v Compatibilidad entre la unidad de cinta y los cartuchos LTO Ultrium

# **Configuraciones de conexión con el servidor iSeries**

- v Compartición de una biblioteca de cintas entre varios servidores iSeries
- v Varias bibliotecas de cintas en un servidor iSeries
- v Varias unidades de cinta en una biblioteca de cintas
- v Configuraciones en distintas plataformas con una biblioteca de cintas

En el sitio Web Cintas soportadas en iSeries se puede acceder a la información de planificación física para su dispositivo de cinta concreto.

### **Información relacionada**

Tapes [Supported](http://www-1.ibm.com/servers/eserver/iseries/hardware/storage/iseriestape.html) on iSeries

# **Gestión del recurso de cinta con BRMS**

Servicios BRMS es un programa bajo licencia que le ayuda a implementar una solución disciplinada para la gestión de las copias de seguridad, y proporciona una forma ordenada de recuperación de datos perdidos o dañados.

La combinación entre BRMS y una biblioteca de cintas proporciona una solución completa para todas las necesidades de automatización de cintas. Mediante el uso de la automatización de cintas y BRMS, se puede diseñar y realizar una solución con el siguiente resultado:

### v **Reducción de costes operativos**

Como la mayoría de las operaciones de cinta están automatizadas y no necesitan atención, la intervención manual necesaria es menor.

### v **Mejora de la disponibilidad del sistema**

BRMS le permite ajustar las copias de seguridad mediante la reducción del tiempo necesario para las operaciones de montaje de cintas y copias de seguridad.

#### v **Reducción del coste económico**

Las funciones de archivado y recuperación le permiten aumentar la cantidad de datos en línea (en disco) que se pueden mover a medios de cinta más económicos.

#### v **Mejora del servicio**

La respuesta en rapidez y precisión es mejor para las peticiones relacionadas con cintas. Se puede obtener más control de la operación de gestión de cinta.

#### v **Reducción de los costes de gestión**

Las operaciones diarias, como la gestión de capacidad en cintas y discos, están más automatizadas y simplificadas.

Para obtener información más detallada sobre BRMS, consulte el tema Backup, Recovery and Media Services (Servicios BRM) y el sitio Web Backup, Recovery and Media Services (Servicios BRM).

**Conceptos relacionados**

Backup, Recovery and Media Services

#### **Información relacionada**

Backup, [Recovery](http://www.iseries.ibm.com/service/brms.htm) and Media Services

# **Comparativa de las soluciones de cinta**

El servidor iSeries soporta varios dispositivos de una sola cinta, cargadores automáticos y bibliotecas de cintas.

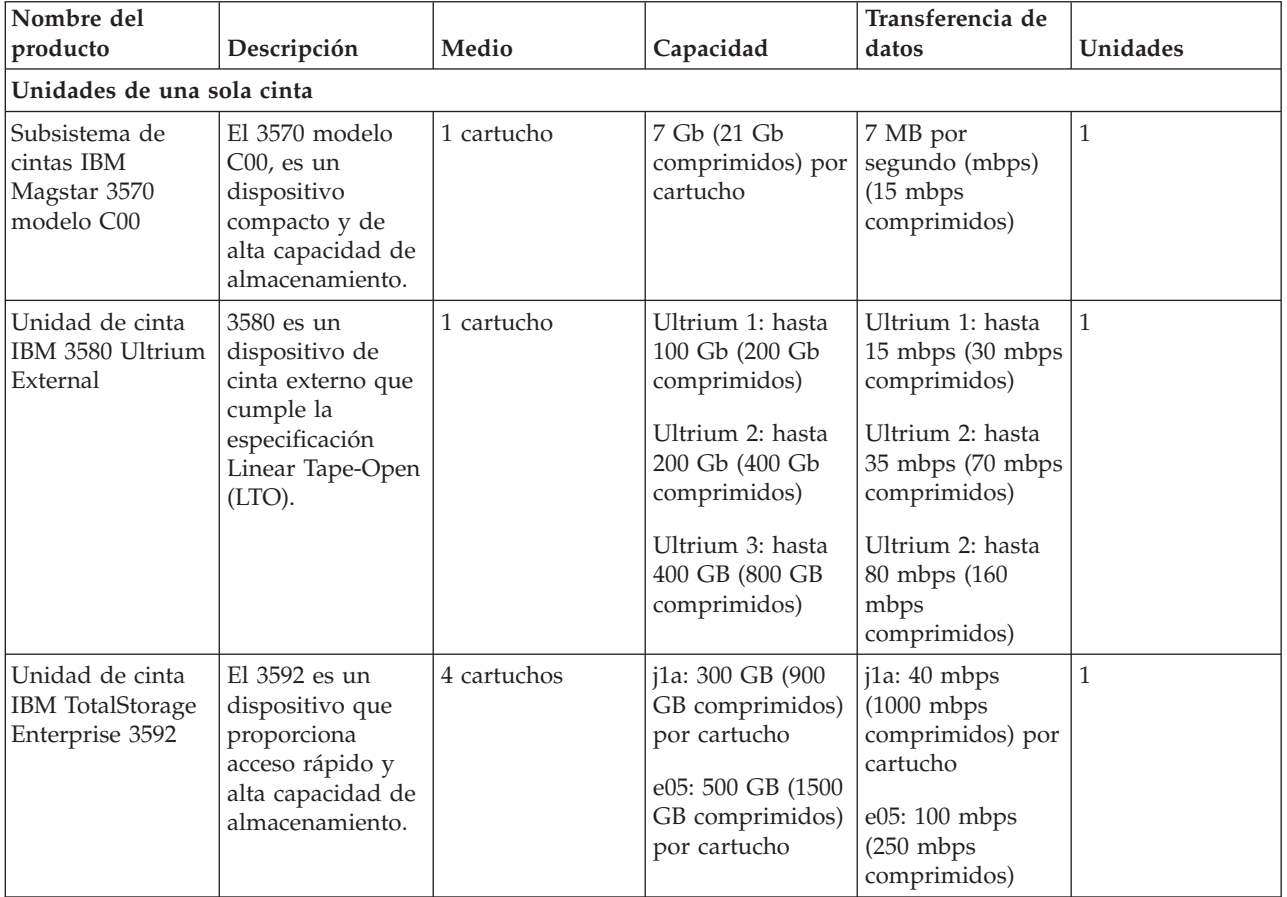

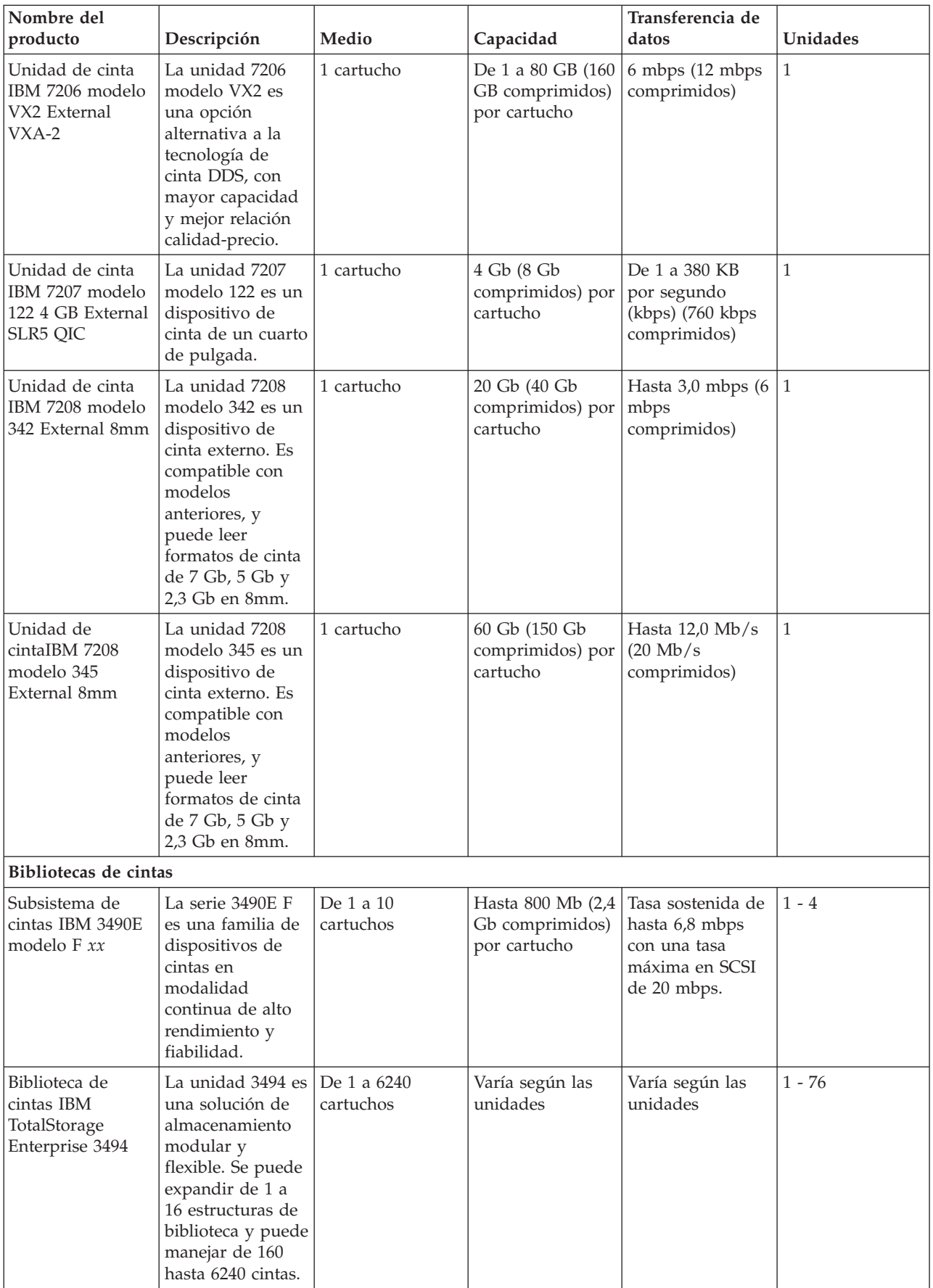

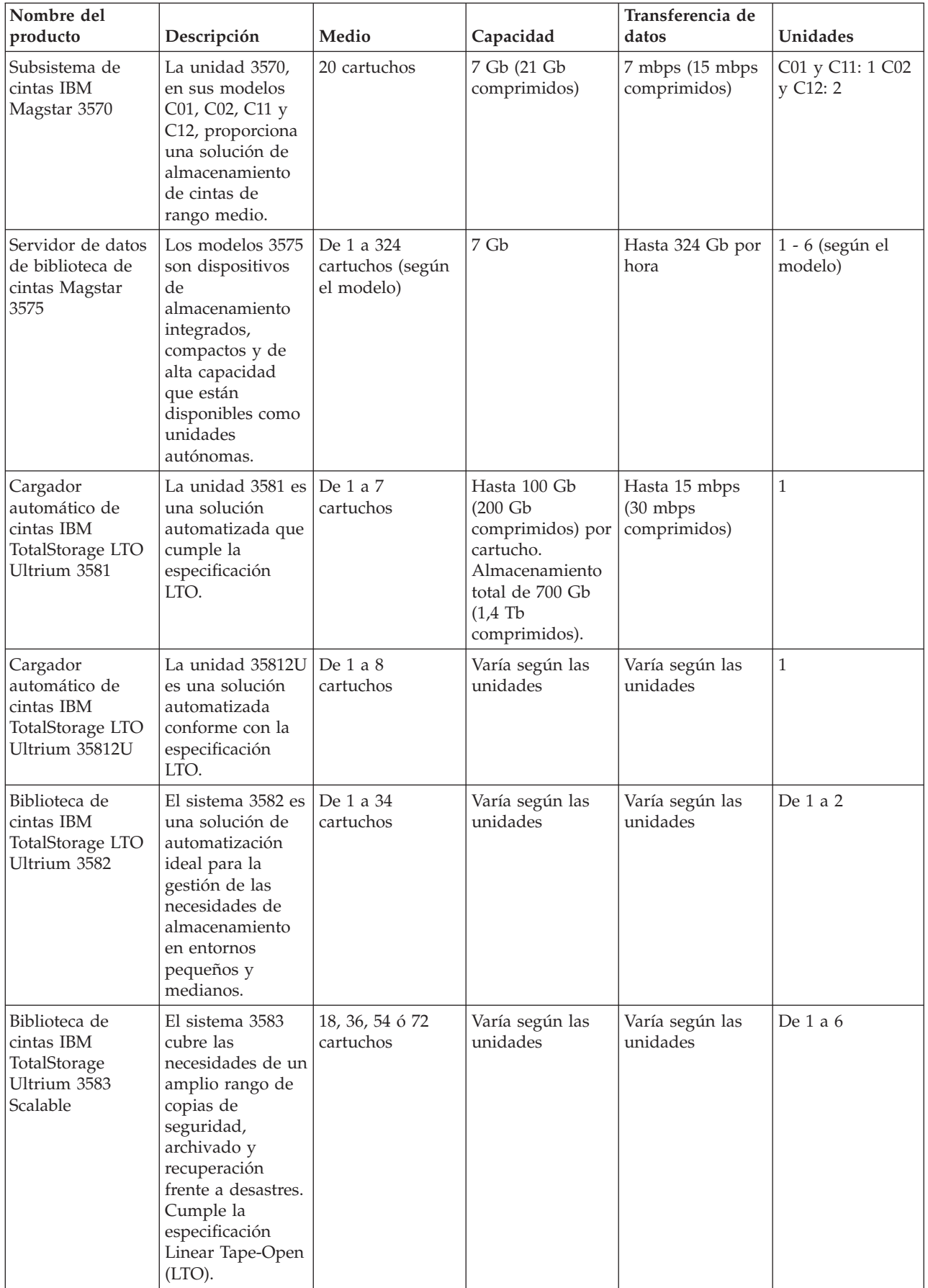

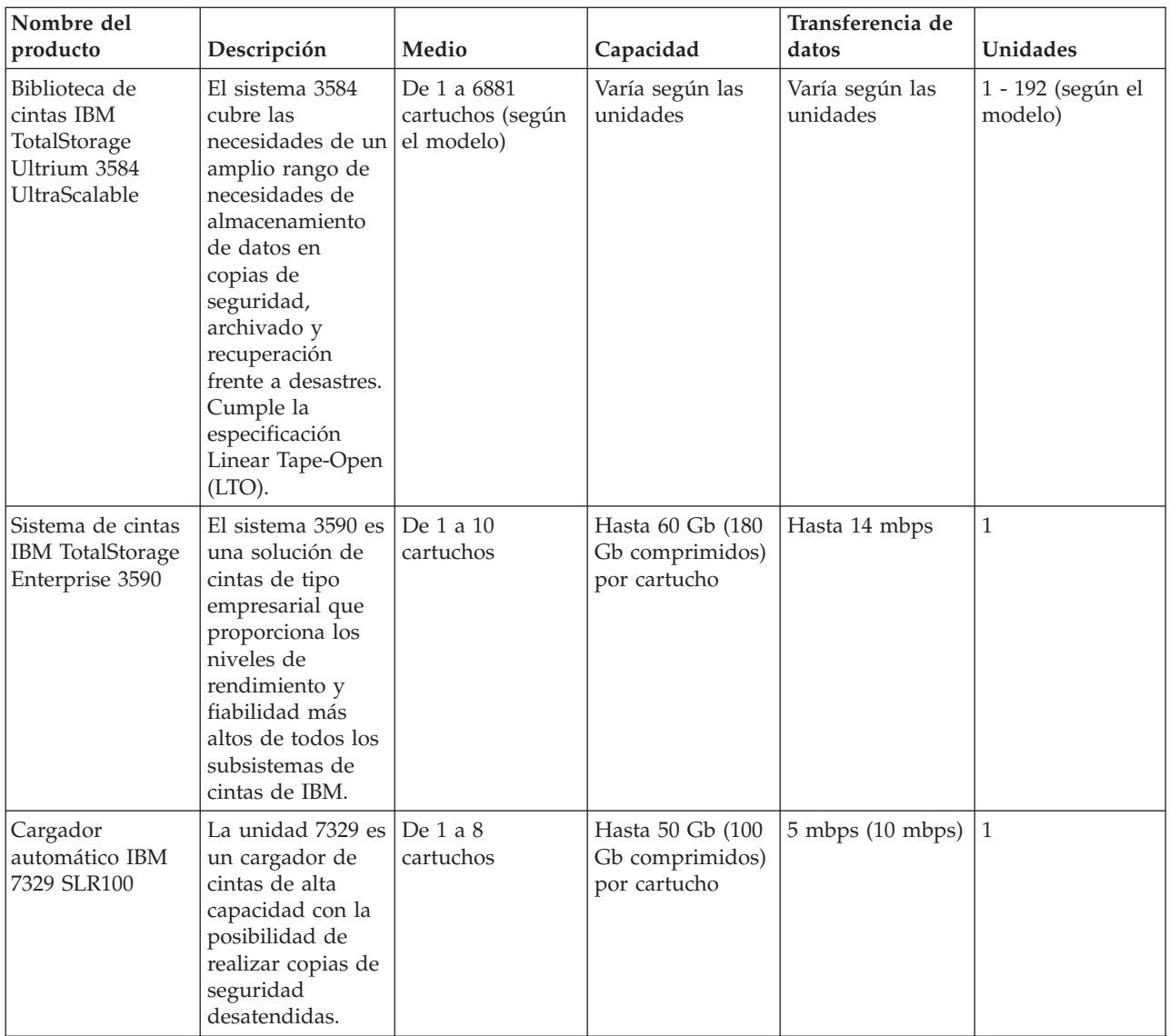

#### **Información relacionada**

Tapes [Supported](http://www-1.ibm.com/servers/eserver/iseries/hardware/storage/iseriestape.html) on iSeries Tape [Offerings](http://www.ibm.com/eserver/iseries/hardware/storage/tape.html)

# **Compatibilidad entre la unidad de cinta y el cartucho de ocho milímetros**

El servidor iSeries admite varios tipos de unidades de cinta.

- $\cdot$  7206 modelo VX2
- v 7208 modelos 002, 012, 222, 232, 234, 342 y 345
- 9427 modelos 210, 211
- v código de dispositivo 4585 80 GB VXA-2
- v código de dispositivo 4685 80 GB VXA-2
- v código de dispositivo 6390

Las unidades de cinta 7206 modelo VX2 y las unidades 7208 modelos 002, 012, 222, 232, 234, 342 y 345 son externas para el servidor iSeries.

Los códigos de dispositivo 4585, 4685 y 6390, son unidades de cinta de 8 milímetros internas para el servidor iSeries.

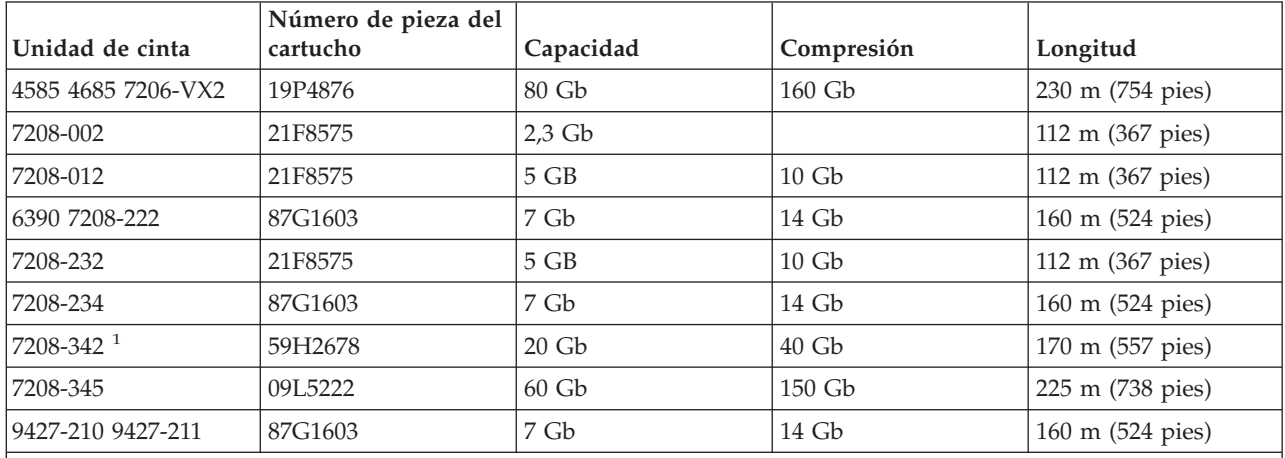

La tabla siguiente muestra los cartuchos de cinta compatibles con unidades de cinta de 8 mm.

**Nota:**

1. La unidad 7208-342 puede leer cintas grabadas en los formatos 2 Gb, 5 Gb o 7 Gb. No obstante, si se inserta una cinta de 20 Gb después de que la unidad haya estado utilizando una cinta de baja densidad, la cinta de 20 Gb se expulsa y la unidad enviará un mensaje de que es necesaria la limpieza. Es necesario limpiar la unidad utilizando el cartucho de limpieza antes de poder volverla a utilizar.

#### **Conceptos relacionados**

"Limpieza de unidades de cinta de ocho [milímetros"](#page-61-0) en la página 56

Las unidades de cinta de 8 milímetros cuentan las horas de funcionamiento e indican cuándo es necesario limpiar la unidad visualizando un mensaje y encendiendo la luz de estado de error.

### **Compatibilidad entre la unidad de cinta y el cartucho de un cuarto de pulgada**

Para lograr un acceso completo de lectura y escritura, hay directrices que permiten determinar qué cartuchos de cinta utilizar para cada unidad de cinta.

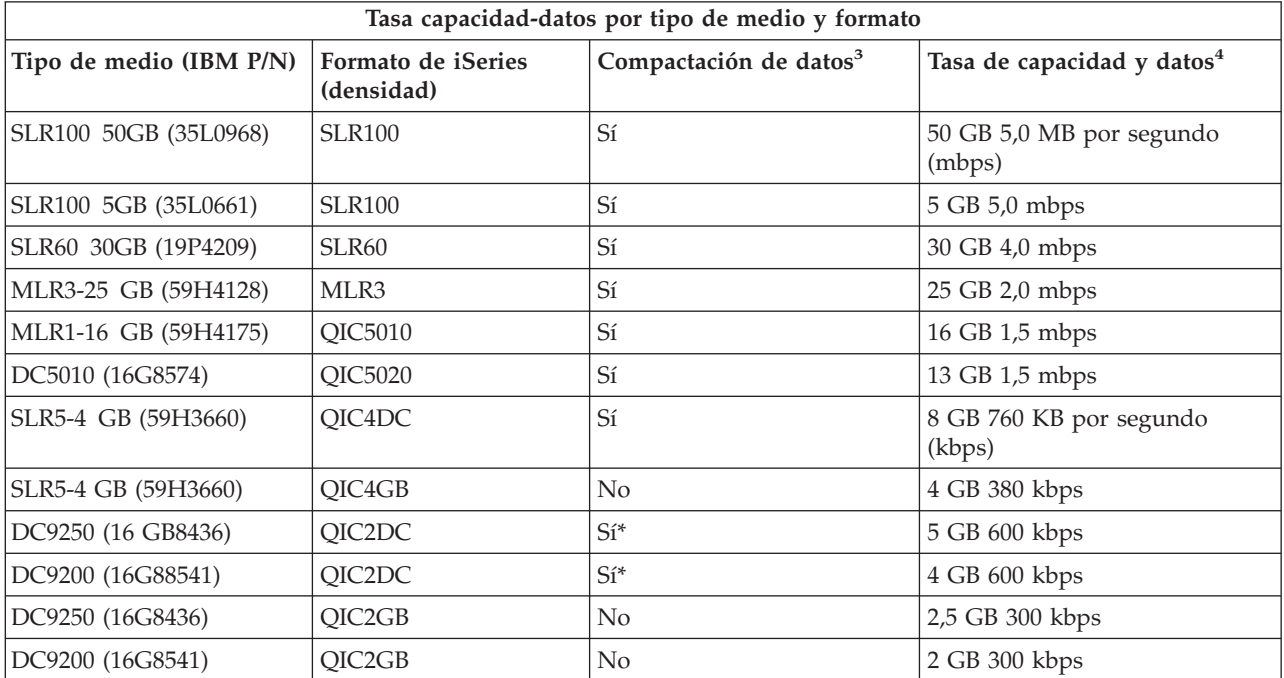

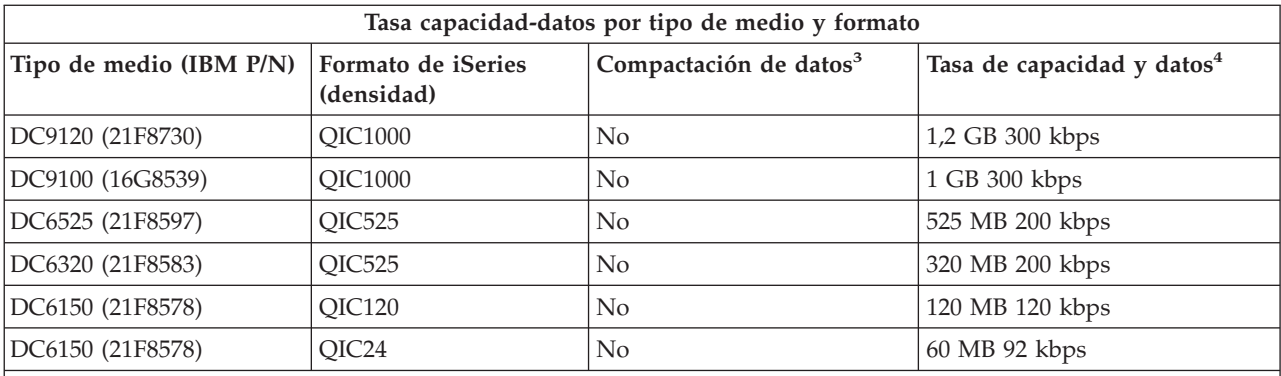

1. ″Compactación de datos″ es un término que se utiliza para describir una opción de grabación de datos para la compactación (o compresión) de datos antes de la grabación en el medio de cinta. La selección de la opción de compactación de datos suele suponer un aumento tanto en la tasa de trasferencia de datos como en la capacidad. La tasa de compactación es generalmente 2:1, pero depende del tipo de datos. ″Sí″ en la columna Compactación de datos quiere decir que el formato y tipo del medio asociados tiene soporte para compactación de datos. Utilice el parámetro COMPACT del mandato SAVE de i5/OS para seleccionar la opción de compactación de datos, salvo para los casos identificados con Sí\*. Sí\* indica que la opción de compactación está enteramente controlada por el formato (densidad) que se selecciona durante la operación de inicialización de la cinta. En estos casos, el parámetro COMPACT del mandato SAVE no tiene efecto.

- v QIC2DC es un formato de compactación (densidad) para los tipos de medio DC9250 y DC9200.
- v QIC4DC es un formato de compactación (densidad) para el tipo de medio SLR5-4 Gb.
- 2. Las tasas de transferencia y capacidad de datos mostradas son para datos sin compactar, salvo para los casos QIC4DC y QIC2DC. Para los formatos QIC4DC y QIC2DC (densidades), las tasas de transferencia de datos y capacidad mostradas presuponen una compactación media de 2:1. Vea la Nota 2 en la [página](#page-27-0) 22.

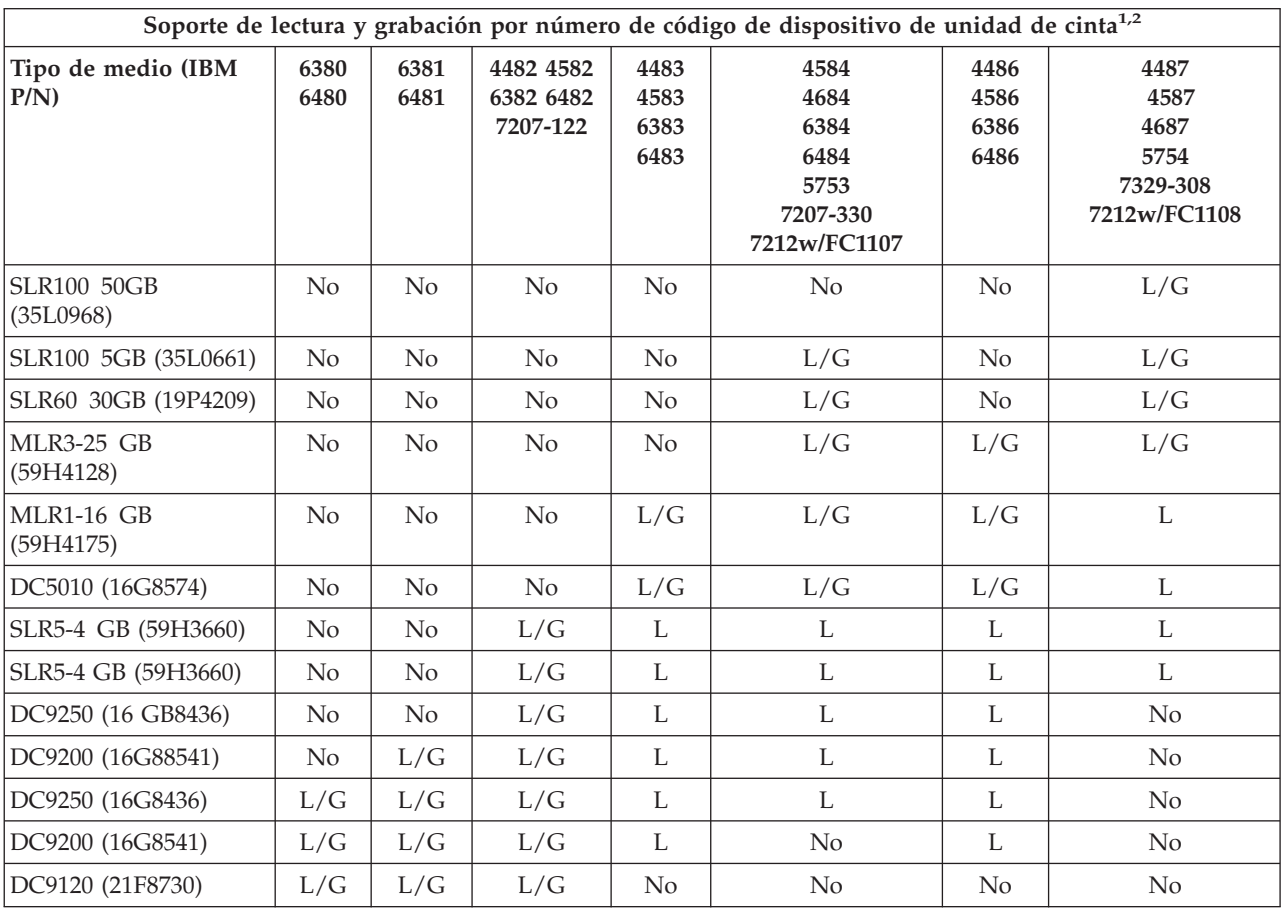

<span id="page-27-0"></span>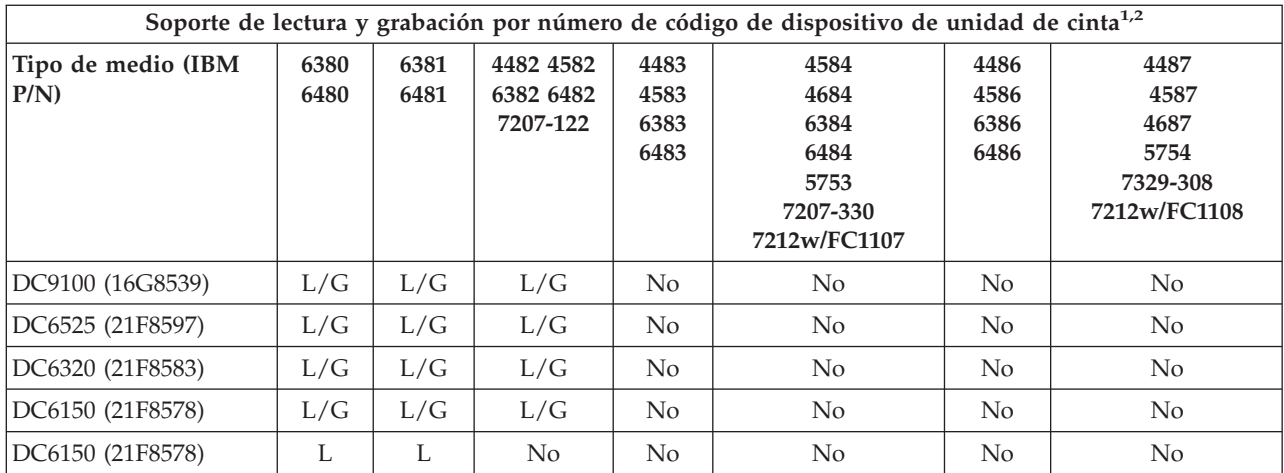

1. Para la correspondencia entre el número del código de dispositivo de la unidad de cinta y la tapa frontal de la etiqueta de la unidad de cinta, consulte Limpieza de unidades de cinta de un cuarto de pulgada.

2. En las columnas de código de dispositivo de unidad de cinta, L/G indica que hay soporte tanto para la lectura como para la grabación del tipo y formato de medio asociado. La L indica sólo lectura. ″No″ indica que no hay soporte para el tipo y formato del medio.

Si el formato del cartucho de un cuarto de pulgada (QIC) y el del cartucho de cinta no son compatibles, se muestra un mensaje de error. Los errores se pueden producir de la siguiente manera:

- v Cuando se selecciona un formato QIC que no se puede grabar en la cinta. Por ejemplo, la inserción de un cartucho de cinta DC6150 y la especificación de un formato QIC1000.
- v Cuando se intenta procesar un cartucho de cinta de alta densidad en una unidad de cinta de baja densidad. Por ejemplo, si se intenta procesar un cartucho SLR5-4 Gb en una unidad de cinta 6381.
- v Cuando se intenta añadir un archivo y seleccionar un formato QIC distinto del formato previamente registrado en la cinta. Por ejemplo, si se inserta un cartucho de cinta guardado en formato QIC525 y se especifica un formato QIC120.

#### **Conceptos relacionados**

["Limpieza](#page-60-0) de unidades de cinta de un cuarto de pulgada" en la página 55

Para unidades de cinta de un cuarto de pulgada, hay que limpiar el cabezal cada 8 horas de utilización de la cinta, si se usan cartuchos de cinta de IBM. Para otros soportes de cinta puede ser necesaria una limpieza más frecuente.

### **Compatibilidad entre la unidad de cinta y los cartuchos de media pulgada y Magstar MP**

En esta tabla se muestran las unidades de cinta y cartuchos de media pulgada y Magstar MP que son compatibles.

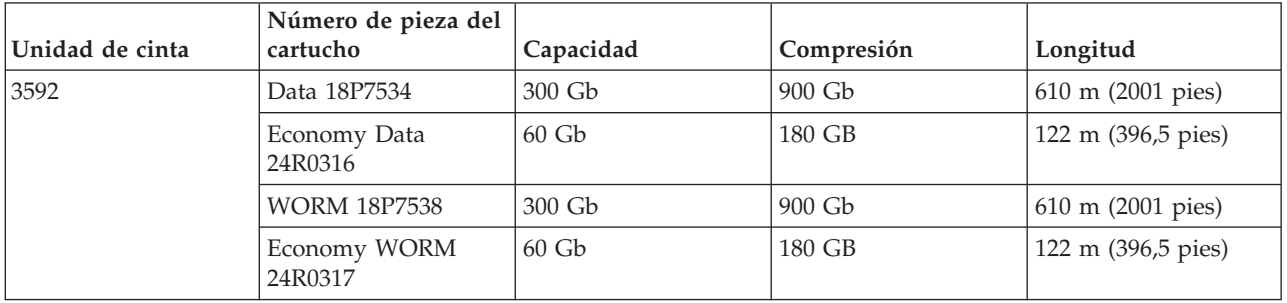

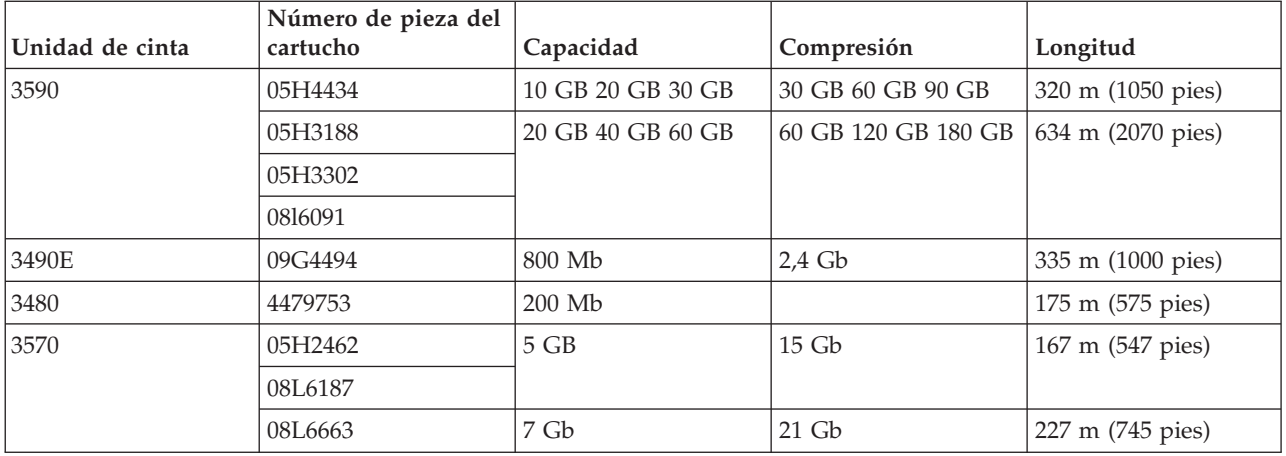

#### **Conceptos relacionados**

["Limpieza](#page-62-0) de unidades de cinta de media pulgada" en la página 57

En este tema se ofrece información concreta sobre cómo limpiar unidades de cinta de media pulgada.

### **Compatibilidad entre la unidad de cinta y los cartuchos LTO**

En la tabla siguiente se muestran las unidades de cinta Linear Tape Open (LTO) Ultrium y los cartuchos que son compatibles.

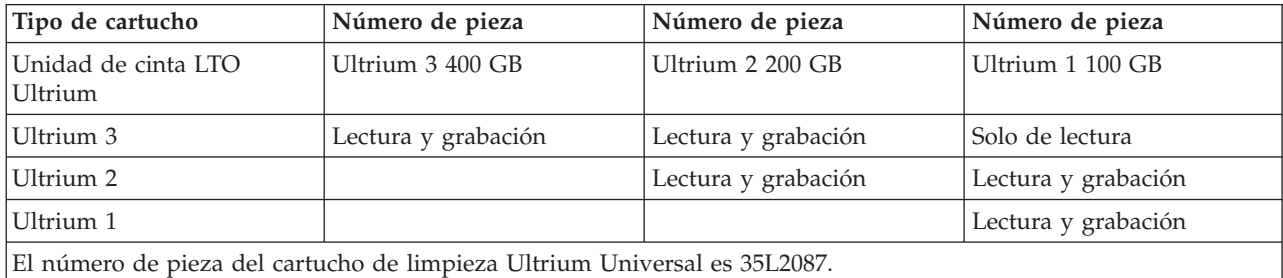

#### **Conceptos relacionados**

["Limpieza](#page-63-0) de unidades de cinta LTO Ultrium" en la página 58

Todas las unidades de cinta Ultrium de IBM tienen integrado un dispositivo de limpieza que cepilla los cabezales cada vez que se carga o descarga un cartucho. Además de esto, las unidades tienen un procedimiento de limpieza que utiliza un cartucho especial de limpieza.

#### **Información relacionada**

IBM [TotalStorage](http://www.redbooks.ibm.com/abstracts/sg245946.html?Open) Tape Libraries Guide for Open Systems

# **Compartición de una biblioteca de cintas entre varios servidores iSeries**

La biblioteca de cintas IBM TotalStorage Enterprise 3494 se puede compartir entre un máximo de 32 servidores iSeries.

Cada servidor iSeries necesita una línea de comunicaciones y una conexión de unidad de cinta. Con BRMS teniendo el control de la biblioteca de cintas 3494, los cartuchos de la biblioteca se pueden compartir entre cualquiera de los servidores iSeries conectados cuando se utiliza la función de inventario de medios comunes de BRMS.

La figura siguiente muestra dos servidores iSeries compartiendo una biblioteca de cintas 3494.

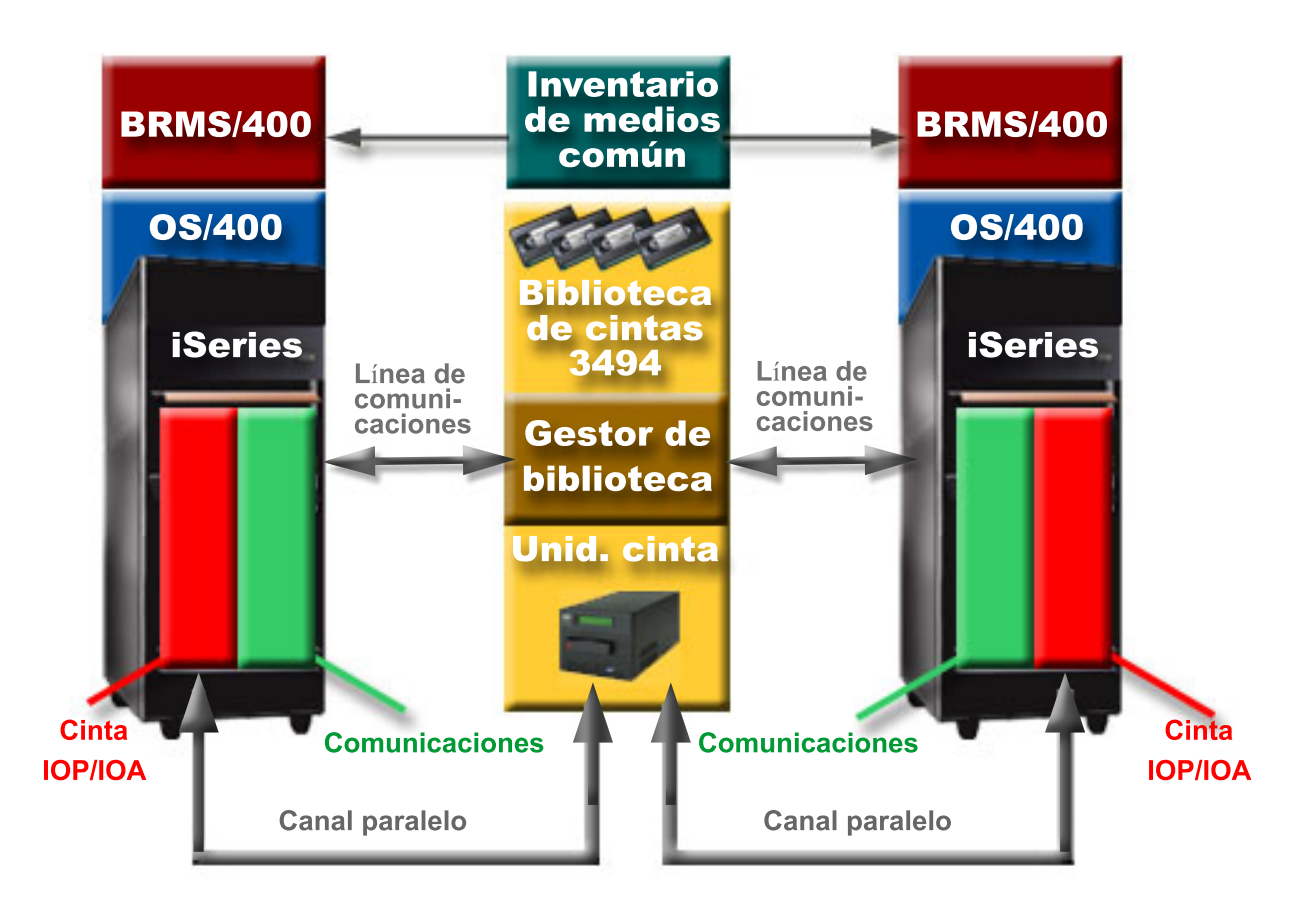

# **Varias bibliotecas de cintas en un servidor iSeries**

El servidor iSeries tiene soporte para la conexión con varias bibliotecas de cintas 3494 IBM TotalStorage Enterprise.

Cada sistema 3494 debe tener al menos una línea de comunicaciones y una conexión de unidad de cinta con el servidor iSeries. La cantidad de sistemas 3494 que se pueden conectar a un servidor iSeries depende del número de funciones IOP de cinta que se pueden instalar y para los que puede haber soporte en un servidor iSeries determinado. BRMS proporciona soporte para varios sistemas 3494 conectados a un solo servidor iSeries.

# **Varias unidades de cinta en una biblioteca de cintas 3494 Dataserver**

Los servidores iSeries más grandes pueden reducir el tiempo empleado en copias de seguridad repartiendo la operación en varias operaciones de salvar concurrentes en distintos dispositivos.

No todas las conexiones entre un servidor iSeries y la biblioteca de cintas automatizada 3494 Dataserver son válidas. Un único servidor iSeries se puede conectar a varios controladores de unidad de cinta. No obstante, una única partición de un servidor iSeries no se puede conectar dos veces al mismo controlador de unidad de cinta, ya que esto crearía un conflicto de números de serie y produciría unidades no funcionales. Este escenario se muestra evidente durante una IPL.

La figura siguiente muestra una configuración para la que hay soporte. El cable conecta el servidor iSeries a las unidades de cinta.

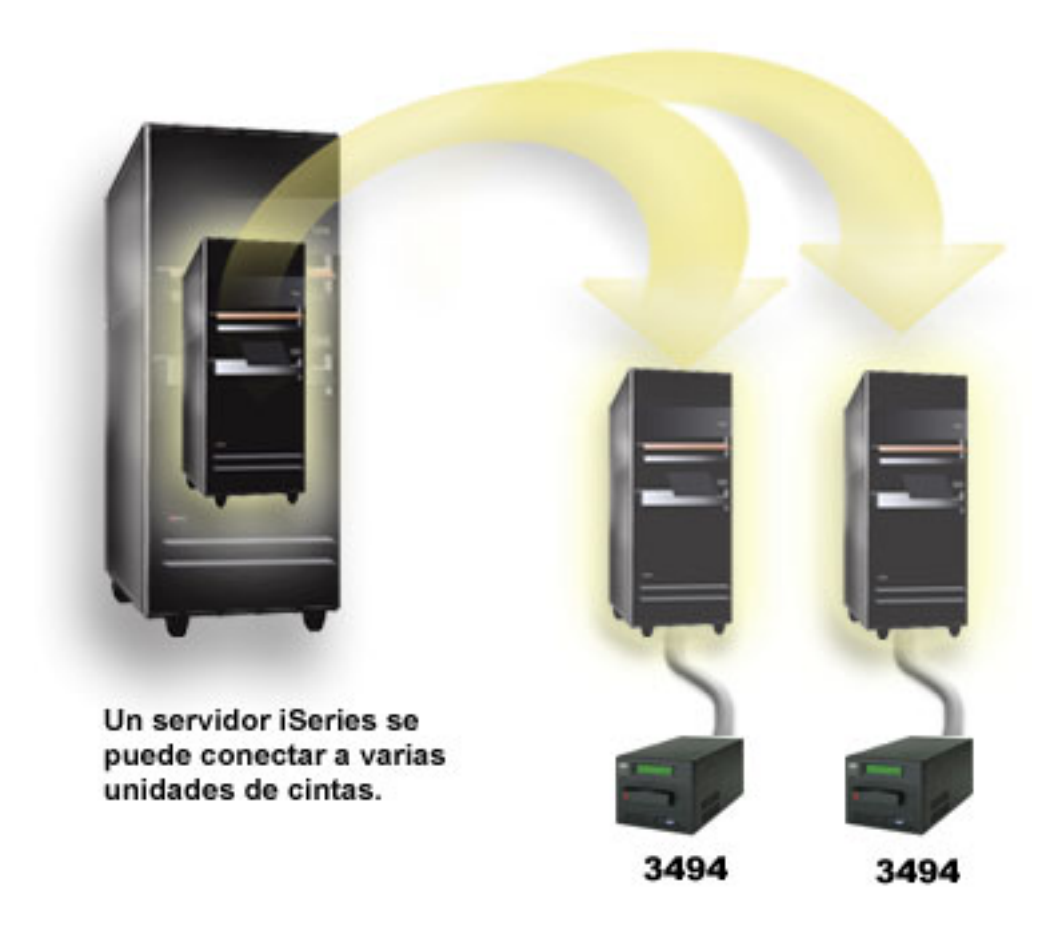

La figura siguiente muestra una configuración para la que no hay soporte. El cable conecta el servidor iSeries a las unidades de cinta. *Figura 1. Configuración con soporte*

<span id="page-31-0"></span>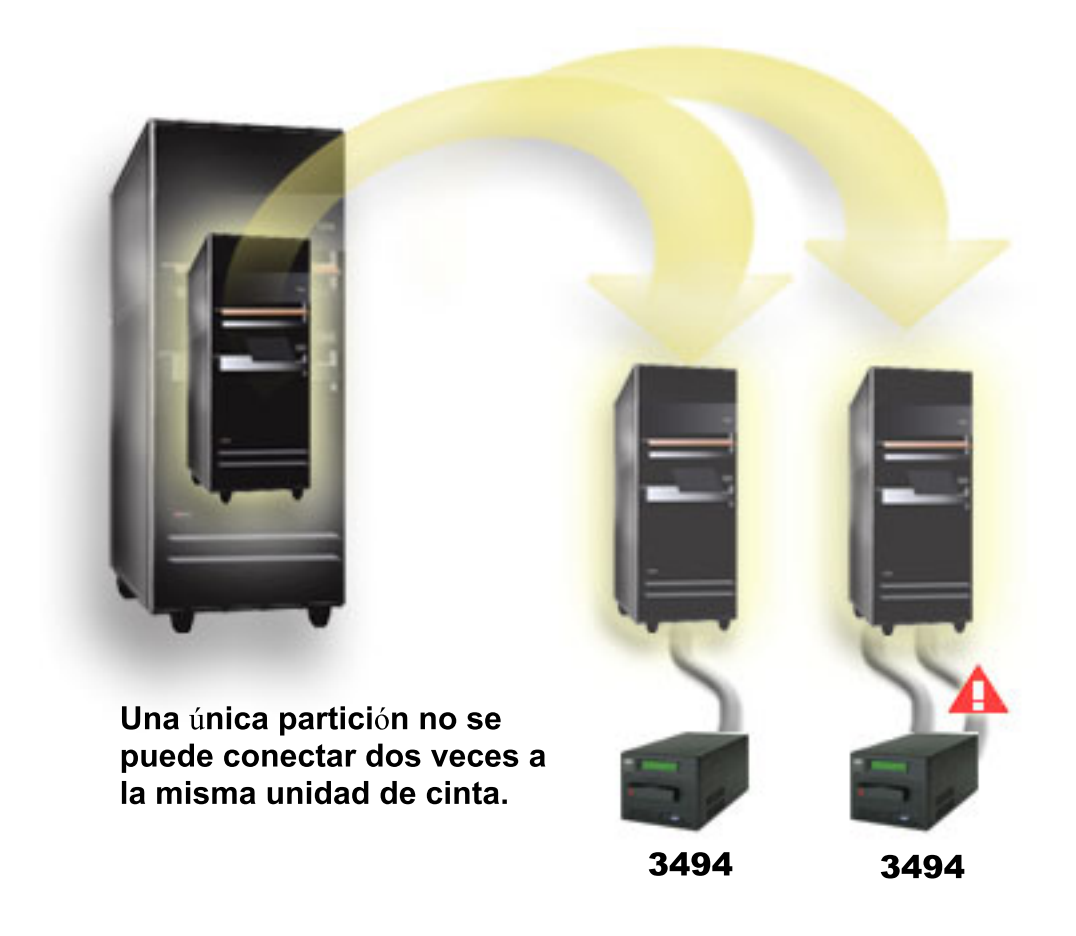

*Figura 2. Configuración sin soporte*

# **Configuraciones de distintas plataformas con la biblioteca de cintas 3494 Enterprise**

La biblioteca de cintas IBM TotalStorage Enterprise 3494 puede compartirse entre servidores iSeries, servidores pSeries y sistemas ES/9000 hasta un total de 16 sistemas. Los servidores iSeries pueden compartir los cartuchos de la biblioteca.

Los otros sistemas pueden compartir la biblioteca mediante la partición de la biblioteca de cintas 3494, de forma que se pueden asignar cartuchos individuales a un procesador concreto. Eso se hace asignando cada cartucho a una categoría.

# **Instalación de dispositivos de cinta autónomos**

Las instrucciones para la instalación y configuración del dispositivo de cinta varían según el modelo del servidor iSeries de que se disponga y del tipo de dispositivo de cinta que se instale.

**Tareas relacionadas** Instalación de funciones de iSeries **Información relacionada**

Tape Storage [Publications](http://www.storage.ibm.com/hardsoft/tape/pubs/prodpubs.htm)

# **Compartición de servidores con unidades externas**

Se puede elegir que cuando se active el dispositivo de cinta autónomo, esté asignado a un servidor iSeries. La asignación de un dispositivo de cinta hace una reserva específicamente para un sistema de dicho dispositivo.

Los dispositivos de cinta 3480, 3490, 3490E, 3590 ó 3592 se pueden conectar a cualquiera de las unidades siguientes:

- v Un procesador de entrada/salida en el mismo servidor iSeries
- Dos servidores iSeries
- v Un servidor iSeries y un servidor distinto

#### **Asignación de un dispositivo de cinta autónomo a un servidor:**

Para asignar un dispositivo de cinta a un servidor, siga estos pasos:

- 1. Utilice el mandato Trabajar con descripción de dispositivo (WRKDEVD \*TAP) para trabajar con una descripción de dispositivo de cinta.
- 2. Seleccione 2 (Cambiar) para el dispositivo de cinta con el que quiera trabajar.
- 3. En el campo *Asignar dispositivo al activar*, especifique \*YES y pulse Intro para asignar el dispositivo de cinta al sistema.
- 4. Entrar VRYCFG (mandato Activar/desactivar configuración) para desactivar el dispositivo de cinta.

5. Entrar VRYCFG para activar el dispositivo de cinta y asignarlo a un servidor.

Si el dispositivo de cinta está siendo utilizado por otro servidor, se visualiza un mensaje que indica que el dispositivo de cinta está asignado en otro lugar. Para poder activar el dispositivo de cinta en un servidor nuevo, hay que desactivarlo del otro servidor.

#### **Cómo dejar un dispositivo de cinta sin asignación:**

Para dejar un dispositivo de cinta sin asignación, siga estos pasos:

- 1. Entre WRKDEVD \*TAP (mandato Trabajar con descripción de dispositivo) para trabajar con una descripción de dispositivo de cinta. En el campo *Asignar dispositivo al activar*, especifique \*NO y pulse Intro para dejar sin asignación el dispositivo de cinta.
	- **Nota:** Un dispositivo de cinta sin asignar se puede activar en ambos servidores. Es necesario controlar los programas de aplicación de cintas de forma que los dos sistemas no interfieran entre sí. Si no se controlan los programas de aplicación de cintas, el resultado es imprevisible.
- 2. Entre el mandato siguiente y pulse Intro para desactivar el dispositivo de cinta: VRYCFG CFGOBJ(TAP*xx*) CFGTYPE(\*DEV) STATUS(\*OFF)
- 3. Entre el mandato siguiente y pulse Intro para activar el dispositivo de cinta: VRYCFG CFGOBJ(TAP*xx*) CFGTYPE(\*DEV) STATUS(\*ON)

#### **Consideraciones sobre la compartición de un dispositivo de cinta entre dos servidores:**

Cuando se comparte un dispositivo de cinta entre dos servidores iSeries, en un momento dado, el dispositivo de cinta solo está disponible en uno de ellos. Para utilizar una unidad, actívela utilizando el mandato siguiente y pulse Intro:

VRYCFG CFGOBJ(TAP*xx*) CFGTYPE(\*DEV) STATUS(\*ON)

**Nota:** El mandato Activar/desactivar configuración (VRYCFG) se puede ejecutar utilizando el mandato VRYCFG o Trabajar con estado de configuración (WRKCFGSTS). Para utilizar el mandato Trabajar con estado de configuración, entrar WRKCFGSTS \*DEV \*TAP y pulsar Intro.

<span id="page-33-0"></span>Si no se quieren activar dispositivos de cinta durante las cargas de programa iniciales (IPL) que se vayan a producir, entre el mandato siguiente y pulse Intro: CHGCTLTAP CTLD(TAPCTL*xx*) ONLINE(\*NO)

Tras una IPL, para activar sólo el controlador, entre el mandato siguiente en cualquier línea de mandatos y pulse Intro:

VRYCFG CFGOBJ(TAPCTL*xx*) CFGTYPE(\*CTL) STATUS(\*ON) RANGE(\*OBJ)

**Nota:** Al utilizar los ejemplos de código, acepta los términos de la ["Información](#page-187-0) de licencia de código y declaración de limitación de [responsabilidad"](#page-187-0) en la página 182.

## **Configuración de dirección SCSI para unidades de cinta de media pulgada y Magstar MP**

Para un dispositivo de cinta 34*xx* o 35*xx* conectado a un adaptador de E/S SCSI (IOA), hay que establecer la dirección SCSI en 0 cuando el dispositivo se utiliza para una carga inicial de programa (IPL). Cuando el dispositivo no se utiliza para una IPL, la dirección se puede establecer en cualquier número excepto en 7.

Para un dispositivo de cinta 34*xx* conectado a un adaptador IOP de tipo 2644, hay que establecer la dirección del controlador en la dirección 7. Cuando se utiliza para una IPL, la dirección del dispositivo se debe establecer en 0. Cuando no hay ningún dispositivo en la dirección 0, se puede utilizar la dirección 8. Cuando el dispositivo no se utilice para una IPL, el controlador y el dispositivo se pueden establecer en cualquier valor.

# **Instalación de bibliotecas de cintas**

El servidor iSeries configura y activa automáticamente una biblioteca de cintas que esté conectada.

#### **Conceptos relacionados**

["Configuración](#page-49-0) de una biblioteca de cintas como un dispositivo IPL alternativo" en la página 44 Utilice los dispositivos de una biblioteca de cintas para una Carga de programa inicial (IPL) alternativa cuando se conectan a un Procesador de E/S (IOP) y a un Adaptador de E/S (IOA) en una posición que tenga soporte para una IPL alternativa y se establezca en la dirección correcta. Para que los pueda utilizar la IPL alternativa, debe establecerse la dirección correcta de los dispositivos.

#### **Información relacionada**

[Subsistema](http://www-1.ibm.com/servers/storage/support/tape/3490e/index.html) de cintas 3490E Modelo F [biblioteca](http://www-03.ibm.com/servers/storage/tape/3494/index.html) de cintas 3494 [Subsistema](http://www-1.ibm.com/servers/storage/support/tape/3570/index.html) de cintas Magstar 3570 Servidor de datos de [biblioteca](http://www-1.ibm.com/servers/storage/support/tape/3575/index.html) de cintas Magstar 3575 Cargador [automático](http://www-1.ibm.com/servers/storage/support/lto/3581/index.html) de cintas IBM 3581 Ultrium [Biblioteca](http://www-1.ibm.com/servers/storage/support/lto/3583/index.html) de cintas IBM 3583 Ultrium Scalable Biblioteca de cintas IBM 3584 [UltraScalable](http://www-1.ibm.com/servers/storage/support/lto/3584/index.html) Sistema de cintas 3590 [Enterprise](http://www-1.ibm.com/servers/storage/support/tape/3590/index.html)

# **Configuración de bibliotecas de cintas**

Tras haber configurado la biblioteca de cintas y haberla conectado al sistema, el servidor iSeries la configura automáticamente.

El sistema crea una descripción de dispositivo denominada TAPMLB*xx*, donde *xx* es el siguiente número de descripción de dispositivo disponible, y configura los recursos de cinta asociados (MLBRSC) y descripciones de dispositivos de cinta (TAP*xx*). El sistema crea descripciones de dispositivos de cinta para cada recurso de cinta. Estas descripciones de dispositivos se utilizan para operaciones de carácter autónomo cuando la biblioteca de cintas está en modalidad autónoma, automática o manual y para el servicio técnico.

- **Nota:** Para que todos los recursos de dispositivo del dispositivo de biblioteca de cintas funcionen correctamente, se necesita una descripción de dispositivo de cinta.
- **Nota:** Las unidades con capacidades distintas que pertenecen a la misma biblioteca de cintas, o bien deben estar conectadas a IOA distintos, o bien la biblioteca de cintas debe estar particionada de tal forma que cada tipo de unidad esté en una partición lógica distinta. Habrá una descripción de dispositivo de biblioteca de cintas creada para cada tipo de dispositivos de cintas de la biblioteca de cintas.

#### **Configuración de una biblioteca de cintas que no sea la 3494**

Para preparar la biblioteca de cintas para su uso, siga este procedimiento:

- 1. Asegúrese que la biblioteca de cintas está establecida en modalidad aleatoria. Si no lo está, utilice el panel del dispositivo para establecerlo en modalidad aleatoria.
- 2. En una interfaz basada en caracteres, escriba WRKMLBSTS y pulse Intro. Este mandato le permite trabajar con el estado del dispositivo.
- 3. En el campo de opción que se encuentra junto a cada recurso, seleccione la opción 4 (ALLOCATE) o 5 (UNPROTECTED) y pulse Intro. Así se consigue que el recurso esté disponible para la biblioteca de cintas.
- 4. Añada cartuchos a la biblioteca de cintas. Para obtener más información, consulte la documentación de la aplicación de gestión de medios o el tema Hacer que los cartuchos estén disponibles para el inventario de biblioteca de cintas.

#### **Configurar una biblioteca de cintas 3494**

La biblioteca de cintas 3494 tiene soporte para conexiones a múltiples dispositivos de cinta 3490, 3590 y 3592 dentro de la misma unidad física. Cuando el servidor iSeries configura estos dispositivos, crea una descripción de dispositivo exclusiva para cada tipo de dispositivo de cinta de la biblioteca de cintas 3494 física. Cuando se activa alguna de estas descripciones de dispositivo, todos los dispositivos de ese tipo que haya en la biblioteca de cintas 3494 se asociarán a la misma.

Para preparar la biblioteca de cintas 3494 para su uso, siga este procedimiento:

- 1. Asegúrese que la biblioteca de cintas está establecida en modalidad automática. Si no lo está, utilice el panel del dispositivo para establecerlo en modalidad automática.
- 2. Cree un enlace de datos para una biblioteca de cintas 3494. Al crear un enlace de datos se define una línea de comunicación asociada a la biblioteca de cintas.
- 3. En una línea de mandatos, escriba WRKMLBSTS y pulse Intro. Esto le permite trabajar con el estado del dispositivo.
- 4. En el campo de opción que se encuentra junto a cada recurso, entre la opción 4 (ALLOCATE) o 5 (UNPROTECTED) y pulse Intro. Estas opciones hacen que el recurso esté disponible para la biblioteca de cintas.
- 5. Añada cartuchos a la biblioteca de cintas. Para obtener más información, consulte la documentación de la aplicación de gestión de medios o el tema Añadir cartuchos al inventario de biblioteca de cintas.

Para más información sobre tareas de configuración de bibliotecas de cintas, consulte:

- v Añadir una biblioteca de cintas a una LAN
- v Creación de un enlace de datos
- v Asignación de cartucho cuando cambia el nombre del servidor

#### **Conceptos relacionados**

["Creación](#page-35-0) de un enlace de datos" en la página 30

Debe crearse una línea de comunicaciones entre la biblioteca de cintas y el gestor de biblioteca.

#### **Tareas relacionadas**

<span id="page-35-0"></span>"Hacer que los cartuchos estén [disponibles](#page-51-0) para el inventario de biblioteca de cintas" en la página 46 Antes de poder utilizar la biblioteca de cintas, debe tener un medio cargado y disponible.

["Reasignación](#page-48-0) de cartuchos cuando cambia el nombre del sistema" en la página 43 Si se cambia el nombre del sistema, hay que mover los cartuchos de las categorías propiedad del nombre de sistema anterior a las categorías que son propiedad del nuevo nombre de sistema. Si no se hace así, los cartuchos no aparecerán en el inventario del nuevo nombre de sistema.

### **Añadir una biblioteca de cintas a una LAN**

Deben darse varios pasos para añadir una LAN a la biblioteca.

Para añadir el sistema principal LAN a la biblioteca 3494, es necesario disponer de información sobre la conexión de la LAN por parte del servidor iSeries.

Para recibir dicha información, utilice el mandato siguiente: DSPLANMLB LIND(TRNLINE) OUTPUT(\*)

El mandato visualiza la información siguiente:

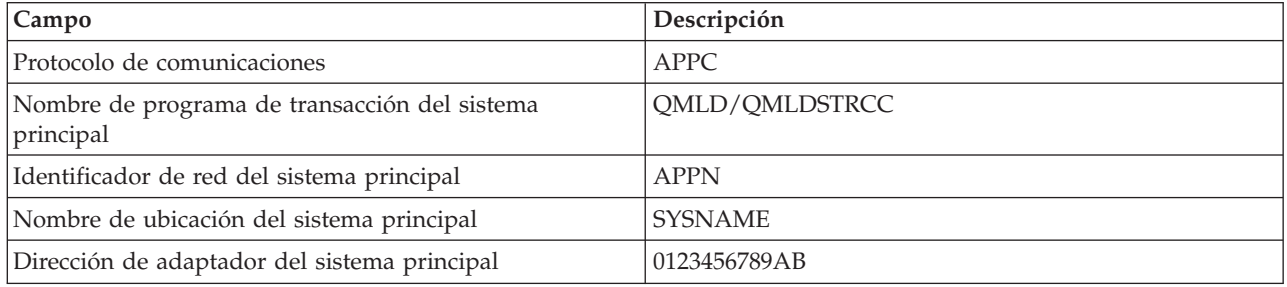

El sistema principal LAN se añade a la biblioteca 3494 utilizando el protocolo de comunicaciones proporcionado por el mandato Visualizar biblioteca de medios LAN (DSPLANMLB).

Si se cambia el nombre de la ubicación local por omisión o del punto de control local del servidor iSeries, cambia el tipo de protocolo de comunicaciones que se utiliza. Para que estos cambios sean efectivos, es necesario reiniciar la biblioteca 3494.

#### **Conceptos relacionados**

"Creación de un enlace de datos"

Debe crearse una línea de comunicaciones entre la biblioteca de cintas y el gestor de biblioteca.

### **Creación de un enlace de datos**

Debe crearse una línea de comunicaciones entre la biblioteca de cintas y el gestor de biblioteca.

La biblioteca de cintas 3494 necesita una línea de comunicaciones para las funciones de gestión de biblioteca. La línea de comunicación puede ser RS232 ASYNC, LAN o TCP/IP. Antes de poder activar la biblioteca de cintas 3494, es necesario especificar la línea de comunicaciones en los parámetros ROBOTDEV o ROBOTHOST de la descripción de dispositivo de la biblioteca de cintas.

Para crear el enlace de datos entre la biblioteca de cintas y el gestor de biblioteca, utilice el mandato Configurar dispositivo MLB (CFGDEVMLB). Este mandato utiliza los parámetros de entrada necesarios para configurar y conectar la línea de comunicaciones a la descripción de dispositivo de biblioteca de cintas e intenta activarla.

#### **Notas:**

1. Para utilizar la conexión LAN, es también necesario añadir el sistema principal LAN al gestor de biblioteca 3494. Si necesita las instrucciones completas, consulte la documentación de 3494.
2. Si la biblioteca de cintas 3494 tiene instalada la opción ″alta disponibilidad″ de forma que dicha biblioteca de cintas 3494 utiliza dos sistemas personales Gestor de biblioteca, es necesario configurar dos líneas de comunicación, una para cada sistema personal Gestor de biblioteca.

Utilice uno de los procedimientos siguientes para crear un enlace de datos.

## **Crear una conexión RS/232 ASYNC**

Para configurar la comunicación de una conexión RS/232 ASYNC con el Gestor de biblioteca 3494, utilice el mandato siguiente:

CFGDEVMLB DEV(TAPMLB01) ADPTTYPE(\*RS232) RSRCNAME(CMN02)

La lista siguiente explica los detalles de este mandato:

## **DEV(TAPMLB01)**

Especifica el nombre de la descripción del dispositivo biblioteca de cintas.

#### **ADPTTYPE(\*RS232)**

Indica que esta biblioteca de cintas está conectada por medio de una línea RS232 ASYNC.

#### **RSRCNAME(CMN02)**

Especifica el nombre de recurso del puerto RS232. Con WRKHDWRSC TYPE(\*CMN) se determina el nombre de recurso que se utiliza.

**Nota:** La línea RS232 ASYNC, el controlador y las descripciones de dispositivo se crearán con ONLINE(\*NO). No las debe activar. El sistema operativo las activará, según sea necesario, cuando se active la biblioteca de cintas.

## **Crear una conexión LAN utilizando APPC**

Para configurar la comunicación de una conexión LAN utilizando APPC, emplee el mandato siguiente: CFGDEVMLB DEV(TAPMLB01) ADPTTYPE(\*LAN) PROTOCOL(\*APPC) LIND(TRNLINE) RMTLOCNAME(APPN.MLD01) ADPTADR(0123456789AB)

La lista siguiente explica los detalles de este mandato:

#### **DEV(TAPMLB01)**

Especifica el nombre de la descripción del dispositivo Biblioteca de medios (MLB).

## **ADPTTYPE(\*LAN)**

Indica que esta MLB está conectada por medio de una línea LAN.

#### **PROTOCOL(\*APPC)**

Especifica que se utilizará APPC como protocolo de comunicaciones para la conexión LAN a la biblioteca de cintas 3494.

#### **LIND(TRNLINE)**

Especifica el nombre de descripción de línea para la línea LAN que se utiliza. Utilice WRKCFGSTS CFGTYPE(\*LIN) para visualizar la lista de las descripciones de líneas LAN válidas. Antes de usar el mandato CFGDEVMLB, hay que crear la descripción de línea para la LAN.

#### **RMTLOCNAME(APPN.MLD01)**

Hace referencia al nombre del gestor de biblioteca que está conectado por medio de la línea LAN. Es de la forma *nnnnnnnn.cccccccc* donde *nnnnnnnn* es el identificador de red y *cccccccc* es el nombre de la ubicación remota. Si no se ha especificado identificador de red, utilice DSPNETA para determinar el valor por omisión. Este parámetro se obtiene de la consola del Gestor de biblioteca 3494 utilizando las opciones de menú, las opciones LAN y la información LM LAN.

#### **ADPTADR(0123456789AB)**

Especifica la dirección del adaptador LAN del Gestor de biblioteca. Este parámetro se puede obtener de la consola del gestor de biblioteca 3494 seleccionando:

- Mandatos
- Opciones LAN
- Información LM LAN

#### **Notas:**

- 1. El programa de transacción LAN permanece como QMLD/QMLDSTRCC y se encuentra en el Código Interno bajo Licencia.
- 2. Para el protocolo APPC, los direccionadores entre el servidor iSeries y la biblioteca de cintas 3494 deben permitir tráfico SNA.

Para configurar una conexión LAN utilizando APPC para la comunicación con el gestor de biblioteca 3494, use el mandato siguiente:

DSPLANMLB LIND(TRNLINE) OUTPUT(\*)

Para obtener información detallada sobre cómo trabajar con esta información, consulte Añadir una biblioteca de cintas a una LAN.

## **Crear una conexión TCP/IP**

Para configurar una conexión LAN utilizando TCP/IP para la comunicación con el gestor de biblioteca 3494, utilice el mandato siguiente:

Para visualizar la información LAN necesaria sobre el servidor iSeries, utilice el mandato siguiente: CFGDEVMLB DEV(TAPMLB01) ADPTTYPE(\*LAN) PROTOCOL(\*TCP) ROBOTHOST(MLD01) LCLINTNETA(192.168.5.10)

La lista siguiente explica los detalles de este mandato:

#### **DEV(TAPMLB01)**

Especifica el nombre de la descripción del dispositivo MLB.

#### **ADPTTYPE(\*LAN)**

Indica que esta MLB está conectada por medio de una línea LAN.

#### **PROTOCOL(\*TCP)**

Especifica que se utilizará TCP/IP como protocolo de comunicaciones para la conexión LAN a la biblioteca de cintas 3494.

#### **ROBOTHOST(MLD01)**

Especifica el nombre del sistema principal TCP/IP para la biblioteca de cintas 3494. El nombre del sistema principal puede ser un nombre de sistema principal y dominio totalmente calificados.

#### **LCLINTNETA(192.168.5.10)**

Especifica la dirección de la internet local de la interfaz que se conecta al Gestor de biblioteca 3494. Esta es la interfaz que iniciará el servidor iSeries cuando sea necesario arrancar TCP/IP para utilizar la biblioteca de cintas 3494.

**Nota:** Al utilizar los ejemplos de código, acepta los términos de la ["Información](#page-187-0) de licencia de código y declaración de limitación de [responsabilidad"](#page-187-0) en la página 182.

#### **Conceptos relacionados**

"Añadir una [biblioteca](#page-35-0) de cintas a una LAN" en la página 30 Deben darse varios pasos para añadir una LAN a la biblioteca.

#### **Tareas relacionadas**

["Configuración](#page-33-0) de bibliotecas de cintas" en la página 28 Tras haber configurado la biblioteca de cintas y haberla conectado al sistema, el servidor iSeries la configura automáticamente.

## **Referencia relacionada**

Configurar MLB de dispositivo (CFGDEVMLB)

## **Compartir recursos de biblioteca de cintas**

Como los dispositivos de biblioteca pueden compartirse entre varios sistemas y usuarios, es posible ejecutar más trabajos que utilicen una biblioteca de cintas que recursos hay en la biblioteca.

A medida que los usuarios envían mandatos a la biblioteca de cintas, las peticiones de uso de un recurso se envían a un gestor de recursos de cintas. La petición espera hasta que haya disponible un recurso. Cuando haya uno disponible, el trabajo se asigna a dicho recurso para completar el paso. La forma en que el sistema maneja las peticiones depende de las **Propiedades** de iSeries Navigator que se especifiquen para la biblioteca de cintas, o utilizando el mandato Cambiar atributos de biblioteca de medio de trabajo (CHGJOBMLBA).

Para especificar las **Propiedades** de la biblioteca de cintas, siga estos pasos:

- 1. En iSeries Navigator acceda a **Mis conexiones** → **servidor iSeries** → **Configuración y servicio** → **Dispositivos de cinta** → **Hardware** → **Bibliotecas de cintas**.
- 2. Pulse el botón derecho del ratón sobre la biblioteca con la que quiera trabajar y seleccione **Propiedades**.
- 3. Seleccione **Opciones**.
- 4. Especifique las opciones que quiera:
	- v Prioridad de selección de recurso de cinta
	- v Tiempo de espera inicial de montaje
	- v Tiempo de espera de finalización de montaje de volumen

## **Detalles: propiedades de biblioteca de cintas:**

El orden en que se proporcionan un recurso a las peticiones viene determinado por la opción que se especifique para **Prioridad de selección de recurso de cinta**. El tiempo que una petición espera la disponibilidad de un recurso está controlado por el tiempo que se especifique para la petición en **Tiempo de espera inicial de montaje** y **Tiempo de espera de finalización de montaje de volumen**. El tiempo que se especifique en estas propiedades también se puede establecer en la descripción de dispositivo de biblioteca de cintas.

La equivalencia en la interfaz basada en carácter para el establecimiento de propiedades, son los parámetros siguientes del mandato CHGJOBMLBA:

- Prioridad de asignación de recurso (RSCALCPTY)
- Tiempo de espera inicial de montaje (INLMNTWAIT)
- v Tiempo de espera de finalización de montaje de volumen (EOVMNTWAIT)

Estos parámetros se pueden utilizar como valores por omisión o para un trabajo concreto utilizando el mandato CHGJOBMLBA o la API Cambiar atributos de biblioteca de medios del trabajo (QTACJMA). Estos valores se utilizan cuando se envía una petición por primera vez al gestor de recursos. Una vez que se ha enviado una petición al gestor de recursos y se espera su proceso, se puede supervisar y modificar utilizando el mandato Trabajar con la cola de recursos de biblioteca de medios (WRKMLBRSCQ).

El sistema puede automatizar la forma en que se comparten varios recursos de biblioteca. Por ejemplo, supongamos que se emiten diez operaciones Guardar (SAVLIB), con diez cartuchos distintos, en una descripción de dispositivo de biblioteca de cintas (TAPMLB01). Si TAPMLB01 sólo tiene disponibles para sí cuatro recursos de cinta, se emiten las cuatro primeras operaciones, una contra cada recurso de cinta.

Las seis restantes se colocan en una cola y se emitirán a medida que estén disponibles los recursos de cinta. El orden en que se colocan en la cola se basa en el parámetro RSCALCPTY de la descripción de dispositivo de biblioteca de cintas. El gestor de recursos elimina los tiempos muertos entre trabajos por causa de finalizaciones anticipadas, ya sea por error en el trabajo o por cambio de datos.

Para avisar de un problema, se puede utilizar el valor Tiempo de espera de montaje inicial (INLMNTWAIT). En el ejemplo anterior, las diez operaciones de salvar se iniciaron en un momento dado y, por medio de estimaciones y pruebas, tardan 6 horas en finalizar. Establezca el límite de tiempo INLMNTWAIT en 6 horas. Si alguna de las operaciones de salvar no se completa en 6 horas, se envía una señal de mensaje de escape para los trabajos. Un sistema de búsqueda puede supervisar este mensaje y avisar a un operador para que determine las acciones de recuperación necesarias.

## **Compartición de recursos de biblioteca de cintas entre sistemas:**

Los recursos de biblioteca de cintas se pueden compartir entre más de un sistema. Los recursos de cinta se pueden establecer en ALLOCATED, UNPROTECTED o DEALLOCATED. Para proporcionar una mejor compartición entre sistemas, se ha añadido el estado UNPROTECTED. Cuando el recurso de cinta se establece en estado UNPROTECTED, no se asigna hasta que no sea necesario. Así se evita que un recurso de cinta esté asignado a un sistema que no lo esté utilizando.

## **Compartición de recursos de biblioteca de cintas entre sistemas y dentro del mismo sistema:**

Cuando se comparten recursos de cinta entre sistemas y dentro del mismo sistema, cada sistema tiene un gestor de recursos con su cola, controlada por medio de los valores de prioridad y tiempo de espera excedido. Entre sistemas, los recursos de cinta se establecen en estado UNPROTECTED. Como en la compartición entre sistemas no hay un concepto de prioridad, con el estado UNPROTECTED y el hecho de que los recursos sólo se asignan cuando estén en uso, se consigue que los sistemas compartan los recursos de cinta de forma efectiva. El gestor de recursos intenta obtener un recurso mediante la asignación del mismo. Si otro sistema ya tiene el recurso, el trabajo se devuelve a la cola y queda en espera. Pasados unos segundos, se intenta otra asignación. Si el trabajo obtiene el recurso esta vez, la operación de cinta continúa.

## **Uso de dispositivos de cinta**

En este tema se proporciona información general sobre el uso del dispositivo de cinta autónomo o biblioteca de cintas.

## **Información relacionada**

Tape and Optical Storage [Publications](http://www.storage.ibm.com/tape/)

## **Uso de cartuchos de cinta**

Este tema proporciona información sobre el uso de cartuchos de cinta tanto en dispositivos de cinta autónomos como en bibliotecas de cintas.

ara realizar la mayoría de las funciones con cartuchos, se puede utilizar iSeries Navigator. Utilice estas instrucciones para trabajar con cartuchos desde iSeries Navigator.

## **Dispositivos autónomos**

Para trabajar con cartuchos en dispositivos autónomos, siga estos pasos:

- 1. En iSeries Navigator acceda a **Mis conexiones** → **servidor iSeries** → **Configuración y servicio** → **Hardware** → **Dispositivos de cinta** → **Dispositivos autónomos**.
- 2. Seleccione el dispositivo autónomo.

## **Bibliotecas de cintas**

- <span id="page-40-0"></span>1. En iSeries Navigator acceda a **Mis conexiones** → **servidor iSeries** → **Configuración y servicio** → **Hardware** → **Dispositivos de cinta** → **Bibliotecas de cintas**
- 2. Acceda a su biblioteca.
- 3. Seleccione **Cartuchos**.

Para obtener una descripción detallada sobre la forma de trabajar con cartuchos, consulte la ayuda en línea de iSeries Navigator. También se puede trabajar con cartuchos utilizando el mandato Trabajar con cartuchos de cintas (WRKTAPCTG) desde una interfaz basada en caracteres.

## **Duplicación de cartuchos de cintas:**

Utilizando una biblioteca de cintas o un dispositivo autónomo, se pueden duplicar cintas.

Siga las instrucciones que describen el dispositivo que utilice.

#### **Tareas relacionadas**

"Formato de [cartuchos](#page-41-0) de cinta" en la página 36

Utilice iSeries Navigator para dar formato a un cartucho de cinta. Cuando se da formato a un cartucho de cinta, al principio del medio de cinta magnética se graba una etiqueta de volumen estándar.

#### *Requisitos previos para la duplicación de un cartucho de cinta:*

Para dispositivos autónomos, hay que tener dos dispositivos de cinta y seguir los pasos siguientes antes de duplicar una cinta:

- 1. Asegúrese que los dispositivos de cinta están disponibles (activados).
- 2. Cargue la cinta a copiar en una unidad de cinta.
- 3. Cargue la cinta receptora de la información en el otro dispositivo de cinta.

Para dispositivos de biblioteca de cintas, hay que tener un dispositivo de biblioteca con dos o más recursos o bien dos dispositivos, y a continuación:

- 1. Asegúrese que los dispositivos de biblioteca de cintas están disponibles.
- 2. Asegúrese que los cartuchos que quiere duplicar están disponibles para su uso por parte del dispositivo de biblioteca de cintas.

Si la cinta receptora de la información es nueva, antes de continuar hay que darle formato.

#### *Para una biblioteca de cintas:*

Para duplicar un cartucho, éste se debe encontrar en estado **Disponible** o **Montado**. A continuación se podrá hacer lo siguiente:

- 1. En iSeries Navigator, acceda a servidor → **Configuración y servicio** → **Hardware** → **Dispositivos de cinta** → **Bibliotecas de cinta**.
- 2. Acceda a la biblioteca que contiene las cintas que quiere duplicar.
- 3. Seleccione **Cartuchos**.
- 4. Pulse el botón derecho del ratón sobre la cinta que quiere duplicar y seleccione **Duplicar**. Se pueden seleccionar varios cartuchos para su duplicación.

*Para un dispositivo de cinta autónomo:*

Para duplicar una cinta, el dispositivo autónomo se debe encontrar en estado **Disponible**. A continuación se podrá hacer lo siguiente:

1. En iSeries Navigator, acceda a servidor → **Configuración y servicio** → **Hardware** → **Dispositivos de cinta** → **Dispositivos autónomos**.

<span id="page-41-0"></span>2. Pulse el botón derecho del ratón sobre el dispositivo de cinta que contiene el cartucho que quiere duplicar y seleccione **Duplicar**.

## **Formato de cartuchos de cinta:**

Utilice iSeries Navigator para dar formato a un cartucho de cinta. Cuando se da formato a un cartucho de cinta, al principio del medio de cinta magnética se graba una etiqueta de volumen estándar.

Cuando se da formato a una cinta, la información grabada anteriormente en el medio de cinta se borra y se graba encima la información nueva. La información también se graba encima cuando se añaden archivos nuevos de datos a la etiqueta de volumen recién grabada.

**Nota:** No reutilice un volumen de cinta antiguo si se han detectado errores de lectura o grabación permanentes en más de dos ocasiones. Tampoco reutilice un volumen de cinta antiguo si los errores de lectura o grabación temporales para dicho volumen son excesivos. Para determinar si los errores temporales son excesivos, consulte Asegurar que las cintas están en buenas condiciones.

Para dar formato a un cartucho de cinta, siga estos pasos:

#### **Tareas relacionadas**

["Duplicación](#page-40-0) de cartuchos de cintas" en la página 35

Utilizando una biblioteca de cintas o un dispositivo autónomo, se pueden duplicar cintas.

"Asegurar que las cintas estén en buenas [condiciones"](#page-58-0) en la página 53

En este tema se describe la forma de asegurar que los cartuchos de cinta estén en buenas condiciones utilizando la pantalla Trabajar con estadísticas de vida útil.

#### *Bibliotecas de cintas:*

Para dar formato a una cinta, el cartucho se debe encontrar en estado **Disponible** o **Montado**. A continuación se podrá hacer lo siguiente:

- 1. En iSeries Navigator, acceda a servidor → **Configuración y servicio** → **Hardware** → **Dispositivos de cinta** → **Bibliotecas de cintas** → biblioteca de cintas.
- 2. Seleccione **Cartuchos**.
- 3. Pulse el botón derecho del ratón sobre el cartucho al que desea dar formato y seleccione **Formatear**. Se pueden seleccionar varios cartuchos para dar formato.

## *Dispositivos de cinta autónomos:*

Para dar formato a una cinta, el dispositivo autónomo se debe encontrar en estado **Disponible**. A continuación se podrá hacer lo siguiente:

- 1. En iSeries Navigator, acceda a servidor → **Configuración y servicio** → **Hardware** → **Dispositivos de cinta** → **Dispositivos autónomos**.
- 2. Pulse el botón derecho del ratón sobre el dispositivo de cinta y seleccione **Formatear**.

*Opciones más utilizadas para dar formato a un cartucho de cinta:*

Las opciones más utilizadas para dar formato a un cartucho de cinta son:

- Nueva etiqueta de volumen
- Comprobar archivos activos
- Densidad de cinta

En la ayuda en línea de iSeries Navigator hay información más detallada sobre estas opciones.

## **Uso de dispositivos autónomos**

Este tema proporciona información sobre el uso y gestión de dispositivos de cinta autónomos.

Hay varios tipos de cartuchos de cintas y dispositivos de cinta autónomos que se utilizan normalmente en el servidor iSeries. Para obtener instrucciones específicas sobre el funcionamiento del dispositivo de cinta, consulte el manual del usuario. En este tema se proporciona información común para la mayoría de los dispositivos autónomos.

## **Luces de estado:**

Las unidades de cinta de 8 milímetros y de un cuarto de pulgada tienen tres luces de indicación: dos verdes y una ámbar. Estas luces de estado se encienden y apagan según distintas combinaciones, para indicar el estado de la unidad de cinta.

## *Luces de estado de cinta de un cuarto de pulgada:*

En este tema se muestran las luces de estado de las unidades de cinta MLR3 y MLR1, y se proporciona información para interpretar la pantalla.

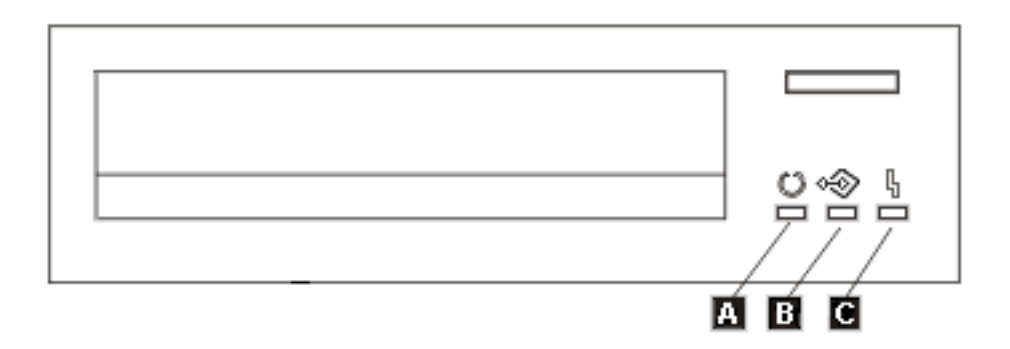

Los símbolos que se encuentran junto a las luces de estado son símbolos de la Organización de estándares internacionales (ISO) que definen las funciones generales de las luces de estado de la siguiente manera:

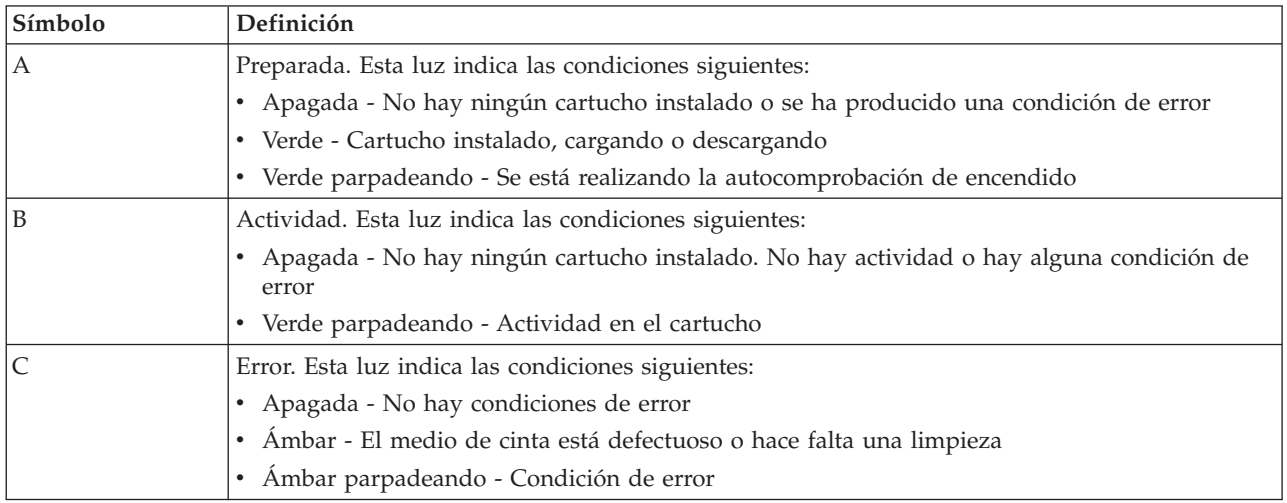

Las distintas combinaciones de encendido y apagado de las luces de estado se muestran en la figura siguiente.

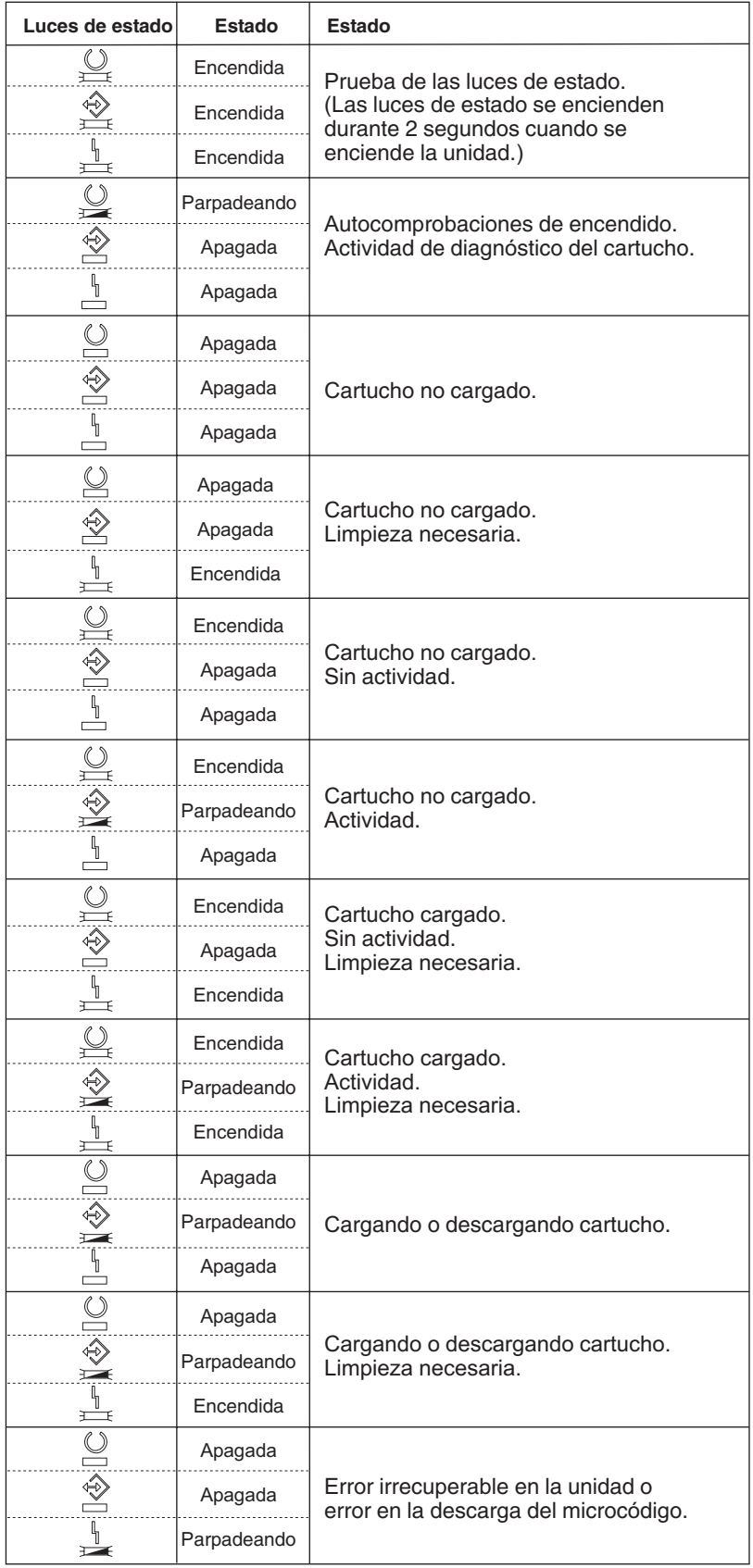

#### *Luces de estado de cinta de 8 milímetros:*

En este tema se muestran las luces de estado de las unidades de cinta MLR3 y MLR1, y se proporciona información para interpretar la pantalla.

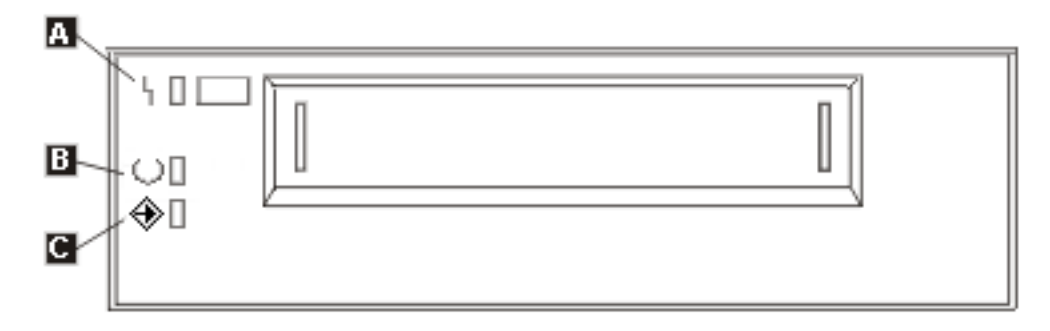

Los símbolos que se encuentran junto a las luces de estado son símbolos de la Organización de estándares internacionales (International Standards Organization for Standardization - ISO) que definen las funciones generales de las luces de estado de la siguiente manera:

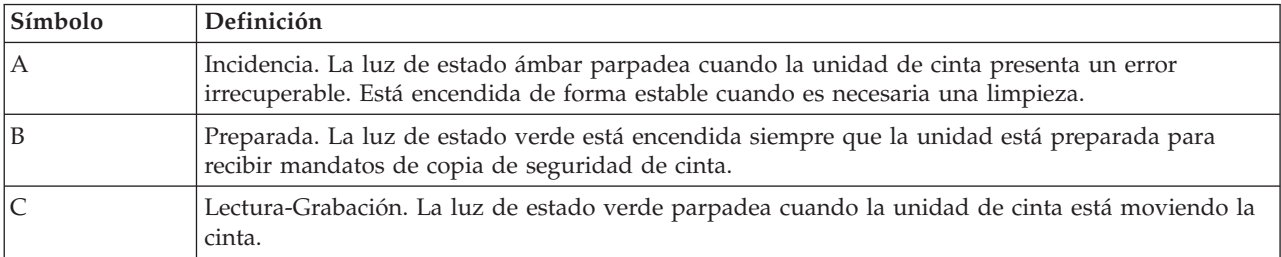

Las distintas combinaciones de encendido y apagado de las luces de estado se muestran en la figura siguiente.

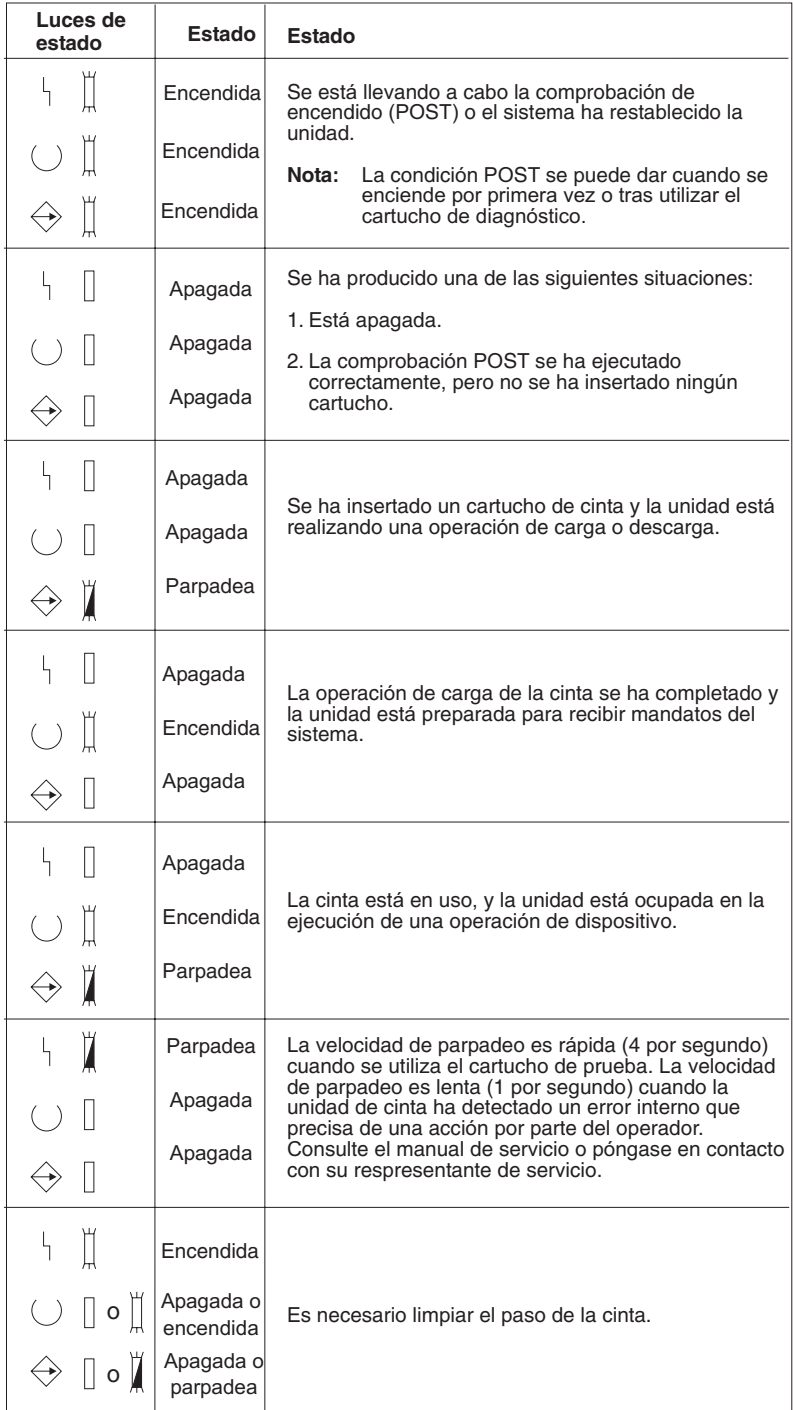

## **Ver las posibilidades de un dispositivo autónomo:**

Utilice iSeries Navigator para ver algunas de las posibilidades de los dispositivos autónomos.

- v Capacidad de asignación
- v Compresión de datos por hardware
- v Si el dispositivo es autoconfigurable
- v El mayor rendimiento instantáneo alcanzado por el dispositivo de cinta.
- v Densidades soportadas por el dispositivo de cinta

v Posibilidades asociadas a cada densidad

Para ver las posibilidades de un dispositivo de cinta autónomo, siga estos pasos:

- 1. En iSeries Navigator, acceda a **Mis conexiones** → **servidor iSeries** → **Configuración y servicio** → **Hardware** → **Dispositivos de cinta**.
- 2. Seleccione **Dispositivos autónomos**.
- 3. Pulse el botón derecho del ratón sobre el dispositivo de cinta cuyas posibilidades quiere ver, y seleccione **Propiedades**.
- 4. Seleccione la página **Posibilidades**.

## **Uso de bibliotecas de cintas**

Este tema proporciona información sobre el uso y gestión de bibliotecas de cintas.

Las bibliotecas de cintas se pueden utilizar para gestionar grandes cantidades de datos, ya sea como parte de un sistema de copia de seguridad, archivado y recuperación, o como parte de operaciones normales de IT. El software de gestión de medios, como BRMS, automatiza muchas funciones de biblioteca. No obstante, la operativa sobre bibliotecas de cintas aún precisa que el usuario gestione la forma en que se utilizan los recursos de la biblioteca de cintas y la forma en que utiliza recursos en el sistema. Además, el mantenimiento de cartuchos es una parte integral de la automatización de la biblioteca de cintas.

## **Uso de bibliotecas de cintas sin una aplicación de gestión de medios:**

Además de que el uso de una aplicación de gestión de medios simplifica y amplía sobremanera las posibilidades de una biblioteca de cintas, también se pueden realizar muchas funciones de cinta en un entorno iSeries con mandatos incluidos en i5/OS.

La tabla siguiente muestra las tareas típicas de configuración y operativa, así como los mandatos CL asociados a la biblioteca de cintas.

Si no se utiliza una aplicación de gestión de medios, como BRMS, es necesario usar estos mandatos.

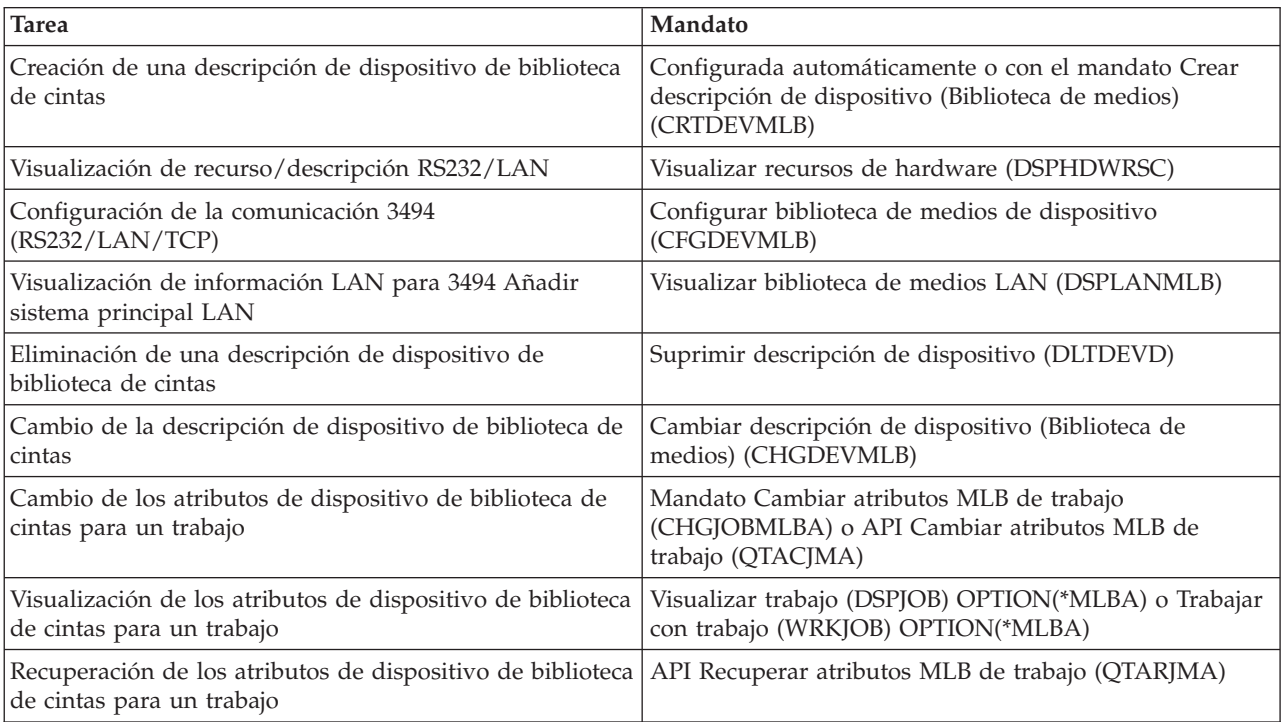

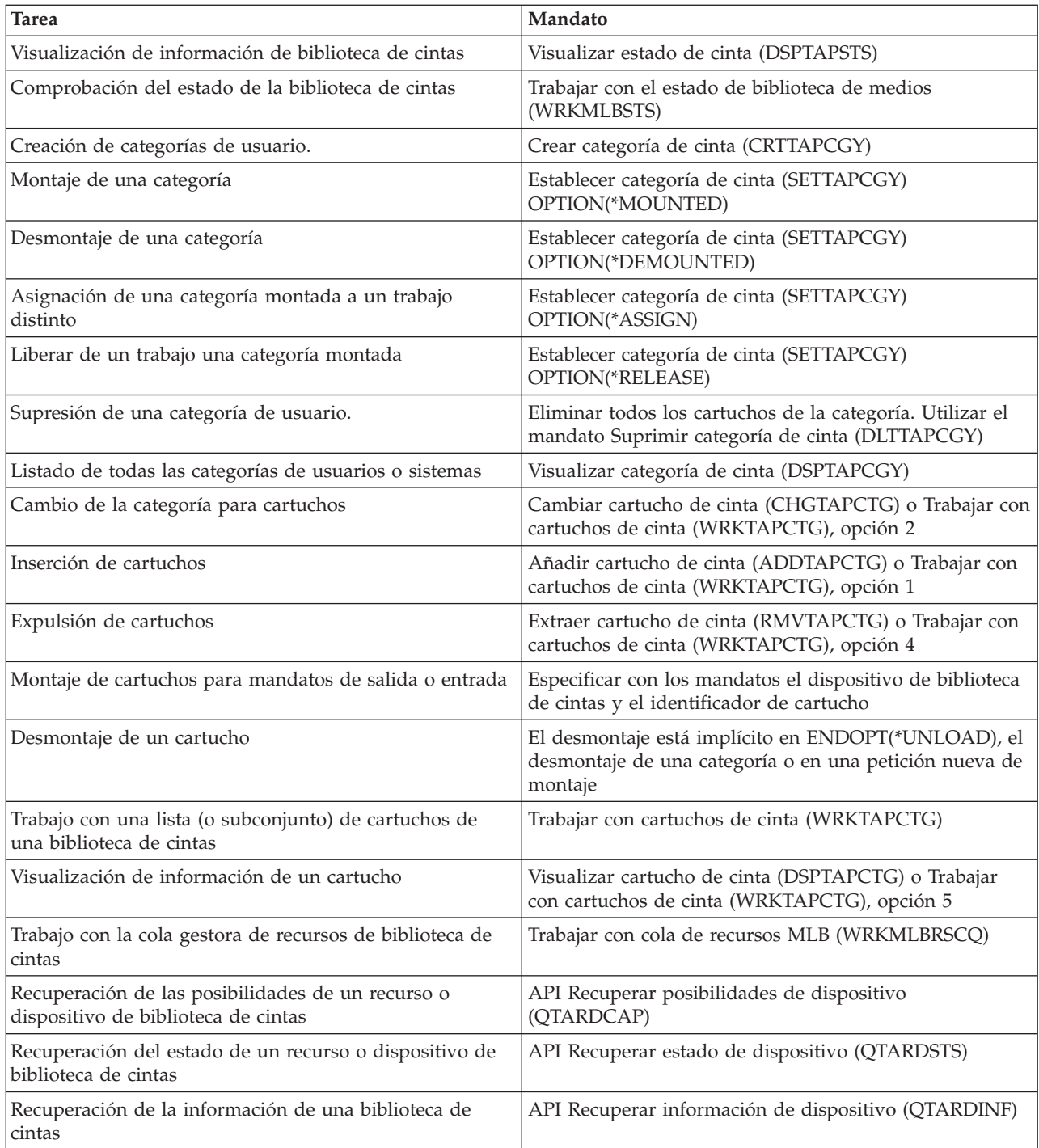

**Nota:** La opción fin-de-cinta de \*UNLOAD en cualquiera de los mandatos de cinta hace que el cartucho vuelva a una célula de almacenamiento cuando la operación de cinta ha terminado su proceso. Puede que no vuelva a su célula de almacenamiento original. Cuando se utiliza \*REWIND, el cartucho permanece en la unidad después de haber completado la operación de cinta. No obstante, si se ha solicitado otro cartucho, se descarga. Cuando se utiliza \*LEAVE, el cartucho permanece en la unidad después de haber completado la operación de cinta.

## **Información relacionada**

Lenguaje de control (CL)

## **Reasignación de cartuchos cuando cambia el nombre del sistema:**

Si se cambia el nombre del sistema, hay que mover los cartuchos de las categorías propiedad del nombre de sistema anterior a las categorías que son propiedad del nuevo nombre de sistema. Si no se hace así, los cartuchos no aparecerán en el inventario del nuevo nombre de sistema.

Para algunos tipos de biblioteca, los cartuchos pueden aparecer cuando se utiliza el parámetro CGY(\*ALL \*ALL) para los mandatos Trabajar con cartuchos de cinta (WRKTAPCTG) o Visualizar cartuchos de cinta (DSPTAPCTG), pero no se podrán utilizar.

Si ya se ha cambiado el nombre del sistema y es necesario recuperar los cartuchos, hay que seguir estos pasos:

- 1. Escriba DSPTAPCGY (mandato Visualizar categoría de cinta) para visualizar todas las categorías de cinta, anote los nombres del las categorías definidas por el usuario para utilizarlas en el paso 3 y, a continuación, salga.
- 2. **Tras este paso, no reinicie el sistema.** Cambie temporalmente el nombre del sistema nuevamente al nombre anterior, utilizando el mandato CHGNETA.
- 3. Si se estaban utilizando categorías definidas por el usuario con el nombre de sistema anterior, escriba CRTTAPCGY (mandato Crear categoría de cinta) para crear las mismas categorías definidas por el usuario en el paso 1 para el nuevo nombre de sistema.
- 4. Entre WRKTAPCTG (mandato Trabajar con cartucho de cinta) para trabajar con todas las categorías asociadas al nombre de sistema anterior.

```
WRKTAPCTG DEV(nombre-mlb)
CGY(*ALL nombre_sistema_anterior)
```
- 5. Cambie el nombre del sistema de categoría por el nuevo nombre de sistema mediante la selección de la opción 2 (Cambiar) con el parámetro CGY(\*SAME *nombre\_sistema\_nuevo*).
- 6. Entre CHGNETA para volver a establecer el nombre de sistema en el nombre nuevo. **No** reinicie el sistema.

## **Conceptos relacionados**

["Categorías](#page-16-0) de cartucho" en la página 11

Una *categoría* es una agrupación lógica de cartuchos. Una categoría le permite hacer referencia a un grupo de cartuchos por el nombre de categoría en vez de por los identificadores individuales de cartucho.

## **Tareas relacionadas**

["Configuración](#page-33-0) de bibliotecas de cintas" en la página 28

Tras haber configurado la biblioteca de cintas y haberla conectado al sistema, el servidor iSeries la configura automáticamente.

## **Configuración de una biblioteca de cintas como dispositivo autónomo:**

Alguna vez puede ser necesario el uso de los recursos de cinta en una biblioteca de cintas sin las ventajas de la automatización. Un ejemplo podría ser cuando se utiliza para una IPL alternativa. También cuando se deshabilita la automatización de biblioteca de cintas.

Al uso del recurso de cintas de esta forma se le denomina modalidad autónoma. En modalidad autónoma, el recurso de cinta funciona como cualquier otro dispositivo de cinta que no sea parte de una biblioteca de cintas. La mayoría de las bibliotecas de cintas proporcionan modalidades o mandatos para mover medios a un recurso de cinta. Consulte la información del usuario de su biblioteca de cintas para ver las distintas modalidades de operación disponibles. Cuando no se utiliza la automatización, la biblioteca de cintas funciona como un cargador automático de cartuchos para el dispositivo de cinta, y carga cartuchos individual o secuencialmente en el dispositivo.

Los dispositivos de biblioteca de cintas se configuran con descripciones de dispositivo para la biblioteca de cintas. También hay descripciones de dispositivos de cinta aparte para los recursos de cinta. Dichas descripciones de dispositivos de cinta son los dispositivos que se utilizan para el funcionamiento en modalidad autónoma.

Para utilizar los recursos de cinta en modalidad autónoma, el recurso debe estar disponible para la descripción de dispositivo de cinta. Siga estos pasos:

- 1. Desasigne el recurso de cinta de la biblioteca de cintas o desactive el dispositivo de biblioteca de cintas.
- 2. Active la descripción de dispositivo de cinta, y envíe mandatos a este dispositivo.

El recurso de cinta en iSeries Navigator muestra el estado **No disponible**. No hay funciones de biblioteca de cintas que valgan para este recurso de cinta.

3. Monte los cartuchos manualmente, mediante una modalidad de dispositivo o mediante mandatos del panel del operador de dispositivo.

## **Conceptos relacionados**

["Modalidades](#page-14-0) de operación de la biblioteca de cintas" en la página 9 Este tema proporciona una descripción de las modalidades de operación de la biblioteca de cintas.

## **Configuración de una biblioteca de cintas como un dispositivo IPL alternativo:**

Utilice los dispositivos de una biblioteca de cintas para una Carga de programa inicial (IPL) alternativa cuando se conectan a un Procesador de E/S (IOP) y a un Adaptador de E/S (IOA) en una posición que tenga soporte para una IPL alternativa y se establezca en la dirección correcta. Para que los pueda utilizar la IPL alternativa, debe establecerse la dirección correcta de los dispositivos.

Para obtener más información sobre las posiciones IOP e IOA y las direcciones de dispositivo con soporte para una IPL alternativa, consulte Dispositivo IPL alternativo.

Se pueden utilizar instalaciones alternativas para bibliotecas de cintas que se conectan a un IOP e IOA que no estén en una posición con soporte para IPL alternativa.

Para obtener más información acerca de cómo utilizar un dispositivo de instalación alternativo, consulte Backup, Recovery and Media Services y Copia de seguridad y recuperación.

## **Conceptos relacionados**

["Instalación](#page-33-0) de bibliotecas de cintas" en la página 28

El servidor iSeries configura y activa automáticamente una biblioteca de cintas que esté conectada.

Dispositivo de IPL alternativa

Backup, Recovery and Media Services

#### **Información relacionada**

Backup and Recovery

## **Control de recursos de bibliotecas de cintas utilizando atributos de biblioteca de cintas:**

Dependiendo de su entorno empresarial, puede que le interese controlar el uso de los recursos de cinta para permitir que los trabajos más importantes terminen antes. i5/OS proporciona varias características para conseguirlo.

Se puede utilizar el mandato Cambiar atributos de biblioteca de medios del trabajo (CHGJOBMLBA) para cambiar la prioridad de las peticiones de recursos de cinta de un trabajo concreto, y el mandato Trabajar con la cola de recursos MLB (WRKMLBRSCQ) para trabajar con la cola gestora de recursos de cinta.

## **Cambiar los atributos de trabajo de la biblioteca de cintas**

El mandato CHGJOBMLBA permite cambiar los atributos de asignación de recursos de su trabajo o de otro trabajo de usuario, si se dispone de la autorización especial \*JOBCTL. Se puede utilizar la prioridad de asignación de recursos para cambiar la prioridad de las peticiones sobre el uso de un recurso de cinta, dentro de una biblioteca de cintas. Se puede asignar una prioridad mayor a determinados trabajos para permitirles que obtengan un recurso de cinta tan pronto como esté disponible. Se puede asignar una prioridad menor a trabajos que puedan esperar hasta que otros trabajos de mayor prioridad hayan terminado de utilizar los recursos de cinta. Por lo general, a las operaciones de cinta de corta duración, como la recuperación dinámica de un objeto que se ha guardado libre de almacenamiento, se les debería establecer una alta prioridad de asignación de recursos. A los trabajos de larga duración que no es necesario que terminen rápidamente, como Duplicar cinta (DUPTAP) o Visualizar cinta (DSPTAP), se les puede asignar una prioridad de asignación de recursos baja.

También se puede añadir \*MLBA a los mandatos Trabajar con trabajo (WRKJOB) o Visualizar trabajo (DSPJOB) para visualizar o ajustar los atributos de biblioteca de cintas.

## **Cambiar el acceso a un recurso de cinta dentro de una biblioteca**

El mandato WRKMLBRSCQ permite manipular las peticiones para que utilicen un recurso de cinta de una biblioteca de medios de cinta. Este mandato muestra los recursos que actualmente están procesando una petición, los que tienen una categoría montada o las peticiones que están esperando la asignación de un recurso de cinta. Se pueden cambiar los atributos de asignación de recursos que están a la espera del uso de un recurso de cinta, mediante la opción 2 (Cambiar atributos MLB de petición) en la pantalla Trabajar con la cola de recurso MLB (WRKMLBRSCQ). Los atributos para la siguiente petición se pueden cambiar utilizando el mandato CHGJOBMLBA para cambiar los atributos de asignación de recursos del trabajo que actualmente está utilizando el recurso de cinta. Esto se hace con la opción 5 (Trabajar con trabajo) de la pantalla Trabajar con la cola de recursos MLB (WRKMLBRSCQ) y seleccionado a continuación 21 (Trabajar con atributos de biblioteca de medios).

Hay veces en que una petición muestra la prioridad 0. Estas peticiones son para cuando el sistema utiliza un recurso de cinta para una operación de cinta. Un ejemplo sería cuando se completa un mandato de cinta que utiliza ENDOPT(\*UNLOAD) y el sistema aún está descargando el cartucho.

## **Cambiar los atributos de biblioteca de cintas mediante API**

Para controlar por programa los atributos de biblioteca de cintas se pueden utilizar las API Recuperar atributos de biblioteca de medios del trabajo (QTARJMA) y Cambiar atributos de biblioteca de medios del trabajo (QTACJMA). Para ver una descripción más detallada así como un ejemplo, consulte Control de los atributos de biblioteca de cintas mediante API.

## **Información relacionada**

Lenguaje de control (CL)

*Control de recursos de bibliotecas de cintas mediante API:*

Utilice las API QTARJMA y QTACJMA para recuperar y cambiar los atributos de biblioteca de cintas de un trabajo concreto.

Para más información sobre los campos de las API, consulte:

- API Recuperar atributos de biblioteca de medios de trabajo (QTARJMA)
- API Cambiar atributos de biblioteca de medios de trabajo (QTACJMA)

Cuando se recuperan y cambian los atributos de asignación de recursos, es necesario prestar atención especial a los requisitos de autorización. A continuación se muestran ejemplos del uso de ambas API.

1. Una aplicación que utiliza la API QTARJMA recupera información sobre los atributos de biblioteca de cintas del trabajo actual sobre el que el usuario que ejecuta el trabajo no tiene autorización especial \*JOBCTL.

## **Atributos de biblioteca actuales**

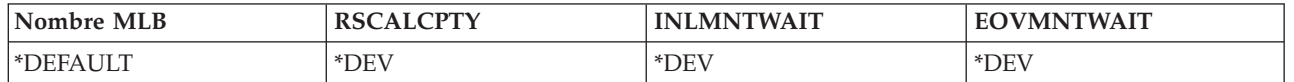

2. La aplicación utilizará la API QTACJMA para cambiar el Tiempo de espera inicial de montaje (INLMNTWAIT) y el Tiempo de espera final de montaje de volumen (EOVMNTWAIT).

## **La aplicación cambia los atributos de biblioteca**

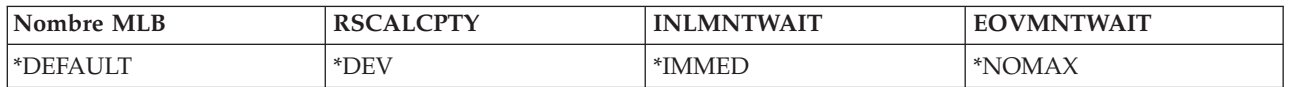

3. Un administrador con autorización especial \*JOBCTL utiliza el mandato CHGJOBMLBA para cambiar la prioridad de asignación de recursos, (RSCALCPTY), el tiempo de espera inicial de montaje y el tiempo de espera final de montaje de volumen.

## **El administrador de sistema cambia atributos**

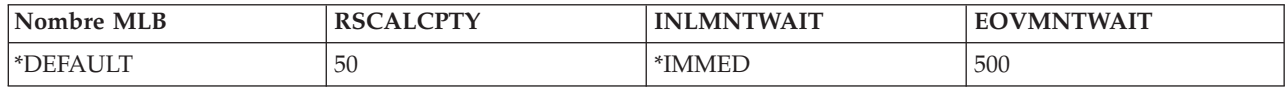

4. La aplicación intenta utilizar la API QTACJMA para restaurar los atributos de biblioteca de cintas que recuperó anteriormente utilizando la opción \*REPLACE de la API QTACJMA. No obstante, esta función produce error con el mensaje CPF67B4 ya que el usuario no dispone de la autorización especial \*JOBCTL. Ninguno de los atributos cambia.

## **La aplicación original produce error en la restauración de atributos**

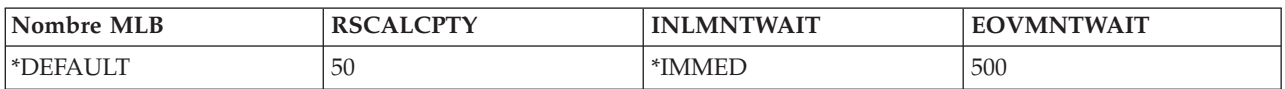

## **Referencia relacionada**

Recuperar atributos de biblioteca de medios de trabajo (QTARJMA) Cambiar atributos de biblioteca de medios de trabajo (QTACJMA)

## **Hacer que los cartuchos estén disponibles para el inventario de biblioteca de cintas:**

Antes de poder utilizar la biblioteca de cintas, debe tener un medio cargado y disponible.

Si una biblioteca de cintas está vacía, abra la puerta e inserte todos los medios disponibles en las ranuras vacías. Esto se puede hacer para ahorrar tiempo en vez de insertar solo unas cuantas cada vez, por medio de la estación de entrada/salida (E/S) de conveniencia. Cuando se cierra la puerta, la biblioteca de cintas creará un inventario del contenido. Cada identificador de cartucho se anota y registra en el sistema operativo y en el Gestor de bibliotecas (si lo hubiera).

La mayoría de las bibliotecas de cintas proporcionan una estación de (E/S) para añadir cartuchos sin interrumpir las operaciones automáticas. Una estación de E/S puede tener una sola ranura o varias. Algunas bibliotecas de cintas no tienen estación de E/S. En estas bibliotecas de cintas, para añadir cartuchos hay que detener la automatización y abrir la puerta de acceso a las ranuras de almacenamiento.

El software gestor de bibliotecas de la 3494 mueve los cartuchos de cinta que se colocan en la estación de E/S a una ranura de almacenamiento. Para otras bibliotecas de cintas, los cartuchos de cinta permanecen

en la estación de E/S hasta que se hacen disponibles por medio de iSeries Navigator. Cuando se hace que un cartucho esté disponible, hay que especificar la categoría del medio. Además, el hacer que un cartucho esté disponible, cambia su estado.

Para hacer que un cartucho esté disponible, siga estos pasos:

- 1. En iSeries Navigator, acceda a **Mis conexiones** → **servidor iSeries** → **Configuración y servicio** → **Hardware** → **Dispositivos de cinta** → **Bibliotecas de cintas** → **biblioteca de cintas**.
- 2. Seleccione **Cartuchos**.
- 3. Pulse el botón derecho del ratón sobre el cartucho en estado Insertado que quiera hacer disponible, y seleccione **Hacer disponible**. Se pueden seleccionar varios cartuchos para añadir a una categoría.

También se puede utilizar el mandato Añadir cartucho de cinta (ADDTAPCTG) para hacer disponible un cartucho.

#### **Conceptos relacionados**

["Categorías](#page-16-0) de cartucho" en la página 11

Una *categoría* es una agrupación lógica de cartuchos. Una categoría le permite hacer referencia a un grupo de cartuchos por el nombre de categoría en vez de por los identificadores individuales de cartucho.

"Estado de [cartucho"](#page-15-0) en la página 10

Hay varios tipos posibles de estado de un cartucho en relación con una biblioteca de cintas.

#### **Tareas relacionadas**

["Configuración](#page-33-0) de bibliotecas de cintas" en la página 28

Tras haber configurado la biblioteca de cintas y haberla conectado al sistema, el servidor iSeries la configura automáticamente.

#### **Referencia relacionada**

Añadir cartucho de cinta (ADDTAPCTG)

## **Expulsar cartuchos del inventario de la biblioteca de cintas:**

Cuando se expulsa un cartucho, se elimina del inventario de la biblioteca de cintas.

Todos los dispositivos de biblioteca de cintas utilizan iSeries Navigator para expulsar cartuchos. También se puede utilizar Eliminar cartucho de cinta (RMVTAPCTG) para cambiar el medio a la categoría \*EJECT.

Cuando se expulsa un cartucho, se puede expulsar a una de las tres ubicaciones siguientes:

- v Valor por omisión de la biblioteca de cintas
- v Estación de conveniencia
- v Estación de salida de alta capacidad

Para obtener información más detallada sobre estas tres ubicaciones, consulte la ayuda de iSeries Navigator.

Para expulsar cintas de una biblioteca de cintas, utilice uno de los procedimientos siguientes:

Especificar las cintas a expulsar según la categoría o el identificador de cartucho

- 1. En iSeries Navigator, acceda a **Mis conexiones** → **servidor iSeries** → **Configuración y servicio** → **Hardware** → **Dispositivos de cinta** → **Bibliotecas de cintas**.
- 2. Pulse el botón derecho del ratón sobre la biblioteca de cintas y seleccione **Expulsar cartuchos**. **Referencia relacionada**

Quitar cartucho de cinta (RMVTAPCTG)

*Selección de cintas que expulsar:*

Seleccione la cintas que expulsar en la carpeta Cartucho:

- 1. En iSeries Navigator, acceda a **Mis conexiones** → **servidor iSeries** → **Configuración y servicio** → **Hardware** → **Dispositivos de cinta** → **Bibliotecas de cintas** → **biblioteca de cintas**.
- 2. Seleccione **Cartuchos**.
- 3. Pulse el botón derecho del ratón sobre el cartucho que quiere expulsar y seleccione **Expulsar cartucho**. Se pueden seleccionar la expulsión de varios cartuchos.
- **Nota:** Si está utilizando la interfaz basada en caracteres, los cartuchos de la categoría conveniente (\*CNV) se exportan cuando se descargan de un recurso de cinta para un mandato de cinta que utiliza ENDOPT(\*UNLOAD). Si el sistema descarga un cartucho en la categoría \*CNV de un recurso de cinta para cargar otro cartucho, el cartucho que estaba en el recurso de cinta no se expulsará de la biblioteca de cintas.

#### **Uso de la categoría montada para cargar grupos de cintas en un dispositivo de cinta:**

La categoría montada permite cargar de forma automática un grupo de cintas en un dispositivo de cintas.

Los medios se montan en el orden en que se colocaron en la categoría. Es parecido en su funcionamiento a un Cargador automático de cartuchos (ACL) en dispositivos 3490 autónomos. Esta función está disponible con el mandato Establecer categoría de cinta (SETTAPCGY). La categoría montada se proporciona para todos los dispositivos de biblioteca de cintas.

Para cargar grupos de cintas en una unidad de cinta para dispositivos 3494, utilice el software Gestor de bibliotecas. Para cargar grupos de cintas en un dispositivo de cinta para bibliotecas distintas de 3494, utilice i5/OS (el mandato SETTAPCGY). Debido a esta diferencia, el software gestor de bibliotecas de 3494 carga la cinta siguiente tan pronto como se descargue la cinta anterior. Para el resto de bibliotecas, el recurso de cinta no se carga hasta que se emita un mandato de cinta para el dispositivo de biblioteca de cintas que solicite el medio.

Para la categoría montada, un recurso de cinta está dedicado a las operaciones de dicha categoría hasta que se emita un mandato ETTAPCGY (\*DEMOUNTED). Cuando se ha emitido SETTAPCGY, los mandatos i5/OS del dispositivo de biblioteca de cintas con VOL(\*MOUNTED) se dirigirán al recurso de cinta configurado para la categoría montada.

Se puede montar una categoría de cartucho por cada recurso de cinta disponible. Para montar más de una categoría para una biblioteca de cintas, hay que utilizar el parámetro MNTID con el mandato SETTAPCGY para identificar las operaciones de la categoría montada. Un trabajo sólo puede tener una sesión activa de categoría montada cada vez. La sesión de categoría montada se puede liberar desde el trabajo que montó la categoría de cartuchos, y se puede asignar a otro trabajo utilizando las opciones \*RELEASE y \*ASSIGN del mandato SETTAPCGY.

#### **Notas:**

- 1. Cuando se monta y desmonta una categoría de cartuchos, se notifica a los sistemas de gestión de cintas. Cuando un mandato proviene de un usuario para VOL(\*MOUNTED), el sistema de gestión de cintas tiene la posibilidad de aceptar o rechazar la operación.
- 2. BRMS no utiliza la categoría montada para llevar a cabo sus procesos. El uso combinado de la categoría montada y las funciones BRMS no es recomendable. Si se monta una categoría de cartuchos a la vez que se utiliza BRMS para realizar operaciones de cinta, se pueden producir resultados imprevisibles.

#### **Referencia relacionada**

Establecer categoría de cinta (SETTAPCGY)

## **Compartir cartuchos:**

<span id="page-54-0"></span>Los cartuchos de una biblioteca de cintas se pueden compartir entre varias plataformas y servidores iSeries.

Cuando un servidor iSeries utiliza un cartucho de una biblioteca de cintas 3494, éste debe estar en una categoría accesible para el servidor iSeries. Puede ser la categoría \*SHARE400 u otra definida por el usuario.

## **Protección de volúmenes entre plataformas**

Cuando se inicializa una cinta, los sistemas que no sean el servidor iSeries pueden grabar un carácter distintivo de seguridad en la etiqueta de la cinta. Esto se hace para restringir a los usuarios que puedan leer datos de las cintas así inicializadas. Aunque la grabación de este distintivo de seguridad no está disponible en i5/OS, i5/OS puede leer cintas grabadas con este distintivo en la etiqueta de la cinta. Cuando i5/OS detecta el distintivo de seguridad, decide si el usuario puede leer los datos, según las autorizaciones especiales que tenga.

Cuando la cinta contiene datos EBCDIC, todos los usuarios la pueden leer cuando el distintivo de seguridad contenga un espacio (hexadecimal 40), un cero (hexadecimal F0) o el carácter hexadecimal 00. Si contiene cualquier otro valor, el usuario precisa de la autorización \*ALLOBJ y \*SECADM para leer los datos de la cinta.

Si la cinta contiene datos ASCII, todos los usuarios la pueden leer si el distintivo de seguridad contiene un espacio en ASCII (hexadecimal 20). Si contiene cualquier otro valor, el usuario precisa de la autorización \*ALLOBJ y \*SECADM para leer los datos de la cinta.

Cuando se inicializa una cinta en un servidor iSeries y va a ser leída en otra plataforma, no se puede especificar este distintivo de seguridad.

## **Fin del volumen:**

Para lograr una solución de automatización completa sin un sistema de gestión de cintas, en el parámetro VOL del mandato hay que especificar todos los volúmenes necesarios.

Si el sistema se queda sin cartuchos de cinta en la especificación de la lista de volúmenes, se emite un mensaje de consulta CPA6798 que permite al usuario proporcionar un cartucho adicional pudiendo así continuar la operación de cinta. Si no se encuentra el cartucho proporcionado o no está disponible, se envía un mensaje de consulta CPA6797 permitiendo al usuario proporcionar un cartucho alternativo para continuar la operación de cinta. Los sistemas de gestión de cintas tienen la capacidad de proporcionar más volúmenes por medio de puntos de salida en las funciones de cinta de i5/OS.

Para otros asuntos de fin de volumen, consulte el apartado Evitar bloqueo mutuo de archivos durante las operaciones de salvar y restaurar en bibliotecas de cintas.

## **Conceptos relacionados**

"Cómo evitar el bloqueo mutuo de archivos durante las operaciones de salvar y restaurar en bibliotecas de cintas"

La automatización de cintas utiliza archivos especiales que se encuentran en la biblioteca QUSRSYS. Si estos archivos no existen en el sistema, i5/OS tiene soporte para un conjunto limitado de funciones de automatización.

## **Cómo evitar el bloqueo mutuo de archivos durante las operaciones de salvar y restaurar en bibliotecas de cintas:**

La automatización de cintas utiliza archivos especiales que se encuentran en la biblioteca QUSRSYS. Si estos archivos no existen en el sistema, i5/OS tiene soporte para un conjunto limitado de funciones de automatización.

Para la automatización en las fases iniciales de los casos hipotéticos de recuperación, se pueden montar cartuchos especificando sus identificadores en el parámetro VOL de los mandatos de i5/OS. No obstante, este subconjunto de automatización no tiene soporte para el uso de los mandatos de cartucho, como Trabajar con cartuchos de cinta (WRKTAPCTG) o Visualizar cartucho de cinta (DSPTAPCTG).

Durante el guardado de la biblioteca QUSRSYS, los archivos que permiten utilizar los mandatos WRKTAPCTG o DSPTAPCTG se pueden poner en estado restringido y hacer que no estén disponibles para su uso. Esto puede producir un bloqueo mutuo y, eventualmente, una operación Fin de guardado. Para evitar esta situación, el guardado de la biblioteca QUSRSYS no debe pasar el límite del volumen. Debe ajustarse al volumen montado. Opcionalmente, la biblioteca QUSRSYS puede salvarse utilizando la función Salvar mientras activo.

## **Conceptos relacionados**

"Fin del [volumen"](#page-54-0) en la página 49

Para lograr una solución de automatización completa sin un sistema de gestión de cintas, en el parámetro VOL del mandato hay que especificar todos los volúmenes necesarios.

## **Optimización del rendimiento de la biblioteca de cintas:**

El rendimiento de la biblioteca de cintas se puede optimizar mediante el uso de las técnicas de distribución equilibrada de la carga y gestión de trabajos. También se puede intentar mejorar el rendimiento a través del uso de distintas configuraciones de conexión.

**Nota:** Si se conecta una biblioteca que contiene recursos de unidades de cinta de alta velocidad (como 3590 ó 358x) a un procesador de E/S 6501 ó 6534, no se debería conectar ningún otro recurso de unidad de cinta de alta velocidad a procesadores de E/S en el mismo bus, o el rendimiento se verá afectado.

Para obtener información más detallada sobre el rendimiento, consulte el apartado Biblioteca de recursos del sitio web Gestión del rendimiento.

## **Información relacionada**

Performance [Management](http://www-1.ibm.com/servers/eserver/iseries/perfmgmt/sitemap.htm)

## **Ver las posibilidades de una biblioteca de cintas:**

Puede utilizar iSeries Navigator para ver las posibilidades de las bibliotecas de cintas.

- v Capacidad de asignación
- v Compresión de datos por hardware
- v Si el dispositivo es autoconfigurable
- v El mayor rendimiento instantáneo alcanzado por el dispositivo de cinta.
- v Densidades soportadas por el dispositivo de cinta
- v Posibilidades asociadas a cada densidad

Para visualizar las posibilidades de una biblioteca de cintas, siga estos pasos:

- 1. En iSeries Navigator, acceda a **Mis conexiones**.
- 2. Acceda al servidor iSeries con el que desea trabajar.
- 3. Acceda a **Configuración y servicio**.
- 4. Acceda a **Hardware**.
- 5. Acceda a **Dispositivos de cinta**.
- 6. Acceda a **Bibliotecas de cintas**.
- 7. Acceda a la biblioteca de cintas para la que quiere formatear una cinta.
- 8. Seleccione **Recursos de cinta**.
- 9. Pulse el botón derecho del ratón sobre el recurso de cinta cuyas posibilidades quiere ver y seleccione **Propiedades**.
- 10. Seleccione la página **Posibilidades**.

## **Mantenimiento de recursos de cinta**

Esta sección contiene temas que proporcionan información sobre cómo mantener los recursos de cinta en buenas condiciones.

## **Almacenamiento y manejo de cartuchos de cinta**

En este tema se describe cómo manejar los cartuchos de cinta y el mejor entorno de almacenamiento.

Las unidades de cinta precisan de unas condiciones específicas de entorno y mantenimiento para que funcionen correctamente a lo largo del tiempo. Para evitar problemas con las unidades de cinta de IBM hay que:

- Utilizar soportes de alta calidad
- Manejar y almacenar adecuadamente los soportes
- v Utilizar la unidad de cinta en un entorno limpio
- v Mantener limpia la unidad de cinta

## **Calidades del medios**

IBM utiliza dos calidades de medios. IBM proporciona Arreglos temporales del programa (PTF) en una cinta diseñada de forma que se grabe una sola vez y se pueda leer varias veces. Esta cinta tiene un uso limitado, y no se utiliza como soporte para copias de seguridad. IBM también vende medios cuyo uso es el almacenamiento.

Si los análisis del servicio técnico de IBM indican que existe un problema con algún soporte que no es de IBM, puede que tenga que sustituir dicho soporte.

## **Entorno de las cintas:**

Las unidades de cinta están pensadas para utilizarlas en un entorno limpio.

Factores que pueden suponer problemas son la suciedad, polvo, pelusa y partículas. Las pelusas (partículas en suspensión) son las más difíciles de evitar. Cuando se instala una cinta en una unidad de cinta, la distancia entre los cabezales y la cinta se mide en micras. Las partículas en suspensión pueden dañar la cinta o el cabezal, si se ponen en contacto con alguno de los dos. Para resolver este problema, IBM ofrece una solución de filtro de unidad de cinta para algunos sistemas. La bandeja de aislamiento induce aire hacia el filtro y proporciona aire limpio a la unidad de cinta. El usuario es responsable de proporcionar un entorno de operación limpio para el sistema y la unidad de cinta.

Para necesidades específicas sobre condiciones ambientales como temperatura y humedad, consulte la guía del usuario del cartucho de cinta.

## **Manejo y almacenamiento de cintas:**

La mayoría de las cintas se presentan en cartuchos sellados, de modo que la cinta permanece en un entorno limpio.

La apertura del cartucho lo expone a la suciedad y las partículas, que pueden llegar a ser fuente de contaminación. Sólo la unidad de cinta debe abrir el cartucho; no el operador. Dentro del cartucho, la cinta está correctamente tensada. Si se cae el cartucho, este tensado se puede perder. La inserción en una unidad de cinta de un cartucho que haya sufrido una caída puede provocar una carga incorrecta, y producir atasco. Si el cartucho no se extrae adecuadamente, la unidad de cinta se puede deteriorar y provocar daños físicos.

Para almacenar adecuadamente las cintas, hay que ponerlas en las fundas protectoras y colocarlas en su lugar correspondiente. El área de almacenamiento debe estar limpia, seca, a la temperatura de la habitación y lejos de campos magnéticos.

## **Protección de datos en cartuchos de cinta**

En este tema hay instrucciones generales para la protección de los datos de un cartucho de cinta. Para obtener información más concreta, consulte el manual de la unidad de cinta.

Los cartuchos de cinta tienen un conmutador que se puede utilizar para proteger los datos de la cinta contra grabación. El conmutador suele tener una etiqueta que indica la posición de protección contra escritura:

- v El icono de un candado
- v Un punto en el conmutador
- v Una etiqueta como **SAFE**(Seguro) o **SAVE**(Grabar).

Las instrucciones siguientes son un ejemplo de protección de datos para evitar que se grabe encima de ellos, para una cinta de un cuarto de pulgada. Para instrucciones de dispositivos de cinta que sean específicas para el cartucho que utilice, consulte el manual del usuario. Realice una de las siguientes acciones:

- v En cartuchos de cinta de modelos anteriores, posicionar el conmutador en **SAFE**(SEGURO), según se muestra en la primera imagen.
- v En cartuchos de cinta más recientes, posicionar el conmutador en el icono del candado cerrado, según se muestra en la segunda imagen.

Para no proteger los datos:

- v En cartuchos de cinta de modelos anteriores, posicionar el conmutador en el lado contrario de **SAFE** (SEGURO), según se muestra en la primera imagen.
- v En cartuchos de cinta más recientes, posicionar el conmutador en el icono del candado abierto, según se muestra en la segunda imagen.

<span id="page-58-0"></span>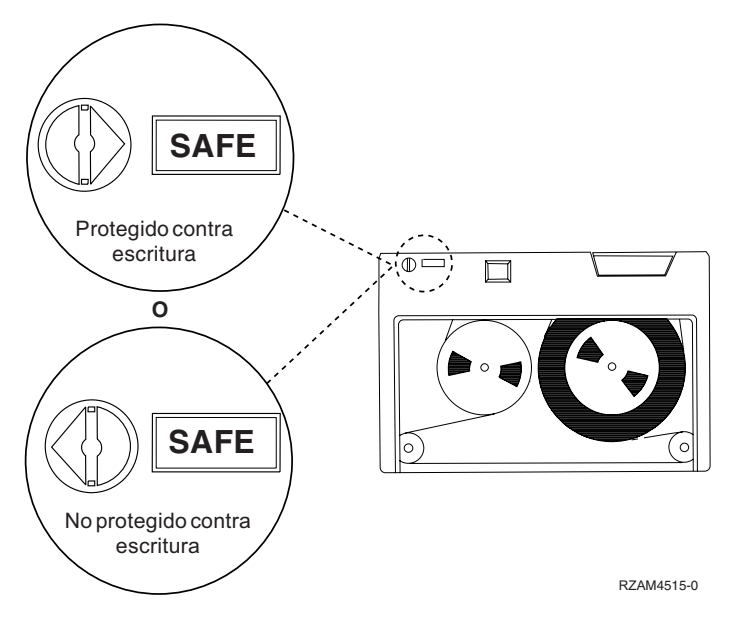

*Figura 3. Posiciones de protección contra grabación para cartuchos de cinta de modelos anteriores*

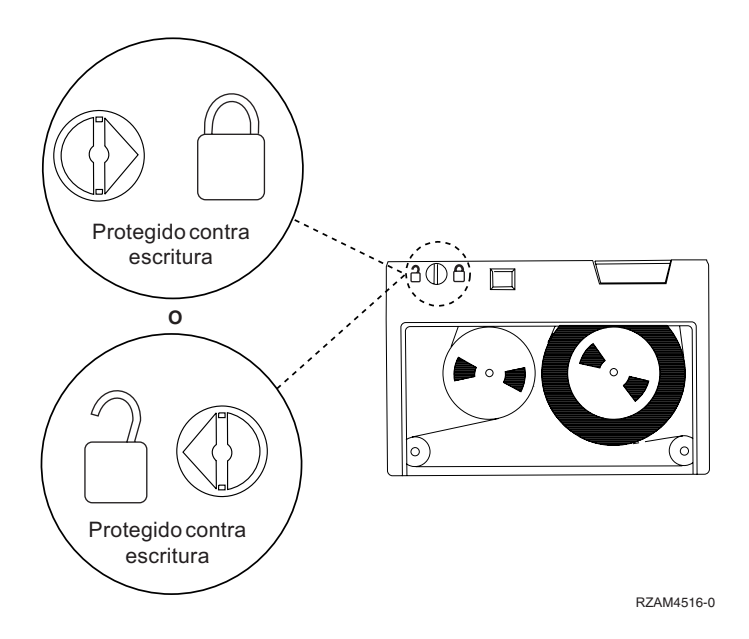

Figura 4. Posiciones de protección contra grabación para modelos recientes de cartuchos de cinta de 1/4 de pulgada

Para obtener información sobre su dispositivo de cinta, consulte Cintas soportadas en iSeries. Si su dispositivo de cintas es un dispositivo de cintas LTO, consulte el manual IBM LTO Ultrium Tape Libraries Guide (SG24-5946).

## **Información relacionada**

Tapes [Supported](http://www-1.ibm.com/servers/eserver/iseries/hardware/storage/iseriestape.html) on iSeries

IBM [TotalStorage](http://www.redbooks.ibm.com/abstracts/sg245946.html?Open) Tape Libraries Guide for Open Systems

## **Asegurar que las cintas estén en buenas condiciones**

En este tema se describe la forma de asegurar que los cartuchos de cinta estén en buenas condiciones utilizando la pantalla Trabajar con estadísticas de vida útil.

Para asegurarse de que las cintas estén en buenas condiciones, hay que hacer un seguimiento de las estadísticas del volumen de cinta del servidor iSeries.

- 1. Entre STRSST (mandato Iniciar herramientas de servicio del sistema).
- 2. Seleccione la opción 1 (Iniciar una herramienta de servicio) del menú *Herramientas de servicio del sistema*.
- 3. Seleccione la opción 1 (Anotaciones de actividad del producto) en el menú *Iniciar una herramienta de servicio*.
- 4. Seleccione la opción 4 (Trabajar con estadísticas de vida útil de soporte extraíble) del menú *Anotaciones de actividad del producto (PAL)*.
- 5. En la pantalla *Seleccionar opción de soporte*, seleccione el tipo de soporte extraíble para el que quiere los datos.
- 6. Si ve los símbolos >> o > delante del identificador de volumen en la pantalla Trabajar con estadísticas de vida útil, actúe en consecuencia, según se describe en la tabla que aparece a continuación de la imagen de la pantalla Trabajar con estadísticas de vida útil.

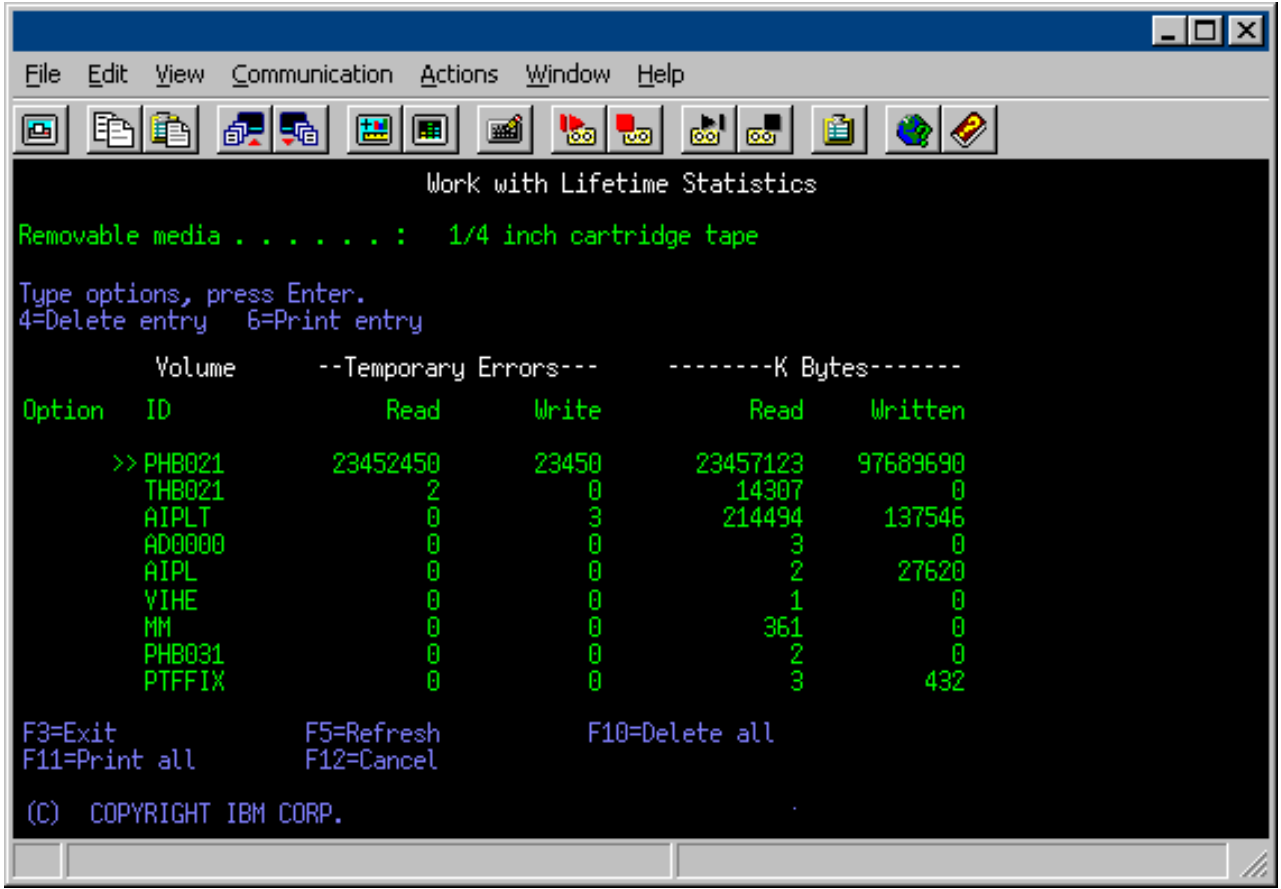

## **Tareas relacionadas**

"Formato de [cartuchos](#page-41-0) de cinta" en la página 36

Utilice iSeries Navigator para dar formato a un cartucho de cinta. Cuando se da formato a un cartucho de cinta, al principio del medio de cinta magnética se graba una etiqueta de volumen estándar.

**Símbolos en la pantalla Trabajar con estadísticas de vida útil:**

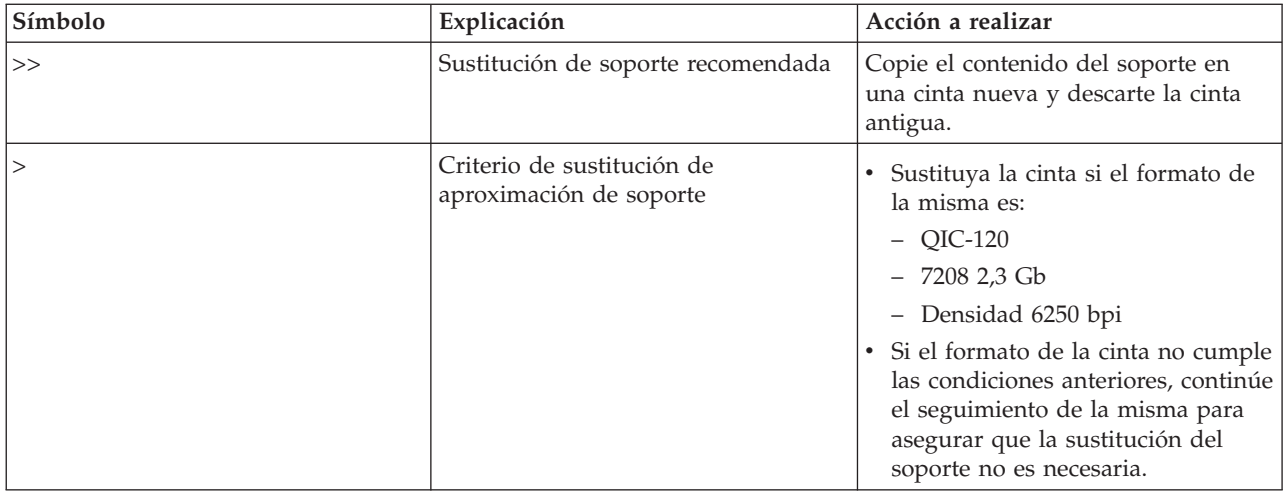

**Nota:** Para garantizar la precisión de las estadísticas, cada cartucho de cinta o carrete debe tener un identificador de volumen exclusivo.

## **Eliminación de una entrada de las estadísticas de vida útil del medio tras la sustitución del volumen:**

Tras haber sustituido el soporte, elimine la entrada de estadística de vida útil con la opción 4 (suprimir entrada). Además, puede utilizar Imprimir anotaciones de error (PRTERRLOG) para imprimir y suprimir la entrada, con el mandato siguiente:

PRTERRLOG TYPE(\*VOLSTAT) VOLTYPE(*xxxx*) VOL(*xxxxxx*) VOLSTAT(\*DLT)

## **Limpieza de las unidades de cinta**

En este tema se ofrece información sobre cómo mantener las unidades de cinta limpias.

En los cabezales de las unidades de cinta se puede acumular suciedad, independientemente de lo limpio que esté el entorno. Cada vez que se utiliza la cinta, partículas de la superficie del medio pasan a los cabezales. A lo largo del tiempo se produce una acumulación que puede producir errores de lectura y grabación. La limpieza de los cabezales de lectura y grabación evita esta acumulación de partículas, la cual puede provocar errores irrecuperables al grabar o leer datos.

Los cartuchos de limpieza se pueden utilizar un número limitado de veces. Cuando un cartucho de limpieza se ha utilizado el número máximo de veces, su utilidad desaparece. Cuando el cartucho esté agotado, sustitúyalo. No vuelva a reutilizar un cartucho de limpieza agotado. Un cartucho de limpieza agotado introduce en la unidad de cinta la suciedad previamente eliminada. Cada vez que limpie la unidad de cinta, anote el uso en el cartucho, para determinar cuándo un cartucho de limpieza de IBM ha agotado el número de veces que se puede utilizar.

Cuando se utiliza la limpieza de cartuchos, no debe usar un lápiz gris sobre la etiqueta del cartucho de limpieza. Además, el cartucho de limpieza debe estar libre de daños y limpio cuando se inserta en la unidad de cinta.

#### **Limpieza de unidades de cinta de un cuarto de pulgada:**

Para unidades de cinta de un cuarto de pulgada, hay que limpiar el cabezal cada 8 horas de utilización de la cinta, si se usan cartuchos de cinta de IBM. Para otros soportes de cinta puede ser necesaria una limpieza más frecuente.

Cuando se utiliza un cartucho de cinta nuevo, se recomienda limpiar el cabezal tras dos horas de uso de la cinta, o antes de cargar cada cartucho de cinta nuevo.

Cuando la unidad de cinta determina que es necesaria una limpieza, se envía un mensaje de sistema. Las unidades de cinta MLR1, MLR1-S y MLR3 también tienen una luz de estado de limpieza que indica cuándo ésta es necesaria. Es importante hacer caso a estos indicadores y limpiar los cabezales empleando un método de limpieza recomendado.

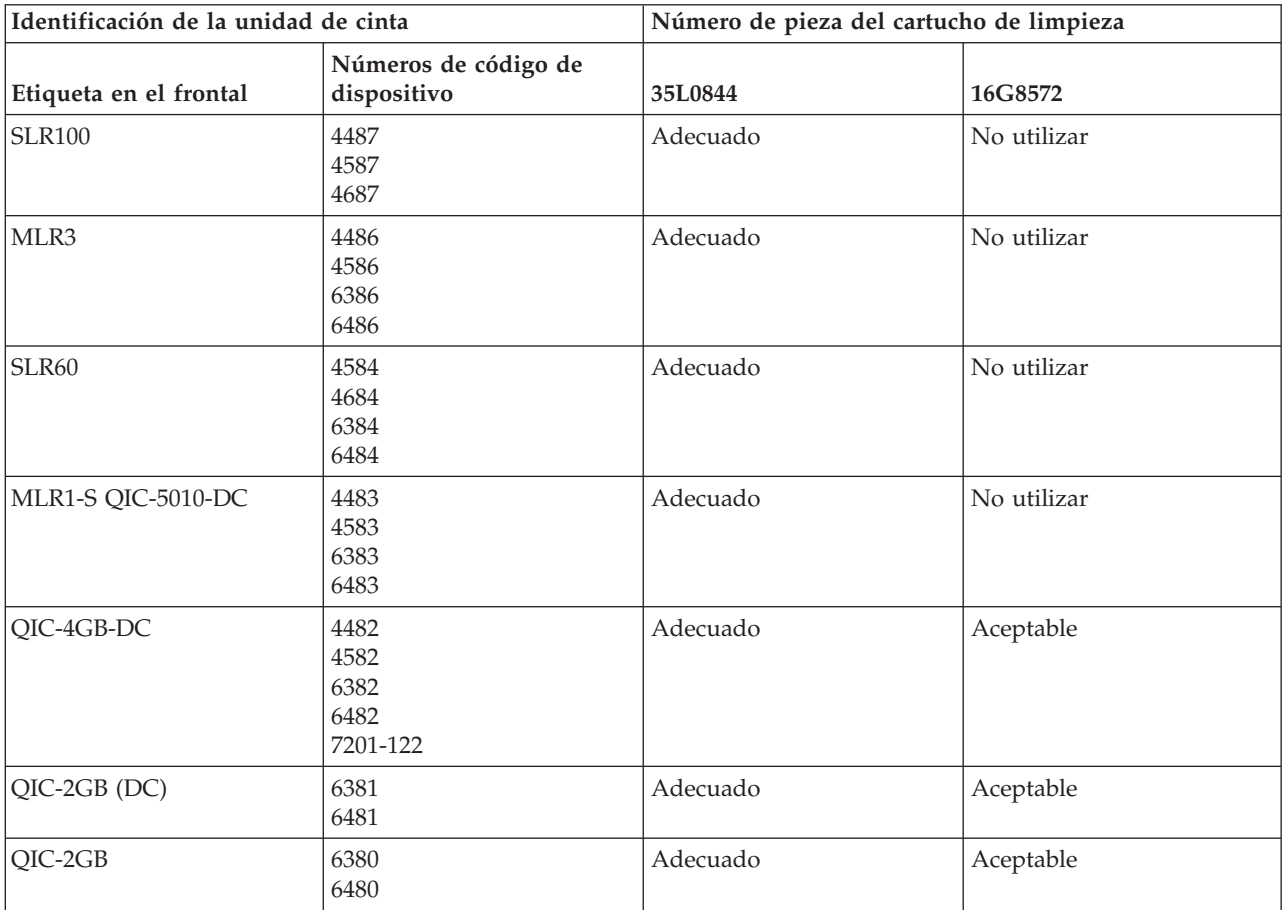

Cartuchos de limpieza de IBM recomendados

## **Conceptos relacionados**

["Compatibilidad](#page-25-0) entre la unidad de cinta y el cartucho de un cuarto de pulgada" en la página 20 Para lograr un acceso completo de lectura y escritura, hay directrices que permiten determinar qué cartuchos de cinta utilizar para cada unidad de cinta.

## **Limpieza de unidades de cinta de ocho milímetros:**

Las unidades de cinta de 8 milímetros cuentan las horas de funcionamiento e indican cuándo es necesario limpiar la unidad visualizando un mensaje y encendiendo la luz de estado de error.

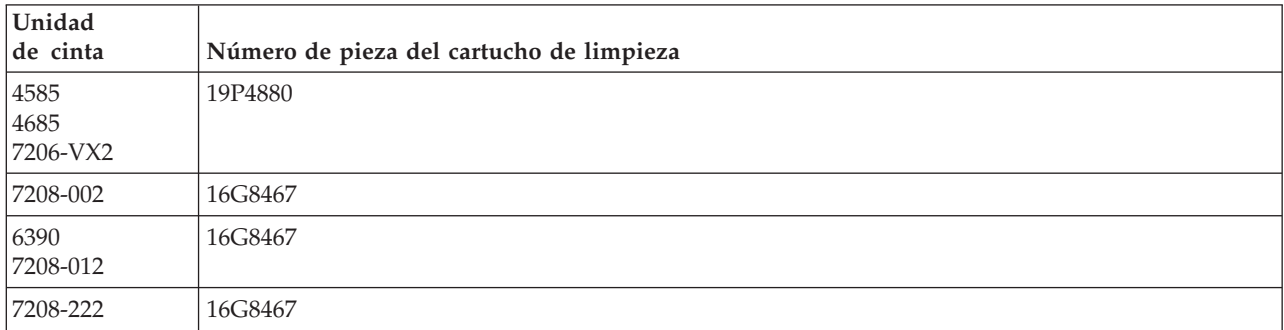

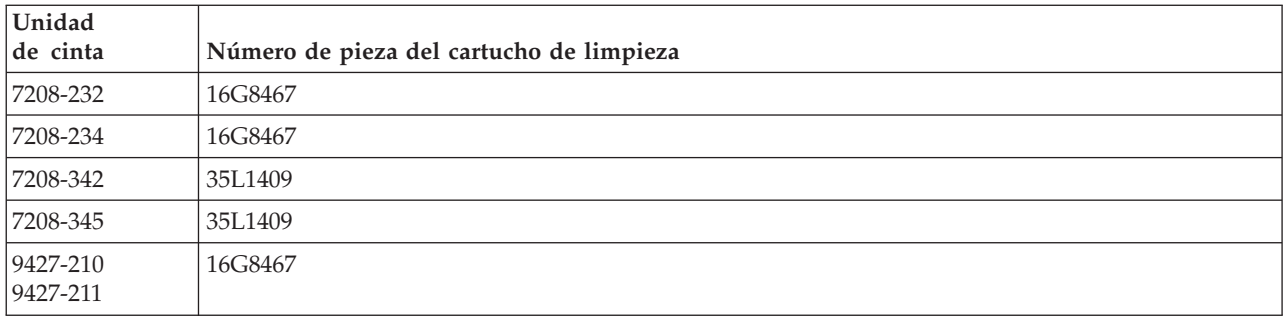

## **Conceptos relacionados**

["Compatibilidad](#page-24-0) entre la unidad de cinta y el cartucho de ocho milímetros" en la página 19 El servidor iSeries admite varios tipos de unidades de cinta.

## **Limpieza de unidades de cinta de media pulgada:**

En este tema se ofrece información concreta sobre cómo limpiar unidades de cinta de media pulgada.

Por norma general, limpie el paso de la cinta en las unidades cada siete días. Si se utiliza un volumen de cintas anormalmente elevado, limpie el paso de la cinta con más frecuencia. Si la unidad de cinta muestra el mensaje \*CLEAN, limpie el paso de la unidad de cinta tan pronto como sea posible. También hay que limpiar el paso de la cinta después de cada Carga del programa inicial (IPL), tras el restablecimiento de la unidad o siempre que se interrumpa el suministro de corriente de la unidad de cinta.

Para limpiar el paso de la cinta, inserte el cartucho especial de limpieza como lo haría con un cartucho de cinta cualquiera. En la etiqueta que se proporciona con cada cartucho de limpieza anote el número de usos, y prescinda del cartucho después de haberlo utilizado 500 veces.

Si la unidad de cinta tiene la función Cargador automático de cartuchos, ponga el cartucho en posición de aceptar cintas, y pulse el botón Inicio. El cartucho de limpieza también se puede poner en la pila de entrada de forma que el proceso de limpieza se llevará a cabo cada vez que se cargue el cartucho de limpieza en la unidad. Si la limpieza comienza durante un trabajo, se muestra un mensaje de consulta. Tras responder al mensaje, la unidad inserta la cinta de limpieza, limpia los cabezales de lectura/grabación, rebobina el cartucho de limpieza y lo descarga. Cuando se descargue el cartucho, extráigalo y anote el uso.

## **Limpieza de las unidades de cinta 3490 F***xx***, 3494 y 35***xx*

Estas unidades de cinta proporcionan acceso aleatorio a cartuchos de cinta. Cuando el dispositivo detecta que hace falta limpiar, la unidad de cinta lleva a cabo la operación de limpieza, siempre que el cartucho de limpieza se encuentre en la celda interna de la que sólo tiene conocimiento el Cargador automático de acceso aleatorio. La unidad de cinta hace un seguimiento del número de operaciones de limpieza realizadas por el cartucho de limpieza y lo expulsa por la celda de prioridad cuando el número de ciclos de limpieza permitidos para el cartucho se ha completado.

En la tabla siguiente se especifican los cartuchos de limpieza para las unidades de media pulgada:

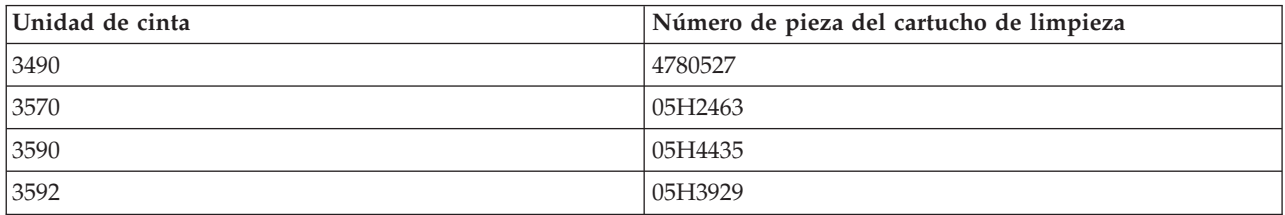

**Conceptos relacionados**

["Compatibilidad](#page-27-0) entre la unidad de cinta y los cartuchos de media pulgada y Magstar MP" en la [página](#page-27-0) 22

En esta tabla se muestran las unidades de cinta y cartuchos de media pulgada y Magstar MP que son compatibles.

## **Limpieza de unidades de cinta LTO Ultrium:**

Todas las unidades de cinta Ultrium de IBM tienen integrado un dispositivo de limpieza que cepilla los cabezales cada vez que se carga o descarga un cartucho. Además de esto, las unidades tienen un procedimiento de limpieza que utiliza un cartucho especial de limpieza.

La única ocasión en que se debe limpiar una unidad de cinta Ultrium es cuando la unidad le avisa de que hay que limpiarla.

La tabla siguiente muestra los cartuchos de limpieza para los dispositivos de cinta Ultrium.

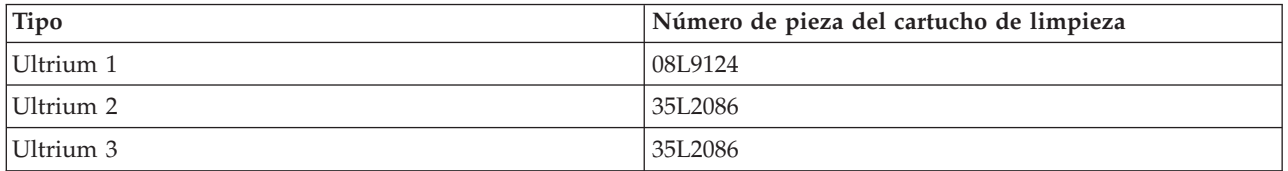

## **Conceptos relacionados**

["Compatibilidad](#page-28-0) entre la unidad de cinta y los cartuchos LTO" en la página 23 En la tabla siguiente se muestran las unidades de cinta Linear Tape Open (LTO) Ultrium y los cartuchos que son compatibles.

## **Información relacionada**

IBM [TotalStorage](http://www.redbooks.ibm.com/abstracts/sg245946.html?Open) Tape Libraries Guide for Open Systems

## **Código interno bajo licencia**

IBM desarrolla de vez en cuando cambios en el Código interno bajo licencia para las unidades de cinta. Cuando se desarrolla un cambio en el Código interno bajo licencia, IBM lo pone a disposición a través de la organización de servicio o por medios electrónicos.

Los cambios en el Código interno bajo licencia también están disponibles si se descargan e instalan los arreglos utilizando el soporte electrónico al cliente, o encargando paquetes de arreglos acumulativos a IBM Global Services e instalándolos.

## **Ejecución de operaciones de tensado en cartuchos de cintas**

En este tema se explica la importancia de los niveles de tensado de los cartuchos de cinta.

Para tipos de cartuchos de cinta anteriores, las unidades de cinta de un cuarto de pulgada ejecutan la operación de tensado siempre que se carga un cartucho. El *Tensado* consiste en que la unidad de cinta coloca la cinta en su posición final y la vuelve a rebobinar hasta el principio. Esta operación es parte de la secuencia de carga. La unidad de cinta también ejecuta una operación de tensado si cuando se cierra la puerta de la unidad de cinta hay un cartucho en la misma.

Cuando se utilizan cartuchos de cinta MLR3-25GB, DC5010, MLR1-16GB, SLR100 y SLR60, las unidades de cinta ejecutan la operación de tensado sólo cuando sea necesario (según lo determine la unidad de cinta) para mantener un nivel correcto de tensión de la cinta. El tiempo aproximado de tensado del cartucho, se muestra en la tabla:

Tiempo de tensado para cartuchos de cinta de un cuarto de pulgada

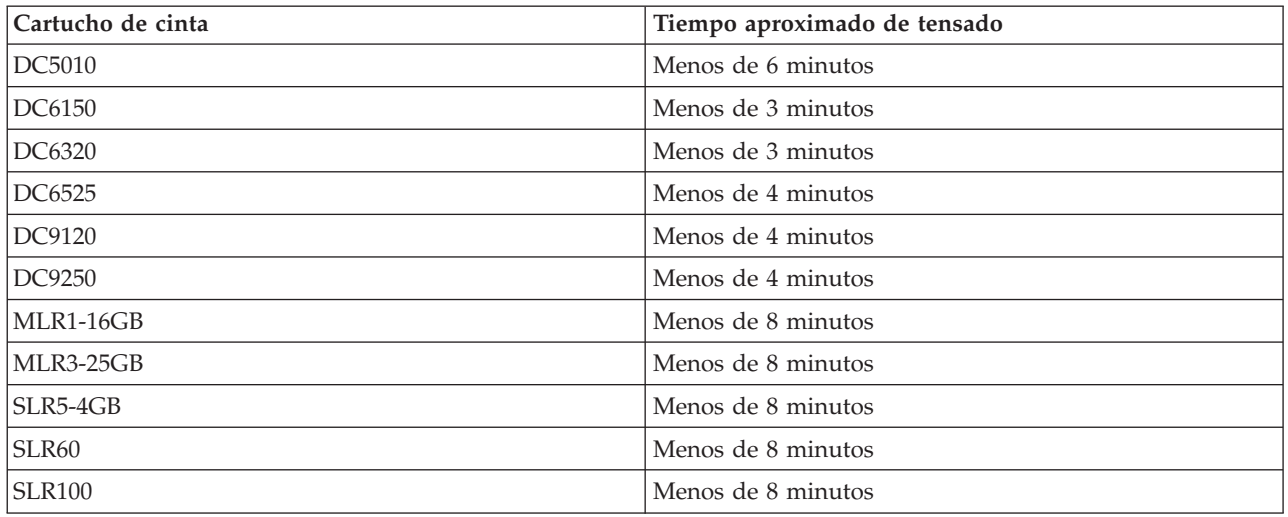

# **Ejemplo: Gestión de recursos de cinta**

En este tema se ofrece un ejemplo de cómo gestionar los recursos de cinta.

Todos los sistemas del ejemplo siguiente proporcionan información de dos subsistemas de cintas o recursos. Estos recursos de cinta se conectan al recurso de biblioteca de cintas. En este ejemplo, el recurso de biblioteca de cintas es el 3494 Data server (Servidor de datos 3494). A continuación, el 3494 Data Server genera una configuración automática de una descripción de dispositivo para un dispositivo de biblioteca de medios (MLD). En esta situación, cualquier petición al dispositivo de biblioteca de cintas (el 3494 Data Server) hace que el gestor del recurso esta biblioteca asigne el recurso de cinta a utilizar. Así se simplifican las tareas de gestión de cintas para la mayoría de los usuarios, ya que es el sistema el responsable de la mayoría de las tareas de este tipo.

**Nota:** Puede que los usuarios con múltiples sistemas y unas posibilidades de conexión limitadas aún tengan que designar el uso de recursos específicos.

El mandato Trabajar con estado de biblioteca de medios (WRKMBLSTS) le permite ver las bibliotecas de cintas y los recursos de cinta asociados desde un punto de vista de la configuración. El uso de este mandato en cada uno de los tres sistemas de ejemplo hace que se muestre lo siguiente:

| <b>D'i</b> Session A - [24 x 80]                                             |                                  |                                                                        |
|------------------------------------------------------------------------------|----------------------------------|------------------------------------------------------------------------|
| Edit.<br>File<br><b>View</b><br>Communication                                | <b>Actions</b><br>Window<br>Help |                                                                        |
| Þ<br>圕<br>III<br>œ                                                           | ⊚∣ఱ<br>$\frac{1}{60}$<br>कल      | 囼                                                                      |
|                                                                              | Work with Media Library Status   | System:                                                                |
| Type options, press Enter.<br>1=Varu on 2=Varu off<br>5=Allocate unprotected | -3=Reset resource                | 4=Allocate resource<br>6=Deallocate resource - 8=Work with description |
| Device/<br>Opt<br>Status<br>Resource                                         | Allocation                       | Job<br>name                                                            |
| TAPMLB01<br>VARIED ON<br>TAP01<br>OPERATIONAL<br>TAP02<br>OPERATIONAL        | UNPROTECTED<br>UNPROTECTED       |                                                                        |
|                                                                              |                                  |                                                                        |
|                                                                              |                                  |                                                                        |
|                                                                              |                                  |                                                                        |
| Parameters or command                                                        |                                  | Bottom                                                                 |
| $\Rightarrow$                                                                |                                  |                                                                        |
| F3=Exit.<br>F4=Prompt<br>F23=More options                                    | F9=Retrieve<br>F5=Refresh        | F12=Cancel F17=Position to                                             |
| (C) COPYRIGHT IBM CORP. 1980, 2003.                                          |                                  |                                                                        |
| MА<br>а                                                                      |                                  | 09/002                                                                 |
| ಈ್                                                                           |                                  |                                                                        |

*Figura 5. Vista de la biblioteca de cintas TAPMLB01 del sistema A*

| D <sup>1</sup> Session A - [24 x 80]                                                                                       |                                         |                                   |                     |                            |
|----------------------------------------------------------------------------------------------------|-----------------------------------------|-----------------------------------|---------------------|----------------------------|
| File<br>Edit<br>View Communication                                                                                         | <b>Actions</b>                          | Window<br>Help                    |                     |                            |
| 駎                                                                                                    | 뵫<br>اسا                                | ⊗∣ఱ<br>'s'al<br>कल                | 囼<br>∙I             |                            |
|                                                                                                    |                                         | Work with Media Library Status    |                     | System:                    |
| Type options, press Enter.<br>1=Varu on 2=Varu off<br>5=Allocate unprotected 6=Deallocate resource 8=Work with description |                                         | -3=Reset resource                 | 4=Allocate resource |                            |
| Device/<br>Opt<br>Resource                                                                                                 | Status                                  | Allocation                        |                     | Job<br>name                |
| TAPMLB01<br>TAP01                                                                                                    | VARIED ON<br>OPERATIONAL<br>OPERATIONAL | <b>UNPROTECTED</b><br>UNPROTECTED |                     |                            |
| TAP <sub>02</sub>                                                                                                    |                                         |                                   |                     |                            |
|                                                                                                    |                                         |                                   |                     |                            |
|                                                                                                    |                                         |                                   |                     |                            |
|                                                                                                    |                                         |                                   |                     | Bottom                     |
| Parameters or command<br>$\Rightarrow$                                                                                     |                                         |                                   |                     |                            |
| F3=Exit<br>F4=Prompt<br>F23=More options                                                                                   | F5=Refresh                              | F9=Retrieve                       |                     | F12=Cancel F17=Position to |
| (C) COPYRIGHT IBM CORP. 1980, 2003.                                                                                        |                                         |                                   |                     |                            |
| MА<br>а                                                                                                    |                                         |                                   |                     | 09/002                     |
| ಕ್                                                                                                    |                                         |                                   |                     |                            |

*Figura 6. Vista de la biblioteca de cintas TAPMLB01 del sistema A*

| <b>D</b> Session A - [24 x 80]                                     |                                           |                                                                                             |
|--------------------------------------------------------------------|-------------------------------------------|---------------------------------------------------------------------------------------------|
| File<br>Edit<br>Communication<br>View                              | <b>Actions</b><br>Window<br>Help          |                                                                                             |
| 橿<br>銀鴨<br>اسا                                                     | 66   66  <br>Wal<br>ल्का                  |                                                                                             |
|                                                                    | Work with Media Library Status            | System:                                                                                     |
| Type options, press Enter.<br>1=Vary on<br>2=Varu off              | 3=Reset resource                          | 4=Allocate resource<br>5=Allocate unprotected 6=Deallocate resource 6=Work with description |
| Device/<br>Opt<br>Status<br>Resource                               | Allocation                                | Job<br>name                                                                                 |
| TAPMLB01<br>VARIED ON<br>TAP01<br>OPERATIONAL<br>TAP <sub>02</sub> | UNPROTECTED<br>OPERATIONAL<br>UNPROTECTED |                                                                                             |
|                                                                    |                                           |                                                                                             |
|                                                                    |                                           |                                                                                             |
|                                                                    |                                           |                                                                                             |
|                                                                    |                                           | Bottom                                                                                      |
| Parameters or command<br>$\Rightarrow$                             |                                           |                                                                                             |
| F3=Exit<br>F4=Prompt<br>F23=More options                           | F5=Refresh<br>F9=Retrieve                 | F17=Position to<br>F12=Cancel                                                               |
| COPYRIGHT IBM CORP. 1980, 2003.<br>(C)                             |                                           |                                                                                             |
| MA I<br>а                                                          |                                           | 09/002                                                                                      |
| ತ್                                                                 |                                           | n                                                                                           |

*Figura 7. Vista de la biblioteca de cintas TAPMLB01 del sistema A*

## **Referencia relacionada**

Trabajar con el estado de biblioteca de medios (WRKMLBSTS)

## **Información relacionada**

Backup Recovery and Media Services for iSeries

#### **Colx D's** Session A - [24 x 80] Edit View Communication Actions Window Help **Eile** ன் வ 陽 自 ħ ħ 祝师 圖圖 國 画 اھا D. Work with Media Library Status System: Type options, press Enter.<br>1=Vary on 2=Vary off 3=Reset resource 4=Allocate resource 5=Allocate unprotected 6=Deallocate resource 8=Work with description Device/ Job Opt Allocation Resource Status name TAPMLB01 VARIED ON TAP<sub>01</sub> OPERATIONAL UNPROTECTED Bottom Parameters or command  $=$   $=$   $>$ F3=Exit F4=Prompt F5=Refresh F9=Retrieve F12=Cancel F17=Position to F23=More options (C) COPYRIGHT IBM CORP. 1980, 2003. **MA** 09/002 - a  $|\mathbb{Q}_0|$

## **Vista de la biblioteca de cintas TAPMLB01 del sistema B**

## **Vista de la biblioteca de cintas TAPMLB01 del sistema C**

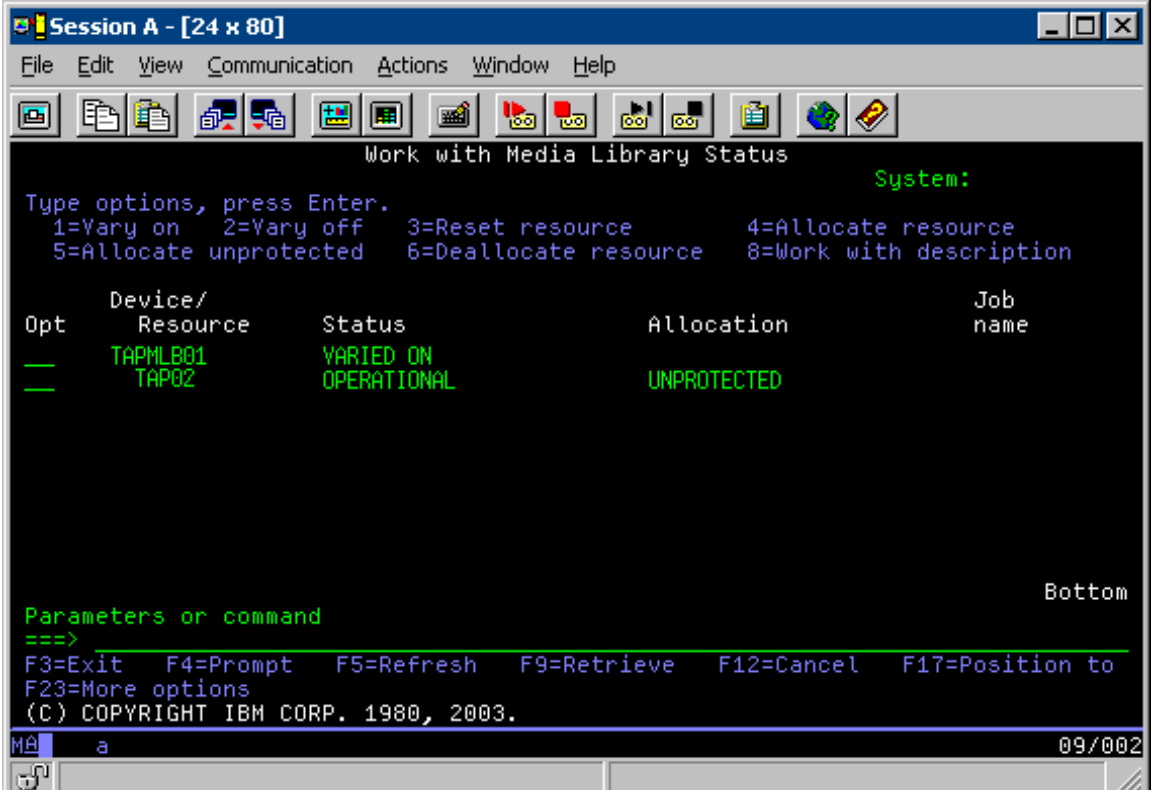

Hay tres valores posibles para la asignación de cada recurso. Para cada valor se presupone que la biblioteca de cintas está activada. Los valores son:

#### **ALLOCATED**

Un recurso Asignado (Allocated) se asocia a un sistema concreto, y ningún otro sistema puede acceder a él. El estado Asignado es análogo a un dispositivo autónomo que se activa con el valor ASSIGN(\*YES).

#### **UNPROTECTED**

Un recurso de cinta Desprotegido (Unprotected) no está asignado a un sistema concreto, y está disponible para responder a las peticiones sobre su dispositivo de biblioteca de cintas. El estado Desprotegido es análogo a un dispositivo autónomo que se activa con el valor ASSIGN(\*NO). Si se hace una petición contra un dispositivo de biblioteca de cintas y el gestor de recursos de dispositivos de la biblioteca de cintas selecciona el recurso de cintas, éste se asignará mientras esté en uso.

#### **DEALLOCATED**

Un recurso de cinta Desasignado (Deallocated) no está asignado a un sistema concreto, y no está disponible para responder a las peticiones para su dispositivo de biblioteca de cintas. Si se desactiva la biblioteca de cintas, se desasignan todos sus recursos de cinta. El estado Desasignado permite el uso de un recurso de cintas en modalidad autónoma.También permite el uso temporal de un recurso de cintas si se produce algún error de funcionamiento en los componentes robóticos de la biblioteca de cintas.

Cuando un recurso de cintas compartido entre varios sistemas no está en uso, debe permanecer en estado desprotegido con el dispositivo de biblioteca de cintas activado. Si el recurso de cintas se deja en estado asignado o desasignado, la petición de un mandato para utilizar el recurso puede producir un error en el que se establece que no hay recursos disponibles.

Si se utiliza Backup and Recovery Media Services (BRMS), no se debería utilizar SHARED \*YES para bibliotecas de medios. Para compartir los recursos utilice UNPROTECTED. También se puede utilizar la combinación de UNPROTECTED y ALLOCATED en la red para asegurar que cada sistema tiene el dispositivo correcto necesario para operaciones de copia de seguridad. Hay que dejar siempre activadas las bibliotecas de cintas, y utilizar el estado de Asignación para controlar su uso.

## **Forzar el uso de recursos específicos**

Uno de los problemas a considerar en el ejemplo son las limitaciones de cables. Un sistema puede evitar potencialmente que otro acceda a los recursos de cinta incluso cuando estén disponibles. La diferencia está en la forma en que un usuario fuerza que un sistema utilice un recurso concreto. Las formas de forzar a un sistema el uso de un recurso concreto son:

- v "Trabajos de planificación basados en la hora"
- v "Uso de la [secuencia](#page-70-0) de selección de recursos" en la página 65
- v "Uso de varias [descripciones](#page-71-0) de dispositivo de biblioteca de cintas" en la página 66

## **Trabajos de planificación basados en la hora**

Un método de resolver este problema es a través de la manipulación de las horas de inicio de las operaciones de salvar en cada sistema. En el ejemplo, los sistemas A y B compiten por el recurso de cinta TAP01. Inicie la operación de salvar en el sistema B para garantizar que este sistema tiene acceso a un recurso de cinta.

La tabla siguiente muestra la forma en que aparecería el gráfico de estrategia si se utiliza este método en el ejemplo.

| Hora de inicio | Hora de<br>finalización<br>aproximada | Grupo de copia<br>de seguridad | <b>Sistema</b> | Dispositivo | Recurso de cinta<br>forzado                      |
|----------------|---------------------------------------|--------------------------------|----------------|-------------|--------------------------------------------------|
| $10:05$ p.m.   | $1:00$ a.m.                           | 2                              | А              | TAPMLB01    | TAP01 (TAP02<br>está ocupada en<br>el sistema C) |
| $10:00$ p.m.   | 11:00 p.m.                            | 5                              | C              | TAPMLB01    | TAP <sub>02</sub>                                |
| 11:00 p.m.     | $1:00$ a.m.                           | 6                              | C              | TAPMLB01    | TAP <sub>02</sub>                                |
| $1:05$ a.m.    | $6:00$ a.m.                           |                                | А              | TAPMLB01    | TAP02 (TAP01<br>está ocupada en<br>el sistema B) |
| $1:00$ a.m.    | $4:00$ a.m.                           | 3                              | B              | TAPMLB01    | TAP01                                            |
| $4:00$ a.m.    | $:00$ a.m.                            | 4                              | B              | TAPMLB01    | TAP01                                            |

<span id="page-70-0"></span>Tabla 1. Planificación para cumplir las restricciones de dispositivo y de sistema utilizando la gestión de la hora

## **Uso de la secuencia de selección de recursos**

El hecho de que los recursos ALLOCATED (asignados) se seleccionan para su uso antes que los recursos UNPROTECTED (desprotegidos), se puede utilizar según convenga. Una salida de usuario (el valor especial \*EXIT) es un mandato CL definido por el usuario que permite el proceso automático de rutinas de usuario predefinidas. En el sistema A del ejemplo, se puede utilizar el valor especial \*EXIT en el grupo de control BRMS para cambiar TAP02 de UNPROTECTED a ALLOCATED. La próxima petición de guardado intentará acceder antes a TAP02. Cuando se completa la operación de salvar, se utiliza el valor especial \*EXIT al final del grupo de control para cambiar el recurso nuevamente de ALLOCATED a UNPROTECTED. Hallará más información sobre el valor especial \*EXIT en Backup Recovery and Media Services for iSeries.

Para conseguir esta funcionalidad en el ejemplo, mantenga todos los recursos en estado UNPROTECTED y cambie dos grupos de copia de seguridad. En esta situación, la única preocupación son los sistemas que se conectan a más de un recurso. Los únicos sistemas que pueden producir un conflicto de acceso a recursos son los que están conectados a más de un recurso. En este ejemplo, el sistema que se conecta a más de un recurso es el sistema A, en la Tabla 1 El sistema A pertenece al grupo de copia de seguridad 1 y al grupo de copia de seguridad 2.

- 1. Cambiar el grupo 2 de copia de seguridad de guardado:
	- a. Cambie TAP01 de \*UNPROTECTED a \*ALLOCATED especificando el siguiente mandato para el valor especial \*EXIT:

VRYCFG CFGOBJ(TAPMLB01) CFGTYPE(\*MLBRSC) STATUS(\*ALLOCATE) RSRCNAME(TAP01)

- b. Realice la operación de salvar.
- c. Cambie TAP01 de \*ALLOCATED a \*UNPROTECTED especificando el siguiente mandato para el valor especial \*EXIT:

VRYCFG CFGOBJ(TAPMLB01) CFGTYPE(\*MLBRSC) STATUS(\*UNPROTECTED) RSRCNAME(TAP01)

- 2. Cambiar el grupo 1 de copia de seguridad de guardado:
	- a. Cambie TAP02 de \*UNPROTECTED a \*ALLOCATED especificando el siguiente mandato para el valor especial \*EXIT:

VRYCFG CFGOBJ(TAPMLB01) CFGTYPE(\*MLBRSC) STATUS(\*ALLOCATE) RSRCNAME(TAP02)

- b. Realice la operación de salvar.
- c. Cambie TAP02 de \*ALLOCATED a \*UNPROTECTED especificando el siguiente mandato para el valor especial \*EXIT:

VRYCFG CFGOBJ(TAPMLB01) CFGTYPE(\*MLBRSC) STATUS(\*UNPROTECTED) RSRCNAME(TAP02)

<span id="page-71-0"></span>La tabla siguiente muestra la forma en que aparecería la tabla de estrategia si se utiliza este método en el ejemplo.

| Hora de inicio | Hora de<br>finalización<br>aproximada | Grupo de copia<br>de seguridad | Sistema | Dispositivo          | Recurso de cinta<br>forzado                      |
|----------------|---------------------------------------|--------------------------------|---------|----------------------|--------------------------------------------------|
| $10:00$ p.m.   | $1:00$ a.m.                           | $\overline{2}$                 | А       | TAPMLB01             | TAP01                                            |
| 10:00 p.m.     | 11:00 p.m.                            | 5                              | C       | TAPML <sub>B01</sub> | TAP <sub>02</sub>                                |
| 11:00 p.m.     | $1:00$ a.m.                           | 6                              | C       | TAPMLB01             | TAP <sub>02</sub>                                |
| $1:00$ a.m.    | $6:00$ a.m.                           | 1                              | A       | TAPMLB01             | TAP02 (TAP01<br>está ocupada en<br>el sistema B) |
| $1:00$ a.m.    | $4:00$ a.m.                           | 3                              | B       | TAPMLB01             | TAP01                                            |
| $4:00$ a.m.    | $6:00$ a.m.                           | 4                              | B       | TAPMLB01             | TAP01                                            |

*Tabla 2. Planificación para cumplir las restricciones de dispositivo y de sistema utilizando ALLOCATE antes de UNPROTECT*

## **Uso de varias descripciones de dispositivo de biblioteca de cintas**

También se pueden utilizar descripciones múltiples de dispositivo de biblioteca de cintas que se crean cuando se configura una biblioteca de cintas. A medida que cada recurso de cinta de una biblioteca de cintas proporciona informes al servidor iSeries, hay que crear una descripción de biblioteca de cintas aparte. Por lo general, se utiliza TAPMLB*xx* y se le asignan todos los recursos de cinta. No obstante, en el sistema A del ejemplo se hace de forma diferente. La pantalla siguiente muestra la configuración que se genera en el sistema A.

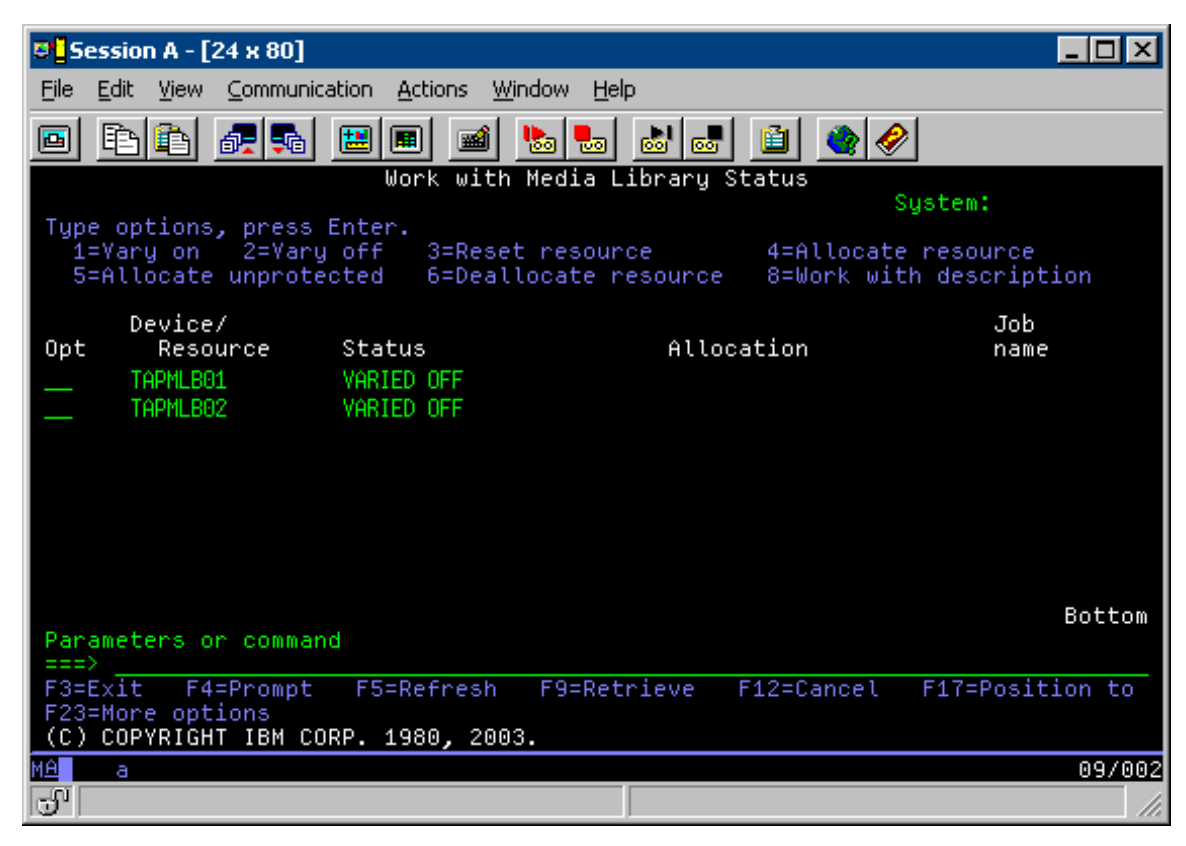
Una vez que se completa el mandato CFGDEVMLB(TAPMLB01), se pueden ver ambos recursos bajo TAPMLB01, incluso aunque TAP02 haya generado TAPMLB02. Ambos recursos están establecidos en UNPROTECTED.

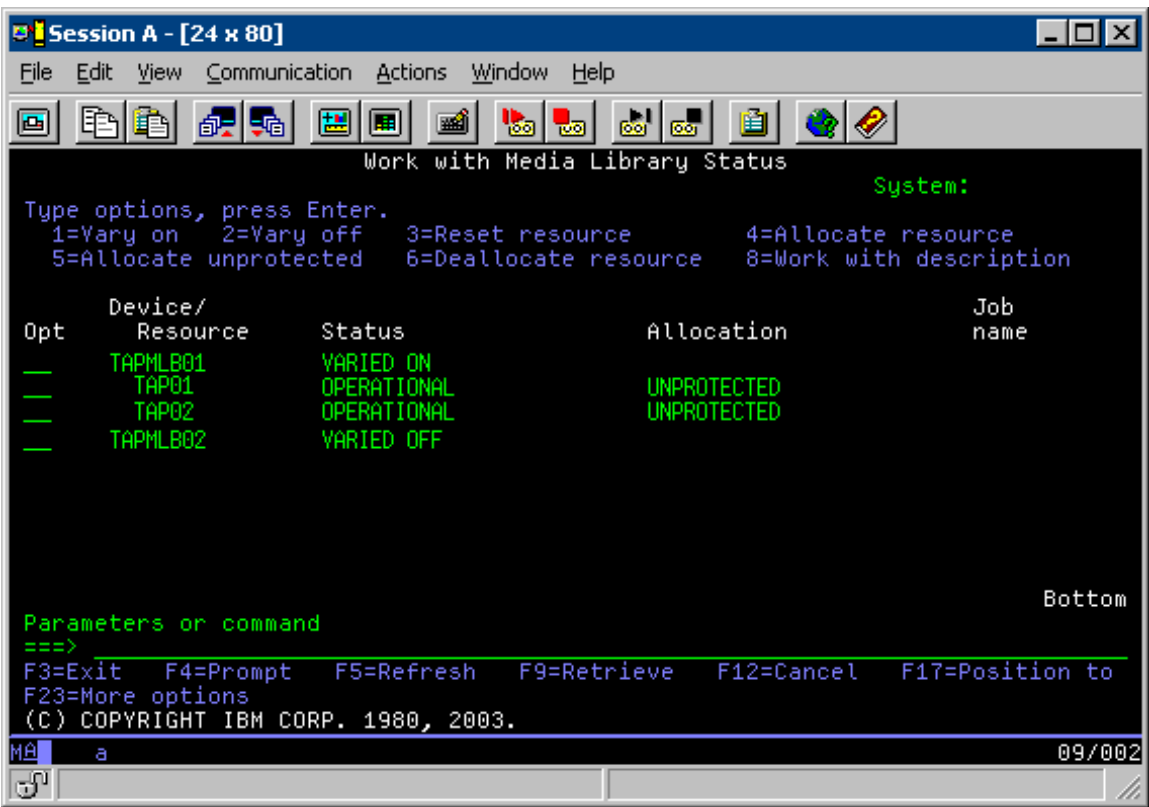

Si se ha activado TAPMLB02, también se reconocen TAP01 y TAP02. No obstante, como solamente una biblioteca de cintas puede hacer uso de un recurso, TAP01 y TAP02 han de estar establecidos en DEALLOCATED en TAPMLB02, según se muestra en la pantalla siguiente.

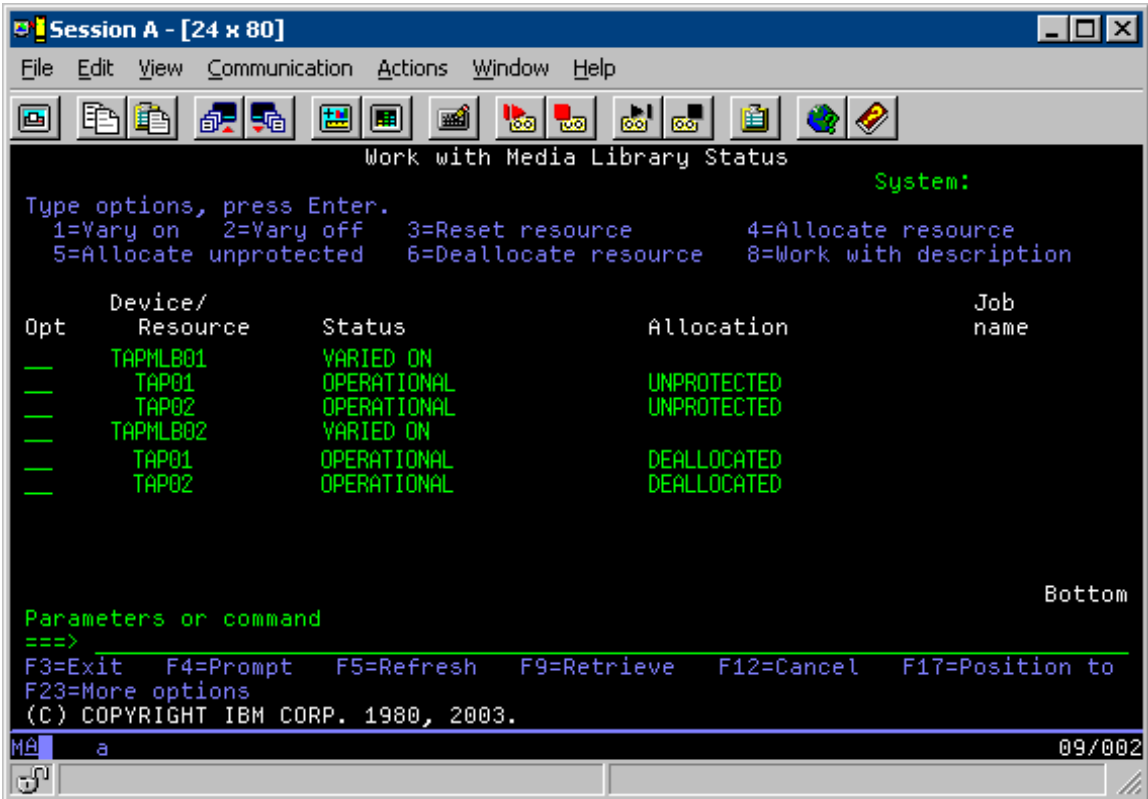

Para utilizar la descripción de dispositivo TAPMLB02, en TAPMLB01 se establece TAP01 en UNPROTECTED y en TAPMLB02 se establece TAP02 en UNPROTECTED, según se muestra en la pantalla siguiente.

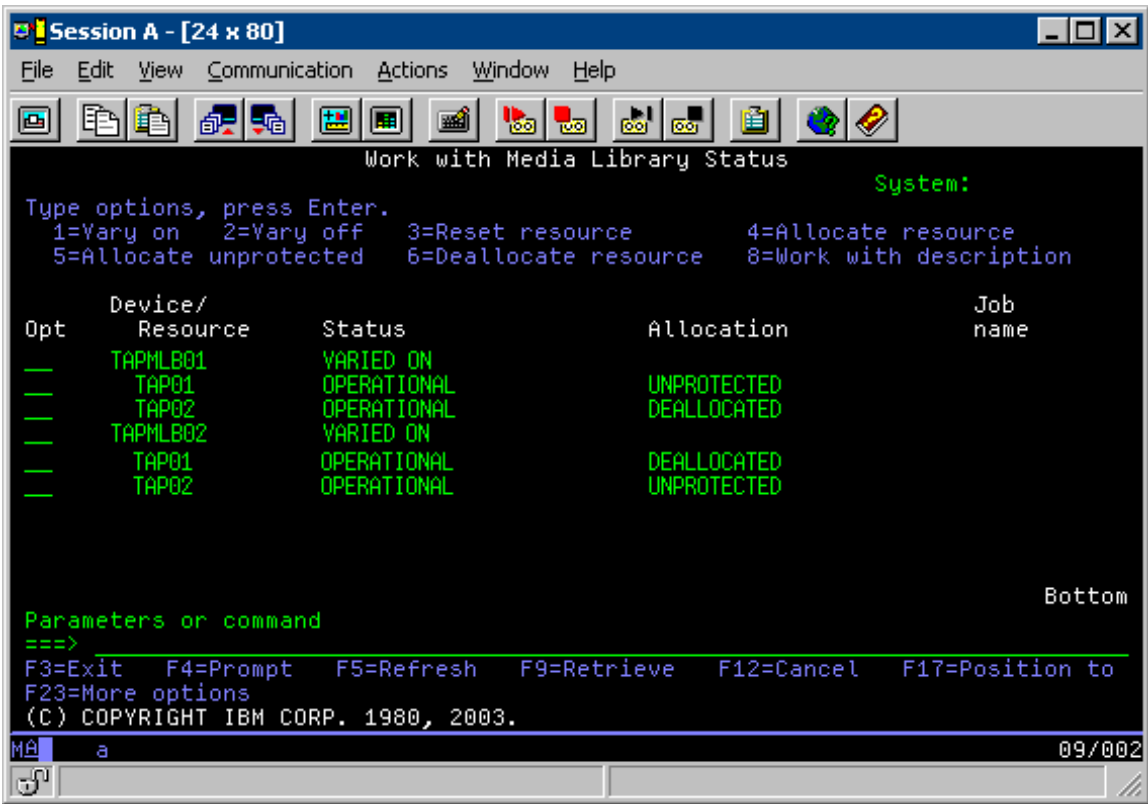

La tabla siguiente muestra la forma en que aparecería el gráfico de estrategia si se utiliza este método en el ejemplo.

Tabla 3. Planificación para cumplir las restricciones de dispositivo y de sistema utilizando varias descripciones de *biblioteca de cintas*

| Hora de inicio | Hora de<br>finalización<br>aproximada | Grupo de copia<br>de seguridad | <b>Sistema</b> | Dispositivo | Recurso de cinta<br>forzado |
|----------------|---------------------------------------|--------------------------------|----------------|-------------|-----------------------------|
| $10:00$ p.m.   | $1:00$ a.m.                           |                                | А              | TAPMLB01    | TAP01                       |
| 10:00 p.m.     | $11:00$ p.m.                          | 5                              |                | TAPMLB02    | TAP <sub>02</sub>           |
| 11:00 p.m.     | $1:00$ a.m.                           | 6                              |                | TAPMLB02    | TAP <sub>02</sub>           |
| $1:00$ a.m.    | $6:00$ a.m.                           |                                | А              | TAPMLB02    | TAP <sub>02</sub>           |
| $1:00$ a.m.    | $4:00$ a.m.                           | 3                              | B              | TAPMLB01    | TAP01                       |
| $4:00$ a.m.    | $6:00$ a.m.                           | 4                              | B              | TAPMLB01    | TAP01                       |

**Nota:** Al utilizar los ejemplos de código, acepta los términos de la ["Información](#page-187-0) de licencia de código y declaración de limitación de [responsabilidad"](#page-187-0) en la página 182.

# **Resolución de problemas de recursos de cinta**

Estos temas proporcionan información para la resolución de problemas de los recursos de cinta.

# **Comprobación del correcto funcionamiento de la biblioteca de cintas**

En este tema se proporcionan los pasos iniciales para la resolución de problemas y se explica cómo verificar que la unidad de cinta funciona correctamente.

Para limpiar el cartucho de cinta y verificar que la unidad de cinta funciona correctamente, siga estos pasos:

- 1. Extraiga el cartucho de la unidad de cinta.
- 2. Escriba WRKCFGSTS \*DEV \*TAP en una línea de mandatos y asegúrese de que la unidad de cinta no está disponible para el servidor iSeries (desactivada).
- 3. Limpie la unidad de cinta. Consulte las instrucciones de limpieza de la unidad de cinta que esté utilizando.
- 4. Entre el mandato Verificar cinta (VFYTAP) en una línea de mandatos y pulse Intro.

## **Recogida de información de biblioteca para análisis de problemas**

En este tema se proporciona información para la recogida de los datos de biblioteca que necesita el servicio técnico para reparar la biblioteca de cintas.

Cuando sea necesario el análisis o aislamiento de problemas, hay que recoger y enviar la información siguiente al personal de soporte del servicio adecuado:

- v La información de "Registro de incidencias de cinta".
- v Si se está utilizando BRMS, hay que recoger la información de "Registro de incidencias de BRMS".
- v Si está utilizando una biblioteca de cintas 3494, hay que recoger las "Anotaciones de transacción del gestor de biblioteca".

## **Registro de incidencias de cinta**

Utilice el mandato siguiente para recoger la información de registro de incidencias de cinta para la biblioteca de cintas:

CALL QTADMPDV TAPMLB*xx*

Sustituya el nombre de la biblioteca de cintas por TAPMLB*xx*.

## **Registro de incidencias de BRMS**

Utilice el mandato Volcar BRMS (DMPBRM) para recoger la información de registro de incidencias de BRMS.

## **Anotaciones de transacción del gestor de biblioteca**

Copie las anotaciones de transacción, la fecha y hora del error, y la información sobre los volúmenes en cuestión:

- v Inserte un disquete en blanco en la unidad A del PC.
- Seleccione Servicio.
- Seleccione Copiar archivos.
- v Seleccione las anotaciones cronológicas de transacción a copiar.
- Seleccione Aceptar.
- v Seleccione la unidad A. Entre el nombre de archivo y la descripción del problema.
- Seleccione Copiar archivos.

## **Gestión de problemas de bibliotecas de recursos**

En este tema se proporciona información para el manejo de problemas en determinadas bibliotecas de cintas.

A continuación se muestran instrucciones para la gestión de problemas de la biblioteca de cintas IBM TotalStorage Enterprise 3494.

En condiciones operativas normales, el operador no suele utilizar el gestor de biblioteca. El software gestiona la biblioteca de cintas 3494 mediante las peticiones enviadas desde un servidor iSeries. Para la mayoría de los casos, la mejor pantalla que se suele tener activa del gestor de biblioteca es la ventana Resumen del sistema. El resumen del sistema proporciona los indicadores de estado de 3494, incluyendo si se necesita la intervención del operador en caso de error. Si el LED Intervención necesaria del panel del operador parpadea, compruebe la ventana de resumen del sistema. Si hay que llevar a cabo alguna acción, el campo Intervención en la parte inferior derecha de la pantalla muestra Obligatoria en vez de Ninguna.

Para comprobar y dar respuesta a los errores haga lo siguiente:

1. Para comprobar errores y problemas, pulse **Mandatos** y seleccione el mandato Intervención del operador.

Es probable que se produzcan problemas cuando hay una situación de la que 3494 no se puede recuperar por sí misma. Según el tipo de error o condición de excepción producida, algunas (o todas) de las operaciones de la 3494 se suspenden hasta que se corrija el problema.

- 2. Para responder a un error, seleccione la condición de la lista de la ventana Intervención del operador y seleccione los elementos.
- 3. Elija **Aceptar** una vez resuelto el problema (por lo general se trata de una intervención manual en la que será necesario abrir la puerta delantera de la 3494).
- 4. Repita estos pasos hasta que se hayan resuelto las condiciones de error.

# **Almacenamiento óptico**

En este tema se proporciona una visión general y sirve como guía de consulta sobre el soporte óptico de IBM en el servidor iSeries con el sistema operativo i5/OS.

Estas funciones son exclusivas del soporte óptico:

- v Dispositivos CD-ROM
- v Dispositivos DVD Dispositivos de biblioteca de medios ópticos conectados directamente
- v Dispositivos de biblioteca de medios ópticos conectados por LAN
- Dispositivos ópticos virtuales

La información contenida en este tema está destinada al público siguiente:

- v Los operadores del sistema del servidor iSeries y los usuarios finales pueden utilizar esta información como obra de consulta primaria para los dispositivos CD-ROM y DVD, las bibliotecas de medios ópticos y el soporte óptico virtual.
- v Los representantes del servicio técnico pueden utilizar esta información para realizar las actividades que se indiquen en las guías de servicio del dispositivo óptico correspondiente.

El almacenamiento óptico en el servidor iSeries proporciona una forma económica y eficaz de almacenar y recuperar grandes cantidades de información con un gran nivel de rendimiento. Los dispositivos de almacenamiento óptico ofrecen grandes ventajas respecto a otros dispositivos de almacenamiento de gran capacidad, como las cintas y los microfilms, con tiempos de acceso más rápidos y una organización de archivos de tipo jerárquico. El almacenamiento óptico de i5/OS utiliza archivos que se almacenan en directorios y archivos que se almacenan en subdirectorios de forma parecida a los sistemas de archivos UNIX o basados en PC.

La capacidad, precio y rendimiento del almacenamiento óptico mejoran continuamente e IBM se compromete a trasladar estas mejoras a sus clientes con el tiempo. Aunque se presentan nuevos dispositivos, los métodos básicos de acceso a la información óptica siguen siendo coherentes, puesto que estos nuevos dispositivos de almacenamiento se van añadiendo a las interfaces actuales del sistema de archivos que los programas de almacenamiento óptico han utilizado durante años.

Por almacenamiento óptico se entiende cualquier método de almacenamiento que utilice un láser para almacenar y recuperar datos del medio. Algunos ejemplos de estos medios son los discos compactos de memoria solo de lectura (CD-ROM), los discos versátiles digitales de memoria solo de lectura (DVD-ROM), los discos versátiles digitales de memoria de acceso aleatorio (DVD-RAM), los cartuchos de una sola grabación y muchas lecturas (WORM) y los cartuchos ópticos borrables. Hay que tener en cuenta estas consideraciones a la hora de utilizar medios de almacenamiento óptico:

| Consideración               | Razón para utilizarlo                                                                                                    |  |  |
|-----------------------------|----------------------------------------------------------------------------------------------------|--|--|
| Duración                    | Los medios ópticos pueden tener una duración de más<br>de 50 años                                                                                                    |  |  |
| Almacenamiento de archivado | Los medios ópticos de una sola grabación y muchas<br>lecturas (WORM) pueden utilizarse para archivar<br>grandes cantidades de datos. Cada sector del medio se<br>graba solo una vez cuando se crean y actualizan archivos<br>y directorios. Cuando se cambia o se suprime un archivo,<br>se graba una versión nueva del archivo, pero la versión<br>antigua sigue existiendo en el medio. Todas las versiones<br>anteriores del archivo se conservan grabadas en el<br>medio. Esta posibilidad también existe en los medios<br>borrables, pero todo el disco puede borrarse y<br>reutilizarse. |  |  |
| Facilidad de transporte     | Los medios ópticos grabados con el formato de medio de<br>disco universal (UDF) pueden leerse en cualquier otra<br>plataforma de sistemas operativos del sector que admita<br>UDF, que es un sistema de archivos estándar del sector.<br>Los medios ópticos grabados con el formato Sistema de<br>archivos ópticos de alto rendimiento (HPOFS) pueden<br>intercambiarse con otras bibliotecas de medios ópticos<br>conectadas al iSeries.                                                                                                    |  |  |
| Acceso aleatorio            | Los dispositivos ópticos son de acceso aleatorio. Esto<br>facilita la recuperación de datos importantes bajo<br>demanda. El acceso a los archivos es independiente del<br>orden en que se almacenen los datos. Además, varios<br>usuarios pueden acceder al mismo volumen al mismo<br>tiempo.                                                                                                    |  |  |

*Tabla 4. Consideraciones sobre los medios ópticos*

Cuando se utiliza el almacenamiento óptico virtual, se crean y utilizan imágenes ópticas que se almacenan en las unidades de disco. Las funciones internas del sistema de archivos tratan estas imágenes ópticas como si fueran auténticos medios de discos ópticos. El término virtual se refiere a la emulación de los sectores de los medios ópticos cuando los utilizan las funciones de lectura y grabación. Los medios ópticos virtuales aparecen como medios \*DVDRAM en los atributos de información del volumen.

**Nota:** IBM le otorga una licencia de copyright no exclusiva para utilizar todos los ejemplos de código de programación, a partir de los que puede generar funciones similares adaptadas a sus necesidades específicas.

SUJETO A LAS GARANTÍAS ESTATUTARIAS QUE NO PUEDAN EXCLUIRSE, IBM, LOS DESARROLLADORES Y LOS SUMINISTRADORES DE PROGRAMAS NO OFRECEN NINGUNA GARANTÍA NI CONDICIÓN, YA SEA IMPLÍCITA O EXPLÍCITA, INCLUIDAS, PERO SIN LIMITARSE A ELLAS, LAS GARANTÍAS O CONDICIONES IMPLÍCITAS DE COMERCIALIZACIÓN, ADECUACIÓN A UN PROPÓSITO DETERMINADO Y NO VULNERACIÓN CON RESPECTO AL PROGRAMA O AL SOPORTE TÉCNICO, SI EXISTE.

BAJO NINGUNA CIRCUNSTANCIA, IBM, LOS DESARROLLADORES O SUMINISTRADORES DE PROGRAMAS SE HACEN RESPONSABLES DE NINGUNA DE LAS SIGUIENTES SITUACIONES, NI SIQUIERA EN CASO DE HABER SIDO INFORMADOS DE TAL POSIBILIDAD:

- 1. PÉRDIDA O DAÑO DE LOS DATOS;
- 2. DAÑOS ESPECIALES, ACCIDENTALES, DIRECTOS O INDIRECTOS, O DAÑOS ECONÓMICOS DERIVADOS;
- 3. PÉRDIDAS DE BENEFICIOS, COMERCIALES, DE INGRESOS, CLIENTELA O AHORROS ANTICIPADOS.

ALGUNAS JURISDICCIONES NO PERMITEN LA EXCLUSIÓN O LA LIMITACIÓN DE LOS DAÑOS DIRECTOS, ACCIDENTALES O DERIVADOS, POR LO QUE PARTE DE LAS LIMITACIONES O EXCLUSIONES ANTERIORES, O TODAS ELLAS, PUEDE NO SER PROCEDENTE EN SU CASO.

#### **Conceptos relacionados**

"Comparación del [almacenamiento](#page-19-0) fuera de línea" en la página 14

El almacenamiento fuera de línea consiste en datos que se salvan en un medio aparte del servidor.

## **Información relacionada**

Tape and Optical [Storage](http://www.ibm.com/servers/storage/media/diskettes_optical/index.html)

# **Hardware admitido para el almacenamiento óptico**

El servidor admite varias configuraciones de hardware para CD-ROM, DVD-ROM y DVD-RAM. En la tabla siguiente se enumeran los dispositivos ópticos autónomos disponibles, así como los medios que admite cada uno.

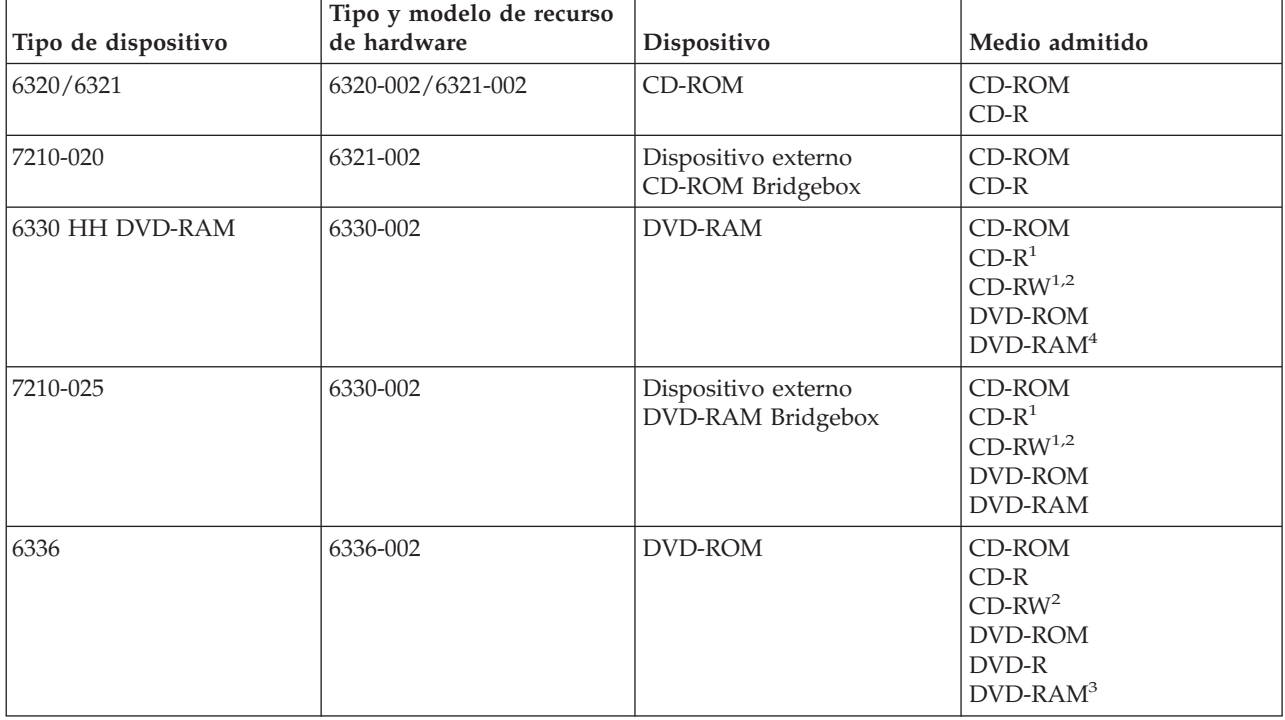

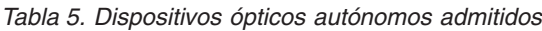

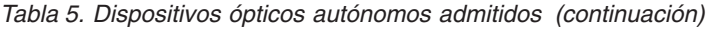

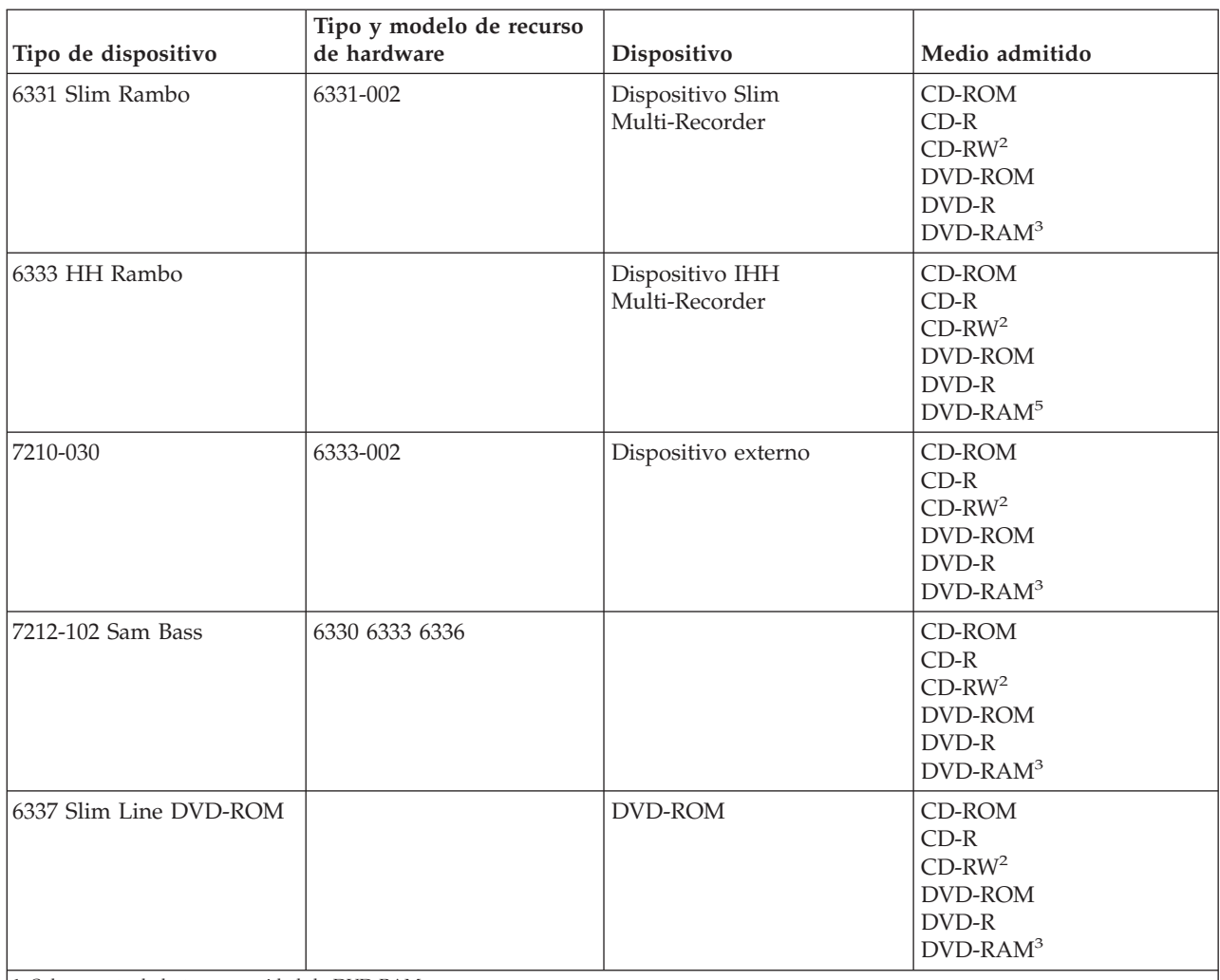

1. Solo soporte de lectura en unidad de DVD-RAM.

2. Soporte de lectura disponible en la Versión 5 Release 2 y posteriores.

3. Solo soporte de lectura para medios DVD-RAM de Tipo II de 4,7 GB con el medio extraído.

4. Antes del release V5R3, solo graba medios en cartucho. En el release V5R3, graba medios en el cartucho o extraídos del cartucho.

5. Soporte de grabación para medios DVD-RAM de Tipo II de 4,7 GB con el medio extraído.

Existen muchas configuraciones de bibliotecas de medios ópticos diseñadas para los distintos medios y opciones de conexión. Las bibliotecas de medios ópticos van desde el modelo autónomo de un solo cartucho hasta los modelos capaces de contener 638 cartuchos ópticos y doce unidades de discos. Las bibliotecas de medios ópticos pueden estar conectadas directamente al servidor para obtener las mejores prestaciones y rendimiento, o pueden estar conectadas mediante una LAN para permitir el acceso independiente a otros servidores o PC. Compruebe qué adaptador es el más adecuado para su modelo de servidor e interfaz de dispositivo.

*Tabla 6. Dispositivos de almacenamiento óptico admitidos actualmente*

| Modelo   | Tipo de unidad | Conexión | Capacidad del<br>cartucho | Número de unidades |
|----------|----------------|----------|---------------------------|--------------------|
| 3431-705 | Multifunción   | LAN      |                           |                    |

|          |                |            | Capacidad del |                    |
|----------|----------------|------------|---------------|--------------------|
| Modelo   | Tipo de unidad | Conexión   | cartucho      | Número de unidades |
| 3995-A23 | Multifunción   | <b>LAN</b> | 16            | 1                  |
| 3995-022 | <b>WORM</b>    | LAN        | 32            | $\overline{2}$     |
| 3995-023 | Multifunción   | <b>LAN</b> | 32            | $\overline{2}$     |
| 3995-122 | <b>WORM</b>    | <b>LAN</b> | 144           | $\overline{4}$     |
| 3995-123 | Multifunción   | <b>LAN</b> | 144           | $\overline{4}$     |
| 3995-C20 | Multifunción   | LAN        | 20            | $1\acute{o}2$      |
| 3995-C22 | Multifunción   | <b>LAN</b> | 52            | $\overline{2}$     |
| 3995-C24 | Multifunción   | LAN        | 104           | 264                |
| 3995-C26 | Multifunción   | LAN        | 156           | 4 ó 6              |
| 3995-C28 | Multifunción   | LAN        | 258           | 466                |
| 3995-C40 | Multifunción   | Directa    | 20            | $1\acute{o}2$      |
| 3995-C42 | Multifunción   | Directa    | 52            | $\overline{2}$     |
| 3995-C44 | Multifunción   | Directa    | 104           | 264                |
| 3995-C46 | Multifunción   | Directa    | 156           | 466                |
| 3995-C48 | Multifunción   | Directa    | 258           | 4 ó 6              |
| 3996-032 | Multifunción   | Directa    | 32            | $\overline{2}$     |
| 3996-080 | Multifunción   | Directa    | 72 u 80       | 264                |
| 3996-174 | Multifunción   | Directa    | 166 o 174     | $2\,6\,4$          |
| 399F-100 | Multifunción   | Directa    | 24-80         | $1-4$              |
| 399F-200 | Multifunción   | Directa    | 104-638       | $2 - 12$           |

*Tabla 6. Dispositivos de almacenamiento óptico admitidos actualmente (continuación)*

En la tabla siguiente se enumeran todos los adaptadores de conexión de entrada/salida que pueden utilizarse para conectar directamente y por LAN bibliotecas ópticas al servidor. Tendrá que verificar qué adaptador es el más adecuado para su modelo de servidor.

*Tabla 7.*

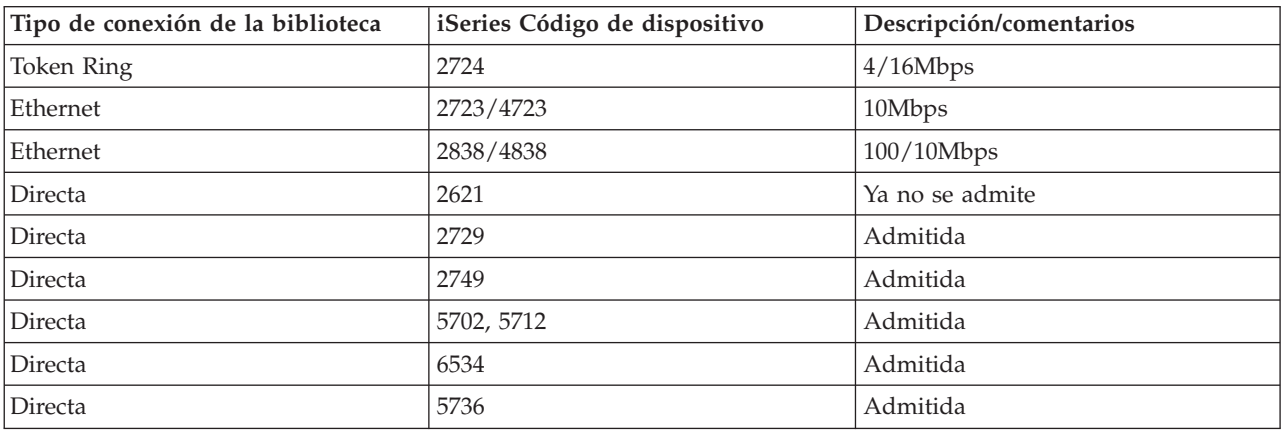

# **Dispositivos ópticos**

En el servidor se incluye un CD-ROM o DVD-ROM montado en bastidor.

Opcionalmente, se puede pedir una unidad de DVD-RAM como dispositivo para sustituir la unidad interna o para tenerla además de ella. Todas las unidades ópticas son dispositivos multiusuario a los que varios usuarios pueden acceder de forma concurrente.

**Nota:** Las unidades ópticas del servidor iSeries no están habilitadas para discos de audio digital.

**Información relacionada**

[Optical](http://www.ibm.com/servers/storage/media/diskettes_optical/index.html) Drives

# **Carga y descarga de un disco óptico**

1. Extraiga el disco de la funda protectora según la figura siguiente.

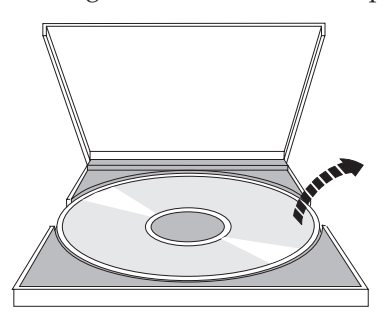

2. Coloque el disco en la bandeja con la etiqueta hacia arriba. Si el dispositivo óptico está en posición vertical, asegúrese de que el disco está sujeto con las dos pestañas de la parte inferior de la bandeja, según de muestra en la figura siguiente.

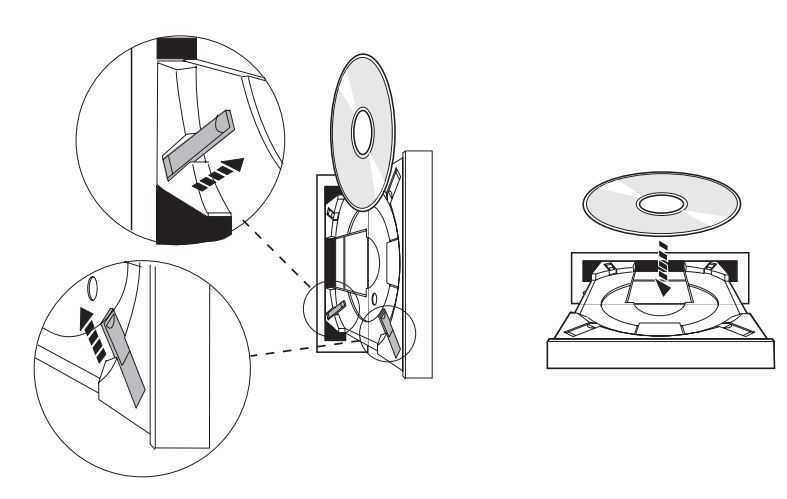

3. Cuando se ha colocado el disco adecuadamente en la bandeja, pulse el botón de Expulsión o empuje la bandeja hacia la unidad, según se muestra en la figura.

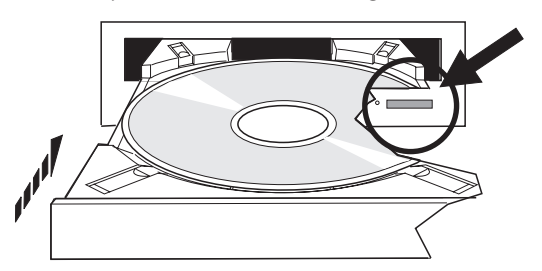

4. Para sacar el disco de la unidad, proceda según la figura siguiente; pulse el botón Expulsar.

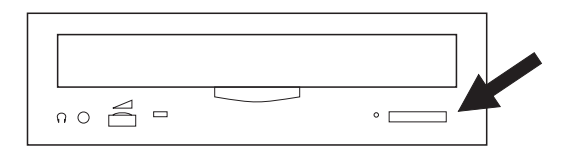

# **Limpieza**

Para la unidad óptica no es necesario un mantenimiento preventivo. Sostenga siempre los discos ópticos por el borde para evitar dejar huellas. Los discos ópticos se pueden limpiar con un paño que no suelte pelusa o con toallitas para las gafas. Limpie siempre en línea recta, desde el interior hacia el exterior.

# **Bibliotecas de medios ópticos**

El servidor iSeries tiene soporte tanto para dispositivos de biblioteca de medios ópticos conectados por LAN como para los conectados directamente (SCSI). Estos dispositivos son una alternativa excelente para el almacenamiento de datos que tradicionalmente se guardan en papel, disquetes, microfilms, microfichas y cintas. Las bibliotecas ópticas son dispositivos de alta capacidad y acceso aleatorio, que proporcionan un acceso rápido a una gran cantidad de datos. Además, el almacenamiento óptico proporciona un almacenamiento permanente y características de archivado de larga duración inalcanzables para otros medios de almacenamiento.

El servidor iSeries tiene soporte para la conexión de las bibliotecas ópticas IBM 3995 y 3996 así como de otros dispositivos de biblioteca óptica que no son de IBM.

- Unidades ópticas
- v Publicaciones sobre unidades de cinta y ópticas
- Soporte óptico

# **Tipos de medios ópticos**

Existen cinco categorías de medios ópticos que cumplen la mayoría de los requisitos de almacenamiento: CD-ROM, DVD-ROM, DVD-RAM, cartuchos ópticos de una sola grabación y muchas lecturas (WORM) y cartuchos ópticos borrables.

- v CD-ROM es un formato solo de lectura optimizado cuyo rendimiento está optimizado para lectura. Los CD-ROM son ideales para la distribución a gran escala de programas y datos. El formato de datos CD-ROM es idéntico al que se utiliza con los PC. Esto permite desarrollar CD-ROM que pueden utilizarse tanto en PC como en el servidor iSeries. Puede leer CD-ROM en unidades de CD-ROM o de DVD.
- v DVD-ROM es un formato solo de lectura que ofrece mayor capacidad que el formato CD-ROM. Como en el caso de los CD-ROM, los DVD-ROM son excelentes para la distribución a gran escala de programas y datos. En una unidad de DVD solo pueden leerse DVD-ROM.
- v DVD-RAM es un medio óptico grabable disponible tanto en formato de dos caras (Tipo I) como de una cara (Tipo II), con capacidades comprendidas entre 2,6 GB por cartucho y 9,4 GB por cartucho. Se puede acceder a ambos tipos desde una unidad de DVD-RAM, y los medios de Tipo II pueden leerse en una unidad de DVD-ROM cuando el medio se extrae del cartucho.
- El almacenamiento WORM es una forma económica de archivar datos, al tiempo que el acceso a ellos sigue siendo de fácil y rápido. Los medios WORM están disponibles en las siguientes capacidades: 1x (650 MB), 2x (1,3 GB), 4x (2,6 GB), 8x (5,2 GB) y 14x (9,1 GB u 8,6 GB). También está disponible en el formato Ultra Density Optical (UDO) de 30 GB.
- v Un cartucho borrable ofrece la máxima flexibilidad y capacidades parecidas a las del almacenamiento magnético. Los medios borrables están disponibles en las siguientes capacidades: 1x (650 MB), 2x (1,3 GB), 4x (2,6 GB), 8x (5,2 GB) y 14x (9,1 GB u 8,6 GB). También está disponible en el formato Ultra Density Optical (UDO) de 30 GB.

Tanto los cartuchos WORM como los borrables deben tener un tamaño de sector de 1024 bytes por sector para los medios 1x, 2x y 4x. Para los medios 8x, el tamaño de sector de los cartuchos WORM permanentes deben ser de 2048. Los medios CCW (Continuous composite write-once), WORM y borrables pueden ser de 1024 ó 2048 bytes por sector. Los medios CCW y borrables pueden ser de capacidad 14x y de 2048 ó 4096 bytes por sector. Los medios UDO son de 8192 bytes por sector.

# **Bibliotecas de medios ópticos conectados directamente**

Un método para conectar bibliotecas de medios ópticos es conectarla directamente al servidor iSeries. Un cable conecta la biblioteca a un procesador de E/S o a una tarjeta adaptadora de E/S.

Las bibliotecas de medios ópticos conectados directamente admiten las siguientes funciones:

- v Interfaces de programas de aplicación (API) del Sistema de archivos jerárquico (HFS).
- v La mayoría de los mandatos del sistema de archivos integrado.
- v Muchos de los mandatos de salvar y restaurar de i5/OS.
- v Otros servidores iSeries conectados por LAN pueden acceder a ellas utilizando el sistema de archivos integrado.

# **Configuraciones del sistema óptico**

Todos los servidores iSeries incluyen una unidad de CD-ROM o DVD-ROM montada en bastidor que es ideal para la distribución de datos y programas.

La unidad de CD-ROM o DVD-ROM está pensada principalmente como dispositivo de reparto de programas y datos, y aunque potencialmente muchos usuarios pueden acceder a ella, solo puede acceder a un medio a la vez.

Es posible sustituir la unidad solo de lectura existente por una unidad de DVD-RAM, o puede añadirse como una unidad interna más. Esta unidad puede leer medios CD-ROM o DVD-ROM media, y puede leer o grabar medios DVD-RAM. Las unidades de CD y DVD que admite el servidor iSeries no pueden utilizarse para grabar medios CD-R, CD-RW, DVD-R, DVD-RW o DVD+RW.

Una biblioteca de medios ópticos es un dispositivo que contiene al menos una unidad de discos ópticos y que puede contener muchos cartuchos ópticos. Las bibliotecas de medios ópticos pueden gestionar grandes cantidades de cartuchos ópticos y de usuarios.

Las bibliotecas de medios ópticos se conectan directamente al servidor iSeries. Un cable conecta la biblioteca a un procesador de E/S o a una tarjeta adaptadora de E/S. Las bibliotecas de medios ópticos admiten las siguientes funciones:

- v Interfaces de programas de aplicación (API) del Sistema de archivos jerárquico (HFS).
- v La mayoría de los mandatos del sistema de archivos integrado.
- v Muchos de los mandatos de salvar y restaurar de i5/OS.
- v Otros servidores iSeries conectados por LAN pueden acceder a ellas utilizando el sistema de archivos integrado.

# **Conceptos sobre el almacenamiento óptico**

En este tema se enumeran los mandatos disponibles para los administradores del sistema y los programadores en el menú primario.

El menú primario del soporte óptico puede visualizarse escribiendo GO OPTICAL en la línea de mandatos de i5/OS. Los administradores del sistema y los programadores pueden acceder a la mayoría de los mandatos ópticos mediante este menú. También es conveniente escribir muchos de los mandatos ópticos directamente en la línea de mandatos. Estos mandatos ofrecen las siguientes funciones:

v Visualizar volúmenes ópticos de un dispositivo de biblioteca de medios ópticos (MLD), CD o DVD.

- v Visualizar los archivos y directorios contenidos en los directorios de un volumen óptico.
- v Visualizar los atributos de archivo de los archivos ópticos.
- v Importar o exportar medios de una biblioteca de medios ópticos conectados directamente, dispositivo CD-ROM o DVD.
- v Hacer copias de seguridad de un volumen, directorios o archivos contenidos en un dispositivo óptico conectado directamente.
- v Inicializar un volumen contenido en una unidad de DVD-RAM o en una biblioteca de medios ópticos conectados directamente.
- v Trabajar con dispositivos que representan bibliotecas de medios ópticos, servidores ópticos, unidades de CD y unidades de DVD.
- v Añadir, eliminar o comprobar el estado de un servidor óptico conectado por LAN.
- v Visualizar las conversaciones activas del servidor conectado por LAN.
- v Duplicar un volumen óptico en otro.
- v Copiar archivos y directorios de un volumen óptico a otro.
- v Comprobar la existencia de directorios y archivos dañados en un volumen.

Cuando escriba GO CMDOPT en la línea de mandatos, aparecerá la lista completa de mandatos ópticos. Es posible acceder a muchos de estos mandatos desde el menú GO OPTICAL.

## **Volúmenes ópticos**

Todos los datos ópticos se almacenan en unidades llamadas volúmenes. Esto es así sea cual sea el tipo de medio, el tipo de biblioteca de medios ópticos que se utilice, y la forma en que se conecte el dispositivo de almacenamiento al sistema.

Un solo disco CD-ROM o DVD-ROM contiene un volumen. Los cartuchos ópticos WORM y los cartuchos borrables tienen dos caras y contienen dos volúmenes por cartucho (uno por cara). Los discos DVD-RAM pueden ser de una cara o de dos caras.

Cada volumen tiene su propio nombre que determina la persona que lo inicializa. El nombre que se elija debe ser diferente de los nombres del resto de volúmenes del sistema. Si dos volúmenes tienen el mismo nombre no podrán estar activos a la vez. El nombre del volumen generalmente no cambia después de haber generado el volumen, aunque es posible redenominarlo. El creador de los CD-ROM y DVD-ROM es quien elige los nombres y éstos no pueden cambiarse.

HFS, el sistema de archivos integrado, y las funciones de salvar y restaurar, utilizan los nombres de volumen para crear datos en el volumen o para acceder a ellos.

Es posible visualizar y gestionar los volúmenes ópticos en un i5/OS utilizando el mandato Trabajar con volúmenes ópticos (WRKOPTVOL). El sistema de archivos jerárquico y el sistema de archivos integrado incluyen el nombre de volumen en el nombre de la vía de acceso para seleccionar qué volumen utilizar. Un nombre de vía de acceso óptica típica es parecido a este:

/QOPT/VOLUMENAME/MYDIR/MYFILE.EXT

Donde:

- v /QOPT es el nombre del sistema de archivos óptico.
- v /VOLUMENAME es el nombre de volumen que se ha elegido para el volumen.
- v /MYDIR es el nombre de un directorio del volumen.
- v /MYFILE.EXT es el nombre de un archivo del directorio.

## **Directorios y archivos ópticos**

La información sobre un volumen óptico se organiza en unidades llamadas directorios y el elemento básico del almacenamiento óptico es el archivo óptico.

Un directorio es una partición lógica que puede contener archivos y otros directorios, llamados subdirectorios. Cada volumen contiene al menos un directorio llamado directorio raíz. No es obligatorio tener otros directorios en el directorio raíz. Los directorios son una forma conveniente de tener organizados los archivos.

Todos los datos disponibles para programas de aplicación pueden almacenarse en archivos ópticos o recuperarse de ellos en forma de corriente de datos. Los archivos ópticos tienen las características siguientes:

- v Los datos se almacenan en formato de archivo continuo.
- v Los datos son independientes del formato y de las estructuras de los registros.
- v A los datos se accede mediante desplazamientos y longitudes de bytes.
- v La aplicación que crea el archivo es la que reconoce y gestiona los datos.

## **Identificadores de volumen**

Cargar un medio CD-ROM o DVD en una unidad hace que se lea automáticamente la información del medio. Parte de esta información es el identificador de volumen.

El identificador de volumen es el nombre que se le dio al CD-ROM o DVD-ROM cuando se creó la copia maestra. Asimismo, el identificador es el nombre que se le dio a un medio DVD-RAM cuando se inicializó. Dependiendo del formato del medio, la longitud del identificador de volumen puede ser de hasta 32 caracteres. En el servidor iSeries, las aplicaciones que acceden a los datos del CD-ROM o DVD generalmente se refieren a él como él por el identificador de volumen. Por ejemplo, un identificador de volumen de CD-ROM podría ser VOLID01.

Las aplicaciones que tengan que acceder a datos de archivo de un medio óptico, han de hacer referencia al identificador de volumen. Por ejemplo, podría escribir un programa en C que utilizara las API del sistema de archivos integrado para leer el archivo /DIR1/ARCHIVO del volumen óptico VOLID01. En este caso, la aplicación especificará en la petición de apertura la vía de acceso /QOPT/VOLID01/DIR1/FILE.

# **Formatos de medios ópticos**

i5/OS admite varios tipos de medios ópticos y formatos de medios.

El formato de medio es la arquitectura de sistema de archivos que existe en el medio para gestionar la información sobre archivos, directorios y volúmenes.

Los medios ópticos grabables (por ejemplo, WORM, DVD-RAM o los medios borrables) se inicializan en i5/OS con el mandato CL Inicializar óptico (INZOPT). Los medios WORM deben utilizar el formato de medios HPOFS. Los medios DVD-RAM deben utilizar el formato de medio UDF. Los medios borrables pueden utilizar el Sistema de archivos ópticos de alto rendimiento (HPOFS) o el Formato de disco universal (UDF), según las necesidades del usuario. El formato puede especificarse mediante la palabra clave MEDFMT del mandato INZOPT. En el tema siguiente se ofrece información sobre los distintos formatos de medios y una comparación para que los usuarios de medios borrables puedan seleccionar el formato de medio que mejor se ajuste a sus necesidades.

## **Conceptos relacionados**

["Inicialización](#page-107-0) de volúmenes ópticos" en la página 102 Debe inicializar los medios ópticos grabables antes de que el sistema pueda crear directorios y archivos.

"Gestión de la [seguridad](#page-143-0) de nivel de directorio y de archivo" en la página 138 Los volúmenes formateados en el formato de disco universal (UDF) disponen de seguridad de nivel de directorio y de archivo.

["Operaciones](#page-152-0) de salvar y restaurar ópticas" en la página 147 Los mandatos CL de salvar y restaurar de i5/OS admiten los dispositivos de biblioteca de medios ópticos conectados directamente, los dispositivos CD-ROM y DVD-ROM, y los dispositivos DVD-RAM autónomos.

# **ISO 9660**

Este formato de medio estándar del sector originalmente se diseñó para especificar las estructuras de volumen y archivo de discos ópticos compactos de memoria solo de lectura (CD-ROM), y es un formato de medio solo de lectura.

El formato ISO 9660 actualmente se utiliza en los medios solo de lectura CD y DVD. i5/OS admite los medios ISO 9660 creados utilizando el descriptor de volumen primario (PVD). i5/OS no admite las extensiones ISO 9660 que utilizan el descriptor de volumen suplementario (SVD).

Además, se admiten parcialmente las extensiones ISO 9660 definidas como las especificaciones IEEE P1281 (System Use Sharing Protocol) y P1282 (Rock Ridge Interchange Protocol). Estas extensiones también se conocen simplemente como Rock Ridge. i5/OS admite las estructuras de nombres alternativos Rock Ridge mediante el PVD. Esto permite el reconocimiento y manejo de nombres de archivo largos y que utilicen una combinación de mayúsculas y minúsculas, de forma parecida a un sistema UNIX. i5/OS no admite otras estructuras definidas por Rock Ridge. Para habilitar la capacidad de leer la estructura de nombres alternativos de Rock Ridge (si existe), escriba CHGOPTA EXTMEDFMT(\*YES) antes de importar el medio. Si no existen estructuras de nombres alternativos Rock Ridge, este mandato no tendrá ningún efecto.

### **Nombres de volúmenes, directorios y archivos:**

El identificador de volumen del descriptor de volumen primario puede tener una longitud máxima de 32 caracteres. El identificador de volumen debe contener solamente caracteres alfabéticos (de la A a la Z), caracteres numéricos (del 0 al 9) o el signo de subrayado (\_).

Aunque no es obligatorio, puede incluir uno o varios directorios en el nombre de la vía de acceso. Cada elemento de la vía de acceso puede tener una longitud máxima de 32 caracteres, siendo la longitud máxima total de la vía de acceso de 256 caracteres. Un nombre de vía de acceso puede constar solamente de caracteres alfabéticos (de la A a la Z), caracteres numéricos (del 0 al 9) o el signo de subrayado (\_).

Para los medios ISO 9660 que tienen extensiones Rock Ridge, la longitud de los nombres de los elementos no está restringida, pero la longitud máxima total de la vía de acceso sigue siendo de 256. Tampoco existen restricciones sobre los caracteres del nombre de la vía de acceso, pero se recomienda que sean del juego de caracteres portable de nombres de archivo POSIX (de la A a la Z, de la a a la z, del 0 al 9, punto (.), signo de subrayado (\_) o guión (-)).

Las búsquedas de nombres de archivo no distinguen entre mayúsculas y minúsculas, lo que significa que pueden utilizarse caracteres en mayúsculas o en minúsculas para acceder a los archivos existentes.

Para los medios ISO 9660 que tienen extensiones Rock Ridge, las búsquedas de archivos sí distinguen entre mayúsculas y minúsculas. Si no se encuentra ningún nombre de archivo cuya combinación de mayúsculas y minúsculas coincida exactamente, se devolverá el nombre de un archivo con otra combinación de mayúsculas y minúsculas, si existe. Si en el volumen hay varios nombres con distintas combinaciones de mayúsculas y minúsculas, se devolverá un error indicando que en el medio existen nombres ambiguos. Algunos mandatos ópticos, como Copiar óptico (CPYOPT), no se admiten cuando existen nombres de archivos duplicados y ambiguos. Por ejemplo, Rock Ridge permite que existan los archivos ABC.ext y abc.EXT en el mismo directorio. Pero CPYOPT no lo admite y pueden producirse resultados imprevisibles.

## **Seguridad de directorios y archivos**

Los medios ISO 9660 no tienen seguridad de nivel de directorio ni de archivo. Mediante listas de autorizaciones es posible disponer de seguridad de nivel de volumen.

#### **Interfaces de programas para ISO 9660:**

<span id="page-87-0"></span>El sistema puede leer archivos en medios ISO 9660 utilizando la interfaz de programas de aplicación (API) del sistema de archivos jerárquico (HFS) o la interfaz de programas de aplicación (API) del sistema de archivos integrado.

## **Sistema de archivos ópticos de alto rendimiento**

El Sistema de archivos ópticos de alto rendimiento (HPOFS) es una arquitectura de formato de medio desarrollada por IBM disponible cuando se inicializan medios ópticos en el servidor i5/OS.

i5/OS utiliza la versión basada en WORM de HPOFS. Este formato de medio está diseñado (y es obligatorio) para medios WORM, pero puede utilizarse (y ese es el valor por omisión) al inicializar medios ópticos borrables. HPOFS es un formato de medio WORM. Cuando se crean o actualizan archivos y directorios, cada sector del medio solo puede grabarse una vez. Esta característica exclusiva de nunca regrabar el mismo sector, permite que se conserven en el medio todas las versiones anteriores de todos los archivos.Un inconveniente es que el uso del medio sigue creciendo a medida que se actualizan e incluso se suprimen archivos.

En esta sección encontrará información detallada sobre la implementación de i5/OS de HPOFS para las bibliotecas de medios ópticos conectados directamente. En esta sección no se tratan las características de HPOFS de las bibliotecas de medios ópticos conectados por LAN.

En el soporte de mandatos CL para formatos de medio se dispone de información detallada sobre la implementación de i5/OS de HPOFS para bibliotecas de medios ópticos conectados directamente.

#### **Conceptos relacionados**

"Soporte de [mandatos](#page-92-0) CL para formatos de medio" en la página 87

En este tema se ofrece información sobre cómo utilizar mandatos de i5/OS para salvar y restaurar datos, y sobre algunas de las restricciones de los formatos de medios ISO 9660, HPOFS (Sistema de archivos ópticos de alto rendimiento) y UDF (Formato de disco universal).

#### **Nombres de volumen, directorio y archivo de HPOFS:**

Los identificadores de volumen de HPOFS pueden tener una longitud máxima de 32 caracteres y deben tener solamente caracteres alfabéticos (de la A a la Z), caracteres numéricos (del 0 al 9), un guión (-) o un punto (.).

El primer carácter del identificador de volumen debe ser alfabético o numérico y no puede tener blancos intercalados. Aunque no es obligatorio, puede incluir uno o varios directorios en el nombre de la vía de acceso. Cada elemento de la vía de acceso puede tener una longitud máxima de 255 caracteres, siendo la longitud máxima total de la vía de acceso de 256 caracteres. Un nombre de vía de acceso puede constar de caracteres EBCDIC excepto los caracteres hexadecimales 00-3F y FF, las comillas ( $\triangle$ ), el apóstrofo (\*), el símbolo menor que  $\langle \rangle$ , el símbolo mayor que  $\langle \rangle$ , el signo de interrogación  $\langle ? \rangle$  y la barra invertida  $\langle \cdot \rangle$ .

El sistema almacena todos los caracteres alfabéticos de los nombres de directorios y archivos del medio en mayúsculas. Las búsquedas de nombres de archivo no distinguen entre mayúsculas y minúsculas, lo que significa que pueden utilizarse caracteres en mayúsculas o en minúsculas para acceder a los archivos existentes.

# **Seguridad de directorios y archivos**

Los medios del sistema de archivos ópticos de alto rendimiento (HPOFS) no tienen seguridad de nivel de directorio o de nivel de archivo. Mediante listas de autorizaciones es posible disponer de seguridad de nivel de volumen.

## **Reclamación de espacio:**

Puede actualizar o suprimir archivos aunque HPOFS sea un formato de medio de una sola grabación y muchas lecturas (WORM).

Cuando se cambia o se suprime un archivo, se graba una versión nueva del archivo y la versión antigua sigue existiendo en el medio. Esto es así tanto para los medios WORM como para los medios borrables. Las versiones antiguas del archivo siempre existirán en WORM y existirán en el medio borrable hasta que se reinicie todo el volumen. Cuando se cambia o suprime un archivo, el sistema no reclama el espacio utilizado por el archivo antiguo. El uso del medio sigue aumentando en el medio HPOFS hasta que se reinicialice el volumen (en el caso de los medios borrables). En los medios WORM no se puede reclamar espacio suprimido.

#### **Interfaces de programas (HPOFS):**

Para crear archivos en un medio HPOFS o leerlos se puede utilizar la interfaz de programas de aplicación (API) del sistema de archivos jerárquico (HFS) o la interfaz de programas de aplicación (API) del sistema de archivos integrado.

Estos son puntos concretos de la implementación del formato de medios HPOFS de i5/OS que los desarrolladores de aplicaciones necesitan conocer.

#### **Soporte de idiomas nacionales**

Las interfaces del sistema de archivos integrado presuponen que el identificador de juego de caracteres (CCSID) representa la vía de acceso en vigor para el trabajo. A continuación, el sistema convierte la vía de acceso del CCSID del trabajo a un CCSID utilizado internamente. La interfaz del HFS no hace suposiciones sobre el CCSID de la vía de acceso; por lo tanto, el sistema no hace ninguna conversión del juego de caracteres en la vía de acceso. Esto puede producir efectos secundarios indeseados si una aplicación ha utilizado los dos juegos de API indistintamente o si la aplicación ha pasado de utilizar un juego de API a utilizar el otro.

Un programa no debe crear archivos mediante el HFS y luego intentar leerlos utilizando las API del sistema de archivos integrado. Dependiendo de los caracteres utilizados en el nombre de la vía de acceso, puede que obtenga un error de Archivo no encontrado. Este tipo de problema puede evitarse si la aplicación utiliza para los nombres de vía de acceso solo caracteres invariables (por ejemplo, A-Z 0-9 + =  $\frac{6}{x}$  (), \_ . : ;). Los caracteres invariables son caracteres gráficos que se correlacionan con el mismo elemento de código en todos los juegos de caracteres.

#### **Archivos ópticos retenidos**

Cuando el sistema graba un archivo óptico que no puede cerrar normalmente, el sistema creará un archivo óptico retenido. El archivo retenido existe en el almacenamiento de disco interno de i5/OS y contiene los datos grabados en el archivo. A continuación puede salvar o liberar el archivo retenido mediante una API o una interfaz de mandatos. El sistema creará archivos retenidos solamente cuando los archivos no se archiven correctamente en un medio HPOFS.

#### **Grabaciones síncronas**

Los archivos de HPOFS pueden abrirse mediante el HFS especificando que todas las operaciones de grabación sean síncronas. Cuando se especifican, las operaciones de grabación serán síncronas para el almacenamiento de disco interno de i5/OS, no para el medio óptico. En caso de una anomalía de alimentación, los datos pueden recuperarse de un archivo óptico retenido.

De forma parecida a la API Forzar datos del almacenamiento intermedio del HFS y a la API fsync() del sistema de archivos integrado, a los datos se les forzará en el almacenamiento de disco interno de i5/OS, no en un medio óptico. De nuevo, en caso de una anomalía de alimentación, los datos pueden recuperarse de un archivo óptico retenido.

#### **Compartición de archivos**

Varios trabajos o hebras pueden compartir archivos. El sistema reconoce totalmente los archivos que comparten modalidades tal y como se especifica en la petición de apertura. Por ejemplo, supongamos que un trabajo abre un archivo que especifica compartirlo solo con los lectores. Esto quiere decir que se pueden realizar otras operaciones de apertura mientras el acceso solicitado siga siendo solo de lectura.

#### **Atributos ampliados de archivos**

El sistema admite los atributos ampliados de archivo para los archivos de los medios HPOFS. Los

atributos ampliados pueden grabarse en los archivos utilizando la API Cambiar atributos de entrada de directorio del HFS, así como mediante algunas interfaces del sistema de archivos integrado.

#### **Estructura de directorios y rendimiento (HPOFS):**

Los volúmenes HPOFS tienen una estructura de directorios dual para acceder a los archivos. Existe una estructura hash y otra jerárquica que proporcionan una vía de acceso primaria y otra secundaria a los datos del archivo. Si la estructura de directorios primaria resulta dañada, se utilizará la segunda vía de acceso.

La estructura de directorios hash está diseñada para reducir la cantidad de E/S del medio necesaria, lo que mejora el rendimiento del acceso a archivos. A causa de esta estructura de directorios hash, la profundidad del directorio tiene un impacto menor en el rendimiento que si se hace una búsqueda en el directorio jerárquicamente. Por ejemplo, si /DIRECTORIO1 contiene 1000 archivos y /DIRECTORIO2 contiene 100 archivos, los tiempos de búsqueda de archivos en /DIRECTORIO1 generalmente no serán mayores que en /DIRECTORIO2. Esto se debe a que el sistema realiza la búsqueda utilizando la estructura hash, no la estructura jerárquica.

La profundidad de directorio afecta menos al rendimiento en una búsqueda hash que en una búsqueda jerárquica. Sin embargo, la profundidad global del directorio y el número total de archivos de un volumen afectarán al rendimiento. En general, un volumen con menos archivos tendrá un rendimiento mejor que un volumen con más archivos.

### **Intercambio de medios entre bibliotecas conectadas por LAN y directamente:**

En este tema se enumeran las formas de acceder a un medio óptico formateado como HPOFS en una biblioteca óptica conectada por LAN.

En una biblioteca óptica conectada por LAN se puede acceder a los medios ópticos formateados como HPOFS creados en una biblioteca óptica conectada directamente suponiendo que el tipo de medio esté soportado. Por el contrario, en una biblioteca óptica conectada directamente se puede acceder a los medios ópticos creados en una biblioteca óptica conectada por LAN si el tipo de medio es WORM o regrabable. Los volúmenes ópticos regrabables inicializados como medios regrabables no son intercambiables entre bibliotecas conectadas por LAN y directamente. En un dispositivo de biblioteca óptica conectada por LAN no se puede acceder a los medios ópticos formateados como UDF creados en una biblioteca óptica conectada directamente.

## **Formato de disco universal**

UDF (Formato de disco universal) es el subconjunto soportado por OSTA (Optical Storage Technology Association) de la norma ISO/IEC 13346.

UDF también es conforme con ECMA-167, que es equivalente a la norma ISO 13346. UDF es un formato de archivo grabable que ofrece verdaderas capacidades de reclamación de espacio, así como seguridad de nivel de archivo y de directorio. En esta sección encontrará información detallada sobre la implementación de i5/OS de UDF para las bibliotecas de medios ópticos (C4x) 3995 conectada directamente, así como de un dispositivo DVD-RAM.

**Nota:** Aunque no es accesible mediante i5/OS, un servidor iSeries puede acceder a los soportes CD y DVD creados utilizando el descriptor de volumen complementario de ISO 9660. Se puede acceder a ellos mediante un servidor integrado. Para obtener más información, consulte los temas Entorno *Windows en iSeries* y *Linux en una solución xSeries integrada*.

## **Nombres de volúmenes, directorios y archivos:**

Los identificadores de volumen pueden tener una longitud máxima de 30 caracteres y deben tener solamente caracteres alfabéticos (de la A a la Z), caracteres numéricos (del 0 al 9), un guión (-) o un punto (.). El primer carácter debe ser alfabético o numérico y el identificador no puede tener blancos intercalados.

Aunque no es obligatorio, puede incluir uno o varios directorios en el nombre de la vía de acceso. Cada elemento de la vía de acceso puede tener una longitud máxima de 254 caracteres, siendo la longitud máxima total de la vía de acceso de 256 caracteres. Un nombre de vía de acceso puede constar de caracteres EBCDIC, excepto  $x00-x3F$ ,  $xFF$ ,  $\triangle$ ,  $*$ ,  $\lt$ ,  $>$ ,  $?$   $y \ \angle$ .

El sistema almacena todos los caracteres alfabéticos de los nombres de directorios y archivos del medio en mayúsculas cuando se crean mediante el HFS o las interfaces de salvar de i5/OS. El sistema almacena todos los caracteres alfabéticos de los nombres de directorios y archivos del medio en mayúsculas y minúsculas cuando se crean mediante las interfaces del sistema de archivos integrado. Las búsquedas de nombres de archivo no distinguen entre mayúsculas y minúsculas, lo que significa que pueden utilizarse caracteres en mayúsculas o en minúsculas para acceder a los archivos existentes.

Las búsquedas de archivos en volúmenes UDF creados por i5/OS no distinguen entre mayúsculas y minúsculas. Para los medios UDF creados o actualizados por otra plataforma de sistema operativo, las búsquedas que se realizan distinguen entre mayúsculas y minúsculas. Si no se encuentra ningún nombre de archivo cuya combinación de mayúsculas y minúsculas coincida exactamente, se devolverá el nombre de un archivo con otra combinación de mayúsculas y minúsculas, si existe. Si en el volumen UDF hay varios nombres con distintas combinaciones de mayúsculas y minúsculas, se devolverá un error indicando que en el medio existen nombres ambiguos.Algunos mandatos ópticos, como Copiar óptico (CPYOPT), no se admiten cuando existen nombres de archivos duplicados y ambiguos. Por ejemplo, un mediado credo con UDF en otro sistema operativo puede que permita que los archivos ABC.ext y abc.EXT existan en el mismo directorio. Pero CPYOPT no lo admite y pueden producirse resultados imprevisibles.

#### **Interfaces de programas UDF:**

Para crear archivos en un medio UDF o leerlos se puede utilizar la interfaz de programas de aplicación (API) del sistema de archivos jerárquico (HFS) o la interfaz de programas de aplicación (API) del sistema de archivos integrado. Hay aspectos concretos de la implementación del formato de medios UDF de i5/OS que los desarrolladores de aplicaciones necesitan conocer.

#### **Soporte de idiomas nacionales**

Las interfaces del sistema de archivos integrado presupone que el identificador de juego de caracteres (CCSID) representa la vía de acceso en vigor para el trabajo. A continuación, el sistema convierte la vía de acceso del CCSID del trabajo a un CCSID utilizado internamente. La interfaz de la API del HFS no hace suposiciones sobre el CCSID de la vía de acceso; por lo tanto, el sistema no hace ninguna conversión del juego de caracteres en la vía de acceso. Esto puede producir efectos secundarios indeseados si una aplicación ha utilizado los dos juegos de API indistintamente o si la aplicación ha pasado de utilizar un juego de API a utilizar el otro.

No debe crear archivos mediante el HFS y luego intentar leerlos utilizando las API del sistema de archivos integrado. Dependiendo de los caracteres utilizados en el nombre de la vía de acceso, puede que obtenga un error de Archivo no encontrado. Este tipo de problema puede evitarse si la aplicación utiliza para los nombres de vía de acceso únicamente caracteres invariables (por ejemplo, A-Z 0-9 + = % & (),  $\ldots$ ;...;... Los caracteres invariables son caracteres gráficos que se correlacionan con el mismo elemento de código en todos los juegos de caracteres.

Puesto que UDF es un formato de medio estándar del sector, la conformidad con NLS puede ser importante debido a que cada vez hay más posibilidades de intercambiar medios entre distintas plataformas de sistema operativo. Esto hace que el sistema limite las interfaces del HFS a los medios UDF. Además, el sistema utilice caracteres invariables para reducir la posibilidad de problemas debidos al intercambio de medios relacionados con los nombres de archivo. Supongamos que una aplicación basada en HFS necesita a toda costa utilizar caracteres variables.

<span id="page-91-0"></span>Puede utilizarse el mandato CL Cambiar atributos ópticos (CHGOPTA) para permitir el uso de caracteres variables mediante la interfaz del HFS especificando CHGOPTA ALWVRNT(\*YES). Una vez que el sistema permite el uso de caracteres variables mediante HFS, no hay garantía de que los nombres de vía de acceso se intercambien correctamente si se accede a ellos desde otro sistema operativo. Tampoco hay garantía de que los nombres de vía de acceso sean coherentes entre las interfaces del HFS y del sistema de archivos integrado.

#### **Archivos ópticos retenidos**

El sistema no creará archivos retenidos para un medio UDF. Si un archivo no se cierra correctamente en UDF, el sistema indica un error en la aplicación. Este error cierra el archivo sin grabar los datos en un disco óptico. La aplicación debe volver a grabar el archivo (abrir, grabar, cerrar) para asegurarse de que los datos están en el disco óptico. No ocurre así si la aplicación llamó a las API Forzar datos del almacenamiento intermedio o fsync() (QHFFRCSF) antes de la operación de cerrar.

Estas API forzarán la grabación de los datos en el disco óptico.

#### **Compartición de archivos**

Varios trabajos o hebras pueden compartir archivos de lectura, pero los transcriptores siempre son exclusivos. Si un trabajo o hebra está grabando en un archivo en UDF, el usuario no podrá utilizar otros trabajos o hebras para abrir ese archivo.

Por lo tanto, cuando se utilizan las API open() u open64() del sistema de archivos integrado, las modalidades de compartición O\_SHARE\_RDONLY, O\_SHARE\_WRONLY y O\_SHARE\_RDWR no proporcionan el nivel de compartición solicitado cuando la modalidad de acceso es O\_RDWR u O\_WRONLY. Si el método de acceso es O\_RDWR u O\_WRONLY, la modalidad de compartimiento resultante equivaldrá a O\_SHARE\_NONE.

Si se utiliza la API Abrir archivo continuo del HFS, las modalidades de bloqueo denegar nada, denegar grabación y denegar lectura no proporcionan el nivel de compartición solicitado cuando la modalidad de acceso en solo de grabación o de lectura/grabación. Si el método de acceso es solo de grabación o de lectura/grabación, la modalidad de bloqueo resultante será denegar lectura/grabación.

#### **Nombre de archivo con una combinación de mayúsculas y minúsculas**

Cuando se crean mediante las interfaces del sistema de archivos integrado, los archivos y directorios creados en volúmenes UDF conservarán las mayúsculas y minúsculas especificadas en la operación de creación. Por ejemplo, si se especifica el archivo Abc en la API open(), se creará el archivo Abc en el medio en un formato combinación de mayúsculas y minúsculas. Aunque el sistema conserva las mayúsculas y minúsculas del archivo, las búsquedas de archivos no distinguen entre mayúsculas y minúsculas, lo que significa que el sistema puede leer los archivos que utilizan cualquier combinación de mayúsculas y minúsculas, como ABC o abc.

Cuando se crean mediante las interfaces del HFS o de salvar y restaurar, el sistema almacena en mayúsculas los archivos y directorios creados en los volúmenes UDF. Por ejemplo, si se especifica el archivo Abc en la API Abrir archivo continuo, el sistema creará el archivo ABC en el medio. Como en el caso anterior, las búsquedas de archivos no distinguen entre mayúsculas y minúsculas, por lo que para leer el archivo pueden especificarse en mayúsculas o minúsculas.

Las búsquedas de archivos en volúmenes UDF creados por i5/OS no distinguen entre mayúsculas y minúsculas. Para los medios UDF creados o actualizados por otra plataforma de sistema operativo, las búsquedas que se realizan distinguen entre mayúsculas y minúsculas. Si no se encuentra ningún nombre de archivo cuya combinación de mayúsculas y minúsculas coincida exactamente, se devolverá el nombre de un archivo con otra combinación de mayúsculas y minúsculas, si existe. Si en el volumen UDF hay varios nombres con distintas combinaciones de mayúsculas y minúsculas, se devolverá un error indicando que en el medio existen nombres ambiguos.

#### **Seguridad de directorios y archivos:**

<span id="page-92-0"></span>Los volúmenes UDF disponen de seguridad de nivel de directorio y de archivo. El sistema mantiene las autorizaciones sobre los datos de los directorios y archivos ópticos para tres grupos de usuarios; propietario, grupo y público. Mediante listas de autorizaciones es posible disponer de seguridad de nivel de volumen.

La seguridad de nivel de directorio y de archivo no está garantizada cuando los volúmenes se extraen y se transportan a otros sistemas. La información de seguridad grabada en las estructuras UDF del medio puede que no tenga el mismo significado en otro sistema que el que tiene en el sistema en que se grabó.

#### **Conceptos relacionados**

"Gestión de seguridad óptica y [auditoría"](#page-140-0) en la página 135

Puede proteger la información de un medio óptico utilizando las funciones de seguridad de i5/OS.

"Soporte de mandatos CL para formatos de medio"

En este tema se ofrece información sobre cómo utilizar mandatos de i5/OS para salvar y restaurar datos, y sobre algunas de las restricciones de los formatos de medios ISO 9660, HPOFS (Sistema de archivos ópticos de alto rendimiento) y UDF (Formato de disco universal).

#### **Intercambio de medios:**

Los medios UDF creados en i5/OS son UDF Versión 2.01. Estos medios pueden intercambiarse con otras plataformas de sistema operativo que admitan esta versión de UDF.

i5/OS puede acceder a los medios conformes con UDF creados con UDF Versión 1.5 u otras anteriores solo de lectura. i5/OS puede acceder a los medios creados con UDF Versión 2.0 y UDF 2.01 para lectura y grabación.

### **Estructura de directorios y rendimiento de UDF:**

Los volúmenes UDF tienen una única estructura de directorios (jerárquica) para acceder a los archivos. Debido a esta estructura de directorios jerárquica, la profundidad del árbol de directorios tiene impacto directo en el rendimiento del archivo. Por ejemplo, si /DIRECTORIO1 contiene 1000 archivos y /DIRECTORIO2 contiene 100 archivos, los tiempos de búsqueda de archivos en /DIRECTORIO1 generalmente serán mayores que en /DIRECTORIO2. Esto es debido a que el sistema lleva a cabo las búsquedas de archivos jerárquicamente, lo que exige buscar en todas las entradas del directorio.

En general, el rendimiento de las búsquedas de archivos es mejor para UDF si los archivos se distribuyen de manera uniforme entre varios directorios y subdirectorios.

## **Soporte de mandatos CL para formatos de medio**

En este tema se ofrece información sobre cómo utilizar mandatos de i5/OS para salvar y restaurar datos, y sobre algunas de las restricciones de los formatos de medios ISO 9660, HPOFS (Sistema de archivos ópticos de alto rendimiento) y UDF (Formato de disco universal).

#### **ISO 9660**

Puede utilizar los mandatos de restaurar de i5/OS para restaurar datos de un medio ISO 9660. Esto es cierto solo si se ha realizado una copia maestra del medio correctamente a partir de una imagen de salvar en cinta. Hay algunas restricciones sobre los mandatos ópticos admitidos por los medios ISO 9660.

#### **HPOFS**

Los mandatos de salvar y restaurar de i5/OS pueden utilizarse para salvar y restaurar datos en medios ópticos HPOFS. Consulte el Apéndice B, "Operaciones de salvar y restaurar ópticas", en la página 129 para obtener más información sobre cómo salvar y restaurar en volúmenes HPOFS. No hay restricciones sobre los mandatos ópticos que admite el sistema para los medios HPOFS.

**UDF** Los mandatos de salvar y restaurar de i5/OS pueden utilizarse para salvar y restaurar datos en medios ópticos UDF. Hay algunas restricciones sobre los mandatos ópticos admitidos por los volúmenes UDF. Por ejemplo, el sistema no admite los mandatos Trabajar con directorios ópticos (WRKOPTDIR) y Trabajar con archivos ópticos (WRKOPTF). El mandato Visualizar óptico (DSPOPT) tiene algunas restricciones cuando se utiliza para volúmenes UDF. Debe utilizar los mandatos del sistema de archivos integrado Trabajar con enlaces de objeto (WRKLNK) y Visualizar enlaces de objeto (DSPLNK) en vez de los mandatos ópticos.

Algunos mandatos ópticos no tienen sentido cuando se utilizan con determinados formatos de medios ópticos. Con determinados formatos de medios ópticos no existe soporte para otros mandatos. En esta tabla se enumeran todos los mandatos ópticos relacionados con loa volúmenes y los formatos de medios para los que tienen validez.

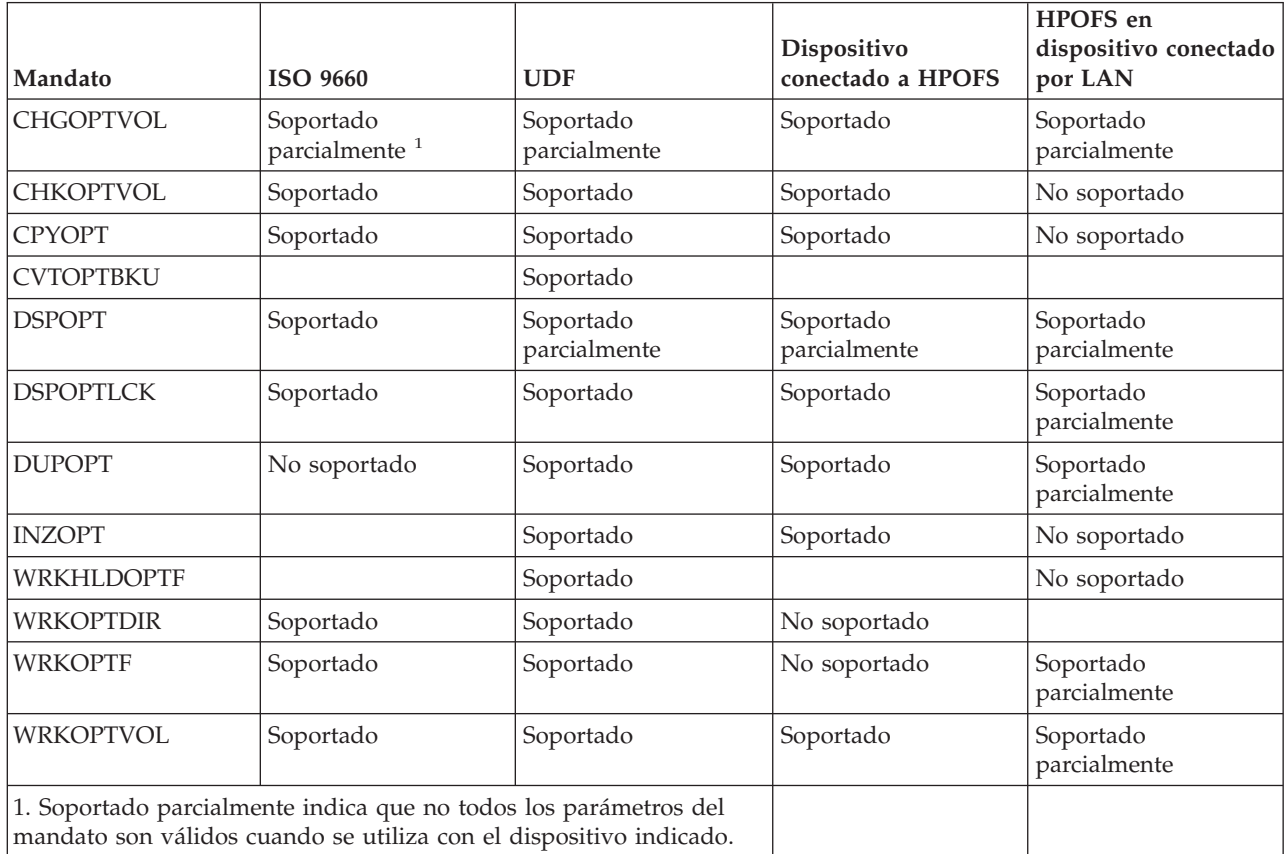

## **Conceptos relacionados**

"Sistema de archivos ópticos de alto [rendimiento"](#page-87-0) en la página 82

El Sistema de archivos ópticos de alto rendimiento (HPOFS) es una arquitectura de formato de medio desarrollada por IBM disponible cuando se inicializan medios ópticos en el servidor i5/OS.

["Seguridad](#page-91-0) de directorios y archivos" en la página 86

Los volúmenes UDF disponen de seguridad de nivel de directorio y de archivo. El sistema mantiene las autorizaciones sobre los datos de los directorios y archivos ópticos para tres grupos de usuarios; propietario, grupo y público. Mediante listas de autorizaciones es posible disponer de seguridad de nivel de volumen.

# **Configuración de dispositivos ópticos**

En este tema se ofrece información sobre cómo configurar los dispositivos CD-ROM, DVD-ROM y DVD-RAM, así como las bibliotecas de medios ópticos. En los servidores iSeries se incluye una unidad de CD-ROM o DVD-ROM montada en bastidor.

Opcionalmente, se puede pedir una unidad de DVD-RAM como dispositivo para sustituir la unidad interna o para tenerla además de ella. Todas las unidades ópticas son dispositivos multiusuario a los que varios usuarios pueden acceder de forma concurrente.

Las bibliotecas de medios ópticos conectados directamente se conectan al sistema iSeries a través de la interfaz SCSI (small computer system interface). En i5/OS, varios usuarios pueden acceder simultáneamente a los datos de las bibliotecas de medios ópticos. Se dispone de las siguientes interfaces para acceder a los datos de los dispositivos CD y DVD, y a las bibliotecas de medios ópticos:

- v Interfaz de salvar y restaurar
- v Sistema de archivos jerárquico (HFS)
- v Interfaz de programas de aplicación (API)
- v Interfaces del sistema de archivos integrado
- v Mandatos ópticos y pantallas de programas de utilidad

**Nota:** Las unidades de CD-ROM y DVD-ROM del servidor iSeries no están habilitadas para el formato de disco de audio digital.

## **Conexión de dispositivos de biblioteca que no son de IBM**

Además de las bibliotecas ópticas de IBM, también pueden conectarse al iSeries algunos dispositivos de biblioteca óptica que no son de IBM. Hallará más información sobre los dispositivos que se admiten y los requisitos de configuración en el sitio Web sobre [Almacenamiento](http://www-1.ibm.com/servers/eserver/iseries/optical/) óptico.

## **Configuración de la unidad óptica**

Según el modelo de servidor iSeries, podrá colocar la unidad de CD-ROM o DVD de forma horizontal o vertical en el sistema.

Antes de utilizar la unidad de CD-ROM o DVD, debe tener una descripción de dispositivo para ella. El sistema puede crear la descripción de dispositivo automáticamente durante una IPL, si la configuración automática está activada. Opcionalmente, puede crearse manualmente con el mandato Crear descripción de dispositivo óptico (CRTDEVOPT). Ambos métodos son válidos. Después de crear la descripción de dispositivo, puede modificarse la configuración con el mandato Activar/desactivar configuración (VRYCFG). La descripción de configuración del dispositivo CD-ROM o DVD es \*OPT. Cuando la descripción de dispositivo está activada, muestra el estado ACTIVE.

## **Configuración de bibliotecas de medios ópticos conectados directamente**

Para crear una descripción de dispositivo de un dispositivo de biblioteca de medios ópticos utilice el mandato Crear descripción de dispositivo (biblioteca de medios) (CRTDEVMLB). Especifique la clase de dispositivo \*OPT. Por ejemplo:

CRTDEVMLB DEVD(OPTMLB01) DEVCLS(\*OPT) RSRCNAME(OPTMLB01)

La descripción de dispositivo de un dispositivo de biblioteca de medios ópticos (MLD) es \*OPTMLB. Además, para trabajar con descripciones de dispositivos puede utilizar los siguientes mandatos:

- v Para cambiar la descripción de dispositivo, utilice el mandato Cambiar descripción de dispositivo (biblioteca de medios) (CHGDEVMLB).
- v Para activar o desactivar la descripción de dispositivo, utilice el mandato Activar/desactivar configuración (VRYCFG).
- v Para suprimir la descripción de dispositivo, utilice el mandato Suprimir descripción de dispositivo (DLTDEVD).
- v Para trabajar con el estado de configuración, utilice el mandato Trabajar con estado de configuración (WRKCFGSTS).

# <span id="page-95-0"></span>**Cómo etiquetar cartuchos ópticos**

Cada cartucho de discos ópticos tiene dos caras. Cada cara se corresponde con un volumen óptico. Hay dos técnicas para asociar la etiqueta de un identificador de volumen a la cara correcta del cartucho óptico. Esto es importante para saber cuando hay que establecer el conmutador de protección contra grabación.

El cartucho óptico debe etiquetarse la primera vez que se añade a una biblioteca de medios ópticos. Así se evitarán confusiones en el futuro, cuando intente determinar qué volumen hay en cada cara.

### **Conceptos relacionados**

["Ejemplo:](#page-96-0) Adición de cartuchos ópticos a una biblioteca de medios ópticos" en la página 91 En este ejemplo se ofrece información sobre cómo añadir cartuchos ópticos a una biblioteca de medios ópticos.

### **Cómo etiquetar un cartucho óptico nuevo con volúmenes sin inicializar:**

Para etiquetar un cartucho nuevo (ambos volúmenes están sin inicializar) hay que dar varios pasos. Las opciones se seleccionan en la pantalla Trabajar con volúmenes ópticos.

- 1. Etiquete las caras A y B con los nombres de volumen que utilizará cuando los inicialice.
- 2. Coloque el cartucho en la estación de entrada/salida con la cara A cara arriba.
- 3. Seleccione la opción 1 (Añadir). Tras añadir el cartucho, los nombres de volumen aparecen en la pantalla Trabajar con volúmenes ópticos (consulte el gráfico) como identificadores generados por el sistema compuestos por la fecha y hora del sistema.

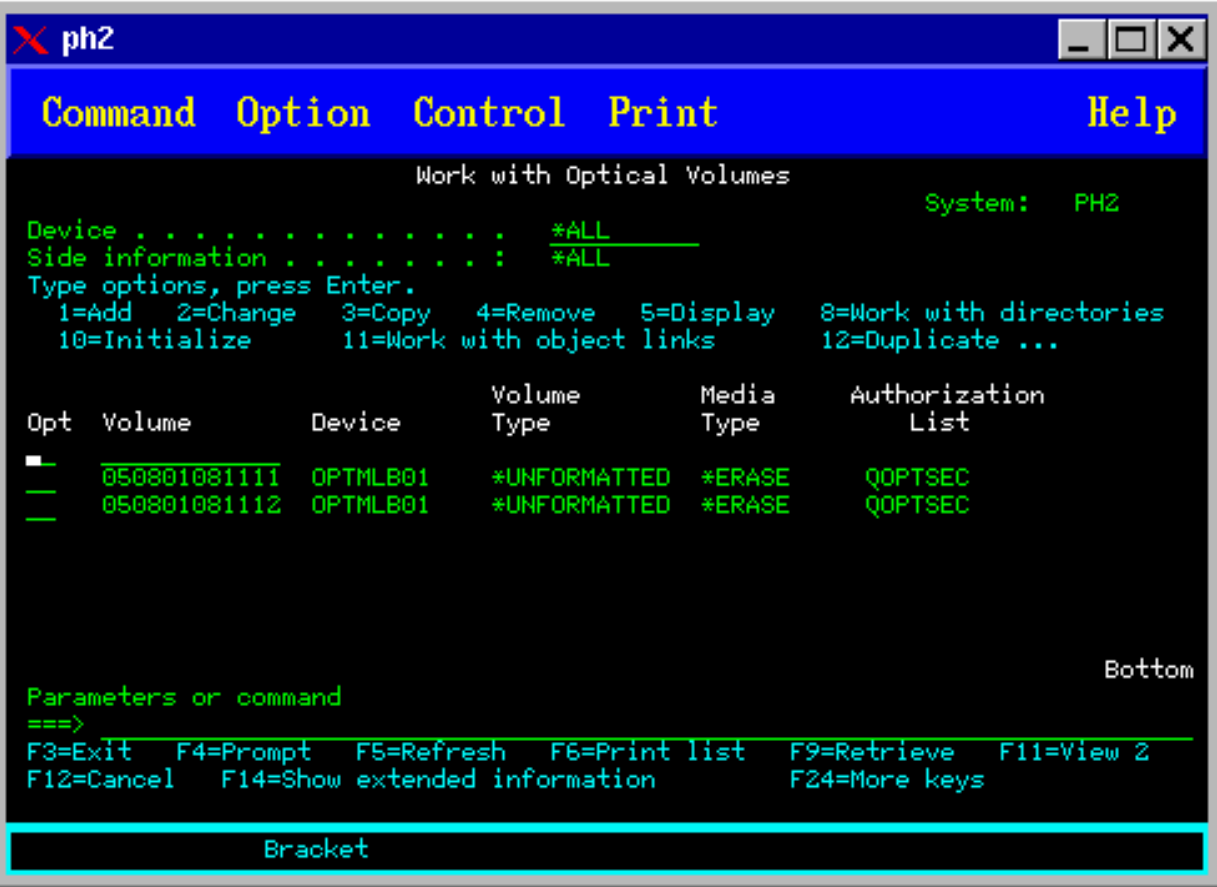

La hora más antigua corresponde a la cara que estaba cara arriba en la estación de entrada/salida. Por lo tanto, si la cara A estaba cara arriba en la estación de entrada/salida, es la que tendrá la fecha y la hora más antiguas de los dos volúmenes.

<span id="page-96-0"></span>4. Inicialice el volumen correspondiente a la cara A eligiendo la opción 10 (Inicializar) que hay junto al identificador de volumen generado por el sistema. Utilice el nombre con que se ha etiquetado. Repita este paso para la cara B.

### **Cómo etiquetar un cartucho óptico con un volumen inicializado:**

Para etiquetar un cartucho que tiene al menos un volumen inicializado, siga estos pasos. Las opciones se seleccionan en la pantalla Trabajar con volúmenes ópticos.

- 1. Si el cartucho reside en una biblioteca de medios ópticos, extráigalo tecleando la opción 4 (Extraer) que hay junto al identificador de volumen.
- 2. Tras extraer el cartucho, establezca una cara del cartucho en protegida contra grabación y la otra en habilitada para grabar.
- 3. Añada el cartucho a una biblioteca de medios ópticos tecleando la opción 1 (Añadir).
- 4. Pulse F11 (Vista 2) para ver el estado de protección contra grabación de los volúmenes recién añadidos.
- 5. Determine qué volumen está protegido contra grabación y anote el identificador del volumen.
- 6. Extraiga el cartucho óptico tecleando la opción 4 (Extraer) que hay junto al identificador de volumen.
- 7. Etiquete la cara del cartucho protegida contra grabación con el identificador de volumen anotado antes.

#### **Tareas relacionadas**

["Establecimiento](#page-121-0) de la protección contra grabación" en la página 116 La función de protección contra grabación impide grabar en el disco.

# **Cómo empezar con los cartuchos y volúmenes ópticos**

En este tema se presentan algunas de las funciones de soporte óptico y se pretende que se familiarice con el uso de los cartuchos y volúmenes ópticos.

Mediante estos ejemplos aprenderá a:

- v Trabajar con volúmenes ópticos
- v Añadir cartuchos ópticos en una biblioteca de medios ópticos
- Inicializar volúmenes ópticos
- v Extraer cartuchos ópticos de una biblioteca de medios ópticos
- **Nota:** Los nombres de dispositivo, volumen y directorio que se utilizan en estos ejemplos son puramente ilustrativos. Sus aplicaciones puede que precisen otros nombres de volumen o de directorio. Además, sus dispositivos ópticos puede que tengan nombres distintos.

Aquí solo se describirán algunos de los mandatos ópticos disponibles. No utilice estos temas como obra de referencia primaria sobre estos mandatos porque no describen todas sus funciones. En estos temas se proporciona una guía de aprendizaje sobre cómo empezar a utilizar los programas de utilidad ópticos.

En los ejemplos siguientes se da por supuesto que dispone de un cartucho de discos ópticos nuevo y que la biblioteca de medios ópticos está vacía.

#### **Ejemplo: Adición de cartuchos ópticos a una biblioteca de medios ópticos:**

En este ejemplo se ofrece información sobre cómo añadir cartuchos ópticos a una biblioteca de medios ópticos.

Para añadir un cartucho óptico a la biblioteca de medios ópticos que se ha conectado al servidor iSeries, coloque el cartucho óptico en la estación de entrada/salida del servidor de datos de biblioteca óptica con la cara A hacia arriba. Asegúrese de que el cartucho bien colocado. Utilice un cartucho óptico nuevo si está disponible.

- 1. Teclee 1 (Añadir) en el campo de opciones y pulse la tecla Intro. Aparecerá la pantalla Añadir cartucho óptico.
- 2. Escriba el nombre de la biblioteca de medios ópticos en la que desea añadir el cartucho. Este es el nombre de la descripción de la biblioteca que se creó durante la instalación. Si tiene más de una biblioteca conectada, tendrá que conocer la asociación y la configuración de la biblioteca de medios ópticos. Para ver las configuraciones ópticas, teclee WRKMLBSTS MLB(\*OPTMLB).
- 3. Cuando haya entrado todos los parámetros, pulse la tecla Intro.

### **Conceptos relacionados**

"Cómo etiquetar [cartuchos](#page-95-0) ópticos" en la página 90

Cada cartucho de discos ópticos tiene dos caras. Cada cara se corresponde con un volumen óptico. Hay dos técnicas para asociar la etiqueta de un identificador de volumen a la cara correcta del cartucho óptico. Esto es importante para saber cuando hay que establecer el conmutador de protección contra grabación.

### **Ejemplo: Inicialización de volúmenes ópticos:**

En este ejemplo se ofrece información sobre cómo inicializar volúmenes ópticos en una biblioteca de medios ópticos.

Si el cartucho que se ha añadido era nuevo, verá algo parecido a la pantalla que se muestra a continuación. Esto indica que el cartucho óptico tiene dos volúmenes sin inicializar.

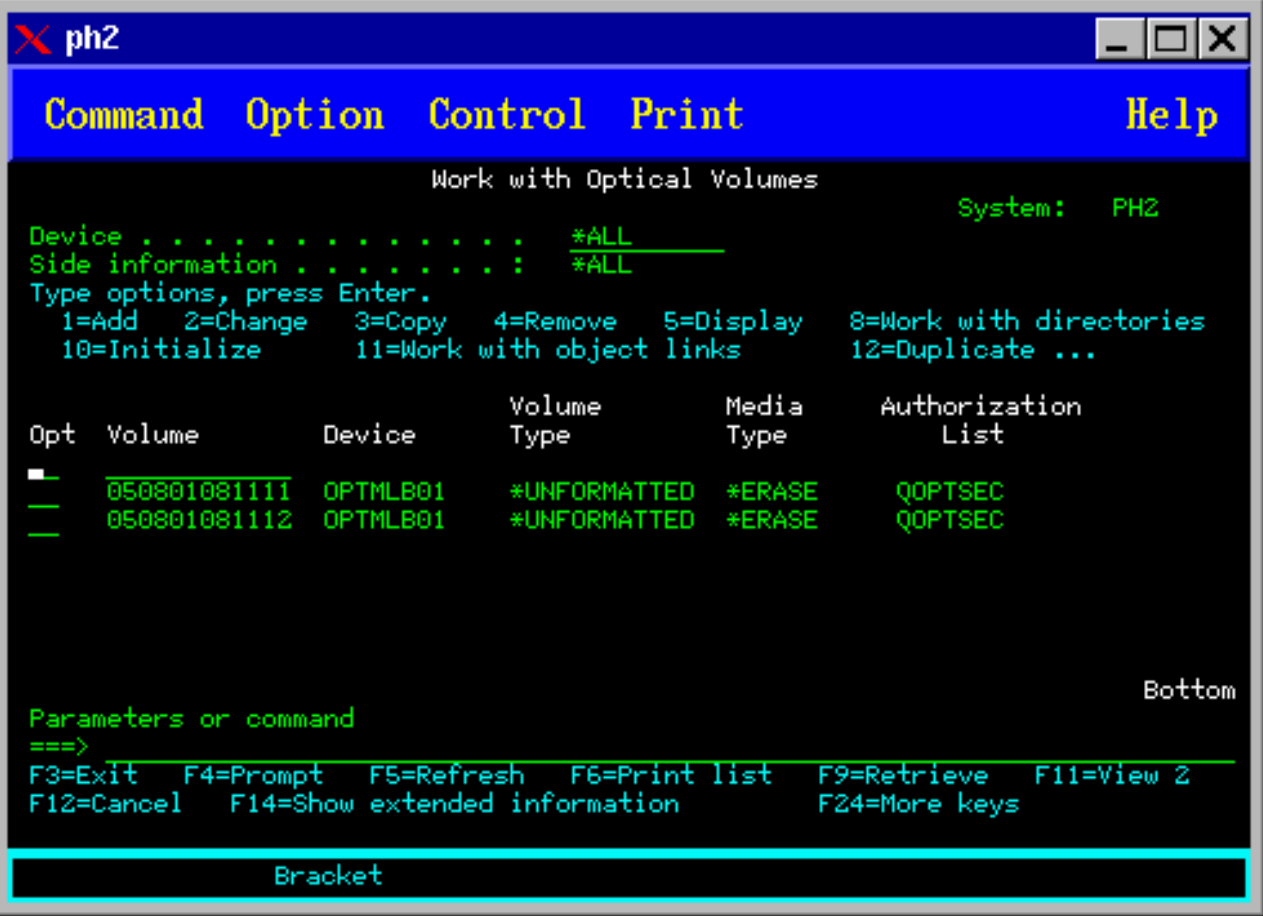

Un volumen sin inicializar es un volumen óptico que no se ha formateado ni inicializado nunca. Es parecido a un disquete nuevo que hay que formatear. El tipo de volumen de un volumen que no se ha inicializado es \*UNFORMATTED (sin inicializar).

Un volumen sin inicializar no tiene grabado ningún nombre de volumen. Cuando se añade un volumen sin inicializar a una biblioteca de medios ópticos, se le asigna un nombre de volumen que se compone de una fecha y una hora (AAMMDDHHMMSS). Los volúmenes ópticos no pueden grabarse ni leerse hasta que están inicializados.

En la pantalla Trabajar con volúmenes ópticos, verá que se han añadido dos volúmenes, uno por cada cara del cartucho de discos ópticos. Si uno de los volúmenes se ha inicializado, el tipo de volumen indicará \*PRIMARY o \*BACKUP, y lo más probable es que el identificador de volumen será distinto de los del ejemplo. Un disco óptico puede contener un volumen inicializado y uno sin inicializar. Los volúmenes se tratan de forma independiente, aunque existan en el mismo cartucho.

Si ambos volúmenes están sin inicializar, la fecha y hora más antigua de los nombres del volumen indicarán que el volumen estaba cara arriba en la estación de entrada/salida. En este ejemplo, como la cara A estaba cara arriba cuando se realizó la operación de adición, sabemos que 941215111729 es la cara A. Es importante saberlo para poder etiquetar correctamente el volumen al extraerlo de la biblioteca.

Para inicializar el volumen que ha determinado que es la cara A, entre la opción 10 (Inicializar) en el campo Opc que hay junto al volumen. Pulse la tecla Intro.

**Nota:** La inicialización de un volumen inicializado con anterioridad hace que todos los datos existentes en ese volumen pasen a ser inaccesibles. Si ha tecleado la opción 10 junto a un volumen ya inicializado y no desea perder los datos de ese volumen, no continúe con esta función. Utilice un volumen sin inicializar.

Rellene los campos siguientes de la pantalla Inicializar volumen óptico:

#### **Identificador de volumen**

Es el identificador de volumen existente del volumen que se va a inicializar. En el caso de volúmenes sin inicializar, se trata de un nombre generado por el sistema compuesto por la fecha y la hora. Únicamente es un nombre temporal hasta que el volumen se inicialice.

#### **Identificador de volumen nuevo**

Escriba el nombre nuevo para el volumen especificado. Este es el nombre que utilizarán los usuarios y las aplicaciones para referirse al volumen.

#### **Umbral de volumen lleno**

Deje el valor por omisión. Utilice este valor para dar al volumen un umbral de volumen lleno lógico.

#### **Comprobar volumen activo**

Deje el valor \*YES para verificar que el volumen óptico estaba inicializado con anterioridad.

**Borrar** Deje el valor \*NO. Esto especifica si los datos que haya en el volumen se borrarán durante el proceso de inicialización o no. Este parámetro solo es aplicable si el tipo de medio del volumen es \*DVD-RAM. Si se especifica CLEAR(\*YES) la operación puede que tarde una hora.

#### **Texto descriptivo**

Escriba una breve descripción del volumen. El campo es de cincuenta caracteres.

Pulse la tecla Intro para inicializar el volumen.

**Nota:** Inicializar un volumen óptico borrable puede tardar unos 30 minutos.

Una vez inicializado el volumen, vuelve a aparecer la pantalla Trabajar con volúmenes ópticos y el volumen que estaba sin inicializar ahora ya está inicializado. El tipo ha cambiado de \*UNFORMATTED a \*PRIMARY, y el volumen ahora está disponible para leer y grabar archivos y directorios.

En esta pantalla pueden seleccionarse las opciones siguientes:

v **1** - Añadir un cartucho óptico

- v **2** Cambiar los atributos del volumen
- v **3** Copiar un volumen
- v **4** Extraer un cartucho óptico
- v **5** Visualizar información del volumen
- v **6** Imprimir información del volumen
- v **7** Redenominar un volumen
- v **8** Trabajar con directorios del volumen
- v **9** Suprimir información del volumen de un volumen extraído con anterioridad
- v **10** Inicializar o reinicializar un volumen
- v **11** Trabajar con directorios y archivos del volumen
- v **12** Duplicar un volumen en otro medio óptico
- v **13** Comprobar la existencia de archivos dañados en el volumen y devolver el número total de directorios y archivos

### **Ejemplo: Extracción de un cartucho de discos ópticos:**

En este ejemplo se muestra cómo extraer el cartucho de discos ópticos de la biblioteca de medios ópticos.

Como cada cartucho tiene dos volúmenes, al extraer un cartucho realmente se extraen dos volúmenes. Por lo tanto, al especificar la opción 4 (Extraer) en uno de los volúmenes del ejemplo siguiente se obtiene el mismo resultado.

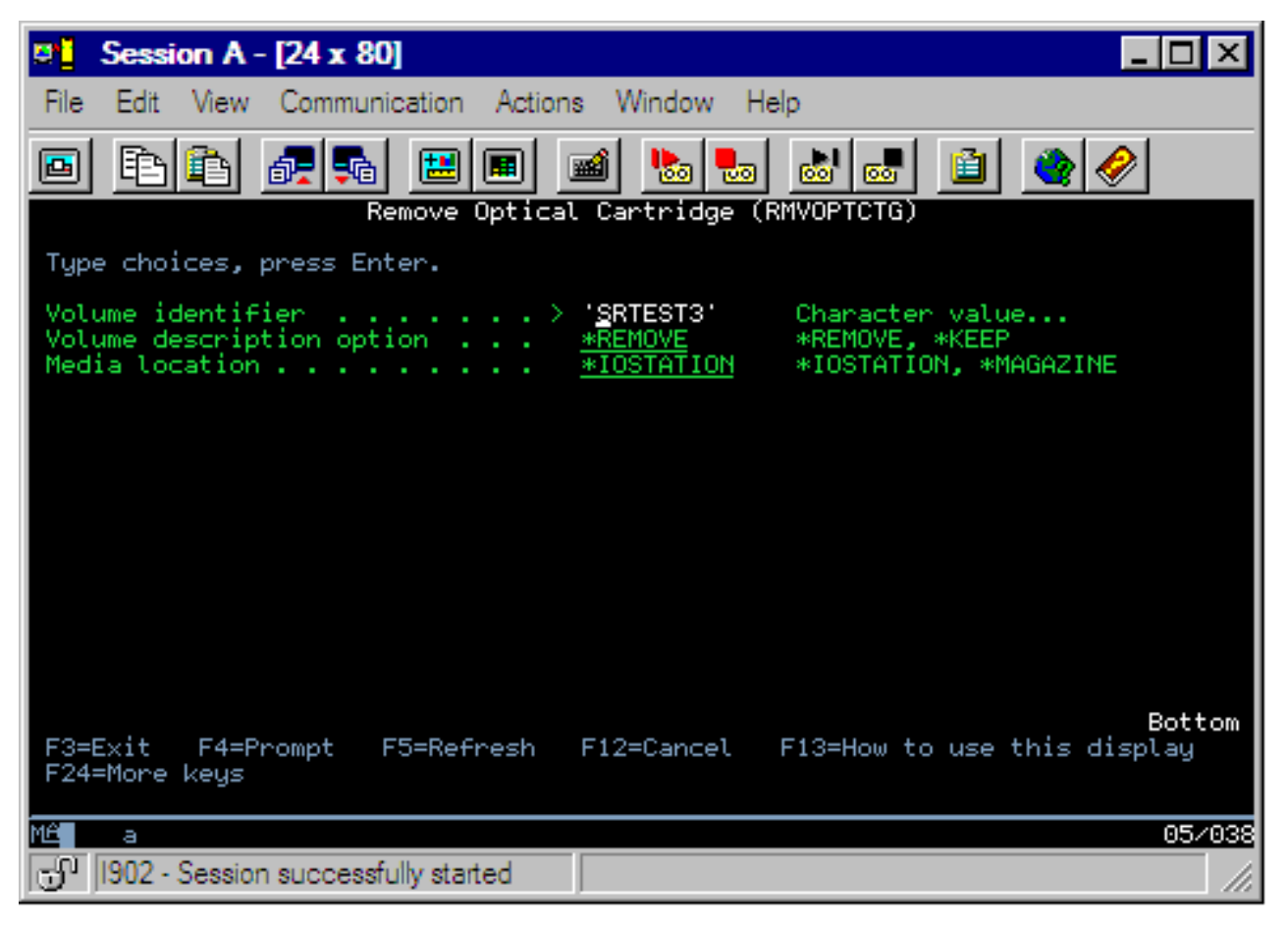

Antes de extraer un cartucho, asegúrese de que la estación de entrada/salida esté vacía. La biblioteca de medios ópticos no puede extraer un cartucho si la estación de entrada/salida está ocupada por otro cartucho.

- 1. Teclee 4 (Extraer) en el campo Opc que hay junto al cartucho que desea extraer y pulse la tecla Intro. Aparecerá la pantalla Extraer cartucho óptico. Complete los campos de la pantalla Extraer cartucho óptico de la siguiente manera:
	- v **Identificador de volumen:** es el volumen seleccionado en la pantalla Trabajar con volúmenes ópticos.
	- v **Opción de descripción de volumen:** en este campo especifique \*REMOVE para extraer las descripciones de volumen de los archivos de la base de datos de índices ópticos una vez extraído el cartucho.

Especifique \*KEEP en el campo para salvar las descripciones de volumen de los volúmenes inicializados de los archivos de la base de datos de índices ópticos. Esto hace que el sistema trate a los volúmenes como \*REMOVED (extraídos).

- 2. Pulse la tecla Intro para extraer el cartucho de discos ópticos. Ahora, éste se ha trasladado a la estación de entrada/salida del servidor de datos de biblioteca óptica.
- 3. Pulse F3 (Salir) para volver al menú principal del soporte óptico. La pantalla que aparece muestra que el cartucho de discos ópticos ya no está disponible.
- 4. Vuelva a pulsar F3 para volver a la línea de mandatos de i5/OS.

# **Uso de dispositivos ópticos**

El menú primario del soporte óptico puede visualizarse escribiendo GO OPTICAL en la línea de mandatos de i5/OS. Los administradores del sistema y los programadores pueden acceder a la mayoría de los mandatos ópticos mediante este menú. También es conveniente escribir muchos de los mandatos ópticos directamente en la línea de mandatos.

Estos mandatos ofrecen las siguientes funciones:

- v Visualizar volúmenes ópticos de un dispositivo de biblioteca de medios ópticos (MLD), CD o DVD.
- v Visualizar los archivos y directorios contenidos en los directorios de un volumen óptico.
- v Visualizar los atributos de archivo de los archivos ópticos.
- v Importar o exportar medios de una biblioteca de medios ópticos conectados directamente, dispositivo CD-ROM o DVD.
- v Hacer copias de seguridad de un volumen, directorios o archivos contenidos en un dispositivo óptico conectado directamente.
- v Inicializar un volumen contenido en una unidad de DVD-RAM o en una biblioteca de medios ópticos conectados directamente.
- v Trabajar con dispositivos que representan bibliotecas de medios ópticos, servidores ópticos, unidades de CD y unidades de DVD.
- v Añadir, eliminar o cambiar el estado de los servidores óptico conectado por LAN.
- v Duplicar un volumen óptico en otro.
- v Copiar archivos y directorios de un volumen óptico a otro.
- v Comprobar la existencia de directorios y archivos dañados en un volumen.

Cuando escriba GO CMDOPT en la línea de mandatos, aparecerá la lista completa de mandatos ópticos. Es posible acceder a muchos de estos mandatos desde el menú GO OPTICAL.

Los temas siguientes proporcionan información sobre cómo configurar los dispositivos CD-ROM, DVD-ROM o DVD-RAM, así como consejos para cargar y descargar medios.

# **Carga y descarga de medios CD-ROM y DVD**

La carga de un medio CD-ROM o DVD en una unidad hace que el sistema lea el medio para recuperar el identificador de volumen.

El sistema almacena este identificador de volumen en un archivo de base de datos de índices ópticos para facilitar el acceso futuro al medio. Una vez que el identificador de volumen está en el índice óptico, se puede acceder al medio mediante las opciones de salvar y restaurar y las interfaces de programas de aplicación. Al descargar el medio de la unidad se elimina el identificador de volumen del índice óptico. El sistema añade el identificador de volumen a la base de datos de índices ópticos de una de las dos formas siguientes:

- v Cuando el CD-ROM o DVD está cargado en un dispositivo activado, puede cargarse un CD-ROM o DVD en un dispositivo desactivado. Sin embargo, el índice óptico no se actualizará hasta que se active la descripción de dispositivo.
- v Cuando el usuario activa una descripción de dispositivo CD-ROM o DVD con un medio en él.

Una vez cerrada la bandeja, el proceso adicional puede tardar varios segundos antes de que el CD-ROM o DVD pueda utilizarse. Esto es así también para la activación. Aunque la operación de activación finalice correctamente, el CD-ROM o DVD no podrá utilizarse hasta que el sistema lea y almacene la información del medio en el índice óptico. Esta operación puede tardar varios segundos después de que la operación de activación haya finalizado.

Cuando el usuario carga correctamente un CD-ROM o DVD en una unidad, el sistema envía el mensaje siguiente a la cola de mensajes QSYSOPR:

Volumen VOLID01 añadido en dispositivo óptico.

Cuando un CD-ROM o DVD se extrae correctamente de una unidad, el sistema envía el mensaje siguiente a la cola de mensajes QSYSOPR:

Volumen VOLID01 extraído de dispositivo óptico.

Puede utilizar el mandato Trabajar con volúmenes ópticos (WRKOPTVOL) para verificar la adición o extracción correcta del CD-ROM o DVD.

También puede utilizar el mandato Visualizar óptico (DSPOPT) para ver la información del volumen óptico.

De vez en cuando el medio puede que no se cargue correctamente en la unidad. A continuación se enumeran algunas de las causas posibles de una carga errónea:

- v Se ha producido un error del medio o de la unidad.
- v El formato del medio no se admite (CD-ROM de audio digital).
- v El sistema ha encontrado un identificador de volumen duplicado.

Si se produce un error al cargar un CD-ROM o DVD, la bandeja se abrirá o no dependiendo del error. El problema para cargar el CD-ROM o DVD puede que no sea obvio. Un primer indicio puede ser recibir uno de los mensajes siguientes al intentar acceder al CD-ROM:

No se ha reconocido el formato del volumen óptico. No se ha encontrado el volumen óptico.

Si el error se produce al cargar el medio o al activar la unidad, el sistema lo indica con un mensaje de error en la cola de mensajes QSYSOPR. Este mensaje describe la razón de la anomalía.

El proceso de las operaciones de carga, descarga y activación se ejecuta en el trabajo QJOBSCD. Si los errores se producen durante estas operaciones, consulte las anotaciones de trabajo de QJOBSCD para ver los mensajes con detalle.

# **Asignación de la descripción de dispositivo**

El proceso de carga de los soportes CD-ROM o DVD requiere el uso de la actualización compartida (\*SHRUPD) de la descripción de dispositivo.

El mandato QJOBSCD debe poder obtener un bloqueo \*SHRUPD sobre la descripción de dispositivo para que la carga finalice correctamente. Si otro trabajo mantiene un bloqueo conflictivo sobre la descripción de dispositivo, el proceso de carga fallará y se producirán los siguientes errores en las anotaciones de trabajo QJOBSCD.

Se está utilizando el dispositivo óptico xxxxx.

La adición de cartuchos de discos ópticos no ha finalizado correctamente

A título de ejemplo, suponga que algún trabajo asigna OPT01 con un bloqueo de tipo Exclusivo con lectura permitida, de la forma siguiente:

ALCOBJ OBJ((OPT01 \*DEVD \*EXCLRD))

Mientras el sistema mantenga este bloqueo, la carga de los soportes CD-ROM y DVD fallará en QJOBSCD.

# **Asignación y desasignación de unidades ópticas**

Las biblioteca de medios ópticos van desde un modelo que tiene una sola unidad hasta otro que tiene doce unidades. Utilice el mandato Trabajar con estado de biblioteca de medios (WRKMLBSTS) para ver el estado de asignación de cada unidad de una biblioteca de medios. Este estado de asignación de una unidad puede ser ALLOCATED, DEALLOCATED o \*UNKNOWN.

El estado de asignación por omisión de una unidad óptica es ALLOCATED (asignada), lo que significa que la biblioteca de medios ópticos puede utilizar la unidad. El sistema establece el valor por omisión durante la IPL. Solo puede cambiarse utilizando el mandato Trabajar con estado de biblioteca de medios (WRKMLBSTS). DEALLOCATED implica que la unidad no estará disponible para la biblioteca de medios ópticos. El estado de asignación para las unidades de una biblioteca de medios ópticos desactivada es \*UNKNOWN.

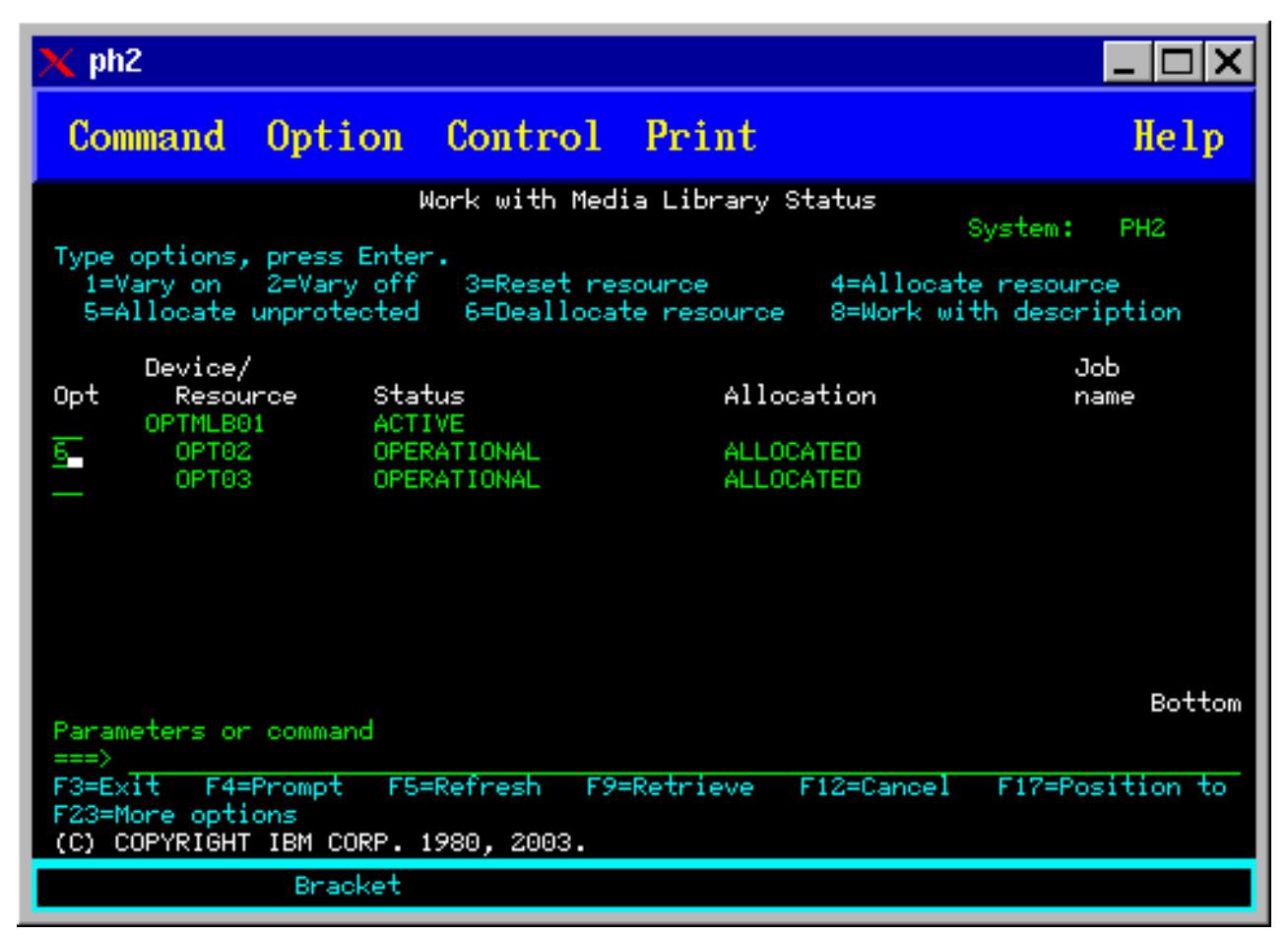

A veces, una unidad debe retirarse del servicio de la biblioteca de medios ópticos, por ejemplo si se sospecha que ha de repararse. Para ello, tendrá que cambiar el estado de la asignación de la unidad a DEALLOCATED. Esto hará que la unidad no esté disponible para la biblioteca de medios ópticos.

Para desasignar una unidad, seleccione la opción 6 (Desasignar recurso) en el dispositivo o recurso que desee.

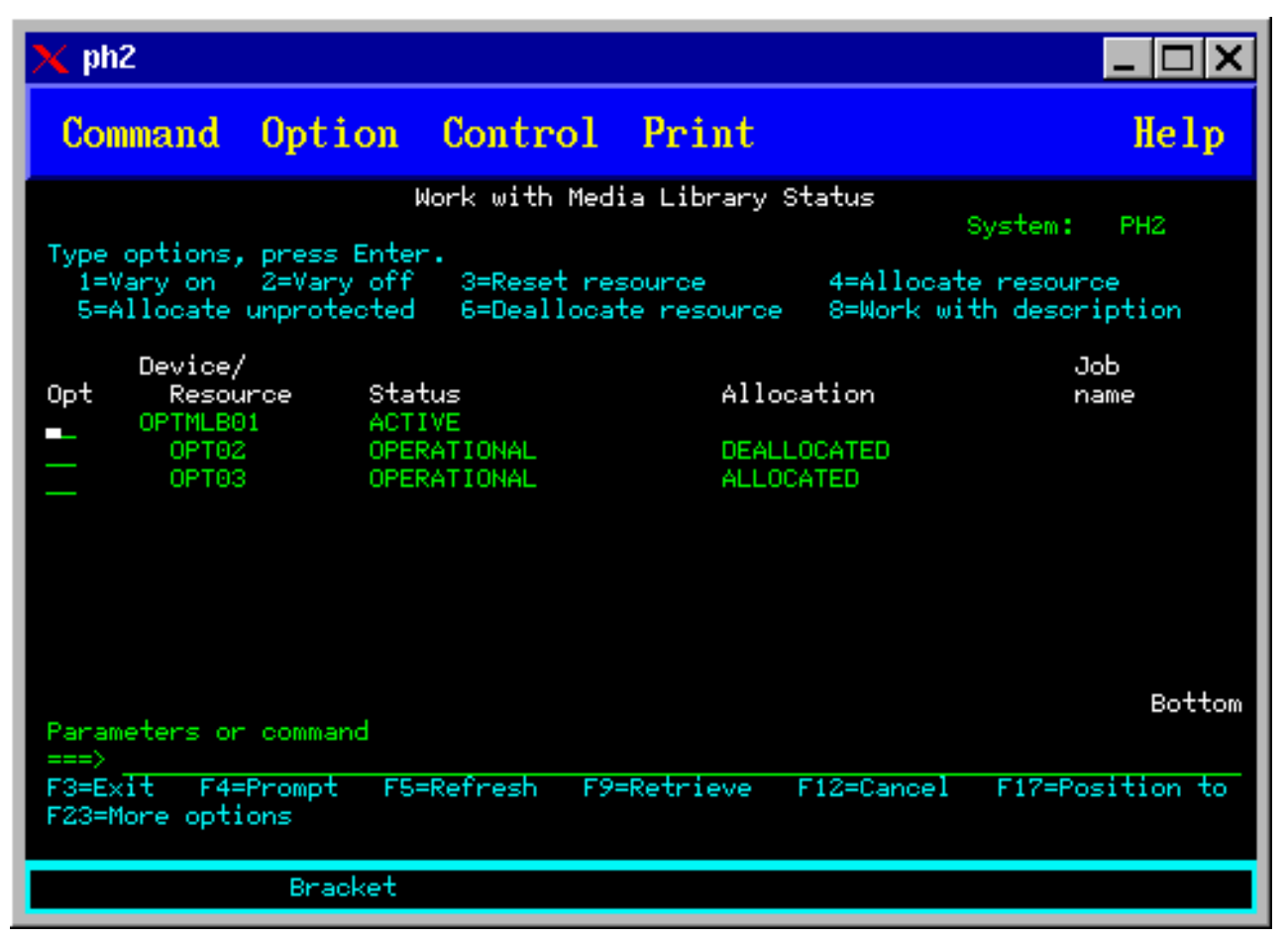

El estado de asignación DEALLOCATED del dispositivo se mantendrá hasta que el dispositivo se vuelva a asignar o hasta que se haga una IPL del servidor iSeries.

# **Utilización de volúmenes ópticos**

En estos temas se describen las opciones de Trabajar con volúmenes ópticos en el menú principal Programas de utilidad del soporte óptico.

Estas opciones están organizadas jerárquicamente, siendo los volúmenes la categoría más alta y los archivos la más baja. Puede utilizarse el mandato "Trabajar con..." más adecuado para acceder a estos paneles directamente sin tener que pasar por el menú principal Programas de utilidad del soporte óptico. Cada pantalla presenta la información seleccionada y las opciones disponibles. Es posible que algunas opciones no se apliquen a todos los dispositivos o volúmenes ópticos.

El menú primario para trabajar con volúmenes ópticos es la pantalla Trabajar con volúmenes ópticos (vea la captura de pantalla). Hay distintas variaciones de esta pantalla con el fin de dar cabida a formatos alternativos e información de atributos ampliada.

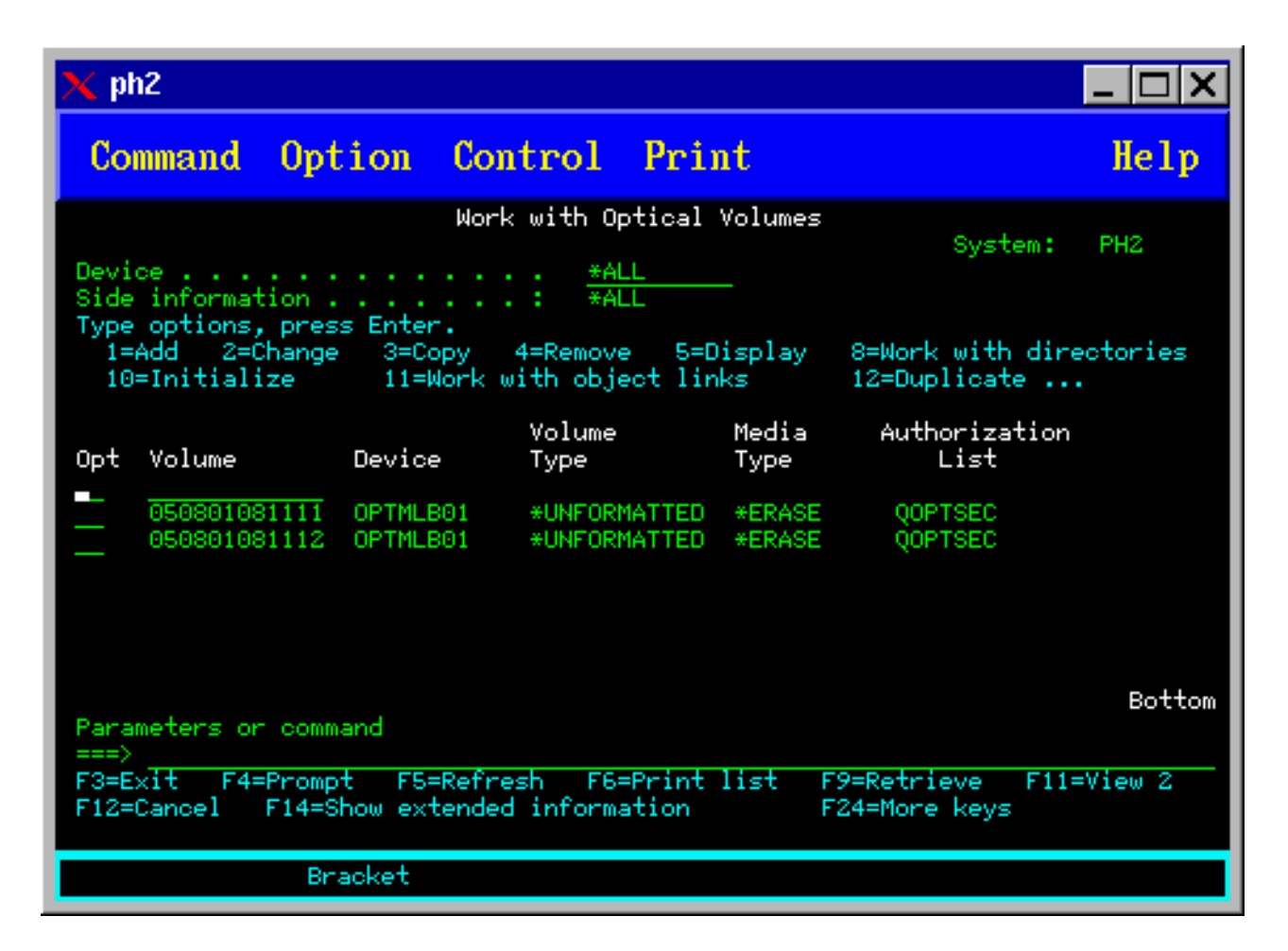

La pantalla Trabajar con volúmenes ópticos puede seleccionarse seleccionando la opción 1 (Trabajar con volúmenes ópticos) en el menú Programas de utilidad del soporte óptico. También puede ejecutar el mandato Trabajar con volúmenes ópticos (WRKOPTVOL) en la línea de mandatos.

El mandato Trabajar con volúmenes ópticos (WRKOPTVOL) es aplicable a los volúmenes siguientes:

- v Volúmenes de dispositivos CD-ROM o DVD
- v Volúmenes de dispositivos de biblioteca de medios ópticos
- v Volúmenes de dispositivos ópticos virtuales
- v Volúmenes de dispositivos de biblioteca ópticos conectados por LAN

## **Visualización de volúmenes ópticos**

Cuando aparece por primera vez la pantalla Trabajar con volúmenes ópticos, incluye una lista de todos los volúmenes de todos los dispositivos CD-ROM, dispositivos DVD, bibliotecas de medios ópticos y dispositivos conectados por LAN.

Los nombres de volumen que se muestran los determina lo que el usuario escriba en los parámetros de dispositivo (DEV) y CSI. Las opciones siguientes son válidas para el parámetro DEV:

## **Nombre de la explicación de la opción**

#### **Nombre** Nombre de un dispositivo concreto. Lista todos los volúmenes del dispositivo especificado.

**\*ALL** Lista de todos los volúmenes de todos los dispositivos. Los volúmenes se muestran en orden

alfabético independientemente del dispositivo al que pertenezcan. Puede pulsar F11 (Vista 2) en la pantalla Trabajar con volúmenes ópticos para ver la variante de texto de esta pantalla que se muestra en la figura siguientes.

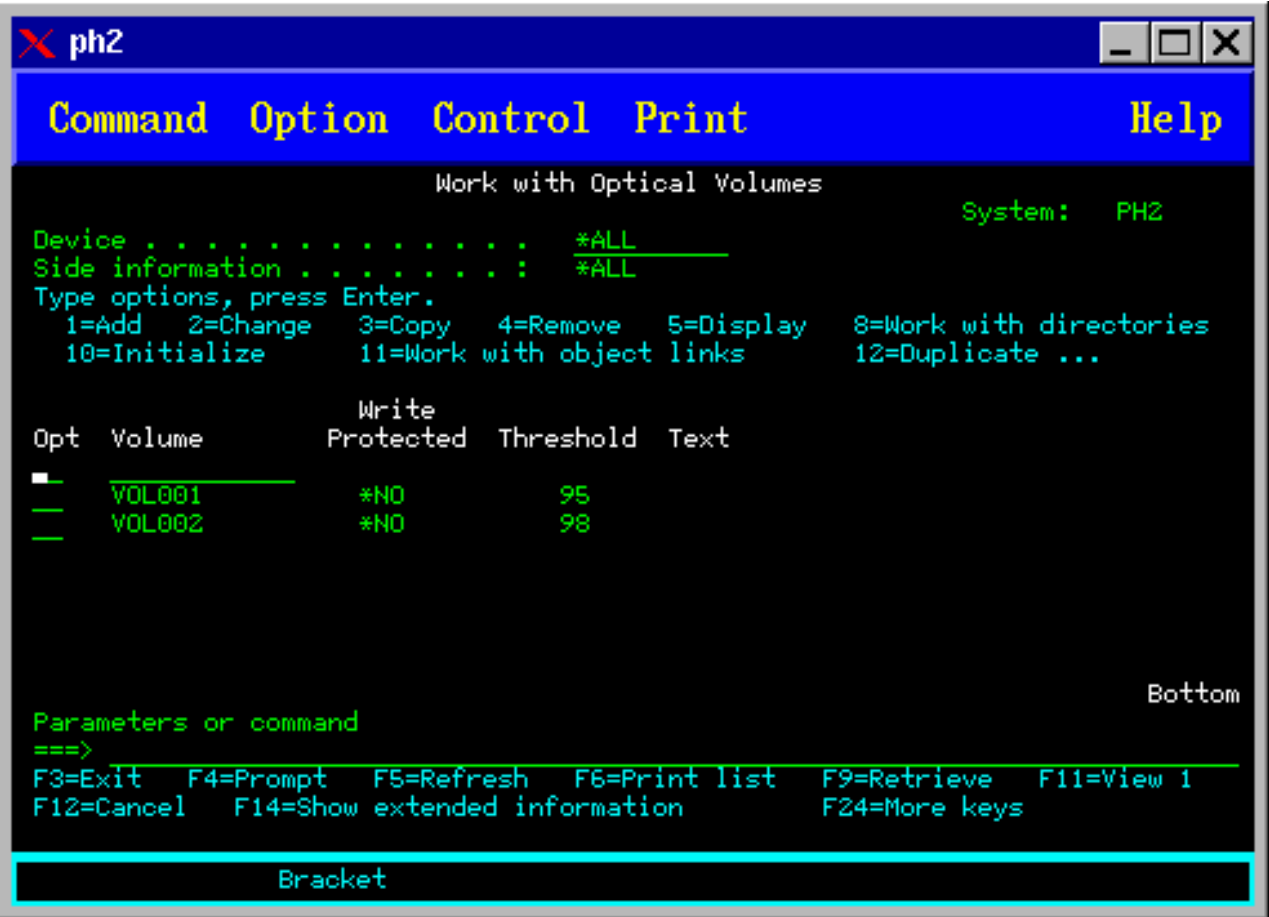

<span id="page-107-0"></span>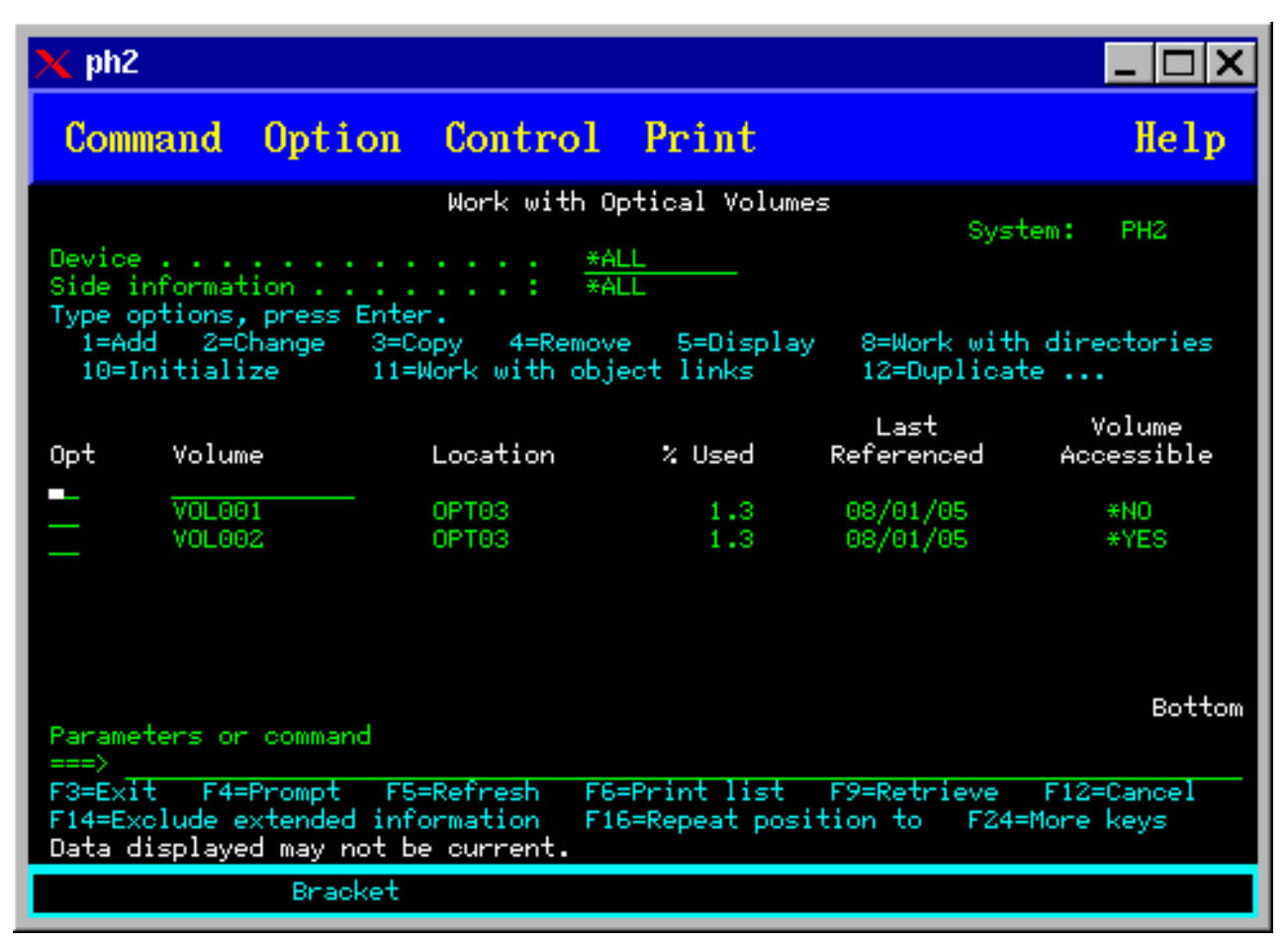

Pulse F11 (Vista 1) para volver a la variante de estado.

Una tercera variante de la pantalla Trabajar con volúmenes ópticos es la pantalla de información ampliada. Para ver esta pantalla, pulse F14 (Mostrar información ampliada) en la pantalla Trabajar con volúmenes ópticos, o utilice el mandato WRKOPTVOL y establezca el parámetro de información ampliada en \*YES. Esta pantalla es la que se muestra en la figura siguiente.

A diferencia de las variantes de estado y de texto, esta pantalla requiere que el dispositivo óptico esté activado. Si el dispositivo óptico no está activado, se devolverá el mensaje OPT1520, Los datos mostrados puede que no estén actualizados.

## **Inicialización de volúmenes ópticos**

Debe inicializar los medios ópticos grabables antes de que el sistema pueda crear directorios y archivos.

Cuando se inicializa un volumen, se le debe dar un nuevo identificador de volumen, que se grabará en el medio.

Los volúmenes ópticos se inicializan utilizando el mandato Inicializar óptico. Para seleccionar este mandato desde la pantalla Trabajar con volumen ópticos, seleccione la opción 10 (Inicializar) en la columna Opc (Opción) que hay junto al volumen que se desea inicializar. Aparecerá la pantalla Inicializar volumen óptico, que le solicitará la información necesaria. En la figura siguiente se muestra la pantalla Inicializar volumen óptico.

El parámetro Formato de medio determina el formato de medio del volumen. \*MEDTYPE es el valor por omisión, que indica que el tipo de medio determina el formato de medio. Los dos formatos de medio disponibles son UDF (Formato de disco universal (UDF) y HPOFS (Sistema de archivos ópticos de alto
rendimiento).

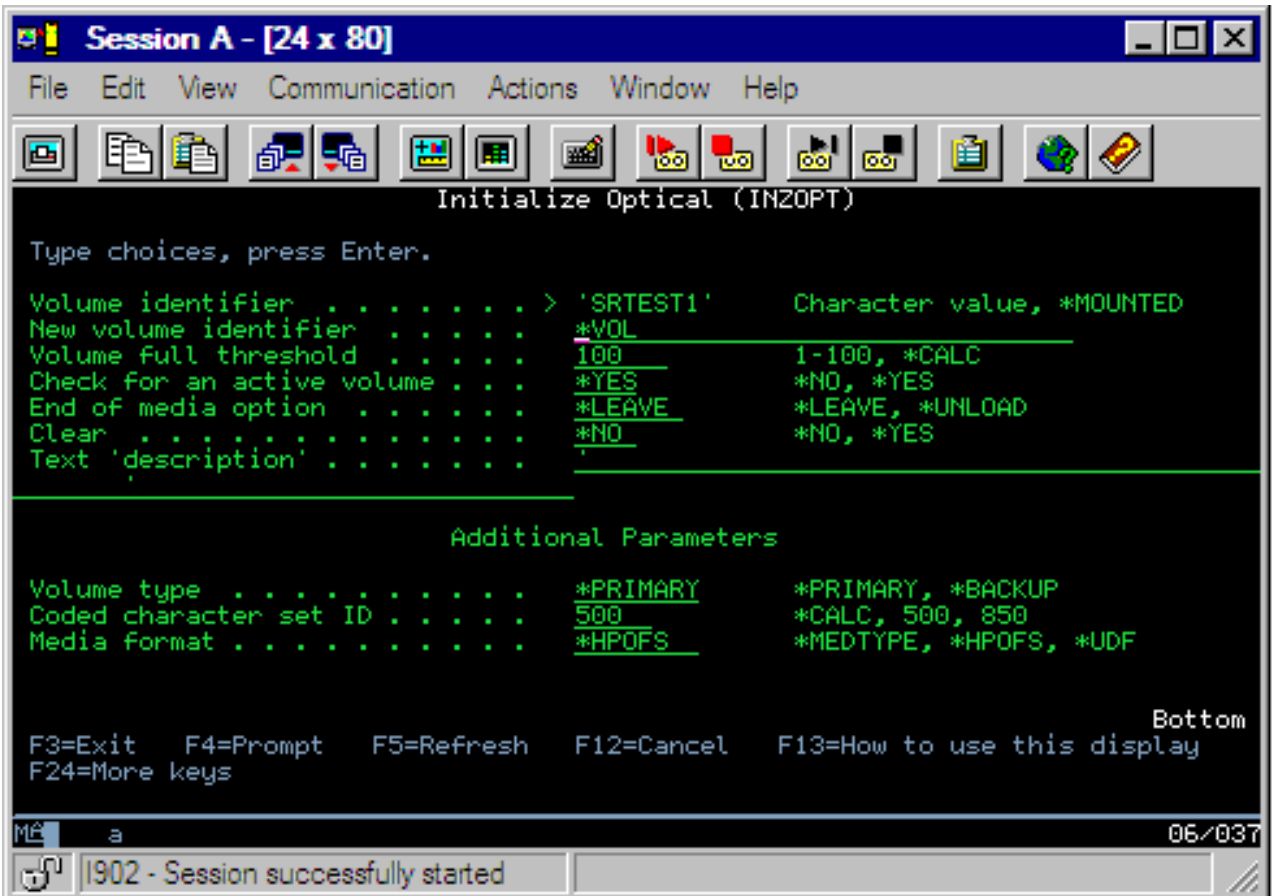

**Atención:** Cuando inicialice un volumen óptico, toda la información grabada con anterioridad en el volumen quedará inaccesible.

El mandato Inicializar óptico (INZOPT) es aplicable a los volúmenes siguientes:

- v Volúmenes de bibliotecas de medios ópticos conectados directamente
- v Volúmenes de medios grabables en dispositivos DVD
- v Volúmenes de dispositivos ópticos virtuales

# **Redenominación de volúmenes ópticos**

Se puede redenominar un volumen óptico sin perder la información del volumen.

Para redenominar un volumen, seleccione la opción 7 (Redenominar) de la columna Opc (Opción) en la pantalla Trabajar con volúmenes ópticos. Los campos de esta pantalla muestran la siguiente información para redenominar volúmenes ópticos:

- v *Volumen:*en este campo aparece el nombre actual del volumen óptico que se va a redenominar.
- v *Nombre nuevo:*especifica el nombre nuevo del volumen óptico. El nombre nuevo automáticamente se convierte en el nombre actual del volumen.
- **Nota:** Se pueden redenominar volúmenes sin formato (sin inicializar y desconocido). Cuando se redenomina un volumen sin formato, el nombre nuevo actúa como un alias del volumen sin formato. El nombre nuevo no se grabará en el medio y no se conservará si el volumen se exporta del dispositivo. El nombre es solo un identificador de volumen temporal que sirve para hacer referencia al volumen.

# **Cómo añadir cartuchos de discos ópticos**

Utilice este procedimiento para añadir un cartucho de discos ópticos a un volumen óptico.

Para añadir un cartucho de discos ópticos, siga estos pasos:

1. En la pantalla Trabajar con volúmenes ópticos, seleccione la opción 1 (Añadir) en la columna Opc que hay junto al nombre de volumen en blanco.

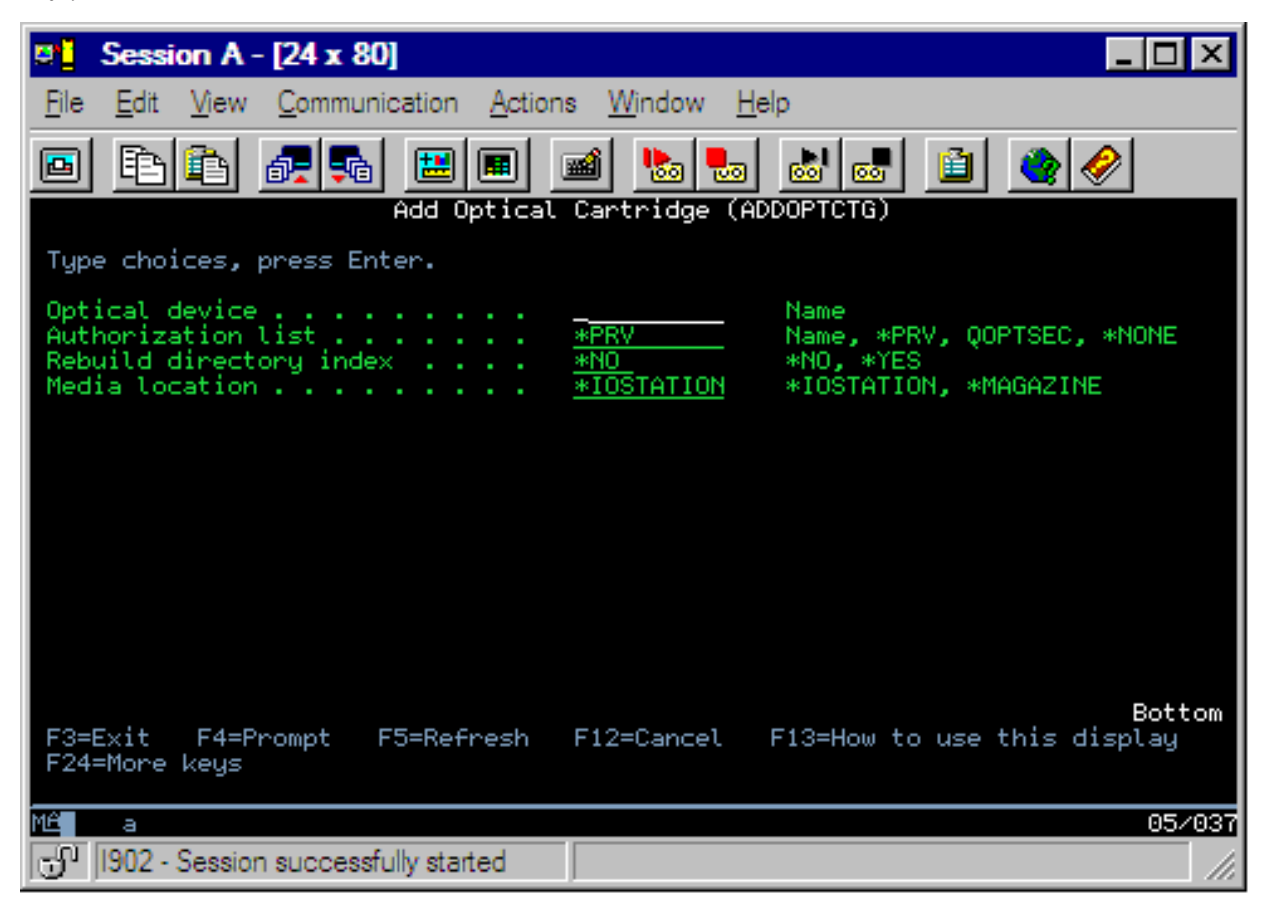

- 2. En la pantalla Añadir cartucho óptico, especifique:
	- v Biblioteca de medios ópticos (obligatorio)
	- Lista de autorizaciones
	- Reconstruir índice de directorios
	- v Ubicación del medio

**Nota:**

- v Si se especifica \*NO para Reconstruir índice de directorios puede mejorarse el rendimiento del mandato Añadir cartucho óptico (ADDOPTCTG) ya que se pospone la reconstrucción del índice de directorios ópticos a otro momento.
- v Algunos modelos 399F permiten añadir varios medios mediante el cargador masivo. Para utilizarse esta característica, si está disponible para el dispositivo, puede especificarse \*MAGAZINE.

No necesita proporcionar un identificador de volumen. El sistema proporciona una indicación de la fecha y la hora como identificador del volumen. La indicación de la fecha y la hora se utiliza para hacer un seguimiento de cada volumen hasta que se lee. Si el volumen no se ha inicializado, la indicación de la fecha y la hora le sirve de identificador hasta que se inicialice con un nombre suministrado por el usuario.

**Nota:** El mandato Añadir cartucho óptico (ADDOPTCTG) es aplicable a:

- v Bibliotecas de medios ópticos conectados directamente
- v Dispositivos CD y DVD

# **Copia de datos de un volumen óptico**

Los archivos ópticos pueden copiarse de uno o varios volúmenes o directorios a otros volúmenes o directorios.

Para copiar archivos ópticos de uno o todos los directorios de un volumen a otro volumen o directorio, seleccione la opción 3 (Copiar) de la columna Opc en la pantalla Trabajar con volúmenes ópticos, junto al volumen que tenga el directorio que desea copiar.

Aparece la pantalla Copiar óptico (CPYOPT) que se muestra en la figura siguiente y se le solicitará más información.

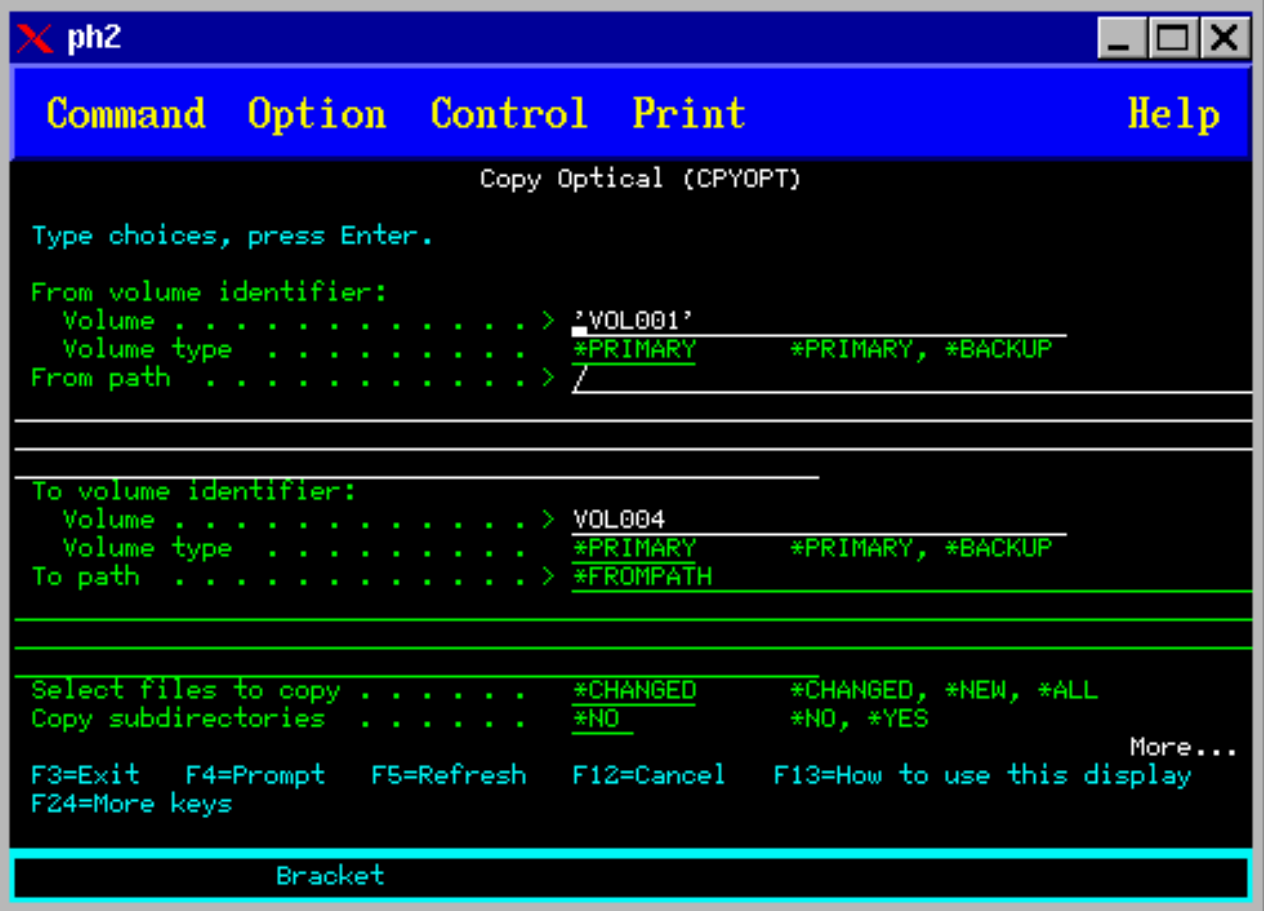

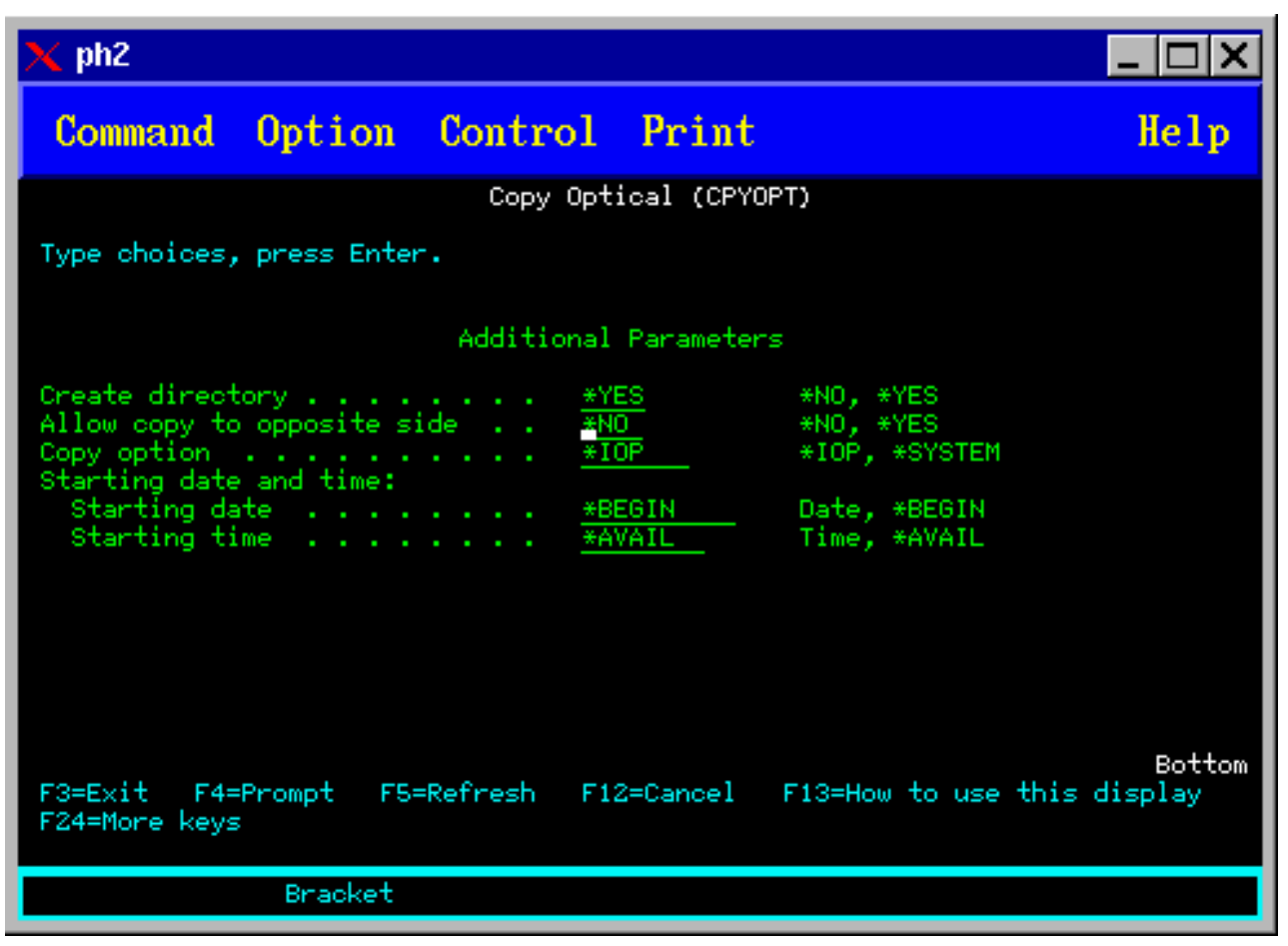

Este mandato no está permitido para los dispositivos ópticos conectados por LAN. Si intenta utilizar un dispositivo óptico conectado por LAN se emitirá un mensaje de error.

El nombre del volumen aparece en la pantalla. Debe especificar el nombre del directorio que se va a copiar y el volumen que recibirá la copia (el volumen debe estar inicializado antes de realizar la copia). Si va a copiarse un volumen entero, especifique un volumen sin utilizar para recibir los archivos copiados y así estar seguro de que se dispone de espacio suficiente.

Este mandato no suprime los archivos. Por lo tanto, si utiliza este mandato para hacer copias adicionales, deberá suprimir los archivos del volumen de destino que se hayan suprimido del volumen de origen.

Cuando la petición de copia se ha completado, se añade un mensaje a las anotaciones de trabajo indicando el número de archivos copiados correctamente y el número de archivos que no se han copiado. Por cada archivo que no se copia, se añade un mensaje a las anotaciones de trabajo indicando el nombre completo del archivo. Por cada directorio procesado, se añade un mensaje a las anotaciones de trabajo indicando el número de archivos copiados correctamente y el número de archivos que no se han copiado correctamente.

# **Parámetro Seleccionar archivos que copiar (SLTFILE)**

El parámetro Seleccionar archivos que copiar (SLTFILE) indica cómo han de seleccionarse los archivos que se van a copiar. Puede seleccionarse si sustituir los archivos que ya existen en el volumen al que se están copiando. El valor \*CHANGED especifica que un archivo se copiará si no existe en el volumen de destino o si el archivo es más actual que el del volumen de destino. El valor \*NEW especifica que solo se copiarán los archivos que no existan en el campo **Identificador de volumen destino**. El valor \*ALL especifica que se copiarán todos los archivos, aunque existan y tengan la misma fecha de creación.

# **Parámetro Opción de copia (COPYTYPE)**

El parámetro Opción de copia (COPYTYPE) indica qué recursos se utilizan para para realizar la operación de copia. El valor \*IOP especifica que la operación de copia tendrá mejor rendimiento pero que ralentizará otras peticiones que se hagan a la biblioteca de medios ópticos. El valor \*SYSTEM especifica que la petición de copia compartirá los recursos de la biblioteca de medios óptica con otras peticiones, pero eso hará que la petición de copia tarde más tiempo en ejecutarse.

# **Parámetro Fecha y hora inicial (FROMTIME)**

El parámetro Fecha y hora inicial (FROMTIME) es opcional y puede utilizarse para restringir aún más el número de archivos copiados. Los archivos del volumen de origen que tiene una fecha de creación o modificación mayor o igual que la fecha y la hora entradas en este parámetro se seleccionarán para copiarlos.

# **Ejemplo: Copia de datos de un volumen óptico**

Para hacer una copia completa de VOLA en VOLB, utilice el siguiente mandato: CPYOPT FROMVOL(VOLA) FROMDIR('/') TOVOL(VOLB) TODIR(\*FROMDIR) SLTFILE(\*CHANGED) CPYSUBDIR(\*YES) CRTDIR(\*YES) ALWCPYOPP(\*NO) COPYTYPE(\*IOP)

El mandato Copiar óptico (CPYOPT) es aplicable a:

- v Volúmenes de bibliotecas de medios ópticos conectados directamente
- v Volúmenes de dispositivos CD-ROM o DVD
- v Volúmenes de dispositivos ópticos virtuales

# **Cambio de atributos de volumen óptico**

Los atributos de un volumen pueden cambiarse escribiendo un 2 (Cambiar) en la columna Opc (Opción) de la pantalla Trabajar con volúmenes ópticos.

Aparece la pantalla Cambiar volumen óptico (CHGOPTVOL) que se muestra en la figura siguiente y le pedirá que escriba los cambios para el volumen seleccionado.

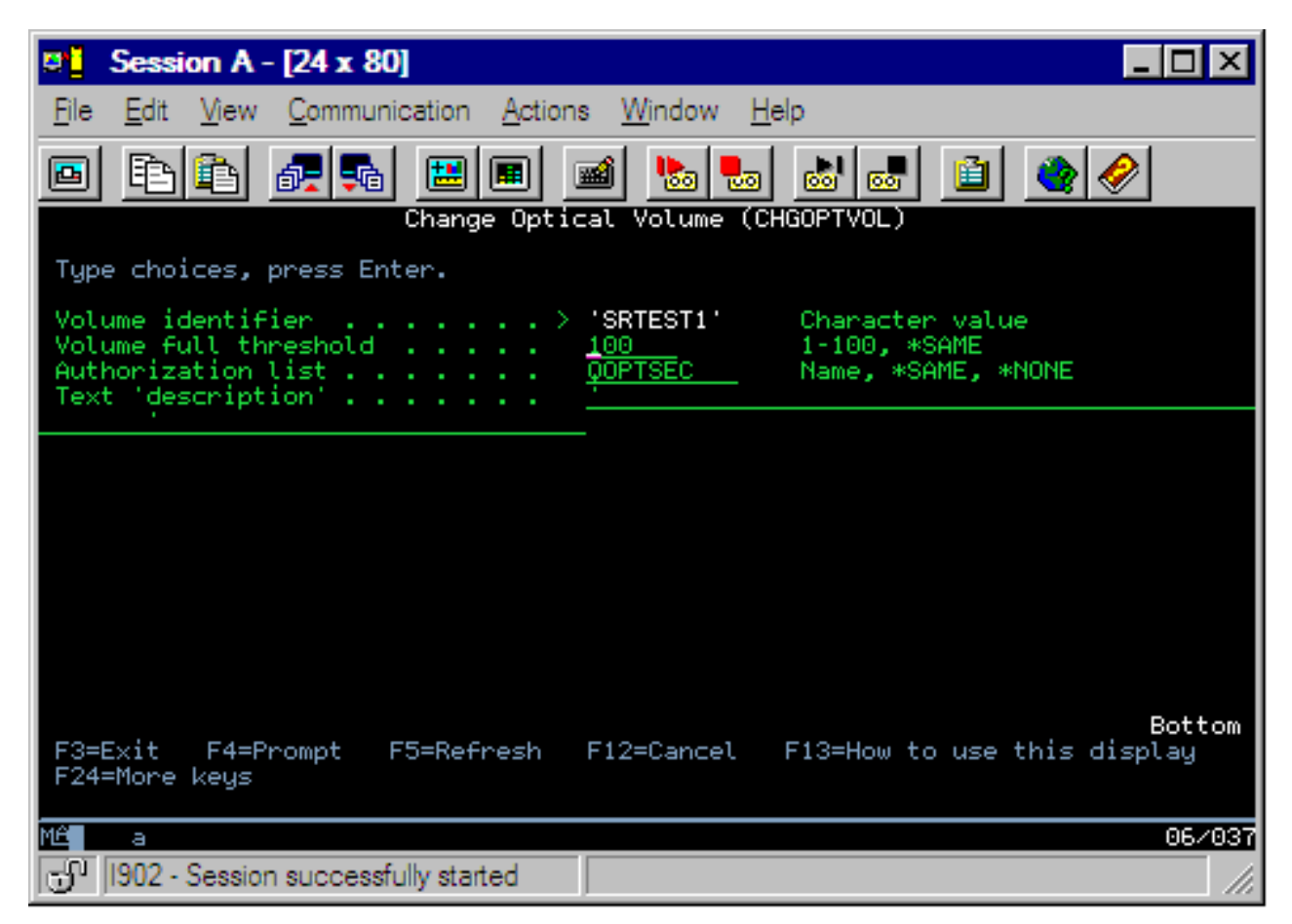

Con este mandato pueden cambiarse los siguientes atributos:

- v Porcentaje de umbral de volumen lleno en bibliotecas de medios conectados directamente
- v Lista de autorizaciones utilizada para proteger el volumen
	- **Nota:** Si el volumen está en un dispositivo autónomo (unidad de CD-ROM o de DVD), la lista de autorizaciones protege el volumen durante el tiempo que el medio esté en el dispositivo. Si se expulsa el medio del dispositivo e inmediatamente después se vuelve a insertar, la lista de autorizaciones se restablece en el valor por omisión QOPTSEC. El sistema no mantiene la lista de autorizaciones para volúmenes extraídos de un dispositivo óptico autónomo. En el caso de los volúmenes de un dispositivo de una biblioteca de medios ópticos (MLD), solamente puede mantenerse la lista de autorizaciones si se extrae el medio especificando VOLOPT(\*KEEP) en el mandato CD Extraer cartucho óptico (RMVOPTCTG). La lista de autorizaciones no se graba en el disco óptico sino que se mantiene internamente en el servidor.
- v Descripción de volumen de los volúmenes DVD-RAM y de los volúmenes de bibliotecas de medios conectados directamente.

# **Visualización e impresión de atributos de volúmenes ópticos**

En estos temas se ofrece información sobre cómo ver e imprimir los atributos de un atributo.

#### **Atributos de un volumen óptico**

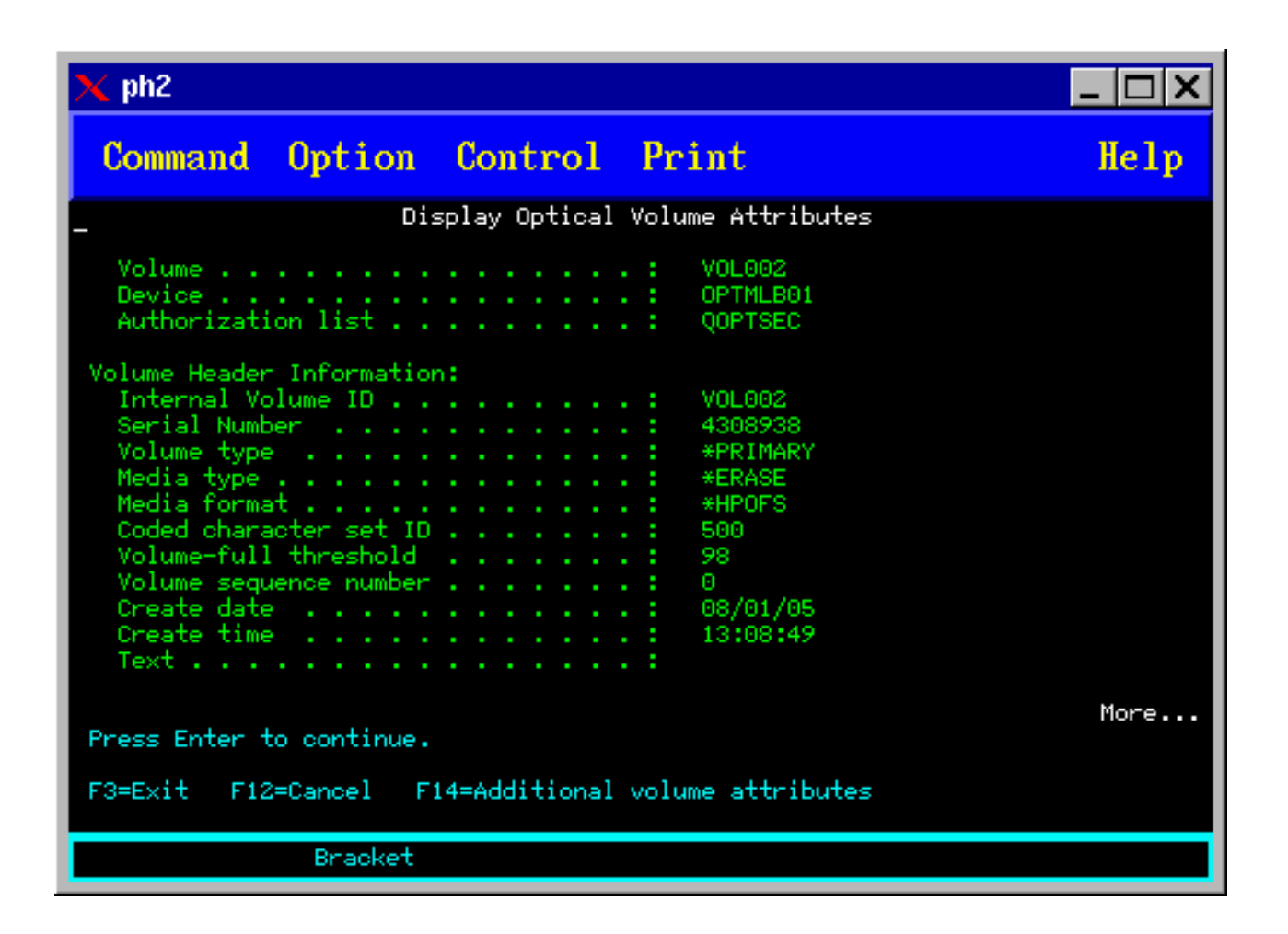

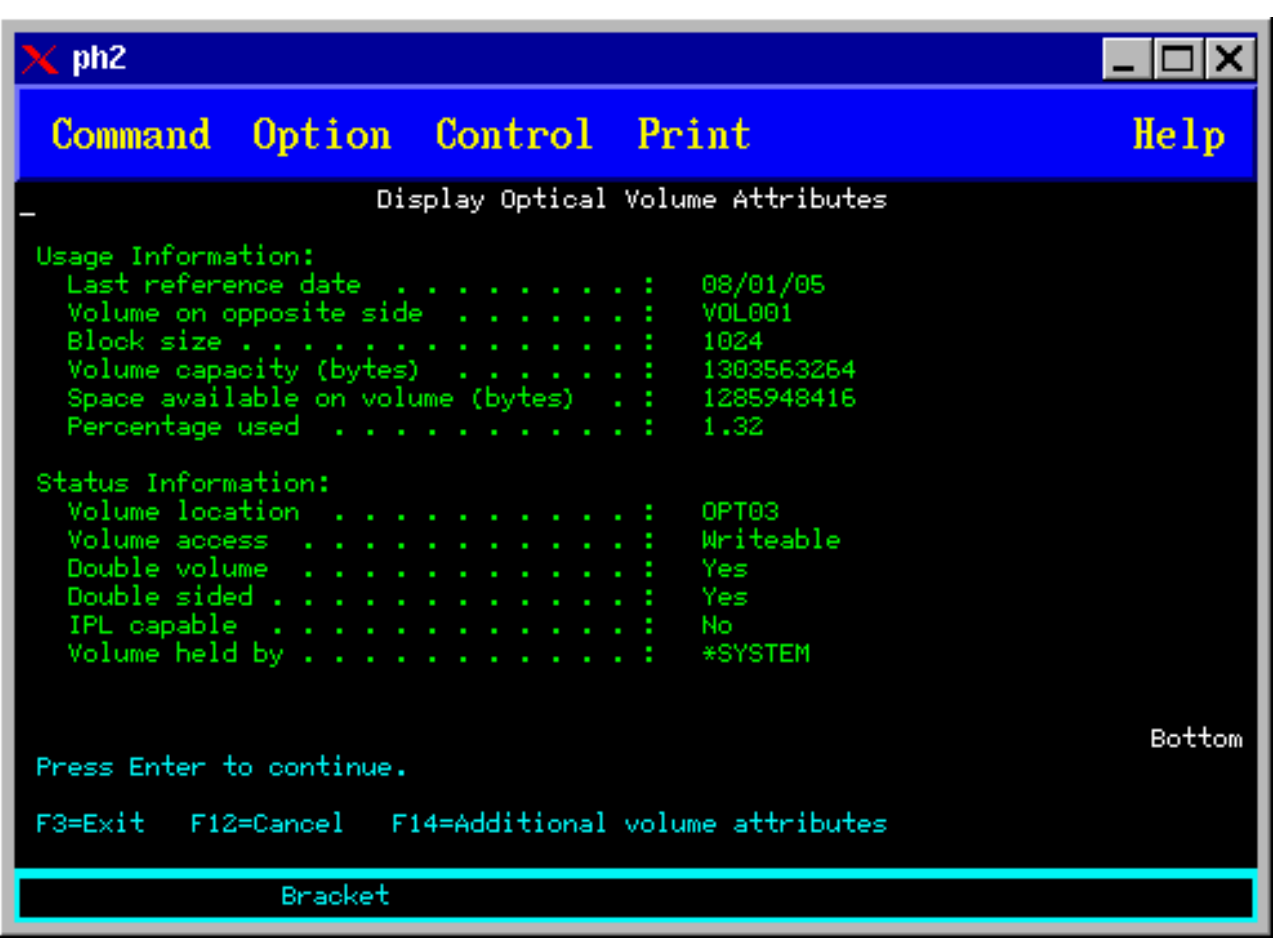

No se puede cambiar la información de estas pantallas.

Es posible que aparezca una tercera pantalla si el tipo de volumen óptico es \*BACKUP. Si la pantalla indica Más... en la esquina inferior derecha, pulse la tecla Avanzar página para ver la tercera pantalla. (En esta pantalla se muestra información exclusiva de los volúmenes de copia de seguridad ópticos).

Pulse F14 para ver la pantalla Atributos adicionales de volumen.

#### **Impresión de los atributos de un volumen óptico**

Los atributos de un volumen pueden imprimirse tecleando 6 (Imprimir) en la columna Opc que hay junto a los volúmenes que se listan en la pantalla Trabajar con volúmenes ópticos.

La salida se graba en un archivo en spool, que puede hallarse en la cola de salida del trabajo.

El mandato Visualizar óptico (DSPOPT) es aplicable a:

- v Volúmenes de dispositivos de medios ópticos CD-ROM o DVD
- v Volúmenes de bibliotecas de medios ópticos conectados directamente
- v Volúmenes de dispositivos ópticos virtuales
- v Volúmenes de bibliotecas de medios ópticos conectados por LAN

# **Duplicación de volúmenes ópticos**

En este tema se explica cómo crear una copia de seguridad de un volumen óptico.

Un método eficaz de crear una copia de seguridad de un volumen óptico es utilizar el mandato CL Duplicar óptico (DUPOPT). Este mandato lleva a cabo copias sector por sector para crear un volumen idéntico al origen excepto por el identificador de volumen y la fecha y hora de creación.

A continuación se muestra la pantalla Duplicar óptico.

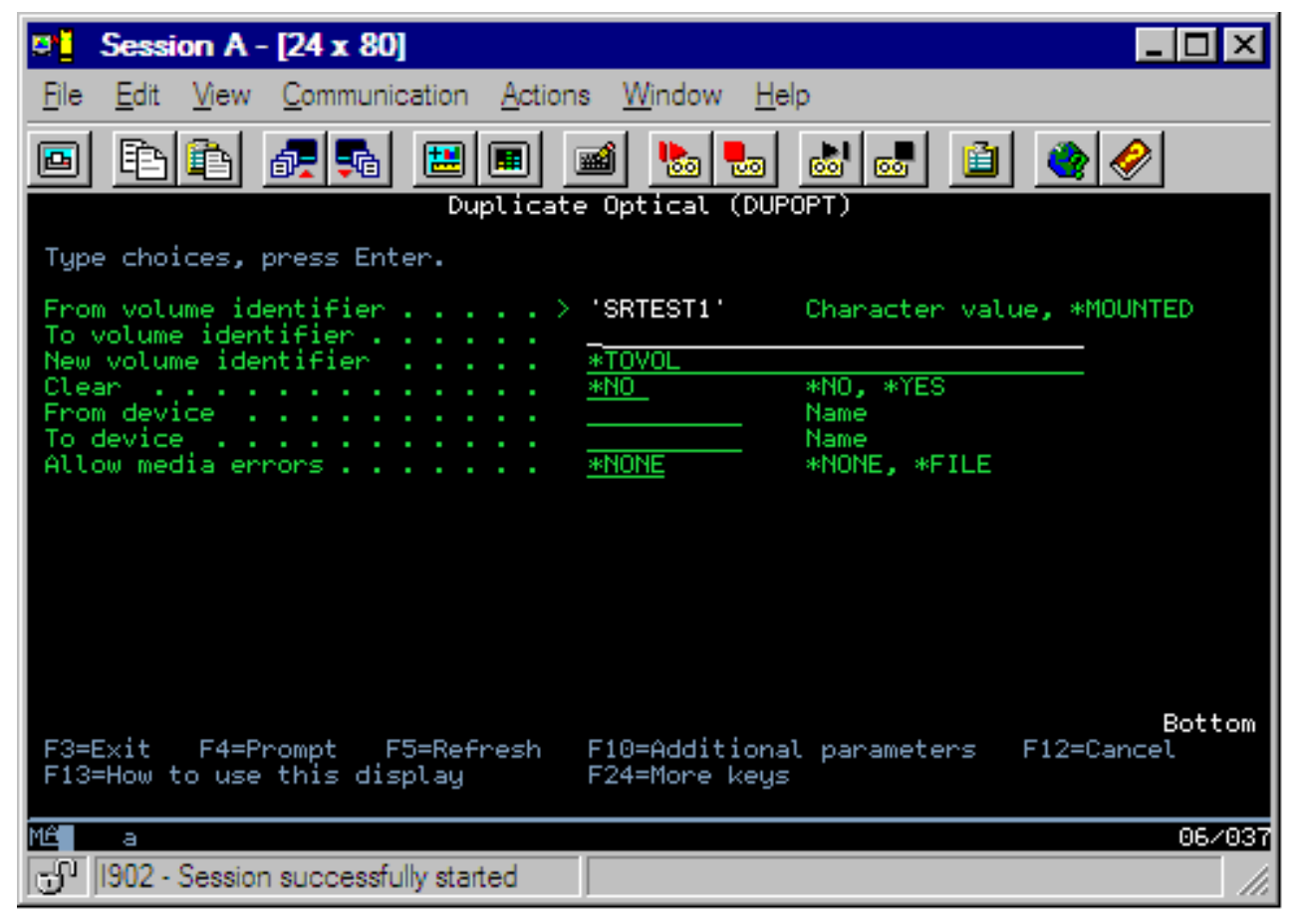

Especifique la información de los campos siguientes:

- Identificador de volumen origen
- v Identificador de volumen destino
- v Identificador de volumen nuevo
- Borrar

El mandato DUPOPT es aplicable a volúmenes de dispositivos de biblioteca de medios ópticos conectados directamente y de dispositivos DVD.

# **Ver información de directorio y archivos**

Has dos métodos para ver información de directorios y archivos mediante los paneles y los mandatos de soporte óptico: Trabajar con enlaces de objeto (WRKLNK) y Trabajar con directorios ópticos (WRKOPTDIR).

#### **Trabajar con enlaces de objeto**

Trabajar con enlaces de objeto (WRKLNK) funciona con directorios y archivos. Este mandato ofrece una vista jerárquica parecida a la de los PC de los directorios y archivos del volumen. Los directorios y los archivos de un determinado nivel de la jerarquía de vías de acceso se verán como se muestra a continuación. El sistema muestra los directorios como de tipo DIR y los archivos como de tipo DSTMF.

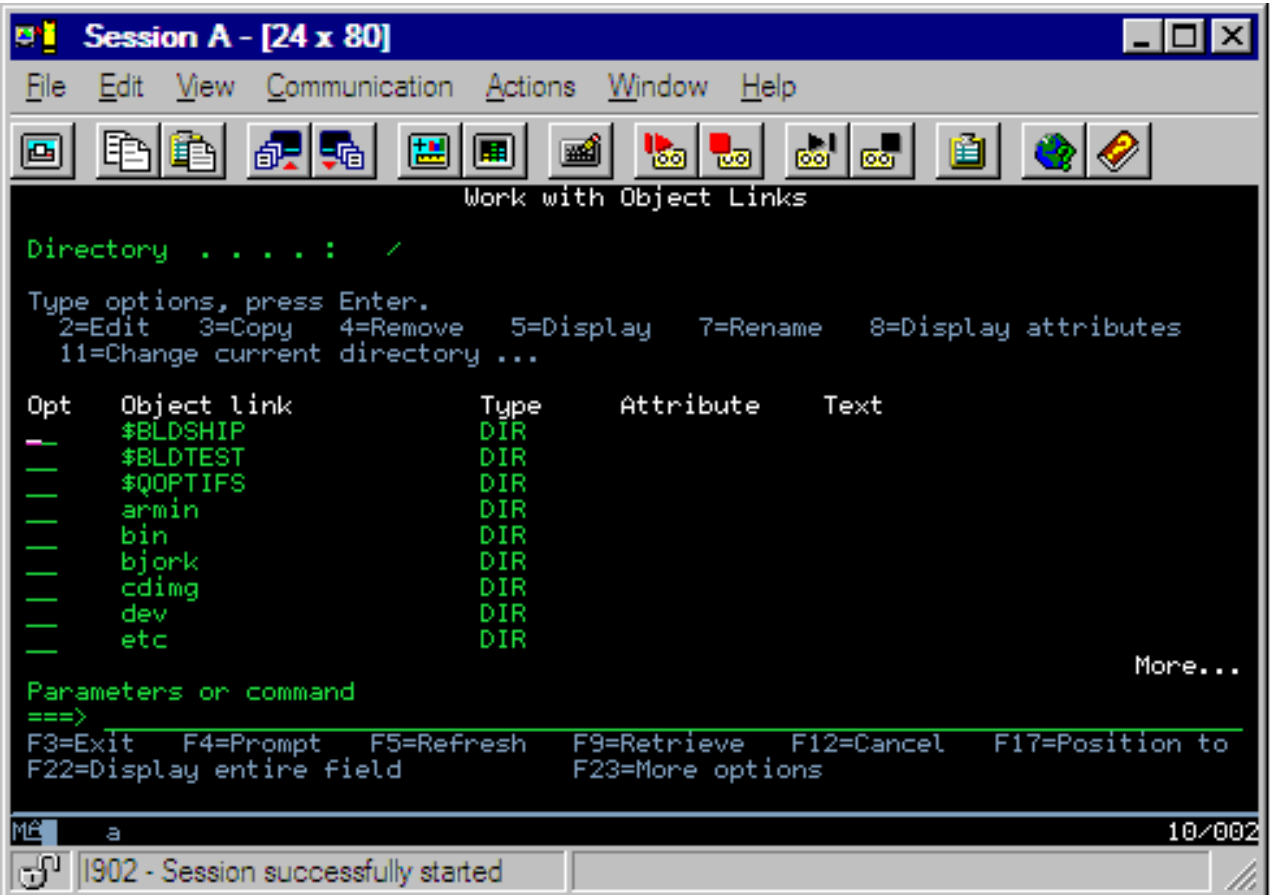

El mandato Trabajar con enlaces de objeto (WRKLNK) es aplicable en las siguientes condiciones:

- v Volúmenes de dispositivos CD-ROM o DVD
- v Volúmenes de dispositivos de biblioteca de medios ópticos conectados directamente
- v Volúmenes de dispositivos ópticos virtuales

#### **Trabajar con directorios y archivos ópticos**

El mandato Trabajar con directorios ópticos (WRKOPTDIR) funciona solamente con directorios. Pueden visualizarse todos los directorios y subdirectorios o solamente los niveles que se desee. Este mandato requiere crear el índice de directorios ópticos en caso de no haberse creado al añadir un cartucho óptico. El mandato Trabajar con archivos ópticos (WRKOPTF) funciona con archivos ópticos.

Los mandatos WRKOPTDIR y WRKOPTF pueden utilizarse en las condiciones siguientes:

- v Volúmenes de dispositivos de biblioteca de medios ópticos conectados directamente
- v Volúmenes de CD-ROM de dispositivos CD-ROM o DVD
- v Volúmenes de dispositivos de biblioteca de medios ópticos conectados por LAN

**Nota:** Los volúmenes creados en el formato de disco universal (UDF) no admiten los mandatos WRKOPTDIR y WRKOPTF.

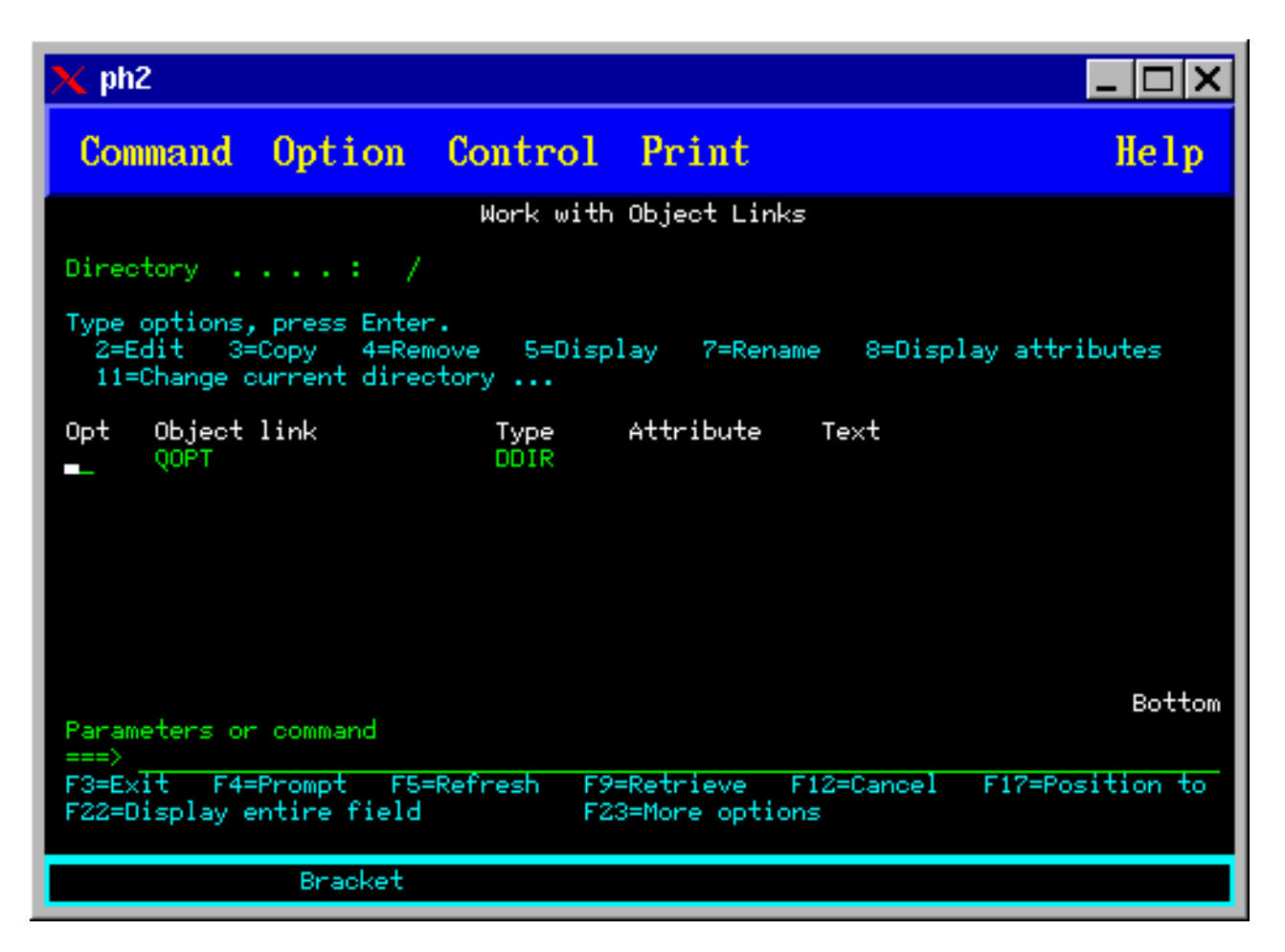

# **Extracción de volúmenes ópticos**

Para extraer un volumen, seleccione la opción 4 (Extraer) de la columna Op (Opción) que hay junto al volumen que desea extraer en la pantalla Trabajar con volúmenes ópticos.

Seguidamente, puede extraer el volumen óptico extrayendo físicamente el cartucho de discos ópticos del servidor de datos de biblioteca óptica. Aparece la pantalla Extraer cartucho óptico que se muestra en la figura siguiente y se le solicitará más información.

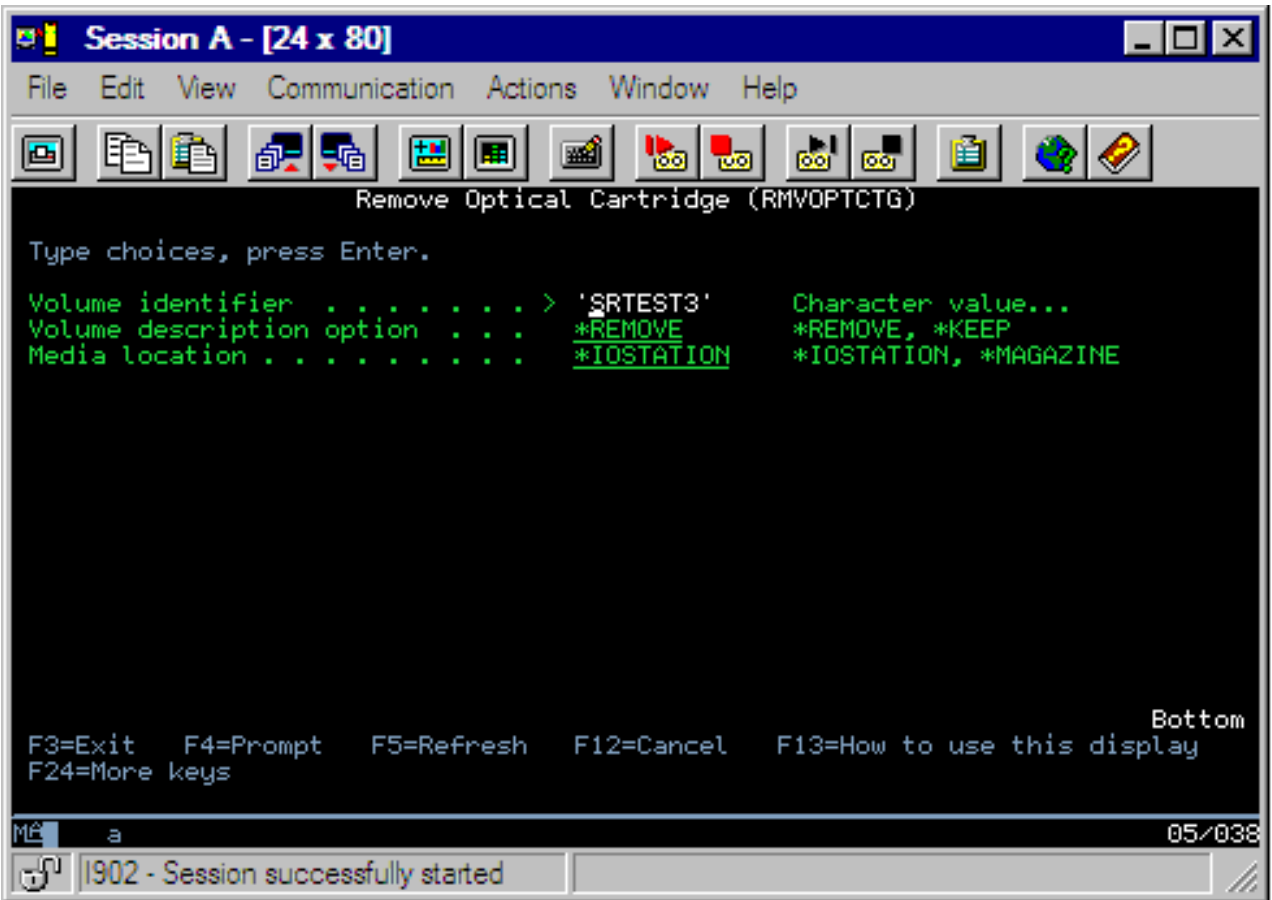

Especifique la información de los campos siguientes:

- Identificador de volumen
- v Opción de descripción de volumen
- v Ubicación del cartucho extraído (si se ha especificado \*KEEP como opción de descripción de volumen)
- v Ubicación del medio: algunos modelos 399F permiten extraer el medio del cargador masivo. Para utilizarse esta característica, si está disponible para el dispositivo, puede especificarse \*MAGAZINE. El cargador puede extraerse especificando VOL(\*MAGAZINE) en el mandato.

Como hay dos volúmenes en cada disco óptico, las opciones seleccionadas en la pantalla Extraer cartucho óptico son aplicables a ambos volúmenes.

**Nota:** El mandato Extraer cartucho (RMVOPTCTG) es aplicable a:

- v Volúmenes de bibliotecas de medios ópticos conectados directamente
- v Volúmenes de dispositivos CD-ROM y DVD
- v Volúmenes de dispositivos ópticos virtuales

#### **Suprimir volúmenes extraídos de la base de datos de índices ópticos**

Si ha extraído (\*REMOVED) el volumen pero ha salvado la información de descripción del volumen, más tarde podrá suprimir esa información seleccionando la opción 9 (Suprimir). La opción de suprimir también puede utilizarse si un volumen se ha marcado como dispositivo fuera de línea. La opción de suprimir elimina un solo volumen, no ambos volúmenes de un cartucho óptico.

**Nota:** La opción de suprimir es aplicable a:

v Volúmenes extraídos de una biblioteca de medios ópticos

- v Volúmenes de bibliotecas de medios ópticos fuera de línea
- v Volúmenes de un dispositivo LAN óptico fuera de línea

# **Comprobación de volúmenes ópticos**

Para validar la integridad de los directorios y archivos del volumen, seleccione la opción 13 (Comprobar) de la columna Opc (Opción) que hay junto al identificador de volumen.

Este mandato puede utilizarse para verificar que todos los archivos pueden leerse e imprimirá una lista de archivos dañados, en caso de que los haya. Además, puede mostrarse el total de archivos dañados y no dañados, dependiendo del valor del parámetro OUTPUT.

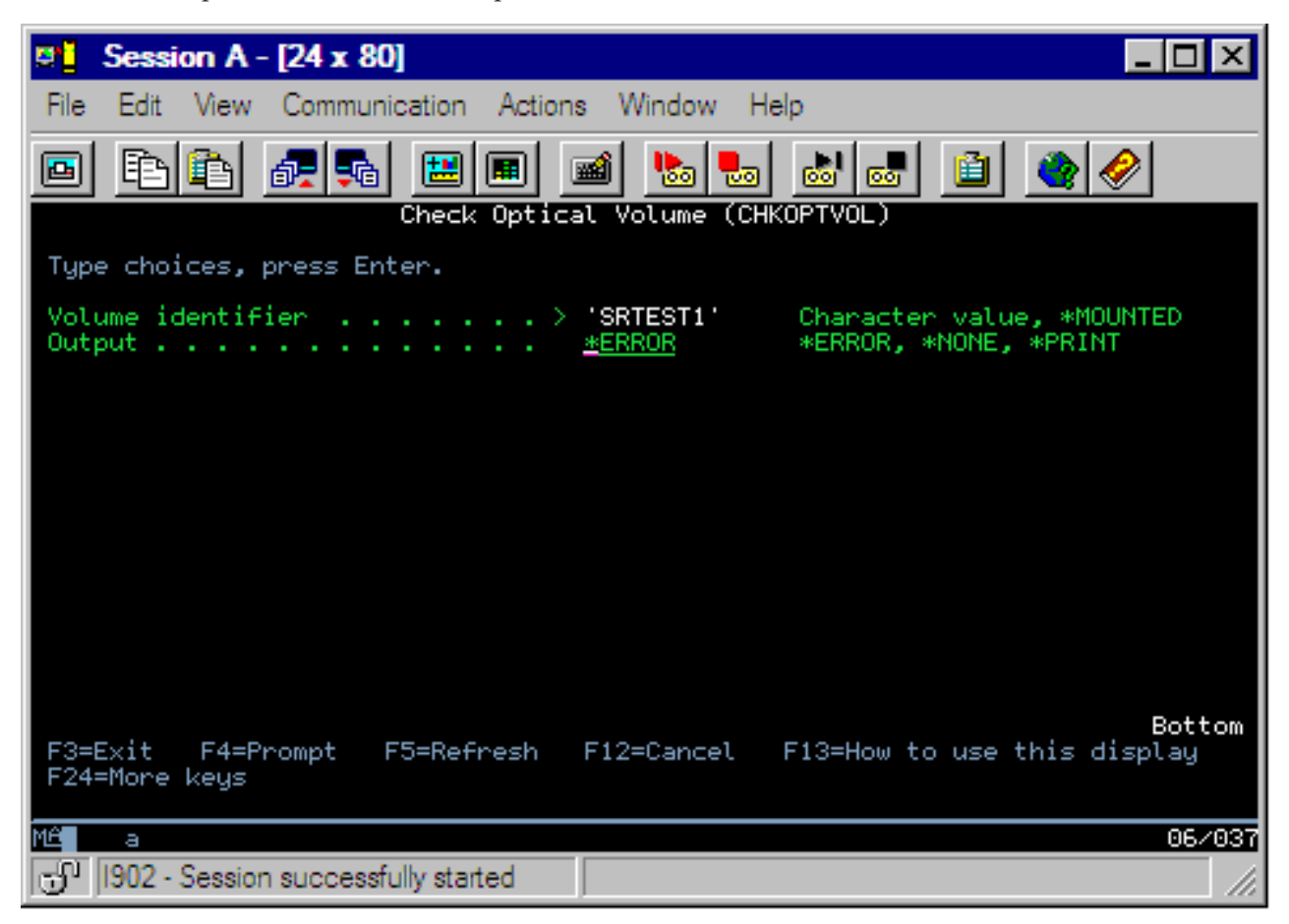

Especifique la información de los campos siguientes:

- v Identificador de volumen
- Salida: especifica las condiciones para imprimir la salida
- v Dispositivo óptico: necesario solamente si el parámetro Identificador de volumen es \*MOUNTED

**Nota:** El mandato Comprobar volumen óptico (CHKOPTVOL) es aplicable a:

- v Volúmenes de bibliotecas de medios ópticos conectados directamente
- v Volúmenes de dispositivos CD-ROM y DVD
- v Volúmenes de dispositivos ópticos virtuales

# **Cambio de parámetros del entorno óptico**

El mandato Cambiar atributos ópticos (CHGOPTA) puede utilizarse para cambiar parámetros de configuración óptica específicos que afectan a todos los trabajos que utilizan el sistema de archivos óptico.

Pueden establecerse los siguientes parámetros dependiendo de la configuración deseada.

### **Atributos de copia**

Especifica si se deben copiar los atributos del archivo fuente cuando se copian o trasladan archivos entre los sistemas de archivos QDLS y QOPT utilizando las API Copiar o Mover archivo continuo del HFS. Este parámetro se pasa por alto cuando se copian o trasladan archivos dentro del sistema de archivos óptico y no es válido para las bibliotecas ópticas conectadas por LAN. Este valor debe establecerse en \*NO si las aplicaciones no necesitan mantener los atributos de archivo cuando llevan a cabo operaciones de copia entre los sistemas de archivos QOPT y QDLS. Utilizando esta opción se mejora el rendimiento de las operaciones de traslado y de copia, y se reducen los requisitos de almacenamiento óptico cuando se graba en un disco óptico.

### **Atributo de archivo retenido**

Especifica si el soporte de archivos ópticos retenidos está habilitado o inhabilitado para el sistema de archivos /QOPT. Cuando el soporte de archivos ópticos retenidos está inhabilitado, es responsabilidad del usuario asegurarse de que se siguen los procedimientos de recuperación correctos cuando se produce una condición de error al cerrar un archivo.

### **Permitir caracteres variables**

Indica si pueden especificarse caracteres variables para los nombres de las vías de acceso cuando se accede a archivos de volúmenes ópticos en formato de disco universal (UDF) mediante interfaces del sistema de archivos jerárquico (HFS). Este parámetro no afecta al acceso a los volúmenes ópticos formateados en los formatos HPOFS (Sistema de archivos ópticos de alto rendimiento) o ISO 9660. Además, tampoco afecta a las interfaces del sistema de archivos integrado para todos los formatos de medios ópticos.

### **Soporte de formatos de medio ampliados**

Indica qué formato de medio utilizar cuando se añade un medio a un dispositivo óptico. Algunos medios tienen tanto formato de medio primario como formato de medio ampliado. Por ejemplo, un disco UDF-Bridge tiene ISO 9660 como formato básico y UDF como formato ampliado. Las estructuras de nombres alternativos Rock Ridge es otro formato admitido. Con este parámetro puede elegir qué formato se va a utilizar al añadir un medio a un dispositivo.

# **Conceptos relacionados**

["Recuperación](#page-148-0) de archivos ópticos retenidos" en la página 143

Un archivo óptico retenido es un archivo óptico que no se ha podido cerrar normalmente.

# **Establecimiento de la protección contra grabación**

La función de protección contra grabación impide grabar en el disco.

Una ventana de protección contra grabación mostrará si la protección contra grabación está activada o desactivada.

Para utilizar la función de protección contra grabación, haga lo siguiente:

- 1. Localice el conmutador de protección contra grabación del cartucho.
- 2. Establezca el disco como de lectura/grabación o solo de lectura.
	- v Para que el disco sea de lectura/grabación, coloque el conmutador de protección contra grabación en la posición desactivada. La ventana de protección contra grabación se cerrará. Ya puede grabar datos en el disco.
	- v Para que el disco sea solo de lectura, coloque el conmutador de protección contra grabación en la posición activada. La ventana de protección contra grabación se abrirá y no podrán grabarse datos en el disco.

Hay un conmutador de protección contra grabación para cada volumen (cara) del cartucho.

#### **Tareas relacionadas**

<span id="page-122-0"></span>"Cómo etiquetar un cartucho óptico con un volumen [inicializado"](#page-96-0) en la página 91 Para etiquetar un cartucho que tiene al menos un volumen inicializado, siga estos pasos. Las opciones se seleccionan en la pantalla Trabajar con volúmenes ópticos.

# **Creación de una copia maestra de CD-ROM**

En la página sobre almacenamiento óptico hallará instrucciones sobre cómo preparar una copia maestra de CD para iSeries.

[Almacenamiento](http://www-1.ibm.com/servers/eserver/iseries/optical/cdrom/cddist.htm) óptico

# **Copia de seguridad de volúmenes ópticos**

Este concepto describe los métodos que pueden utilizarse para hacer copia de seguridad de datos ópticos desde un volumen óptico a otro volumen óptico o cinta.

En este tema se incluye información sobre cómo definir la estrategia de copia de seguridad, cuáles son las opciones de copia de seguridad y cómo utilizar los mandatos de copia de seguridad.

# **Definición de la estrategia de copia de seguridad**

En este tema se describen los pasos necesarios para definir una estrategia de copia de seguridad.

No existe la estrategia de copia de seguridad perfecta que satisface las necesidades de todo el mundo. Por lo tanto, es importante definir los requisitos de la copia de seguridad antes de decidirse por una estrategia de copia de seguridad. Las siguientes preguntas le ayudarán a determinar la estrategia de copia de seguridad:

- ¿Necesito hacer copias de seguridad?
	- ¿La información puede volver a crearse fácilmente?
	- Si no tuviera copias de seguridad, ¿cómo se vería afectada mi empresa?
	- ¿Estoy legalmente obligado a tener copias de seguridad?
- ¿Con qué frecuencia debería hacer copias de seguridad?
	- Diariamente
	- Semanalmente
	- Mensualmente
	- Solo cuando un volumen esté lleno
- ¿Cómo se harían las copias de seguridad?
	- Copias de seguridad incrementales
	- Copias de seguridad parciales o selectivas
	- Copias de seguridad completas
- ¿Cuándo me interesaría que el sistema hiciera las copias de seguridad?
	- Durante el primer, segundo o tercer turno
	- El fin de semana
	- ¿Habría otros conflictos por las unidades ópticas?
- ¿El volumen de destino contendría copias de seguridad de uno o de varios volúmenes?
- v ¿Durante cuánto tiempo debo conservar la información de origen después de completar una copia de seguridad?
- ¿Qué tipo de disponibilidad se necesita para los volúmenes?
	- En la biblioteca de medios ópticos
	- Fuera de la biblioteca de medios ópticos, pero en el lugar
	- Fuera de la biblioteca de medios ópticos, pero en otro lugar

Esta no es una lista completa de elementos a tener en cuenta a la hora de decidirse por una estrategia de copia de seguridad, sino más bien los fundamentos sobre los que puede construirla.

# **Duplicar óptico (DUPOPT)**

El mandato Duplicar óptico (DUPOPT) crea un duplicado del volumen óptico.

El volumen duplicado es idéntico al volumen original excepto por el identificador de volumen y la hora de creación.

El rendimiento mejora significativamente cuando se utiliza DUPOPT en lugar de CPYOPT para realizar la copia de seguridad de un volumen completo partiendo de cero. El mandato DUPOPT tiene los requisitos siguientes:

- v Se necesitan dos unidades ópticas.
- v Los volúmenes de origen y de destino deben tener sectores del mismo tamaño.
- v Los volúmenes de origen y de destino no pueden ser las dos caras del mismo cartucho.
- v Los tipos de dispositivos de origen y de destino deben ser idénticos (por ejemplo, de biblioteca óptica a biblioteca óptica, o de dispositivo óptico autónomo a dispositivo óptico autónomo).
- v Si el tipo de medio de origen es \*WORM, el tipo de medio de destino puede ser \*WORM o \*ERASE. v Si el tipo de medio de origen es \*ERASE, el tipo de medio de destino debe ser \*ERASE.
- v Si el tipo de medio de origen es \*DVD-RAM, el tipo de medio de destino debe ser \*DVD-RAM.
- v Si el tipo de medio de destino es \*WORM, debe estar sin inicializar.
- v Si el tipo de medio de destino es \*ERASE, todos los datos que hay en el volumen de destino se perderán.
- v Una vez que se inicia la ejecución del mandato DUPOPT, el sistema no interrumpirá el proceso. El sistema no planificará otro trabajo en las unidades hasta que acabe la ejecución del mandato.

Utilice el mandato DUPOPT cuando desee copiar todo el volumen o para hacer copias de seguridad incrementales del volumen de origen. Para hacer una copia de seguridad completa, antes de utilizar el mandato CL DUPOPT espere a que el volumen de origen esté lleno.

DUPOPT siempre hace una copia completa del volumen de origen. Sin embargo, puede utilizarse para hacer copias de seguridad incrementales de los volúmenes ópticos de la forma siguiente:

- 1. Determine con qué frecuencia desea hacer copia de seguridad del origen y cuántas copias de seguridad desea conservar.
- 2. Utilice DUPOPT para duplicar el medio de origen en un medio de destino que tenga como tipo de medio \*ERASE. Esto le permitirá crear una copia exacta del medio de origen.
- 3. Siga haciendo duplicados del volumen de origen con la misma frecuencia hasta que el volumen de origen esté lleno.
- 4. Cuando el medio de origen esté lleno y tenga una copia final correcta, podrá reutilizar todos los medios de destino anteriores para hacer copias de seguridad de otros medios de origen.
- 5. Si el tipo de medio de origen es \*WORM, antes de realizar la copia de seguridad final, determine si el tipo de medio de destino final debe ser un tipo de medio \*WORM o \*ERASE.

**Aviso:** Si el mandato DUPOPT no finaliza correctamente o se interrumpe por algún motivo durante el proceso, la copia de seguridad no será correcta. Además, si el tipo de medio de destino es \*WORM, el volumen de destino ya no podrá volver a utilizarse.

**Mejoras:** Desde la introducción del mandato DUPOPT se han hecho varias mejoras:

- v DUPOPT ya no necesita que el volumen de origen y de destino estén en la misma biblioteca óptica.
- v Para los medios de destino que tienen el formato de medio \*HPOFS, la capacidad del medio de destino ya no tiene que ser idéntica a la capacidad del medio de origen. Ahora puede ser igual o mayor que la del medio de origen.
- v Para los medios \*WORM, el tipo de medio de destino ya no tiene que ser \*WORM. Puede utilizarse un medio \*WORM o \*ERASE.
- v Se ha mejorado la recuperación de errores del dispositivo.
- Se ha mejorado el rendimiento.
- v Se ha añadido soporte entre dispositivos (de biblioteca a biblioteca, de dispositivo autónomo a dispositivo autónomo).
- v Se ha añadido soporte de descarga para los dispositivos autónomos.
- v Cuando se duplica un volumen de un dispositivo autónomo o virtual, se puede crear una copia exacta con el mismo identificador de volumen que el del volumen de origen.

En el ejemplo siguiente, el sistema duplica el volumen del dispositivo óptico OPT01 en el volumen del dispositivo óptico OPT02. Al finalizar, el identificador del volumen de destino será MYBACKUP y el sistema descargará el medio del dispositivo.

**Nota:** Nota: el sistema solamente admite la opción de descarga para los dispositivos autónomos.

> DUPOPT FROMVOL(\*MOUNTED) TOVOL(\*MOUNTED) NEWVOL(MYBACKUP)

FROMDEV(OPT01) TODEV(OPT02) FROMENDOPT(\*LEAVE) TOENDOPT(\*UNLOAD)

# **Copiar óptico (CPYOPT)**

En este tema se trata sobre el mandato CL Copiar óptico (CPYOPT) y sobre algunos de los parámetros opcionales que pueden especificarse.

Utilice el mandato CPYOPT para copiar archivos y directorios ópticos entre volúmenes ópticos. Puede utilizar el mandato CPYOPT para copiar: v Todos los archivos y directorios de todo un volumen. v Todos los archivos y subdirectorios de un directorio. v Todos los archivos de un directorio. v Un solo archivo. Hay dos tipos de volúmenes ópticos: \*PRIMARY y \*BACKUP. \*PRIMARY es el tipo de volumen normal, en el que pueden grabar las aplicaciones de usuario. \*BACKUP es un tipo de volumen especial, en el que solo se puede grabar mediante mandatos ópticos especiales. CPYOPT puede utilizarse para copiar archivos entre los tipos de volúmenes siguientes:

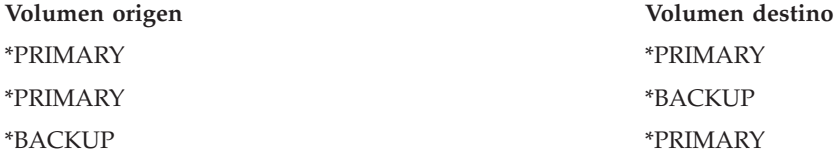

Consulte los enlaces siguientes para obtener más detalles sobre el mandato CPYOPT:

#### **Parámetros clave:**

Puede especificar varios parámetros que le ayudarán a seleccionar los archivos que desea copiar.

Estos parámetros son:

- Seleccionar archivos que copiar (SLTFILE)
- Copiar subdirectorios (CPYSUBDIR)
- Fecha y hora inicial (FROMTIME)

Para copiar realmente un archivo, éste debe cumplir los tres requisitos anteriores.

Puede utilizarse el mandato CPYOPT para realizar una copia de seguridad los volúmenes ópticos, pero no es la forma recomendada de hacerlo. Recuerde que CPYOPT trabaja con archivos, de modo que si va a copiar un gran número de ellos, la petición del mandato CPYOPT puede tardar horas en completarse. Las

opciones que especifique también afectarán al tiempo que tarde en ejecutarse la petición de copia. Revise los ejemplos que hay al final del capítulo para compararlos con las opciones utilizadas y ver cómo pueden afectar a la petición de copia.

*Seleccionar archivos que copiar:* Utilice el parámetro Seleccionar archivos que copiar (SLTFILE) para elegir los archivos que desea copiar.

- v Las opciones son: v \*CHANGED es la opción por omisión. El sistema determinará si el archivo de origen ya existe en el volumen de destino. En este caso, el sistema copiará el archivo de origen solamente si ha cambiado desde que se hizo la última copia. Dos grupos de fechas y horas determinan si un archivo ha cambiado: la fecha y la hora del último cambio del archivo o la fecha y la hora del último cambio de los atributos del archivo. Especificando DATA(\*FILATR) en el mandato CL Visualizar óptico (DSPOPT), pueden verse estas fechas y horas.
- v \*ALL indica que el sistema copiará todos los archivos del volumen de origen. El sistema sustituirá los archivos que ya existan en el medio de destino con una copia nueva del volumen de origen.
- v \*NEW indica que el sistema copiará solamente los archivos que no se hallan actualmente en el volumen de destino.

Si el volumen de destino ya contiene archivos, la elección de las opciones \*CHANGED o \*NEW puede tener como consecuencia que se alargue el tiempo de ejecución de la petición del mandato CPYOPT. Esto es debido a que el sistema tiene que confeccionar una lista de archivos para los volúmenes de origen y de destino y luego compararlas. El tiempo necesario para ello puede resultar excesivo si los volúmenes tienen miles de archivos.

*Copiar subdirectorios:* Utilice el parámetro Copiar subdirectorios (CPYSUBDIR) para indicar si los archivos de los subdirectorios de la vía de acceso de origen especificada deben procesarse o no. Las opciones son:

- v \*NO indica que solamente se pueden copiar los archivos de la vía de acceso de origen especificada. Esta es la opción por omisión.
- v \*YES indica que se pueden copiar los archivos de todos los subdirectorios de la vía de acceso de origen especificada. El sistema crea subdirectorios en el volumen de destino, si no existen. Los subdirectorios recién creados tienen el mismo nombre que en el volumen de origen, aunque el nombre del directorio padre puede ser distinto. Antes de la operación de copia, el sistema comprueba que la longitud del nuevo nombre de la vía de acceso resultante no supere el máximo para los nombres de vía de acceso. El sistema impide copiar los subdirectorios de un directorio a un subdirectorio de ese directorio en el mismo volumen.

*Fecha y hora inicial:* El sistema utilizará el parámetro FROMTIME para determinar si un archivo puede copiarse según su fecha de creación o modificación. Pueden copiarse todos los archivos creados, modificados o cuyos atributos se modificaron en la fecha y hora inicial o posteriormente. Es posible determinar cuándo se creó o se modificó por última vez un archivo especificando DATA(\*FILATR) en el mandato CL Visualizar óptico (DSPOPT). Los valores por omisión son \*BEGIN para la fecha inicial y \*AVAIL para la hora inicial e indican que todos los archivos cumplen el requisito de la fecha y la hora inicial. Especificar una fecha y una hora inicial identifica como susceptibles de copia solo a los archivos creados o modificados a partir de esa fecha y hora. Este parámetro puede utilizarse para limitar notablemente el número de archivos que debe procesar CPYOPT. Así se reduce el tiempo necesario para procesar los archivos. Este parámetro puede combinarse con el parámetro SLTFILE para limitar el número de archivos que han de comprobarse antes de copiarlos. Se pueden seleccionar únicamente los archivos modificados (\*CHANGED) o nuevos (\*NEW) posteriores a una fecha y hora inicial dada.

*Ejemplos:* Caso 1: Copia de todos los archivos del volumen de origen: En este ejemplo se muestra cómo copiar todos los archivos del volumen de origen VOL001 a un volumen que actualmente no contiene archivos ni directorios. El sistema procesará todos los subdirectorios del volumen de origen, creará los subdirectorios en el volumen de destino y copiará todos los archivos.

> CPYOPT FROMVOL(VOL001) FROMPATH(/) TOVOL(CPYVOL001) SLTFILE(\*ALL) CPYSUBDIR(\*YES) CRTDIR(\*YES)

Caso 2: Copia de todos los archivos del volumen de origen desde la última petición de copia: Para este ejemplo hay varias opciones distintas que pueden tardar más o menos tiempo en ejecutarse. La primera opción es emitir la misma petición que en el Caso 1 pero con un volumen de destino distinto. El sistema copiará todos los archivos y directorios en el nuevo volumen de destino.

La segunda opción consiste en utilizar la opción \*CHANGED en el parámetro SLTFILE.

### > CPYOPT FROMVOL(VOL001) FROMPATH(/) TOVOL(CPYVOL001) SLTFILE(\*CHANGED) CPYSUBDIR(\*YES) CRTDIR(\*YES)

Dependiendo del número de archivos que haya actualmente en los medios de origen y de destino, esta petición puede tardar bastante tiempo en procesarse. En primer lugar, debe obtenerse una lista de todos los archivos de los medios de origen y de destino. Luego hay que comparar los archivos para poder determinar si alguno ha cambiado desde la última petición de CPYOPT. Una vez hecho esto, el sistema copiará solamente los archivos que han cambiado.

La tercera opción es utilizar la opción \*NEW en el parámetro SLTFILE, siempre y cuando los archivos existentes no hayan cambiado, sino que simplemente se hayan añadido al volumen de origen.

### > CPYOPT FROMVOL(VOL001) FROMPATH(/) TOVOL(CPYVOL001) SLTFILE(\*NEW) CPYSUBDIR(\*YES) CRTDIR(\*YES)

En primer lugar, debe crear una lista de todos los archivos que hay tanto en el volumen de origen como en el de destino. Luego hay que comparar los archivos antes de copiar los nuevos.

La cuarta opción es utilizar una de las opciones de SLTFILE especificando también una fecha y hora inicial.

### > CPYOPT FROMVOL(VOL001) FROMPATH(/) TOVOL(CPYVOL001) SLTFILE(\*CHANGED) CPYSUBDIR(\*YES) CRTDIR(\*YES) FROMTIME('04/01/99' '00:00:00')

Al especificar una hora inicial, el sistema copiará en el volumen de destino solamente los archivos que se crearon o modificaron después del día 04/01/99.

# **Utilización de CPYOPT para hacer copia de seguridad de un volumen:**

Puede utilizar el mandato Copiar óptico (CPYOPT) para hacer una copia completa o parcial del volumen.

A continuación se describe el proceso especial del mandato CPYOPT cuando el destino es un volumen \*PRIMARY o \*BACKUP. Consulte la lista siguiente para decidir cómo utilizar el mandato.

- v Copiar de forma completa o parcial. Se puede copiar un archivo, un directorio, un directorio con todos sus subdirectorios o todo un volumen.
- v Copiar incrementalmente. Se puede copiar solamente lo que ha cambiado desde la última petición de CPYOPT.
- v Copiar especificando una fecha inicial para los archivos seleccionados. Solo se pueden copiar los archivos creados o modificados en esa fecha o en una posterior.
- v Replicar la estructura jerárquica del volumen de origen en el volumen de destino. Requisitos que debe cumplir CPYOPT para el tipo de volumen \*PRIMARY. Si el volumen de destino es de tipo \*PRIMARY, el mandato CPYOPT tiene los siguientes requisitos exclusivos:

*Requisitos que debe cumplir CPYOPT para el tipo de volumen \*PRIMARY:* Si el volumen de destino es de tipo \*PRIMARY, el mandato CPYOPT tiene los siguientes requisitos exclusivos:

- v El volumen de origen puede ser de tipo \*PRIMARY o \*BACKUP.
- v Como el volumen de destino es de tipo \*PRIMARY, todas las peticiones de la API y la mayoría de los mandatos y programas de utilidad ópticos pueden acceder al volumen.
- v Como los programas de utilidad y los programas de usuario pueden actualizar el volumen \*PRIMARY, es necesario determinar cómo proteger los directorios y archivos de las modificaciones o borrados no autorizados.
- v El volumen de destino puede contener información de uno o varios volúmenes \*PRIMARY ópticos. Una forma sencilla de gestionar varios volúmenes en un solo volumen de destino sería tener un directorio de primer nivel nuevo por cada volumen. El nombre de cada directorio podría ser el del volumen primario de origen.
- v Se necesita una forma de saber cuándo se realizó por última vez una copia de seguridad de un volumen o directorio. Utilice el mandato CPYOPT para hacerlo automáticamente.
- v La estructura jerárquica del volumen de destino no necesita ser idéntica a la del volumen \*PRIMARY óptico.
- v La fecha y hora de creación, y la fecha y hora de cambio del archivo en el volumen de destino serán distintas a las del volumen primario óptico equivalente. La fecha y hora de creación del archivo en el volumen de destino es la fecha en que se grabó.
- v En el volumen \*PRIMARY de destino puede utilizar directorios y archivos directamente. En un volumen óptico \*PRIMARY no es necesario volver a copiar aplicaciones.
- v Puede solicitar que el sistema copie en el volumen de destino solamente los archivos nuevos del volumen de origen. Esto puede ser práctico si los archivos del volumen de origen nunca cambian, sino que solo se crean archivos nuevos.

*Requisitos que debe cumplir CPYOPT para el tipo de volumen \*BACKUP:* Si el volumen de destino es de tipo \*BACKUP, el mandato Copiar óptico (CPYOPT) ha de satisfacer los siguientes requisitos exclusivos:

- v El volumen de origen debe ser de tipo \*PRIMARY.
- v Únicamente los mandatos CPYOPT y CVTOPTBKU pueden grabar en el volumen \*BACKUP de destino. Las API, programas de utilidad y programas de usuario no pueden grabar en un volumen \*BACKUP óptico.
- v Un volumen \*BACKUP óptico puede contener información para solo un volumen \*PRIMARY óptico. Así se evita que dos volúmenes primarios compartan el mismo volumen de copia de seguridad óptico.
- v No se pueden suprimir directorios ni archivos de un volumen \*BACKUP óptico. Así se garantiza la integridad de los datos del volumen de copia de seguridad óptico.
- v El sistema mantiene la fecha y hora de creación del archivo, así como la fecha y hora de cambio del volumen \*PRIMARY en el volumen \*BACKUP óptico.
- v Una aplicación de usuario no puede utilizar directamente un archivo o directorio de un volumen \*BACKUP. Primero debe copiarse el archivo o directorio en un volumen \*PRIMARY óptico utilizando el mandato CPYOPT.
- v Si el volumen \*PRIMARY óptico se ha perdido o está dañado, el volumen \*BACKUP óptico puede convertirse en un volumen \*PRIMARY óptico. Esto se hace utilizando el mandato CL Convertir copia de seguridad óptica (CVTOPTBKU).
- v Para mantener la información de control sobre el estado de las peticiones de copia de seguridad, los volúmenes \*BACKUP ópticos necesitan utilizar medios adicionales. Como consecuencia, un volumen \*PRIMARY utilizado al 100% puede que no quepa en un volumen \*BACKUP óptico.
- v El sistema siempre inicializa los volúmenes \*BACKUP con un umbral de volumen del 99%.

*Sugerencias sobre el tipo de volumen CPYOPT que utilizar:* A continuación se ofrece una lista de elementos que puede servir para determinar si debe utilizarse un tipo de volumen de destino \*PRIMARY o \*BACKUP.

- v En general, el mandato CPYOPT para un tipo de volumen \*PRIMARY ofrece más flexibilidad pero requiere más capacidades de gestión de los volúmenes de copia de seguridad.
- v El mandato CPYOPT para un volumen de tipo \*BACKUP proporciona más capacidades de gestión y seguridad para los volúmenes de copia de seguridad ópticos, pero es menos flexible.
- v Utilice el mandato CPYOPT y especifique un volumen de tipo \*PRIMARY si desea copiar datos de varios volúmenes en un solo volumen.
- v Utilice el mandato CPYOPT y especifique un volumen de tipo \*BACKUP si desea una mejor seguridad para los volúmenes de copia de seguridad. El sistema no puede grabar volúmenes de tipo \*BACKUP con mandatos ópticos normales ni programas de usuario.
- v Utilice el mandato CPYOPT y especifique un volumen de tipo \*BACKUP para salvar información como por ejemplo la fecha y hora en que el sistema copió los directorios y volúmenes, o el estado de esas copias.
- v La mayor ventaja de utilizar el mandato CPYOPT para un volumen de tipo \*BACKUP es que el sistema almacena la información de control de la copia de seguridad en el volumen de copia de seguridad. Esta información incluye la relación entre los archivos del volumen de copia de seguridad y los archivos del volumen primario. Esta información puede ser muy útil si alguna vez tiene que recuperar del volumen de copia de seguridad datos de origen perdidos.
- v Utilice el mandato CPYOPT y especifique un tipo de volumen \*BACKUP si desea que las fechas de los archivos de origen y de destino (de creación y modificación) sean idénticas.
- v Una desventaja de utilizar el mandato CPYOPT para un volumen de tipo \*BACKUP es que el sistema utiliza espacio adicional en el volumen de copia de seguridad para almacenar la información de control. La cantidad que se utiliza es aproximadamente 3 veces el tamaño del sector de cada directorio. Por lo tanto, si CPYOPT copia 100 directorios de un volumen primario a un volumen de copia de seguridad en que el tamaño de sector es de 2KB, este volumen utilizará 600KB adicionales de espacio. En este ejemplo, se utilizarán 600KB de espacio cada vez que se ejecute el mandato.

### **Tipo de volumen \*BACKUP:**

En esta sección se explica el tipo de volumen \*BACKUP y el proceso de copia de seguridad exclusivo asociado a un volumen \*BACKUP.

Recuerde que utilizar Copiar óptico (CPYOPT) para un volumen \*BACKUP ya no es la forma recomendada de hacer copia de seguridad de los volúmenes debido al tiempo necesario. El método recomendado de hacer copia de seguridad de los volúmenes es Duplicar óptico (DUPOPT).

El tipo de volumen \*BACKUP admite la copia de seguridad y la protección de información de volúmenes \*PRIMARY ópticos. El sistema no permite que programas de usuario o API graben en volúmenes \*BACKUP ópticos. Solo un limitado conjunto de mandatos ópticos pueden actualizar los volúmenes \*BACKUP. Una vez que el sistema ha creado un directorio o un archivo en un volumen \*BACKUP óptico, la única forma de suprimirlo es reinicializando el volumen. Así se impide el borrado accidental o voluntario.

Los volúmenes y directorios de copia de seguridad contienen un archivo Rango completo de copia de seguridad que contiene información de fechas sobre las peticiones de copia anteriores en el volumen \*BACKUP óptico. Estas fechas son de gran ayuda para determinar el contenido de los directorios y volúmenes de copia de seguridad con respecto al contenido de los volúmenes primarios equivalentes. Estas fechas de control facilitan la recuperación al proporcionar puntos de control temporales. Cada directorio de copia de seguridad tiene sus propias fechas de control. Cada volumen de copia de seguridad también tiene sus propias fechas de control, que son:

- Fecha y hora inicial completa
- Fecha y hora final completa
- v Fecha y hora del último cambio

El sistema graba estas fechas en los volúmenes de copia de seguridad en un archivo reservado dentro de cada directorio de copia de seguridad. Puesto que el sistema graba las fechas en el medio, los volúmenes de copia de seguridad son independientes. En el medio no solo se encuentran los datos, sino también la información de recuperación.

*Rango completo de copia de seguridad:*

Cuando se copia un volumen \*PRIMARY óptico en un volumen \*BACKUP óptico, en éste se graba un archivo especial llamado Rango completo de copia de seguridad.

Este archivo indica la última vez que se realizó una copia de seguridad. El sistema mantiene información de control de la copia de seguridad para el volumen y para todos los directorios del volumen. Si la copia de seguridad del volumen o directorio se realizó de forma correcta, el Rango completo de copia de seguridad contendrá una fecha y una hora inicial y final. Cuando existe un rango para un volumen o directorio óptico de copia de seguridad, tiene un significado concreto: el directorio o volumen de copia de seguridad tiene una copia de todos los archivos creados o modificados dentro del rango de fechas correspondiente al directorio o volumen primario.

Por ejemplo, el volumen BVOL1 es un volumen \*BACKUP óptico para el volumen \*PRIMARY PVOL1. BVOL1 contiene el directorio /DIR1 que tiene el Rango completo de copia de seguridad siguiente:

- Fecha inicial:  $1/1/99$
- Hora inicial: 09:00:00
- Fecha final:  $30/1/99$
- Hora final: 22:00:00

Esto significa que el sistema hizo copia de seguridad de todos los archivos cambiados o creados en /DIR1 de PVOL1 desde las 9:00 a.m. del 1 de enero de 1999. El sistema copió en /DIR1 los archivos de BVOL1 a las 10:00 p.m. del 30 de enero de 1999. Los archivos que se crearon o modificaron en el directorio /DIR1 del volumen \*PRIMARY PVOL1 después de las 22:00:00 del 30/1/99 todavía no se han copiado.

**Rango completo de copia de seguridad para directorios:**El Rango completo de copia de seguridad para un directorio no incluye todos los subdirectorios del directorio. Es decir, cada directorio tiene su propio Rango completo de copia de seguridad. Por ejemplo, supongamos que el directorio /A tiene un Rango completo de copia de seguridad que va del 1 de marzo de 1999 al 1 de mayo de 1999. Esto no significa necesariamente que el directorio /A/B tenga el mismo rango completo. De hecho, /A/B puede que no tenga ni siquiera Rango completo de copia de seguridad. El rango completo no refleja un rango jerárquico sobre todos los directorios del subárbol.

El sistema actualiza el Rango completo de copia de seguridad de un directorio de copia de seguridad después de copiar todos los archivos elegibles en el directorio primario.

**Nota:** Nota: utilice el parámetro SLTFILE del mandato CPYOPT para determinar si un archivo es elegible. Si utiliza \*ALL, todos los archivos serán susceptibles de copia. Si utiliza \*CHANGED, solo serán elegibles los archivos creados o modificados desde la última ejecución del mandato CPYOPT. Si especifica \*NEW, el sistema copia archivos solo en el caso de que no existan en el volumen de destino.

Por ejemplo, FILE.001 se copió el 1 de marzo de 1999 como consecuencia de una copia de seguridad completa del directorio /DIR1. En esta ocasión, a /DIR1 se le da como rango final el 1 de marzo de 1999. El 1 de abril de 1999, el usuario realiza una nueva copia de seguridad del directorio /DIR1 especificando SLTFILE(\*CHANGED). Sin embargo, la copia de seguridad afecta solamente a los archivos que han cambiado. Si FILE.001 no ha cambiado desde la ejecución anterior del mandato CPYOPT, ese archivo no será susceptible de copia. Sin embargo, el sistema actualiza el rango final de /DIR1 hasta el 1 de abril de 1999 si todos los archivos elegibles se copian correctamente.

**Rango completo de copia de seguridad para volúmenes ópticos:** El Rango completo de copia de seguridad para un volumen óptico es muy parecido al de un directorio óptico. El rango completo para un directorio representa la relación entre los archivos de un directorio de copia de seguridad y los del directorio primario. Igualmente, el rango completo para un volumen óptico de copia de seguridad

representa la relación entre los archivos de un volumen óptico de copia de seguridad y los del volumen primario. Para actualizar el rango completo del volumen, debe hacer copia de seguridad de todos los archivo elegibles de un volumen.

Es posible actualizar el rango completo de un volumen solamente si en el mandato CPYOPT se especifican las variables FROMPATH(/) y CPYSUBDIR(\*YES). Así se garantiza que el sistema procesará todos los archivos del volumen \*PRIMARY.

### *Rango completo de copia de seguridad: fecha y hora inicial:*

Es posible especificar una fecha y hora inicial en el mandato Copiar óptico (CPYOPT).

La fecha y hora inicial de un Rango completo de copia de seguridad de un volumen o directorio óptico de copia de seguridad es la hora más antigua que se especificó en un mandato CPYOPT cuando se copiaron todos los archivos elegibles del volumen o directorio.

Este sistema utiliza la hora para seleccionar los archivos del volumen primario que se copiarán en el volumen óptico de copia de seguridad. El sistema copia los archivos creados o modificados en ese momento o posteriormente. En primer lugar, el sistema debe copiar correctamente todos los archivos elegibles de un directorio o volumen. A continuación, el sistema establece en la hora especificada la fecha y hora inicial del volumen o directorio óptico de copia de seguridad correspondiente. La definición indica que este valor es la hora más antigua especificada en un mandato CPYOPT. Veamos un ejemplo:

Fecha y hora inicial: Situación: un usuario emite el mandato CPYOPT para el directorio /DIR1 especificando el 1 de mayo de 1999 como la fecha inicial. Si todos los archivos elegibles se copian correctamente, el sistema establecerá el 1 de mayo de 1999 como la fecha inicial completa del directorio de copia de seguridad /DIR1.

Ahora supongamos que el usuario vuelve a emitir el mandato CPYOPT para /DIR1. Esta vez, el sistema establece el 1 de abril de 1999 como la fecha inicial. Esta petición copia todos los archivos que se han modificado desde la última vez que se ejecutó el mandato CPYOPT. Además, copia todos los archivos que se crearon entre el 1 de abril de 1999 y el 1 de mayo de 1999 que no se seleccionaron en la petición anterior. Si todos los archivos elegibles se vuelven a copiar correctamente, la fecha inicial del directorio de copia de seguridad /DIR1 se cambia por el 1 de abril de 1999. Las copias futuras que especifiquen fechas iniciales más antiguas generarán resultados parecidos.

Utilice \*BEGIN y \*AVAIL para la fecha y hora inicial del mandato CPYOPT. Esto copiará todos los archivos de un directorio o volumen primario, independientemente de la hora de creación o cambio del archivo.

#### *Rango completo de copia de seguridad: fecha y hora finales:*

El mandato CPYOPT no permite especificar una fecha y hora finales. El sistema siempre utiliza la fecha y la hora de la petición de copia como fecha y hora finales.

Por lo tanto, el sistema utiliza la fecha y la hora de la petición como la fecha y hora finales completas de un directorio o volumen de copia de seguridad.

La fecha y la hora finales de un Rango completo de copia de seguridad de un volumen o directorio óptico de copia de seguridad es una de las condiciones siguientes:

- La última vez que se completó un mandato CPYOPT.
- v Cuando el sistema ha copiado correctamente todos los archivos elegibles en este volumen o directorio.
- v Cuando la fecha y hora inicial de la petición no son posteriores al rango completo existente.

La definición del campo fecha y hora final tiene dos partes. En primer lugar, esta fecha es la última vez que se completó sin errores la ejecución de un mandato CPYOPT para el directorio o el volumen. En segundo lugar, la fecha y hora finales no se actualizarán si el rango de la petición no se solapa con el rango existente. Esto es así aunque todos los archivos elegibles se copien correctamente.

Fecha y hora finales - caso: El 1 de julio 1999, el usuario emite el mandato CPYOPT para el directorio /DIR1 que especifica el 1 de febrero de 1999 como fecha inicial. Si todos los archivos elegibles se copian correctamente, el sistema establecerá el 1 de febrero de 1999 como la fecha inicial completa del directorio de copia de seguridad /DIR1. El sistema establecerá el 1 de julio de 1999 como la fecha final completa.

Ahora, el sistema emite un segundo mandato CPYOPT para el directorio /DIR1 el 15 de septiembre de 1999, especificando el 1 de junio de 1999 como fecha inicial. Si todos los archivos elegibles se copian correctamente, la fecha inicial completa del directorio de copia de seguridad /DIR1 seguirá siendo el 1 de febrero de 1999. La fecha final completa pasará a ser el 15 de septiembre de 1999. Esta es la situación normal que solo tiene en cuenta la primera parte de la definición anterior.

El 1 de diciembre de 1999, el usuario vuelve a emitir el mandato CPYOPT para el directorio /DIR1. Esta vez especifica el 1 de octubre de 1999 como fecha inicial. Aunque todos los archivos elegibles se copien correctamente, el rango completo no cambiará. El rango completo no puede ampliarse para incluir la fecha final nueva. Esto es debido a que los archivos que se crearon o modificaron entre el 15 de septiembre y el 1 de octubre de 1999 no se tienen en cuenta.

*Rango completo de copia de seguridad: fecha y hora del último cambio:*

Al utilizar el mandato CPYOPT, el sistema graba la fecha y hora del último cambio de un volumen o directorio óptico de copia de seguridad.

Se incluyen los momentos en que el sistema grabó atributos de los archivos o del directorio en el directorio o volumen.

La fecha y hora del último cambio de este directorio y volumen siempre reflejará la fecha y hora de la petición. Esto sigue siendo cierto incluso si el sistema graba un archivo en un directorio de copia de seguridad.

Fecha y hora del último cambio — Caso uno: El 1 de julio de 1999, el usuario emite un mandato CPYOPT para el directorio /DIR1 especificando \*BEGIN como fecha inicial. Si el sistema copia correctamente todos los archivos elegibles, las fechas serán las siguientes:

- v El sistema establece la fecha inicial completa del directorio de copia de seguridad /DIR1 en \*BEGIN.
- v El sistema establecerá el 1 de julio de 1999 como la fecha final completa.

Si el sistema copió al menos un archivo en /DIR1 como consecuencia de esta petición, la fecha del último cambio también será el 1 de julio de 1999.

El sistema no necesariamente tiene que actualizar la fecha y hora del último cambio como consecuencia de una copia correcta. Si el sistema no grabó los archivos en el directorio de copia de seguridad, podrá actualizar el rango completo, pero no la fecha del último cambio.

Fecha y hora del último cambio — Caso dos: En "Fecha y hora del último cambio — Caso uno", el directorio de copia de seguridad /DIR1 tiene las fechas siguientes tras la petición:

- Fecha inicial: \*BEGIN.
- Fecha final: 1 de julio de 1999.
- v Fecha del último cambio: 1 de julio de 1999.

El 1 de octubre de 1999, el usuario vuelve a emitir el mandato CPYOPT para el directorio /DIR1. Esta vez, en el mandato se especifica SLTFILE(\*CHANGED) para copiar solamente los archivos que han

cambiado desde la última petición de CPYOPT. Supongamos que ningún archivo ha cambiado desde la última copia de seguridad realizada el 1 de julio de 1999. Puesto que ningún archivo es susceptible de copia, el sistema no graba ningún archivo en el directorio de copia de seguridad /DIR1. Por lo tanto, la fecha del último cambio sigue siendo el 1 de julio de 1999. Sin embargo, puesto que no se han producido anomalías con ningún archivo elegible, el rango completo de /DIR1 se amplía hasta que su fecha final es el 1 de octubre 1999.La fecha y la hora del último cambio se vuelven más importantes cuando se establecen más allá del rango completo. Esto sucedería si algunos archivos realmente se copiaron pero otros archivos elegibles no llegaron a copiarse por alguna razón.

Fecha y hora del último cambio — Caso tres: En "Fecha y hora del último cambio — Casos dos", el directorio de copia de seguridad /DIR1 tiene las fechas siguientes tras la petición:

- Fecha inicial: \*BEGIN.
- v Fecha final: 1 de octubre de 1999.
- v Fecha del último cambio: 1 de julio de 1999.

El 1 de diciembre de 1999, el usuario vuelve a emitir el mandato CPYOPT para el directorio /DIR1. Supongamos que desde la última petición de CPYOPT, el 1 de octubre de 1999, se han cambiado o añadido 10 archivos en el directorio primario /DIR1. Supongamos que solo ocho archivos se copiaron correctamente en /DIR1 y que dos de los archivos elegibles no se pudieron copiar. Puesto que el sistema no copió todos los archivos elegibles, el rango completo sigue siendo el mismo, siendo la fecha inicial \*BEGIN y la fecha final el 1/10/99. No obstante, como /DIR1 ha cambiado, la fecha del último cambio se actualiza al 1 de diciembre de 1999. Puesto que la fecha del último cambio está fuera del rango completo, puede que no exista una copia completa de /DIR1 entre \*BEGIN y el 1 de octubre de 1999. Puede que una copia más reciente haya reemplazado a uno de esos archivos debido al cambio del 1 de diciembre de 1999.

#### *Copia en un volumen \*BACKUP óptico: ejemplo:*

En este ejemplo se muestra cómo el sistema hace una copia de seguridad del volumen \*PRIMARY VOL01 en el volumen \*BACKUP BKP-VOL01.

Esto copiará todos los archivos de todos los subdirectorios. Una vez que el sistema ha grabado los datos en el volumen BKP-VOL01, lo utilizará de una de las formas siguientes:

- v Para hacer más copias de seguridad del volumen VOL01.
- v Para hacer la conversión del volumen \*BACKUP BKP-VOL al volumen \*PRIMARY VOL01.

# > CPYOPT FROMVOL(VOL01) FROMPATH(/) TOVOL('BKP-VOL01' \*BACKUP) SLTFILE(\*ALL) CPYSUBDIR(\*YES)

#### *Conversión de un volumen \*BACKUP óptico:*

Utilice el mandato Convertir copia de seguridad óptica (CVTOPTBKU) para convertir un volumen \*BACKUP óptico en un volumen \*PRIMARY óptico.

Esta función normalmente se utilizará cuando el volumen óptico \*PRIMARY falta o está dañado. La conversión elimina la necesidad de copiar toda la información del volumen \*BACKUP óptico en un nuevo volumen \*PRIMARY. Cuando el sistema haya convertido el volumen en un volumen \*PRIMARY, permitirá todas las peticiones de grabación en el volumen.

Una vez que el sistema haya convertido un volumen \*BACKUP óptico en un volumen \*PRIMARY, no hay forma de volver a convertirlo en un volumen \*BACKUP óptico. Para convertir volúmenes de copia de seguridad, seleccione la opción 6 (Convertir volumen óptico de copia de seguridad) en la pantalla Copia de seguridad/recuperación óptica, o utilice el mandato CL CVTOPTBKU.

Antes de intentar llevar a cabo la conversión, deberá verificar el nombre del volumen \*PRIMARY del que este volumen es una copia de seguridad. Puede hacerlo visualizando los atributos del volumen \*BACKUP óptico con el mandato Visualizar atributos de volumen óptico (DSPOPT) o seleccionando la opción 5 (Visualizar) de la pantalla Trabajar con volúmenes.

Puede que en el volumen \*BACKUP óptico haya directorios y archivos del volumen \*PRIMARY suprimidos anteriormente. De manera que, a la hora de convertir el volumen \*BACKUP óptico en un volumen \*PRIMARY, puede que haya que suprimir manualmente directorios y archivos del volumen. Esta función se realiza para reflejar con exactitud lo que había en el volumen \*PRIMARY. Si nunca suprime directorios ni archivos de un volumen \*PRIMARY, esta cuestión no tendrá la menor importancia.

### **Rendimiento de CPYOPT:**

En este tema se trata acerca del hecho de que el rendimiento es un asunto complejo que tiene muchos componentes interdependientes.

El cambio de un componente puede afectar negativamente a otro. Esta interdependencia así como los demás factores que afectan al rendimiento, impiden ofrecer una fórmula para calcular el tiempo necesario para copiar cierto número de archivos. En este apartado se proporcionan simplemente directrices que le permitirán estimar el tiempo que tardará en ejecutarse el mandato CPYOPT.

Es posible que necesite estimar el tiempo que tardará en copiarse todo un volumen óptico utilizando el mandato CPYOPT. Puede empezar copiando un solo directorio que tenga un número conocido de archivos de tamaño medio. A continuación, calcule la diferencia entre la hora final y la hora inicial para determinar el tiempo transcurrido. Divida el tiempo transcurrido por el número de archivos copiados para calcular cuantos segundos tarda en copiarse un archivo de promedio. Este valor puede utilizarse para determinar el tiempo que se necesitará para copiar todo el volumen de archivos de tamaño medio.

Para maximizar el rendimiento de la copia, utilice estas directrices como punto de partida:

- v Tener muy pocos directorios con demasiados archivos puede afectar al rendimiento. Tener demasiados directorios con muy pocos archivos también puede afectar al rendimiento. Intente que el número de archivos de un directorio nunca supere los 6000 archivos.
- v Piense en el rendimiento a la hora de determinar el tamaño de los archivos.
- v Evite utilizar atributos ampliados en los archivos. Los atributos ampliados de un archivo se almacenan aparte de los datos. Cuando se copian los datos, también deben copiarse los atributos. Esto es parecido a copiar un segundo archivo por cada archivo de usuario que se copia.
- v Tenga los volúmenes de origen y de destino en la misma biblioteca.
- v Procure no copiar en la otra cara de un cartucho óptico.
- v Si el proceso de copia puede utilizar de forma dedicada las unidades ópticas, utilice el parámetro COPYTYPE \*IOP del mandato CPYOPT.
- v Evite conflictos por las unidades ópticas con otros procesos ópticos.
- v Dedique dos unidades ópticas a la actividad de copia.

*Conflictos por las unidades:* Las condiciones siguientes pueden afectar mucho al rendimiento de la copia:

- v Utilizar solamente una unidad.
- v Copiar de una cara de un cartucho óptico a la otra cara.
- v Tener otros procesos ópticos en ejecución que intentan utilizar las unidades disponibles.
- v Un gran número de archivos en el volumen de origen.

Extraer un volumen para almacenarlo en una ranura, recuperar un volumen nuevo y montarlo requiere entre 8 y 15 segundos. Debería intentar hacer las peticiones de copia cuando el proceso pueda utilizar de forma dedicada las unidades ópticas.

No debería intentar copiar un gran número de archivos de una cara de un cartucho óptico a la otra cara. Las unidades ópticas tienen solo un cabezal de lectura/grabación. Esto es lo que ocurre cuando se copia de una cara de un cartucho óptico a la otra cara:

- v El sistema monta el volumen de origen.
- v Se lee y se almacena en el almacenamiento temporal de i5/OS un número limitado de los archivos que se han de copiar.
- v El volumen de origen se extrae y el sistema monta el volumen de destino dando la vuelta al cartucho óptico.
- v Los archivos del almacenamiento temporal de i5/OS se leen y se graban en el volumen de destino.
- v Si quedan archivos por copiar, el sistema extrae el volumen de destino y vuelve a montar el volumen de origen dando la vuelta al cartucho óptico.
- v El sistema repite el proceso hasta que copia todos los archivos. Puede que tenga que dar la vuelta al cartucho óptico muchas veces para copiar todos los archivos.

El rendimiento de la copia siempre es mejor si los volúmenes de origen y de destino pertenecen a la misma biblioteca y el parámetro COPYTYPE se establece en \*IOP para el controlador de la biblioteca. Hay dos condiciones que requieren un paso adicional. La primera es que los volúmenes de origen y de destino estén en bibliotecas distintas. La segunda consiste en establecer el parámetro COPYTYPE en \*SYSTEM y que los volúmenes existan en la misma biblioteca. Este paso adicional exige trasladar los archivos que se desean copiar a un almacenamiento temporal en el servidor iSeries antes de poder grabarlos en el volumen de destino. No es necesario utilizar almacenamiento temporal si el sistema cumple estas dos condiciones:

- v Ambos volúmenes ópticos están en la misma biblioteca.
- v El parámetro COPYTYPE del mandato CPYOPT se establece en \*IOP.

Estas dos condiciones permiten la transferencia directa de datos entre las dos unidades ópticas.

# **Mandatos Salvar/Restaurar (SAV/RST)**

El mandato SAV puede utilizarse para crear una copia de seguridad de una imagen de volumen óptico. La imagen del volumen se restaura utilizando el mandato RST.

Una imagen de volumen óptico es una copia de todo un volumen óptico en formato \*SAVRST. Utilizando SAV, la imagen del volumen puede salvarse en cualquier dispositivo de salvar/restaurar admitido, incluyendo los dispositivos de cinta, de disquetes, ópticos o los archivos de salvar.

Posteriormente, cuando la imagen del volumen se restaura utilizando el mandato RST, toda la imagen debe restaurarse en un volumen óptico existente, en un dispositivo autónomo o en una biblioteca de medios ópticos.

Una imagen de volumen óptico tiene propiedades exclusivas que exigen salvar o restaurar toda la imagen del volumen en una sola operación. Después de salvarla no se pueden restaurar archivos o directorios individuales.

Una vez salvada la imagen de volumen óptico, puede verse con DSPTAP, DSPDKT, DSPOPT o DSPSAVF, dependiendo del dispositivo de salvar/restaurar utilizado. Cuando aparece la entrada del volumen de salvar/restaurar, puede utilizarse la opción 8 para visualizar el panel de información adicional, que incluye información específica sobre el medio, como el tipo de medio, la capacidad del volumen, el tamaño del sector e información sobre los atributos de seguridad. Los archivos y directorios individuales que componen la imagen del volumen no pueden verse.

La utilización del mandato SAV genérico para salvar datos ópticos puede incorporarse fácilmente en una estrategia de copia de seguridad del sistema existente sin necesidad de utilizar un mandato distinto como DUPOPT para realizar la operación de salvar. SAV es una buena alternativa a DUPOPT porque permite salvar un volumen desde una biblioteca de medios ópticos o desde un dispositivo autónomo sin

necesidad de asignar un segundo dispositivo óptico. SAV proporciona una solución de copia de seguridad incremental viable consistente en hacer copias de seguridad periódicas de volúmenes que aún no tienen la capacidad para un dispositivo de salvar/restaurar como una cinta. Cuando el volumen se llena, puede duplicarse con el fin de archivarlo restaurando todo el volumen para crear una copia o emitiendo un mandato DUPOPT para duplicar el volumen.

Salvar y luego restaurar una imagen de volumen óptico crea una copia exacta del volumen salvado, incluyendo el nombre del volumen. DUPOPT crea una copia del volumen de origen, pero el nombre del volumen se cambia.

Para salvar y restaurar un volumen óptico, se necesitan las autorizaciones siguientes:

- v Autorización \*USE sobre el dispositivo óptico.
- v Autorización especial \*SAVSYS o autorización \*OBJEXIST sobre la lista de autorizaciones de volúmenes ópticos.
- v Si el formato del medio es UDF, también se necesita la autorización \*RWX sobre el directorio raíz del volumen. El dispositivo tendrá un bloqueo compartido (LSRD) de lectura cuando los mandatos SAV o RST están activos.

Registros de auditoría creados durante una petición SAV o RST.

- OR Objeto restaurado
- v **RZ** Cambiar grupo primario durante la restauración. El valor salvado es distinto del valor del destino. El valor del destino no se cambiará. (Solo UDF)
- v **RO** Cambiar propietario durante la restauración. El valor salvado es distinto del valor del destino. El valor del medio de destino no se cambiará. (Solo UDF).
- v **O1** Apertura satisfactoria para salvar (S/R/S) Almacenamiento/Leer/Salvar. Apertura satisfactoria para restaurar (S/U/R) Almacenamiento/Actualizar/Restaurar

#### **Soporte del mandato Salvar (SAV):**

SAV puede utilizarse para salvar volúmenes con formato HPOFS o UDF (formato de disco universal).

Esta función no permite la copia de seguridad de medios con formato ISO9660.

Seleccione un volumen o volúmenes que salvar. El mandato SAV evita que se salven de forma implícita todas las imágenes de volumen óptico del sistema de archivos QOPT cuando el parámetro OBJ incluye la entrada '/\*'. El sistema de archivos QOPT no puede salvarse; no obstante, los volúmenes del sistema de archivos sí pueden salvarse. Si desea salvar todos los volúmenes del sistema de archivos QOPT, deberá especificar explícitamente '/QOPT/\*' en el parámetro OBJ. Si se seleccionan todos los volúmenes, tenga en cuenta que esta operación de salvar puede tardar un tiempo considerable en completarse, dependiendo del número de volúmenes que se vayan salvar. Consulte la sección "Parámetros" para conocer otras restricciones sobre el parámetro OBJ.

Para poder especificar que se va a salvar una imagen del volumen, deberá especificar el valor \*STG en el parámetro SUBTREE.

Se puede salvar una imagen de volumen óptico en otro volumen óptico; sin embargo, el volumen de destino no puede ser la otra cara del volumen salvado.

El rendimiento de SAV es comparable al de DUPOPT, aunque depende del dispositivo de destino elegido.

#### *Parámetros:*

v **OBJ** Especifica uno o varios nombres de vía de acceso. El nombre de la vía de acceso no puede ampliarse más allá del nivel de volumen. '/QOPT/VOL/\*' o '/QOPT/VOL/DIR/FILE' son ejemplos de nombres de vías de acceso que no son válidos.

- v **SUBTREE**: Debe ser \*STG al salvar imágenes de volumen óptico.
- v **CHGPRIOD** Fecha inicial, Hora inicial, Fecha final y Hora final deben ser \*ALL.
- v **UPDHST** Debe ser \*NO.
- v **SAVACT** El parámetro se pasa por alto al intentar salvar imágenes de volumen óptico.
- v **PRECHK** Debe ser \*NO.
- v **TGTRLS** El valor no puede utilizarse antes del release V5R2M0. En el tema CL de la categoría Programación de Information Center hallará una explicación más extensa sobre los valores de los parámetros y su significado.

En el tema CL de la categoría Programación de Information Center hallará una explicación más extensa sobre los valores de los parámetros y su significado.

#### *Ejemplos:*

- v Salvar todos los volúmenes del sistema de archivos QOPT en un archivo de salvar. SAV DEV('/qsys.lib/xyz.lib/xzysavfile.file') OBJ(('/qopt/\*')) SUBTREE(\*STG)
- v Salvar todos los volúmenes que empiecen por vola y volb en un archivo de salvar. SAV DEV('/qsys.lib/xyz.lib/xzysavfile.file') OBJ(('qopt/vola\*') ('/qopt/volb\*')) SUBTREE(\*STG)
- v Salvar el volumen vol1 en un dispositivo de cinta. SAV DEV('/qsys.lib/tap01.devd') OBJ(('/qopt/vol1')) SUBTREE(\*STG)

#### **Soporte RST:**

RST puede utilizarse para seleccionar uno o varios volúmenes que restaurar.

El protocolo del mandato RST exige que todos los sistemas de archivos físicos cumpla un determinado conjunto de reglas previamente definidas que controlan cómo se manejan las operaciones de restaurar, dependiendo de si el objeto existe o no en el sistema. A efectos de restauración de imágenes de volumenes ópticos, el medio de destino debe existir en el sistema, montado en un dispositivo autónomo o importado en una biblioteca de medios ópticos. Además, debe poder accederse al medio por el nombre especificado en el parámetro OBJ-Nuevo nombre de vía de acceso. El OBJ-Nuevo nombre de vía de acceso debe coincidir con el nombre del parámetro OBJ-Nombre o ser \*SAME. Esta restricción requerirá redenominar los volúmenes sin formato antes de poder ejecutar el mandato RST. Los volúmenes sin formato pueden redenominarse con la opción 7 de las pantallas WRKOPTOL o WRKLNK, o emitiendo el mandato RNM genérico.

Cuando se redenomina un volumen sin formato, el nombre nuevo actúa como un alias del volumen sin formato. El nombre nuevo no se grabará en el medio y no se conservará si el volumen se extrae del dispositivo. El nombre únicamente es un identificador de volumen temporal que sirve para hacer referencia al volumen hasta que se restaure.

Los volúmenes salvados pueden restaurarse en volúmenes con formato y sin formato, indistintamente. Si la restauración es en un volumen con formato que contiene archivos y directorios activos, se enviará un mensajes de consulta. Si continúa con la operación de restauración, se perderán todos los datos del medio de destino.

Los volúmenes HPOFS salvados pueden restaurarse en medios que puedan borrarse que tengan sectores del mismo tamaño y una capacidad igual o mayor que la del volumen salvado.

Los volúmenes UDF salvados en medios DVD y que puedan borrarse, pueden restaurarse en medios DVD o que puedan borrarse, pero la capacidad del medio y el tamaño del sector deben ser idénticos a los del volumen salvado.

Los volúmenes WORM pueden restaurarse en medios WORM o que puedan borrarse mientras la capacidad del medio de destino sea mayor o igual que la del volumen salvado y el tamaño del sector de aquél sea idéntico al de éste. A la hora de restaurar el WORM, el volumen de destino no debe haberse formateado.

El rendimiento de RST es comparable al de DUPOPT, aunque depende del dispositivo de destino elegido.

*Parámetros:* **OBJ Nombre**: Nombre de la imagen o imágenes de volumen óptico que se han de restaurar desde un dispositivo de salvar/restaurar.

**OBJ Nuevo** nombre de vía de acceso: Especifica uno o varios nombres de vía de acceso. El nombre de la vía de acceso no puede ampliarse más allá del nivel de volumen. '/QOPT/VOL/\*' o '/QOPT/VOL/DIR/FILE' son ejemplos de nombres de vías de acceso que no son válidos. Especifique los nombres de volúmenes existentes o \*SAME.

**SUBTREE**: Debe ser \*STG durante la restauración de imágenes de volumen óptico.

**OPTION**: Debe ser \*ALL u \*OLD.

**ALOWOBJDIF** Seleccione \*OWNER, \*PGP, \*AUTL, \*NONE o \*ALL. El valor seleccionado determina qué diferencias se tolerarán entre el volumen salvado y el volumen de destino con formato. Si se permiten cambios, se intentará conservar los atributos de seguridad UID, GID y PERMS del directorio raíz del volumen de destino UDF. Los valores \*OWNER y \*PGP no se comprueban durante la restauración en un volumen sin inicializar o durante la restauración en un volumen HPOFS inicializado.

En el manual de consulta de CL hallará una explicación más extensa sobre los valores de los parámetros y su significado.

*Ejemplos:*

- v Restaurar todos los volúmenes del sistema de archivos QOPT desde archivo de salvar. RST DEV('/qsys.lib/xzylib.lib/xzysavefile.file') OBJ((\* \*INCLUDE \*SAME)) SUBTREE(\*STG).
- v Restaurar todos los volúmenes que empiecen por vola y volb desde un archivo de salvar. RST DEV('/qsys.lib/xzylib.lib/xzysavefile.file') OBJ(('/qopt/vola\*' \*INCLUDE \*same) ('/qopt/volb\*' \*INCLUDE \*same)) SUBTREE(\*STG)
- v Restaurar un volumen, vol1 en vol1. RST DEV('/qsys.lib/tap01.devd') OBJ(('/qopt/vol1' \*INCLUDE \*same)) SUBTREE(\*STG)
- **Nota:** El parámetro OBJ-Nuevo nombre de vía de acceso debe coincidir con el nombre del parámetro OBJ-Nombre o ser \*SAME. Esta restricción requerirá redenominar los volúmenes sin formato antes de poder ejecutar el mandato RST.

# **Gestión del rendimiento en bibliotecas de medios ópticos**

En este tema se describen las consideraciones sobre el rendimiento que los usuarios deben tener presentes para las bibliotecas de medios ópticos.

Varios factores pueden afectar al rendimiento óptico de las bibliotecas de medios ópticos conectados directamente y conectados por LAN. En este tema se explica cómo influyen esos factores en el rendimiento óptico.

# **Montaje y desmontaje de un volumen**

El montaje y desmontaje de un volumen son factores importantes que afectan al rendimiento óptico. Se tarda aproximadamente entre 8 y 15 segundos en extraer un volumen, almacenarlo en una ranura, recuperar un volumen nuevo y montarlo. Si puede minimizarse el número de montajes y desmontajes de volúmenes que necesita la aplicación, el rendimiento óptico mejorará.

# **Conflictos por las unidades**

El rendimiento puede verse gravemente afectado por los conflictos por las unidades. Las condiciones siguientes aumentan los conflictos por las unidades y deben evitarse:

- v Las bibliotecas de aplicaciones solo disponen de una unidad.
- v Se están ejecutando muchos procesos ópticos que intentan utilizar volúmenes ópticos distintos a la vez.

# **Número de directorios y archivos**

El rendimiento puede verse afectado por tener muy pocos directorios con demasiados archivos. Los directorios permiten agrupar información relacionada con el fin de acceder más deprisa a ésta. Normalmente, se consigue un rendimiento mejor si se tienen más directorios con menos archivos. Aunque no hay un límite obligatorio al número de archivos que puede haber en un directorio, probablemente no debería tener más de 6000 por motivos relacionados con el rendimiento.

# **Tamaño de los archivos**

El tamaño de un archivo afecta directamente al tiempo que se tarda en leer, grabar o copiar el archivo. En general, cuanto mayor es el archivo, más tardará la operación en realizarse.

# **Rendimiento de Añadir cartucho óptico**

Si se especifica \*NO para Reconstruir índice de directorios puede mejorarse el rendimiento de Añadir cartucho óptico (ADDOPTCTG) ya que se pospone la construcción del índice de directorios ópticos a otro momento.

#### **Conceptos relacionados**

Consideraciones sobre volúmenes, directorios y archivos

Ampliación del almacenamiento intermedio de E/S mediante el HFS

#### **Información relacionada**

Performance [considerations](http://www-1.ibm.com/servers/eserver/iseries/optical/performance/optperfc.htm)

# **Consideraciones sobre el rendimiento de las bibliotecas de medios ópticos conectados directamente**

En este tema encontrará consideraciones sobre el rendimiento específicas de las bibliotecas ópticas conectadas directamente.

Los atributos ampliados de un archivo se almacenan aparte de los datos. Cuando los datos se graban o copian, los atributos también deben grabarse o copiarse. Si no se necesitan atributos de archivo, la copia de los atributos puede suprimirse cuando la operación de copia se realiza entre los sistemas de archivos QOPT y QDLS utilizando el mandato Cambiar atributos ópticos (CHGOPTA). Si en el mandato CHGOPTA se establece el valor Atributos de copia (CPYATR) en \*NO, se suprimirá la copia de atributos entre los sistemas de archivos QOPT y QDLS.

#### **Ampliación del almacenamiento intermedio de E/S mediante la API del HFS:**

Los usuarios de las API del HFS pueden mejorar el rendimiento sacando partido de la opción de ampliación del almacenamiento intermedio de E/S. Los valores de ampliación del almacenamiento intermedio de E/S le permiten controlar la cantidad de datos leídos del medio óptico cuando solo se necesitan leer partes del archivo.

#### **Conceptos relacionados**

Ampliación del almacenamiento intermedio de E/S mediante el HFS

### **Consideraciones de rendimiento para copiar y duplicar volúmenes ópticos:**

Hay varias consideraciones de rendimiento que hay que tener presentes a la hora de copiar y duplicar volúmenes ópticos.

El rendimiento de los mandatos Copiar óptico (CPYOPT) y Duplicar óptico (DUPOPT) es un tema complejo con muchos componentes interdependientes. El cambio de un componente puede afectar negativamente a otro.

Debido a esta interdependencia y a los demás factores que afectan al rendimiento de las operaciones de copia y copia de seguridad, consulte el tema Copia de seguridad de [volúmenes](#page-122-0) ópticos para obtener información adicional.

#### **Temporizadores de planificación de montaje y desmontaje de un volumen:**

En este tema se ofrece información sobre cómo gestiona el servidor iSeries las peticiones de trabajo realizadas a los dispositivos de biblioteca óptica conectada directamente. Es una visión general de alto nivel y no incluye toda la lógica del programa.

El mandato Cambiar descripción de dispositivo (CHGDEVMLB) puede utilizarse para cambiar la lógica de poner en cola y de planificación utilizada por el servidor iSeries para bibliotecas de medios ópticos conectados directamente.

A las bibliotecas de medios ópticos se les asocian dos valores de temporizador que afectan a la planificación de las operaciones de desmontaje preventivo y montaje del volumen. Es posible cambiar los valores de ambos temporizadores utilizando el mandato CHGDEVMLB. El primer valor del temporizador (UNLOADWAIT) es el tiempo de espera de descarga. Este valor determina cuánto tiempo esperará el sistema una petición nueva para un volumen montado nuevo antes de eliminarlo. El segundo valor del temporizador (MAXDEVTIME) es el tiempo máximo de espera del dispositivo. Este valor determina durante cuánto tiempo permanecerá un volumen con peticiones activas en una unidad mientras otras peticiones puestas en cola esperan para utilizar la unidad.

Utilizando estos dos valores de temporizador, puede ajustarse la planificación de montaje del volumen utilizada por la biblioteca de medios ópticos para que coincida con el uso de volúmenes ópticos por parte de la aplicación.

Ambos valores de temporizador pueden modificarse en cualquier momento; sin embargo, los nuevos valores no entrarán en vigor hasta que se vuelva a activar el dispositivo.

Para planificar el montaje del volumen, se utilizan temporizadores de límite y la prioridad de trabajo del sistema. El número máximo de volúmenes que pueden montarse es igual al número de unidades de la biblioteca de medios ópticos. Tenga presentes los siguientes puntos cuando planifique el montaje de un volumen:

- v Un volumen puede seguir montado en una unidad óptica durante el tiempo máximo de espera del dispositivo si se han recibido las peticiones de trabajo que tienen una prioridad de trabajo menor o igual para un volumen distinto. La excepción es cuando se inicializa un volumen regrabable o cuando se utiliza DUPOPT; el volumen sigue montado en la unidad hasta que la operación finalice.
- v Las peticiones de trabajo para volúmenes montados se sirven antes que las peticiones de prioridad menor o igual para volúmenes que no están montados.
- v En un entorno de varios trabajos, los volúmenes se montan según la prioridad de trabajo de la petición. Una petición de un trabajo que tiene una prioridad de trabajo del sistema más alta obliga a que se monte el volumen para gestionar la petición. El volumen seguirá montado durante el tiempo máximo de espera del dispositivo si siguen recibiéndose peticiones de trabajo, se ha desmontado una vez transcurrido el tiempo de espera de descarga, o lo ha pasado por alto una petición de un trabajo

con una prioridad del sistema más alta. Si está inicializando un volumen regrabable o está utilizando DUPOPT, el volumen seguirá montado hasta que la operación finalice.

- v Si el trabajo de una unidad se interrumpe como consecuencia de una petición de prioridad más alta, se cancelará el temporizador que controla el tiempo máximo de espera del dispositivo para el volumen montado actualmente. Todas las peticiones futuras para ese volumen se ponen en cola para su proceso normal por prioridad.
- v Si el volumen que se necesita para una petición de trabajo no se monta en el tiempo de espera del sistema (normalmente de 30 minutos), el trabajo fallará debido al tiempo de espera excedido.

#### **Cambio de prioridad de los trabajos activos**

A causa del método de gestión de trabajo utilizado por el soporte óptico de i5/OS, el cambio de las prioridades de ejecución de un trabajo óptico activo en el nivel de usuario puede producir la pérdida de la asignación de tiempo y, en algunos casos, que los trabajos fallen por tiempo de espera excedido.

# **Gestión de seguridad óptica y auditoría**

Puede proteger la información de un medio óptico utilizando las funciones de seguridad de i5/OS.

El nivel de seguridad disponible depende del formato de medio óptico del volumen. Puede utilizarse una lista de autorizaciones para proteger todos los volúmenes ópticos. Entre ellos, todos los volúmenes en dispositivos CD-ROM, DVD y dispositivos ópticos virtuales conectados por LAN y directamente. Los volúmenes ópticos formateados en el formato de disco universal (UDF) ofrecen seguridad de nivel de directorio y de nivel de archivo, además de protección mediante lista de autorizaciones. El soporte óptico ofrece formas de evitar el acceso no autorizado y procesar datos almacenados en volúmenes ópticos. El soporte óptico lo hace verificando los derechos de quien hace la petición de volúmenes ópticos concretos antes de intentar realizar las peticiones siguientes:

- v Abrir archivo o directorio
- Crear directorio
- Suprimir archivo o directorio
- Redenominar archivo
- Inicializar o redenominar volumen
- Extraer cartucho
- Cambiar o recuperar atributos
- Copiar
- v Hacer copia de seguridad o convertir copia de seguridad
- Salvar o liberar archivos retenidos
- Leer sectores
- v Salvar almacenamiento de volumen óptico
- v Restaurar almacenamiento de volumen óptico
- v Comprobar la existencia de archivos dañados en un volumen óptico

Junto con la seguridad de volúmenes, directorios y archivos ópticos, también se dispone de la auditoría de acceso para objetos ópticos.

#### **Conceptos relacionados**

["Seguridad](#page-91-0) de directorios y archivos" en la página 86

Los volúmenes UDF disponen de seguridad de nivel de directorio y de archivo. El sistema mantiene las autorizaciones sobre los datos de los directorios y archivos ópticos para tres grupos de usuarios; propietario, grupo y público. Mediante listas de autorizaciones es posible disponer de seguridad de nivel de volumen.

# **Utilización de las autorizaciones necesarias para las funciones ópticas**

En este tema se describen los distintos niveles de autorizaciones del usuario y los tipos de acceso asociados a éstos.

Para poder utilizar las funciones ópticas siguientes, debe tener la autorización \*USE sobre un volumen óptico:

- Abrir archivo para lectura
- Abrir directorio
- v Recuperar atributos de archivo o directorio
- Leer sector
- v Listar vías de acceso o archivos
- v Comprobar la existencia de archivos dañados en un volumen óptico

Para poder utilizar las funciones ópticas siguientes, debe tener la autorización \*CHANGE sobre un volumen óptico:

- v Abrir para grabación o lectura/grabación
- v Crear o suprimir directorio
- v Crear, suprimir o redenominar archivo
- v Cambiar atributos de archivo o directorio
- v Salvar o liberar archivos ópticos retenidos

Para poder utilizar las funciones ópticas siguientes, debe tener la autorización \*ALL sobre un volumen óptico:

- v Inicializar un volumen (se precisa la autorización \*CHANGE para los medios DVD-RAM)
- v Redenominar un volumen (se precisa la autorización \*CHANGE para los medios DVD-RAM)
- v Convertir un volumen de copia de seguridad en primario
- v Duplicar un volumen óptico (se precisa la autorización \*CHANGE para los medios DVD-RAM)

Para poder utilizar las funciones ópticas siguientes, debe tener la autorización \*USE sobre el volumen óptico de origen y la autorización \*CHANGE sobre el volumen óptico de destino:

- Copiar archivo
- Copiar directorio

Para poder utilizar la función de trasladar archivo, debe tener la autorización \*CHANGE sobre el volumen óptico de origen y la autorización \*CHANGE sobre el volumen óptico de destino:

Para poder utilizar las funciones ópticas siguientes, debe tener la autorización \*AUTLMGT sobre un volumen óptico:

- v Cambiar la lista de autorizaciones utilizada para proteger el volumen
- v Añadir cartucho óptico (si se pasa por alto una lista de autorizaciones existente)

Para poder utilizar la función de salvar volumen óptico, debe tener la autorización \*OBJEXIST sobre el volumen de origen.

Para poder utilizar la función de restaurar volumen óptico, debe tener la autorización \*OBJEXIST sobre el volumen de destino.

- **Nota:** Todos los programas tienen originalmente la autorización PUBLIC(\*EXCLUDE) y la mayoría de los mandatos la autorización PUBLIC(\*USE). Los mandatos siguientes tienen originalmente la autorización PUBLIC(\*EXCLUDE).
	- Añadir cartucho óptico (ADDOPTCTG)
- Extraer cartucho óptico (RMVOPTCTG)
- v Añadir servidor óptico (ADDOPTSVR)
- Extraer servidor óptico (RMVOPTSVR)
- Reclamar óptico (RCLOPT)
- Cambiar atributos ópticos (CHGOPTA)

# **Cómo especificar una lista de autorizaciones**

En este tema se explica cómo proteger volúmenes con una lista de autorizaciones durante el proceso de importación.

El parámetro lista de autorizaciones (AUTL) del mandato Añadir cartucho óptico (ADDOPTCTG) permite proteger automáticamente a los volúmenes que se van a importar a una biblioteca de medios ópticos con una lista de autorizaciones como parte del proceso de importación.

Si no se especifica ninguna lista de autorizaciones para un volumen óptico nuevo (un volumen que no se ha extraído con la opción VOLOPT(\*KEEP)), se utilizará la lista de autorizaciones óptica por omisión (QOPTSEC) para proteger el volumen. Si el volumen se extrajo con la opción VOLOPT(\*KEEP), para proteger el volumen se utilizará la lista de autorizaciones que lo protegía antes.

El usuario que añade el cartucho óptico no necesita tener autorización sobre los datos del volumen que se va a proteger mediante la lista de autorizaciones, mientras no pase por alto la lista de autorizaciones que protegía antes al volumen extraído con la opción VOLOPT(\*KEEP).

Este método es distinto de la forma habitual en que se utilizan las listas de autorizaciones para proteger objetos del sistema. Por ejemplo, un operador del sistema debe poder añadir el disco óptico PAYROLL (nómina) en la biblioteca de medios ópticos y protegerlo con la lista de autorizaciones PAYROLL, pero no debe poder acceder a los datos del disco óptico PAYROLL.

Para cambiar la lista de autorizaciones utilizada para proteger un volumen óptico extraído antes con la opción VOLOPT(\*KEEP), el usuario que emita el mandato ADDOPTCTG debe tener autorización \*AUTLMGT sobre la lista de autorizaciones que protegía antes el volumen o la autorización especial \*ALLOBJ.

# **Utilice la asignación de listas de autorizaciones y el mandato Añadir servidor óptico (ADDOPTSRV)**

El mandato Añadir servidor óptico (ADDOPTSRV) protege todos los volúmenes del servidor con la lista de autorizaciones óptica por omisión (QOPTSEC). La lista de autorizaciones óptica por omisión se utiliza excepto que el volumen se protegiera previamente con una lista de autorizaciones distinta y luego se extrajera utilizando la opción VOLOPT(\*KEEP) del mandato Extraer servidor óptico (RMVOPTSVR).

# **Cómo cambiar la lista de autorizaciones para proteger un volumen óptico**

Se puede cambiar la lista de autorizaciones que se utiliza para proteger un volumen óptico de un dispositivo CD-ROM o una biblioteca de medios ópticos.

La lista de autorizaciones de un volumen óptico puede cambiarse con el mandato Cambiar volumen óptico (CHGOPTVOL). El usuario que intente cambiar la lista de autorizaciones que se utiliza para proteger un volumen óptico debe tener la autorización \*AUTLMGT en la lista de autorizaciones que está protegiendo actualmente el volumen o la autorización especial \*ALLOBJ. Si se especifica que el nombre de la lista de autorizaciones es \*NONE, el proceso de verificación de acceso al volumen se pasará por alto en las futuras peticiones de acceso al volumen. Si la lista de autorizaciones nueva no existe, se rechazará el mandato CHGOPTVOL y se emitirá un mensaje indicando que la lista de autorizaciones nueva no existe. Siempre que la lista de autorizaciones que se utiliza para proteger un volumen se cambie por otra lista de autorizaciones o por \*NONE, se anotará una entrada de auditoría si la auditoría óptica está activa.

# **Cómo conservar la lista de autorizaciones cuando se extraen volúmenes ópticos**

La relación entre un volumen óptico y una lista de autorizaciones se mantiene en la base de datos de índices ópticos.

Esta relación se pierde cuando un volumen se exporta con la opción \*REMOVE puesto que el registro se suprime. Si al extraer el volumen se especifica la opción \*KEEP, el registro se conserva. Si se especifica \*PREV en el mandato Añadir cartucho óptico (ADDOPTCTG), la lista de autorizaciones que protegía el volumen óptico antes de extraerse con la opción \*KEEP se utilizará para proteger el volumen cuando vuelva a añadirse. La relación entre un volumen de CD-ROM y la lista de autorizaciones que lo protege se pierde al extraer el CD-ROM de la unidad.

# **Cómo correlacionar la lista de autorizaciones con un volumen óptico**

El nombre de la lista de autorizaciones utilizada para proteger un volumen óptico se guarda en un archivo de una base de datos de índices ópticos.

Si cuando se intenta acceder a un volumen óptico, no se encuentra la lista de autorizaciones utilizada para proteger ese volumen, se denegará el acceso y se emitirá un mensaje indicando que no se ha encontrado la lista de autorizaciones del volumen. Si se especifica \*NONE para la lista de autorizaciones utilizada para proteger un volumen óptico, no se realizará ningún proceso de verificación de acceso. La lista de autorizaciones que protege un volumen óptico puede determinarse utilizando el mandato Trabajar con volúmenes ópticos (WRKOPTVOL).

# **Gestión de la seguridad de nivel de directorio y de archivo**

Los volúmenes formateados en el formato de disco universal (UDF) disponen de seguridad de nivel de directorio y de archivo.

El sistema mantiene las autorizaciones sobre los datos de los directorios y archivos ópticos para tres grupos de usuarios: propietario, grupo y público. Puede visualizar, cambiar y gestionar estas autorizaciones utilizando los mandatos de autorización del sistema de archivos integrado Visualizar autorización (DSPAUT), Cambiar autorización (CHGAUT) y Trabajar con autorización (WRKAUT). Para cambiar el propietario y el grupo primario de un archivo o un directorio, utilice los mandatos del sistema de archivos integrado Cambiar propietario (CHGOWN) y Cambiar grupo primario (CHGPGP). También puede acceder a estos mandatos mediante la pantalla Trabajar con volúmenes ópticos seleccionando la opción 11 (Trabajar con enlaces de objetos) en el volumen que le interese.

#### **Conceptos relacionados**

["Formatos](#page-85-0) de medios ópticos" en la página 80 i5/OS admite varios tipos de medios ópticos y formatos de medios.

# **Auditoría óptica**

Muchas operaciones ópticas pueden auditarse.

Para habilitar la auditoría óptica, el valor del sistema QAUDCTL debe establecerse en \*AUDLVL y en el valor del sistema QAUDLVL debe especificarse \*OPTICAL.

Para cambiar estos valores del sistema utilice el valor \*SEC en el parámetro SYSVAL del mandato Trabajar con valores del sistema (WRKSYSVAL). Para poder cambiar estos valores se necesita la autorización especial \*AUDIT.

Pueden auditarse la siguientes operaciones ópticas:

- Crear, copiar o suprimir un directorio
- v Abrir un archivo, incluyendo la modalidad de acceso (solo de lectura, solo de grabación o de lectura y grabación)
- Copiar, trasladar, redenominar o suprimir un archivo
- v Cambiar o recuperar atributos de directorio
- v Opciones de control del sistema de archivos (salvar o liberar un archivo retenido, lectura de un sector)
- Abrir un directorio
- v Hacer copia de seguridad de volúmenes ópticos
- v Inicializar o redenominar un volumen óptico
- v Convertir un volumen óptico de copia de seguridad en un volumen primario
- Añadir o extraer un cartucho óptico
- v Cambiar la lista de autorizaciones para proteger un volumen óptico
- Salvar un volumen óptico
- v Restaurar un volumen óptico
- v Comprobar la existencia de archivos dañados en un volumen óptico

**Referencia relacionada**

iSeries Security Reference

# **Reclamación de la base de datos de índices ópticos**

Un índice de nivel de sistema, llamado base de datos de índices ópticos, se encarga de hacer un seguimiento de todos los volúmenes ópticos y directorios que el sistema reconoce.

La base de datos de índices ópticos incluye los archivos físicos índice de volúmenes ópticos (QAMOVAR) e índice de directorios ópticos (QAMOPVR). Es posible utilizar el mandato Reclamar óptico (RCLOPT) para volver a crear la base de datos de índices ópticos si llegara a dañarse o a destruirse, o si no se han encontrado los volúmenes que se sabe que se encuentran en una biblioteca de medios ópticos, dispositivo CD-ROM o DVD. Para ejecutar el mandato RCLOPT, seleccione la opción 2 (Reclamar índice óptico) en la pantalla Copia de seguridad/recuperación óptica, o escriba el mandato RCLOPT. Ello hará que aparezca la pantalla Reclamar óptico (RCLOPT).

**Nota:** El mandato RCLOPT (que originalmente tiene la autorización de uso público \*EXCLUDE) es aplicable a las bibliotecas de medios ópticos conectados directamente y a los dispositivos ópticos CD-ROM y DVD. El mandato RCLOPT no puede emitirse en bibliotecas de medios ópticos conectados por LAN. Para volver a crear la base de datos de índices ópticos para bibliotecas de medios ópticos conectados por LAN, utilice el mandato Añadir servidor óptico (ADDOPTSVR).

### **Reclamación del índice óptico de un dispositivo óptico autónomo**

La base de datos de índices ópticos vuelve a crear las entradas de dispositivos CD-ROM y DVD cada vez que el dispositivo se activa con medios en el dispositivo.

La base de datos de índices ópticos vuelve a crear las entradas de dispositivos CD-ROM y DVD cada vez que el dispositivo se activa con medios en el dispositivo. La forma más fácil de reclamar el índice óptico de un dispositivo óptico autónomo es volviendo a desactivar la descripción del dispositivo y utilizando el mandato Activar/desactivar configuración (VRYCFG). Expulsar y volver a insertar el medio tiene el mismo efecto. El mandato Reclamar óptico (RCLOPT) se puede emitir para dispositivos ópticos autónomos, si así lo desea.

### **Tipos de reclamación**

Se pueden seleccionar tres posibles tipos de reclamación: \*SYNC, \*UPDATE y \*RESET.

Los sucesivos tipos de reclamación descritos en estos temas son más generales y tardan más tiempo en ejecutarse. Los tipos de reclamación \*UPDATE y \*RESET permiten reclamar opcionalmente el índice de directorios ópticos. El tipo de problema de índices determina que opción de reclamación debe ejecutarse.

#### **Conceptos relacionados**

"Elección del tipo de [reclamación](#page-147-0) que utilizar" en la página 142

En este tema se proporciona información sobre cómo elegir el tipo de reclamación que utilizar cuando deben utilizarse las distintas opciones.

#### **Sincronización del índice de volúmenes con el índice interno de la biblioteca (\*SYNC):**

La opción de sincronización verifica que las entradas de la base de datos de índices ópticos también estén en el índice interno de la biblioteca.

Las entradas que están en ambos índices no se cambian. Los únicos volúmenes ópticos que se montan en una unidad óptica son los que están en el índice interno de la biblioteca pero no están en la base de datos de índices ópticos. Si una entrada está en el índice interno de la biblioteca pero no está en el índice de volúmenes ópticos, se creará una entrada para el volumen en éste. Se emitirá el mensaje OPT2105 Entradas de índice óptico creadas para el volumen &2;, indicando que en el índice de volúmenes ópticos se ha creado una entrada para el volumen. Si el volumen se inicializa, también se crearán entradas del índice de directorios ópticos para todos los directorios del volumen.Si una entrada está en el índice de volúmenes ópticos pero no está en el índice interno de la biblioteca, se emitirá el mensaje OPT2115 El volumen óptico &1; se ha marcado como extraído. Este mensaje indica que el estado de ese volumen se ha cambiado a \*REMOVED.

#### **Actualización del índice de volúmenes a partir de un volumen óptico (\*UPDATE):**

La opción de actualizar vuelve a crear las entradas del índice de volúmenes ópticos para todos los volúmenes de una biblioteca de medios o para un volumen concreto leyendo los datos del volumen del medio.

Además, opcionalmente puede reconstruirse el índice de directorios ópticos utilizando el parámetro DIR. Si se especifica \*ALL en el campo Identificador de volumen, se reclamará el índice de volúmenes ópticos para todos los volúmenes de la biblioteca de medios ópticos. Si en el campo Identificador de volumen se especifica un nombre de volumen concreto, el índice de volúmenes ópticos se reclamará solo para ese volumen. El índice de volúmenes ópticos se actualiza únicamente para las bibliotecas y los volúmenes seleccionados. La información de índice de otros volúmenes y bibliotecas no se modificará. Los volúmenes ópticos para los que se reclame el índice se montarán en una unidad óptica.

Si se especifican todos los volúmenes de una biblioteca de medios ópticos y una entrada está en el índice interno de la biblioteca pero no está en el índice de volúmenes ópticos, se creará una entrada para el volumen en éste y se emitirá el mensaje OPT2105. Si se inicializa el volumen, también se crearán entradas del índice de directorios ópticos para todos los directorios del volumen.

Si una entrada está en el índice de volúmenes ópticos pero no está en el índice interno de la biblioteca, se emitirá el mensaje OPT2115. Este mensaje indica que el estado de ese volumen se ha cambiado a \*REMOVED.

#### **Restablecimiento del índice interno de la biblioteca y reclamación del índice de volúmenes (\*RESET):**

La opción de restablecer realiza básicamente el mismo proceso que la opción de actualizar, excepto que el se reclama el índice interno de la biblioteca antes que el índice de volúmenes ópticos.

Se puede solicitar que el índice interno de la biblioteca y la base de datos de índices ópticos vuelvan a crearse o a actualizarse o bien por una biblioteca de medios ópticos concreta o bien por todas las bibliotecas de medios ópticos. El índice de volúmenes ópticos se actualiza únicamente para las bibliotecas seleccionadas. La información de índice de otras bibliotecas no se modificará. Si se especifica la opción \*RESET, siempre se reclamará el índice de directorios ópticos. Todos los cartuchos de la biblioteca de medios ópticos deben haberse montado al menos una vez para poder utilizar la opción \*RESET. El sistema realiza esta operación para verificar que el índice interno de la biblioteca es correcto.

Si una entrada está en el índice interno de la biblioteca pero no está en el índice de volúmenes ópticos, el sistema volverá a montar y a leer el volumen. El sistema creará una entrada para el volumen en el índice de volúmenes ópticos y emitirá el mensaje OPT2105.

Si una entrada está en el índice de volúmenes ópticos, pero no está en el índice interno de la biblioteca, el sistema emitirá un mensaje OPT2115. Este mensaje indica que no se ha encontrado el volumen tras la reconstrucción del índice interno de la biblioteca y que el estado de ese volumen se ha pasado a ser \*REMOVED.

#### **Utilice la opción Reclamar índice de directorios ópticos**

La opción de restablecer permite reclamar el archivo del índice de directorios ópticos (QAMOPVR). Estos son los valores posibles para el parámetro DIR:

- v \*YES indica que en la biblioteca especificada se reclama el índice de directorios ópticos de todos los volúmenes.
- v \*NO indica que el sistema no reclama el índice de directorios ópticos del volumen.

El tipo \*RESET exige el uso exclusivo de todas las bibliotecas reclamadas. Además, cuando se utiliza el tipo \*RESET, no se utiliza el campo Identificador de volumen.

#### **Tiempo necesario para completar la reclamación del índice óptico:**

Cuando se seleccionan \*RESET y VOLUME(\*ALL) o \*UPDATE y VOLUME(\*ALL), el mandato Reclamar índice óptico (RCLOPT) puede tardar varias horas en ejecutarse.

El requisito del tiempo es necesario porque todos los volúmenes de la biblioteca de medios ópticos especificados deben montarse y luego leerse. Así pues, las bases de datos solicitadas son actualizadas antes de que se monte el volumen siguiente. Los factores siguientes afectan al tiempo que tarda el mandato en finalizar:

- v Número de bibliotecas que se están reclamando
- v Número de volúmenes en cada biblioteca
- v Tipo de reclamación solicitada
- v Número de directorios en cada volumen

Una vez iniciado un mandato de reclamar, no debe cancelarse antes de que finalice. Si se cancela, podría ser necesario volver a ejecutar el mandato RCLOPT antes de que la biblioteca de medios ópticos pudiera utilizarse de nuevo.

# **Información de índice óptico**

La información de índice óptico sobre qué volúmenes se encuentran en una determinada biblioteca de medios ópticos y sobre qué directorios hay en cada volumen, se guarda en distintos niveles del sistema.

Los archivos de índice óptico se utilizan para mejorar el rendimiento, puesto que eliminan la necesidad de acceder a la biblioteca de medios ópticos o al medio físico cada vez que hay que localizar un volumen o un directorio.

Las anomalías, las actualizaciones del sistema y el traslado físico de dispositivos de biblioteca óptica de un sistema a otro, pueden provocar que esos archivos de índice se desincronicen con respecto al contenido real de una biblioteca o volumen de medios ópticos concreto. Cuando esto ocurre, se envían mensajes que indican que es necesario reclamar el índice óptico, como OPT1245, OPT1825 u OPT1330. Estos mensajes le recomiendan que ejecute el mandato Reclamar óptico (RCLOPT). En los temas siguientes se describen los archivos de índice que se guardan en los distintos niveles del sistema. El conocimiento de los distintos índices ópticos resulta de utilidad a la hora de decidir qué tipo de reclamación de índice óptico debe ejecutarse.

#### **Archivos de la base de datos de índices ópticos:**

Los índices ópticos residen en los archivos físicos QAMOVAR y QAMOPVR.

<span id="page-147-0"></span>El archivo QAMOVAR es el índice de volúmenes ópticos. Contiene información sobre todos los volúmenes ópticos que conoce el sistema. Se incluyen todos los volúmenes extraídos con anterioridad de una biblioteca de medios ópticos con la opción de descripción de volumen \*KEEP. El archivo QAMOPVR es el índice de directorios ópticos. Contiene información sobre los directorios de los volúmenes de bibliotecas de medios ópticos conectados directamente o dispositivos CD-ROM. Se incluyen los volúmenes extraídos con anterioridad de bibliotecas conectadas directamente con la opción de descripción de volumen \*KEEP.

La información de los volúmenes \*OFFLINE o \*REMOVED se conserva mediante el proceso de reclamación óptico, pero no puede reconstruirse o verificarse porque ya no se puede acceder a los volúmenes físicos. Si la base de datos de índices ópticos llegara a destruirse, la información sobre los volúmenes \*REMOVED podría recuperarse añadiendo el cartucho que contiene los volúmenes en una biblioteca de medios ópticos utilizando el mandato Añadir cartucho óptico (ADDOPTCTG)

#### **Índice interno de la biblioteca:**

Cada biblioteca de medios ópticos mantiene un índice interno de la biblioteca para cada volumen que contiene.

El código interno bajo licencia controla el índice interno de la biblioteca de cada biblioteca de medios ópticos. Ni los usuarios ni los programas de aplicación pueden acceder generalmente a información de este índice. Sin embargo, el índice debe mantenerse sincronizado con la base de datos de índices ópticos. Este índice se vuelve a crear cuando se especifica el tipo de reconstrucción \*RESET.

Para seleccionar la biblioteca o bibliotecas de medios ópticos que deben reconstruirse, escriba el nombre de la biblioteca de medios ópticos en el campo Biblioteca de medios ópticos de la pantalla Reclamar óptico (RCLOPT). El nombre que especifique debe corresponder al de una biblioteca de medios ópticos actualmente configurada en el sistema.

Para reclamar más de una biblioteca de medios ópticos, emita mandatos RCLOPT independientes para cada dispositivo en vez de utilizar MLB(\*ALL). Si se utiliza el mandato MLB(\*ALL) de forma secuencial, se reclamarán todas las bibliotecas de medios ópticos de una en una. Si se emiten mandatos RCLOPT independientes, las operaciones de reclamar podrán ejecutarse en paralelo, lo que las hace más rápidas.

# **Elección del tipo de reclamación que utilizar**

En este tema se proporciona información sobre cómo elegir el tipo de reclamación que utilizar cuando deben utilizarse las distintas opciones.

La mayoría de los mensajes de error del soporte óptico que le recomiendan que ejecute el mandato Reclamar índice óptico (RCLOPT) especifican el tipo de reconstrucción que debería utilizar para recuperarse del error. Sin embargo, de vez en cuando puede que sospeche que el índice óptico necesita reclamarse, aunque no se haya emitido ningún mensaje de error. En este caso, necesitará determinar qué tipo de reclamación debe ejecutarse. Si no está seguro de qué tipo de reclamación debe utilizar, ejecute el mandato RCLOPT con la opción \*SYNC y luego vuelva a intentar la petición anómala. Si la petición sigue fallando, ejecute el mandato RCLOPT con la opción \*RESET.

### **\*SYNC**

Utilice esta opción cuando reciba mensajes que indiquen que no se encuentra un volumen (OPT1331, OPT1330: código de razón 2) o que se ha extraído un volumen (OPT1460) y crea que el volumen está de hecho en la biblioteca de medios ópticos. Utilice esta opción tras actualizar a un release nuevo de i5/OS o cuando traslade un dispositivo de biblioteca óptica conectado directamente de un servidor a otro.

#### **\*UPDATE**

Utilice esta opción si ve un mensaje que indique que las tablas ópticas son incorrectas (OPT1825).

También puede utilizar esta opción si está teniendo problemas con un volumen determinado que no muestra todos los directorios cuando se utiliza el mandato Trabajar con directorios ópticos (WRKOPTDIR).

**\*RESET**

Utilice esta opción si recibe el mensaje OPT1330 con el código de razón 01. A menos que se le indique lo contrario en un mensaje óptico, utilice esta opción como último recurso. Generalmente tardará mucho más tiempo en completarse que las dos opciones anteriores, pero asegurará que tanto la base de datos de índices ópticos como el índice interno de la biblioteca son correctos. Especifique DIR(\*NO) a menos que tenga una necesidad específica de crear el índice de directorios ópticos. Las únicas operaciones que requieren el índice de directorios son los mandatos Trabajar con directorios ópticos (WRKOPTDIR) y Visualizar óptico (DSPOPT) cuando se utiliza DATA(\*DIRATR). Si especifica DIR(\*NO), el índice de directorios se construirá bajo demanda cuando se emita una de estas funciones.

# **Recuperación de archivos ópticos retenidos**

Un archivo óptico retenido es un archivo óptico que no se ha podido cerrar normalmente.

El archivo contiene datos del almacenamiento intermedio que no pueden grabarse en el disco óptico. Si el handle del archivo abierto sigue siendo válido, el archivo sigue estando abierto; de lo contrario, se considerará cerrado. En este tema se ofrece información sobre cómo recuperar archivos ópticos retenidos.

Los archivos ópticos retenidos se crean únicamente para el formato de medios \*HPOFS cuando el campo del atributo de **archivo retenido** de Cambiar atributos ópticos (CHGOPTA) es \*YES. Los archivos ópticos retenidos no se crean para el formato \*UDF ni si el campo del atributo de **archivo retenido** para CHGOPTA es \*NO.

#### **Conceptos relacionados**

"Cambio de [parámetros](#page-120-0) del entorno óptico" en la página 115

El mandato Cambiar atributos ópticos (CHGOPTA) puede utilizarse para cambiar parámetros de configuración óptica específicos que afectan a todos los trabajos que utilizan el sistema de archivos óptico.

# **Cómo se utilizan los archivos ópticos**

Una aplicación puede manipular datos de un archivo óptico utilizando API de tipo UNIX o el sistema de archivos jerárquico (HFS).

Una aplicación abre un archivo, lo utiliza y finalmente lo cierra. Cuando una aplicación cambia datos o atributos del archivo, el sistema de archivos óptico almacena los cambios en un objeto temporal del sistema del almacenamiento de i5/OS. El sistema de archivos óptico no actualiza el disco óptico hasta que la aplicación cierra el archivo. Si dos o más aplicaciones cambian los datos o los atributos de un archivo de forma simultánea, el sistema de archivos óptico actualizará el disco óptico cuando la última aplicación de actualización cierre el archivo. La aplicación puede forzar al sistema a grabar los datos o atributos del archivo en el disco óptico emitiendo la API del HFS Forzar datos del almacenamiento intermedio o funciones fsync() de tipo UNIX.

La implementación de este proceso tiene las siguientes ventajas:

- v Simulación de acceso de lectura y grabación a archivos ópticos
- v Bloqueo y compartición de archivos
- Bloqueo y compartición de bytes
- v Proceso aleatorio de datos de datos ópticos
- v Grabación de almacenamientos intermedios de datos de longitud variable en el archivo óptico
- v Reducción de la entrada y salida en el disco óptico

#### **Información relacionada**

Interfaces de programas de aplicación (API)

#### **Archivos ópticos retenidos:**

Si el sistema de archivos óptico es incapaz de actualizar el disco óptico durante una función de cierre, la operación dará error y el archivo se marcará como retenido.

El sistema de archivos óptico puede que siga considerando que el archivo está abierto. En ese caso, el sistema de archivos óptico permitirá seguir operando a las aplicaciones que ya tiene el archivo abierto. De todos modos, ninguna aplicación nueva puede abrir un archivo cuando está retenido. Si el sistema puede corregir la condición que ha originado la anomalía y el archivo sigue estando abierto, las aplicaciones podrán volver a intentar cerrar el archivo. Si la función de cierre tiene éxito, el sistema dejará de retener el archivo. (Si una aplicación del HFS especifica un tipo de apertura normal, ya no podrá acceder al archivo mediante la API del HFS. IBM proporciona información en línea sobre los tipos de apertura que le interesan al mandato Abrir archivo continuo.

**Nota:** El sistema no creará archivos retenidos si los archivos no se cierran correctamente en un medio **IIDF.** 

*Recuperación de un archivo óptico retenido:*

En este tema se proporcionan instrucciones para recuperar un archivo óptico retenido.

Si se produce un error durante una operación de cerrar de un archivo óptico abierto y éste queda retenido, el archivo retenido puede manejarse de la siguiente manera:

- v Puede intentar realizar una petición de salvar
- v Puede liberar el archivo para poder abrirlo de nuevo.

Sin embargo, si la causa del error de la operación de cerrar se ha corregido, el archivo podrá cerrarse como de costumbre, sin tener que salvarlo ni liberarlo primero. En este caso, el archivo se salvará y liberará automáticamente, y se desactivará el estado de retenido. Tras liberar un archivo retenido, puede cerrarlo si el handle del archivo abierto sigue siendo válido.

Antes de salvar o liberar un archivo óptico retenido, pueden verse todas sus instancias abiertas seleccionando la opción 8 (Visualizar información de uso) de la pantalla Trabajar con archivos ópticos retenidos (WRKHLDOPTF). Este paso puede ser importante para determinar las acciones que corresponda para el archivo. Por ejemplo, antes de decidir si no salvar la versión más reciente de un archivo, es práctico saber si otras aplicaciones han realizado actualizaciones concurrentes en el mismo archivo. Las actualizaciones se retrotraerían para todos los usuarios si el archivo únicamente se liberara y no se realizarían más actualizaciones antes de que la última aplicación de actualización cerrara el archivo.

#### *Cómo salvar un archivo óptico retenido:*

Al salvar un archivo óptico retenido se graban físicamente los datos y los atributos del archivo en el disco óptico. Puede optar por salvarlo en el nombre de volumen, directorio y archivo original que especificó en el momento de abrirlo, o en una vía de acceso de archivos ópticos nueva.

En algunos casos, puede salvarse el archivo en el almacenamiento de destino original. Por ejemplo, si el archivo se ha abierto con un tipo de apertura normal, ahora será inaccesible mediante la API del HFS, lo que hace que el handle del archivo abierto ya no sea válido. Sin embargo, la condición que provocó que se retuviera el archivo puede haberse corregido, dándole la posibilidad de salvar los datos especificando el archivo retenido como el destino.

Si la aplicación especifica como destino una vía de acceso del archivo distinta, el archivo no debe existir todavía. En caso necesario, podrá suprimir ese archivo antes de intentar salvar en ese nombre de volumen, directorio y archivo.

Una vez salvado un archivo óptico retenido, debe liberarse para permitir que lo utilicen aplicaciones futuras.

#### *Liberación de un archivo óptico retenido:*

Un archivo retenido solo puede liberarse si actualmente otros trabajos activos no le han impuesto ningún bloqueo.

Liberar un archivo óptico retenido borra el estado de retenido y permite que aplicaciones nuevas abran el archivo. También libera el sistema de archivos óptico de su obligación de actualizar el disco óptico, a menos que alguna aplicación efectúe actualizaciones adicionales en el archivo. Una vez liberado el archivo, puede cerrarse si el proceso del usuario sigue activo.

Si una o más aplicaciones siguen cambiando el archivo después de liberado, el sistema de archivos óptico intentará actualizar el disco óptico cuando la última aplicación de actualización cierre el archivo. No obstante, si la causa del error de la operación de cerrar no se ha corregido, es previsible que se vuelva a retener el archivo.

Un archivo retenido puede liberarse después de una operación de salvar o sin necesidad de ejecutar ninguna operación de salvar. Si no puede lograrse que una operación de salvar se ejecute correctamente, podrá liberar el archivo simplemente aceptando que los datos no pueden grabarse en el disco y que este resultado se acepta sin tomar más medidas aparte de cerrar el archivo.

Si no libera el archivo óptico retenido, seguirá estando retenido aunque el proceso finalice, a menos que una operación de cerrar automática lograr salvar el archivo en este momento. En el caso de los archivos retenidos, esto solo puede suceder si el tipo de apertura es permanente y la causa del error en la operación de cerrar anterior se ha solucionado.

#### *Implementación de funciones de archivos ópticos retenidos:*

Antes de decidir si salvar o liberar un archivo óptico retenido, puede que le interese ver información que podría influir en su decisión de salvarlo o liberarlo.

La pantalla Trabajar con archivos ópticos retenidos proporciona esta información, así como la capacidad de salvar y liberar archivos ópticos retenidos. Las funciones de salvar y liberar también están disponibles como funciones ópticas específicas de la API de control del sistema de archivos del HFS.

La pantalla Trabajar con archivos ópticos retenidos proporciona una forma fácil de listar y gestionar los archivos ópticos retenidos del sistema. Utilice el mandato Trabajar con archivos ópticos retenidos (WRKHLDOPTF) para acceder a la pantalla Trabajar con archivos ópticos retenidos.

Las opciones de la pantalla Trabajar con archivos ópticos retenidos permiten visualizar el uso (instancias abiertas) de los archivos, y para salvar y liberar archivos retenidos. Por omisión, al utilizar la opción 9 (Salvar) de la pantalla Trabajar con archivos ópticos retenidos, un archivo retenido se liberará automáticamente después de salvarlo.

Las funciones que ofrece la opción 9 (Salvar) y la opción 6 (Liberar) también están disponibles como las funciones ópticas específicas, Salvar archivo óptico retenido y Liberar archivo óptico retenido de la API de control del sistema de archivos, como se puede ver en el tema Programación.

A diferencia de la opción 9 (Salvar), la función Salvar archivo óptico retenido de la API de control del sistema de archivos no libera automáticamente un archivo retenido después de salvarlo. Por lo tanto, posteriormente se necesita una petición de liberación explícita.

*Cómo inhabilitar el soporte de archivos ópticos retenidos:*

i5/OS se entrega con el soporte de archivos ópticos retenidos habilitado. Si lo desea, puede inhabilitarlo con el mandato Cambiar atributos ópticos (CHGOPTA).

Cuando se inhabilita el soporte de archivos ópticos retenidos, no se crea un archivo retenido cuando se produce una anomalía al archivar un archivo en un disco óptico. Cuando se utiliza esta opción, es responsabilidad de la aplicación del usuario la gestión de los procedimientos de recuperación para los archivos que no pueden archivarse. Veamos los casos siguientes:

#### **Caso 1**

La aplicación abre un archivo óptico para una operación de grabación y luego graba datos en el archivo. Cuando intenta cerrar el archivo, se produce un error porque el disco óptico está lleno.

#### **Soporte de archivos retenidos habilitado**

El archivo sigue estando abierto, pero está retenido. El archivo se cierra cuando el trabajo finaliza si no se cierra correctamente antes de que el trabajo finalice. El archivo seguirá estando retenido hasta que se libere.

#### **Soporte de archivos retenidos inhabilitado**

El archivo sigue estando abierto, pero no está retenido. El archivo se cierra cuando el trabajo finaliza si no se cierra correctamente antes de que el trabajo finalice. El archivo no estará retenido y todos los recursos (archivo óptico virtual) asociados al archivo retenido se liberarán.

#### **Caso 2**

La aplicación abre un archivo óptico para una operación de grabación y luego graba datos en el archivo. A continuación, la aplicación emite una API Forzar datos del almacenamiento intermedio para asegurarse de que los datos se han almacenado de forma segura en un almacenamiento no volátil. En ese momento, el servidor iSeries se queda sin corriente.

#### **Soporte de archivos retenidos habilitado**

Una vez completada la carga del programa inicial (IPL) del servidor iSeries, el archivo existe como archivo óptico retenido. Todos los datos forzados correctamente en disco son recuperables. Es decir, cuando se salva el archivo retenido en un almacenamiento óptico, todos los datos grabados antes de la petición de Forzar datos del almacenamiento intermedio se salvarán.

#### **Soporte de archivos retenidos inhabilitado**

Una vez completada la IPL del servidor iSeries, el archivo no existe como archivo óptico retenido. Todos los datos grabados en este archivo en la instancia abierta se han perdido. La petición de forzar datos no ha surtido efecto.

Es importante observar que cuando el soporte de archivos ópticos retenidos está inhabilitado, no tiene sentido forzar datos en un almacenamiento no volátil. La razón es que los datos se graban en un almacenamiento óptico después de que el archivo se cierra correctamente. La función Forzar datos del almacenamiento intermedio forzará la grabación de los datos en el disco de i5/OS y podrá utilizar el archivo óptico retenido para recuperar los datos tras la interrupción de la alimentación. Los archivos retenidos son el único mecanismo para recuperar datos forzados en almacenamiento no volátil tras una interrupción de la alimentación u otro tipo de error imprevisto. El soporte de archivos retenidos se necesita para recuperar los datos de una instancia abierta que se cierra de forma incorrecta. Esto afecta a las siguientes interfaces de programas de aplicación.

• API del HFS Forzar datos del almacenamiento intermedio (QHFFRCSF)

Esta API está permitida cuando el soporte de archivos retenidos está inhabilitado, pero no tiene ningún efecto.

• API del IFS Sincronizar cambios de archivo fsync()

Esta API está permitida cuando el soporte de archivos retenidos está inhabilitado, pero no tiene ningún efecto.

v Distintivo de grabación inmediata síncrona en la API del HFS Abrir archivo continuo (QHFOPNSF)

Este valor está permitido, pero se tratará como un distintivo de grabación inmediata síncrona.

Utilice el mandato CL CHGOPTA para habilitar, inhabilitar o determinar el estado actual del soporte de archivos ópticos retenidos. Una vez inhabilitado el soporte de archivos retenidos, seguirá inhabilitado para todos los usuarios ópticos. Deberá habilitar el soporte de archivos retenidos para que vuelva a estar activo.

# **Operaciones de salvar y restaurar ópticas**

Los mandatos CL de salvar y restaurar de i5/OS admiten los dispositivos de biblioteca de medios ópticos conectados directamente, los dispositivos CD-ROM y DVD-ROM, y los dispositivos DVD-RAM autónomos.

El mejor uso que se le pueden dar a los dispositivos de almacenamiento óptico es como parte de la protección para la recuperación en caso de siniestro. La extraordinaria duración de los medios ópticos es idónea para el almacenamiento a largo plazo de datos esenciales. Puede lograr una protección adicional utilizando medios WORM permanentes, ya que no es posible modificar los datos del medio. Los dispositivos de cinta ofrecen el mecanismo óptimo de copia de seguridad diaria. Aún así, depende de la cantidad de datos que se deseen copiar y del tiempo disponible en el sistema para hacer la copia de seguridad. Los medios CD-ROM DVD-RAM también son idóneos para la distribución de software. La interfaz del mandato de salvar/restaurar puede utilizarse como parte de los procedimientos de instalación de programas, datos y arreglos de programas. Los dispositivos CD-ROM y DVD-RAM ópticos de unidades autónomas también admiten el mandato Cargar y ejecutar (LODRUN CL).

#### **Conceptos relacionados**

"Sistema de archivos ópticos de alto [rendimiento"](#page-87-0) en la página 82

El Sistema de archivos ópticos de alto rendimiento (HPOFS) es una arquitectura de formato de medio desarrollada por IBM disponible cuando se inicializan medios ópticos en el servidor i5/OS.

["Seguridad](#page-91-0) de directorios y archivos" en la página 86

Los volúmenes UDF disponen de seguridad de nivel de directorio y de archivo. El sistema mantiene las autorizaciones sobre los datos de los directorios y archivos ópticos para tres grupos de usuarios; propietario, grupo y público. Mediante listas de autorizaciones es posible disponer de seguridad de nivel de volumen.

#### **Referencia relacionada**

Salvar/Restaurar (SAVRST)

#### **Conceptos sobre las operaciones de salvar y restaurar ópticas**

Los dispositivos ópticos admiten muchos de los mandatos de salvar y restaurar de i5/OS más utilizados.

El dispositivo DVD-RAM de unidad óptica autónoma es una alternativa económica a las cintas magnéticas para las operaciones de salvar/restaurar en servidores iSeries de gama baja. El dispositivo DVD-RAM de unidad autónoma admite las principales funciones de salvar/restaurar. El dispositivo de biblioteca automático facilita la utilización de operaciones de salvar y restaurar que necesitan listas de volúmenes.

#### **Formatos de medio óptico con operaciones de salvar y restaurar:**

En este tema se ofrece información general sobre los distintos formatos de medio en relación con el proceso de salvar y restaurar listas de volúmenes.

El proceso de salvar y restaurar listas de volúmenes es distinto para cada formato de medio óptico. En una petición de salvar o restaurar se utiliza una lista de volúmenes cuando se necesitan varios volúmenes ópticos para la operación, creándose un conjunto de volúmenes. Todos los volúmenes de un conjunto de volúmenes deben tener el mismo formato de medio óptico. Los medios CD con formato ISO 9660 no admiten los conjuntos de volúmenes.

Los medios de tipo permanente WORM y CCW WORM deben inicializarse con el formato de medio HPOFS.

Los medios de tipo regrabable pueden inicializarse con un formato de medio HPOFS o UDF.

Los tipos de medio DVD utilizados por dispositivos DVD-RAM de unidades autónomas deben inicializarse con un formato de medio UDF.

#### **Organización de los datos de salvar y restaurar en dispositivos ópticos:**

En este tema se ofrece información sobre cómo organizar datos de salvar y restaurar en dispositivos ópticos según la longitud de los nombres de vía de acceso, los convenios de denominación y los niveles de directorios.

Los datos de salvar de un medio óptico se identifican de forma exclusiva mediante un nombre de vía de acceso. Este nombre de vía de acceso es de la forma: /nombre de directorio/nombre de subdirectorio/../nombre de archivo. Es posible crear y especificar tantos niveles de directorios como sea necesario para organizar los datos de salvar, según sus necesidades. Si no se especifican niveles de directorios, el archivo de datos de salvar se pondrá en el directorio raíz del volumen óptico especificado.

La longitud del nombre de vía de acceso óptica puede ser de hasta 256 caracteres alfanuméricos. La longitud de los nombres de volumen óptico pueden ser de hasta 32 caracteres alfanuméricos. Hay que tener ciertas precauciones cuando se utilizan nombres largos. Muchas pantallas, mensajes, informes, archivos de salida y descripciones de objetos de salvar y restaurar de i5/OS admiten como máximo 6 caracteres para los nombres de volumen y 17 caracteres para los nombres de vía de acceso. En esos casos, los nombres largos aparecerán truncados. Además, algunos programas de gestión automática de datos puede que no manejen correctamente los nombres de volumen y de vía de acceso largos.

### **Realización de una operación de salvar en un almacenamiento óptico**

Puede salvar la biblioteca DEVLIB01 de i5/OS en el volumen óptico SRVOL1 que se encuentra en el dispositivo de biblioteca OPTMLB02. Para ello, utilice el siguiente mandato CL: SAVLIB LIB(DEVLIB01) DEV(OPTMLB02) VOL(SRVOL1) ('/DEVLIB01')

En el directorio raíz del volumen SRVOL1 se creará el archivo óptico DEVLIB01 con los datos de salvar.

**Visualización de información de los archivos de salvar y restaurar en un almacenamiento óptico:** A título de ejemplo, la información relativa a los archivos de salvar y restaurar que contiene un volumen óptico determinado puede visualizarse utilizando el mandato CL Visualizar óptico (DSPOPT). El mandato CL siguiente muestra la información de todos los archivos de salvar y restaurar que se encuentran en el directorio raíz del volumen óptico SRVOL1:

DSPOPT VOL(SRVOL1) DATA(\*SAVRST) PATH(/)

*Utilice el parámetro OPTFILE:* El parámetro OPTFILE se utiliza en los mandatos de salvar y restaurar para designar el nombre de la vía de acceso del archivo óptico que se utilizará para contener datos de salvar. El sistema creará dinámicamente los nombres de directorio especificados que no existan.

El valor por omisión del parámetro OPTFILE es (\*). Al utilizar el valor por omisión del parámetro se colocará el archivo en el directorio raíz del volumen óptico especificado por el parámetro VOLUME. Además, en los mandatos distintos de SAV, el nombre de archivo es el nombre de la biblioteca de i5/OS que contiene los objetos salvados.

Para el mandato SAV, OPTFILE(\*) genera un nombre de archivo con el formato SAVaaaammddhhmmssmmm, donde aaaammddhhmmssmmm es la fecha y hora actual. *Utilice la opción de expulsión del medio:* Para los dispositivos de unidades autónomas conectados mediante adaptadores de E/S de PowerPC, es posible abrir automáticamente la bandeja de medios al finalizar una operación de salvar y restaurar. Esto se hace especificando el parámetro ENDOPT(\*UNLOAD). El sistema hace caso omiso de este parámetro para los dispositivos de biblioteca óptica. Los parámetros ENDOPT(\*LEAVE) o ENDOPT(\*REWIND) no afectan a los dispositivos de unidades ópticas autónomas ni a los dispositivos de biblioteca de medios ópticos.

#### **Contenido de la lista de volúmenes:**

Las listas de volúmenes permiten que una sola operación de salvar y restaurar utilice muchos medios ópticos para completar la operación solicitada.

La información relativa a los volúmenes ópticos que forman parte de una lista de volúmenes de salvar y restaurar puede verse utilizando el mandato Visualizar óptico (DSPOPT).

Campos de información de la lista de volúmenes:

- v Distintivo **Continuación del volumen anterior**
	- Este campo solo se aplica a los medios UDF.
	- Este distintivo indica que el archivo de salvar y restaurar es continuación del volumen anterior de la lista de volúmenes.
	- Solo un archivo de un volumen dado puede tener activado este distintivo.
	- Utilice el mandato DSPOPT DATA(\*FILATR) para visualizar el distintivo.
- v Distintivo **Continúa en el volumen siguiente**
	- Este campo solo se aplica a los medios UDF.
	- Este distintivo indica que el archivo de salvar y restaurar continúa en el volumen siguiente de la lista de volúmenes.
	- Solo un archivo de un volumen dado puede tener activado este distintivo.
	- Utilice el mandato DSPOPT DATA(\*FILATR) para visualizar el distintivo.
- v Distintivo **Posibilidad de IPL**
	- Este distintivo indica que este volumen se ha creado mediante el mandato Salvar sistema (SAVSYS) y que puede utilizarse para una IPL en modalidad D.
	- Utilice el mandato DSPOPT DATA(\*VOLATR) para visualizar el distintivo.
- v Distintivo **Último volumen de la lista de volúmenes**
	- Este distintivo indica que el volumen es el último de una lista de volúmenes.
	- Para los volúmenes de formato HPOFS, el sistema no permite salvar los archivos que no estén relacionados con la lista de volúmenes del último volumen. La capacidad restante no afecta a esta situación. Los volúmenes UDF permiten salvar archivos que no estén relacionados si hay suficiente espacio libre.
	- Utilice el mandato DSPOPT DATA(\*VOLATR) para visualizar el distintivo.
- v Campo **Identificador de volumen inicial**
	- El identificador de volumen del primer volumen del conjunto de volúmenes de una lista de volúmenes se encuentra en el campo Identificador de volumen inicial. En el caso de los volúmenes de formato UDF, la lista de volúmenes puede contener varios archivos de salvar distintos. Por lo tanto, este campo no especifica el volumen inicial de un archivo dado del conjunto.
	- Utilice los mandatos DSPOPT DATA(\*VOLATR) o DATA(\*FILATR) para visualizar el distintivo.

#### **Listas de volúmenes con medios de formato HPOFS:**

En este tema se describe información sobre la lista de volúmenes específica para los medios en formato HPOFS.

<span id="page-155-0"></span>Solo un archivo de un conjunto multivolumen puede ocupar lógicamente varios volúmenes. El último volumen del conjunto no acepta peticiones adicionales de salvar. El sistema no mantiene los distintivos de continuación.

- v Volumen1 (Núm. orden=1, ID vol. inicial=Volumen1, Último volumen del conjunto=No)
	- Archivo1 (Continuación del volumen anterior=NO, Continúa en el volumen siguiente=NO)
	- Archivo2 (Continuación del volumen anterior=NO, Continúa en el volumen siguiente=NO)
	- Archivo3 (Continuación del volumen anterior=NO, Continúa en el volumen siguiente=NO)
- v Volumen2 (Núm. orden=2, ID vol. inicial=Volumen1, Último volumen del conjunto=No)
	- Archivo3 (Continuación del volumen anterior=NO, Continúa en el volumen siguiente=NO)
- v Volumen3 (Núm. orden=3, ID vol. inicial=Volumen1, Último volumen del conjunto=Yes)
	- Archivo3 (Continuación del volumen anterior=NO, Continúa en el volumen siguiente=NO)

#### **Nota:**

- v No se permiten más peticiones de salvar para los volúmenes Volumen1, Volumen2 o Volumen3. El sistema no permite grabar más archivos de salvar en Volumen3, aunque haya suficiente espacio libre.
- v El acceso a los datos de salvar anteriores se se pierde para los volúmenes Volumen1, Volumen2 y Volumen3.
- v Todas las operaciones de restaurar deben comenzar en el Volumen1.

#### **Listas de volúmenes con medios de formato UDF:**

En este tema se describe información sobre la lista de volúmenes específica para los medios en formato de disco universal (UDF).

En un conjunto multivolumen, varios archivos puede ocupar lógicamente varios volúmenes, pero solo un archivo por volumen puede ocupar el siguiente volumen de la lista de volúmenes. El último volumen del conjunto acepta peticiones adicionales de salvar si hay espacio disponible. El sistema mantiene los distintivos de continuación para los archivos fragmentados.

- v Volumen1 (Núm. orden=1, ID vol. inicial=Volumen1, Último volumen del conjunto=No)
	- Archivo1 (Continuación del volumen anterior=NO, Continúa en el volumen siguiente=NO)
	- Archivo2 (Continuación del volumen anterior=NO, Continúa en el volumen siguiente=NO)
	- Archivo3 (Continuación del volumen anterior=NO, Continúa en el volumen siguiente=YES)
- v Volumen2 (Núm. orden=2, ID vol. inicial=Volumen1, Último volumen del conjunto=No)
	- Archivo3 (Continuación del volumen anterior=YES, Continúa en el volumen siguiente=NO)
	- Archivo4 (Continuación del volumen anterior=NO, Continúa en el volumen siguiente=NO)
	- Archivo5 (Continuación del volumen anterior=NO, Continúa en el volumen siguiente=YES)
- v Volumen3 (Núm. orden=3, ID vol. inicial=Volumen1, Último volumen del conjunto=No)
- Archivo5 (Continuación del volumen anterior=YES, Continúa en el volumen siguiente=YES)
- v Volumen4 (Núm. orden=4, ID vol. inicial=Volumen1, Último volumen del conjunto=Yes)
	- Archivo5 (Continuación del volumen anterior=YES, Continúa en el volumen siguiente=NO)
	- Archivo6 (Continuación del volumen anterior=NO, Continúa en el volumen siguiente=NO)

**Nota:** Si hay espacio, se permiten peticiones de salvar adicionales para el Volumen4.

**Nota:** Una operación de restaurar empieza en el volumen que contiene la primera aparición del archivo especificado. Por ejemplo, puede restaurarse datos del Archivo4 en el Volumen2 sin procesar el Volumen1.

**Nota:** El conjunto de volúmenes del medio con formato UDF descrito en esta sección no está relacionado con el conjunto de volúmenes ni con el soporte multivolumen definido en las especificaciones del formato UDF (ECMA 167 3ª edición o UDF Revisión 2.01). Actualmente, i5/OS no proporciona el soporte de conjuntos de volúmenes tal y como se define en estas especificaciones.

#### **Conceptos relacionados**

"Borrar medios" Si especifica CLEAR(\*ALL) borrará todos los archivos del medio.

### **Realización de una operación de salvar en un almacenamiento óptico**

Los temas siguientes proporcionan información sobre cómo realizar una operación de salvar en medios DVD-RAM, UDF y HPOFS.

#### **Cómo especificar nombres de vía de acceso de archivos ópticos:**

En este tema se ofrece información sobre cómo especificar un nombre de vía de acceso para el archivo óptico utilizado para la operación de salvar.

El almacenamiento óptico funciona en modalidad aleatoria y utiliza una estructura de archivos jerárquica para grabar archivos en el medio. Empezando por el directorio raíz el volumen, puede especificar un nombre de vía de acceso para el archivo óptico que se utilizará para la operación de salvar. Si especifica un asterisco (\*), el sistema generará un nombre de archivo óptico en el directorio raíz (/). Si especifica nombre vía acceso directorio óptico/\*, el sistema generará un nombre de archivo óptico en el directorio especificado del volumen óptico. Si se especifica nombre vía acceso archivo óptico se creará un nombre de archivo óptico. Por ejemplo, si se especifica SAVLIB LIB(MYLIB) DEV(OPT01) OPTFILE('/mydir/\*') se creará el nombre de archivo óptico mydir/MYLIB. Si el directorio mydir no existe, el sistema lo creará.

Cuando se utiliza un medio DVD-RAM para salvar información de i5/OS, el sistema comprueba la existencia de archivos activos utilizando el parámetro CLEAR en los mandatos de salvar. Especifique CLEAR(\*NONE) para que el sistema busque en el volumen DVD-RAM archivos ópticos activos que tengan el mismo nombre. Si existe un archivo óptico con el mismo nombre, el sistema mostrará un mensaje de consulta. Puede cancelar el proceso, grabar sobre el archivo existente en el volumen o insertar un cartucho nuevo. Si no hay archivos activos del archivo óptico especificado y hay espacio disponible en el volumen DVD-RAM, el sistema grabará el archivo en el medio DVD-RAM. Si el sistema no encuentra espacio disponible en el medio, le pedirá que inserte un volumen DVD-RAM en el dispositivo.

#### **Borrar medios:**

Si especifica CLEAR(\*ALL) borrará todos los archivos del medio.

Si especifica CLEAR(\*AFTER) automáticamente borrará todos los medios después del primer volumen. El sistema envía un mensaje de consulta cuando encuentra el archivo óptico especificado en el primer volumen. Esto permite al usuario finalizar la operación de salvar o bien de sustituir el archivo. Si se especifica CLEAR(\*REPLACE), automáticamente se sustituyen los datos activos del archivo óptico especificado del medio.

La única opción del parámetro CLEAR que borrará todos los archivos es CLEAR(\*ALL). De lo contrario, el sistema enviará un mensaje de consulta para todos los nombres de archivo óptico especificados que encuentre. Si se especifica CLEAR(\*NONE) se enviará un mensaje de consulta para todos los nombres de archivo óptico especificados que encuentre, no sólo para el primero.

Para evitar recibir un mensaje de consulta durante la operación de salvar, puede realizar una de las funciones siguientes:

- v Inicializar primero el volumen óptico (INZOPT).
- v Especificar una opción utilizando el parámetro CLEAR en el mandato de salvar.

**Nota:** No utilice el parámetro CLEAR(\*NONE), ya que enviaría un mensaje de consulta. IBM proporciona información en línea sobre cómo utilizar el parámetro CLEAR con los mandatos de salvar.

#### **Conceptos relacionados**

"Listas de [volúmenes](#page-155-0) con medios de formato UDF" en la página 150 En este tema se describe información sobre la lista de volúmenes específica para los medios en formato de disco universal (UDF).

#### **Cómo salvar en varios volúmenes:**

Si el sistema graba datos en un segundo volumen DVD-RAM, considerará que se trata de un conjunto de DVD.

Un conjunto está formado por dos o más volúmenes. El sistema solo puede grabar información en el último volumen del conjunto. En un conjunto de DVD-RAM de tres volúmenes, el sistema no puede grabar información ni en el primer ni en el segundo volumen.

La tabla siguiente proporciona información sobre los mandatos que se admiten según el dispositivo óptico.

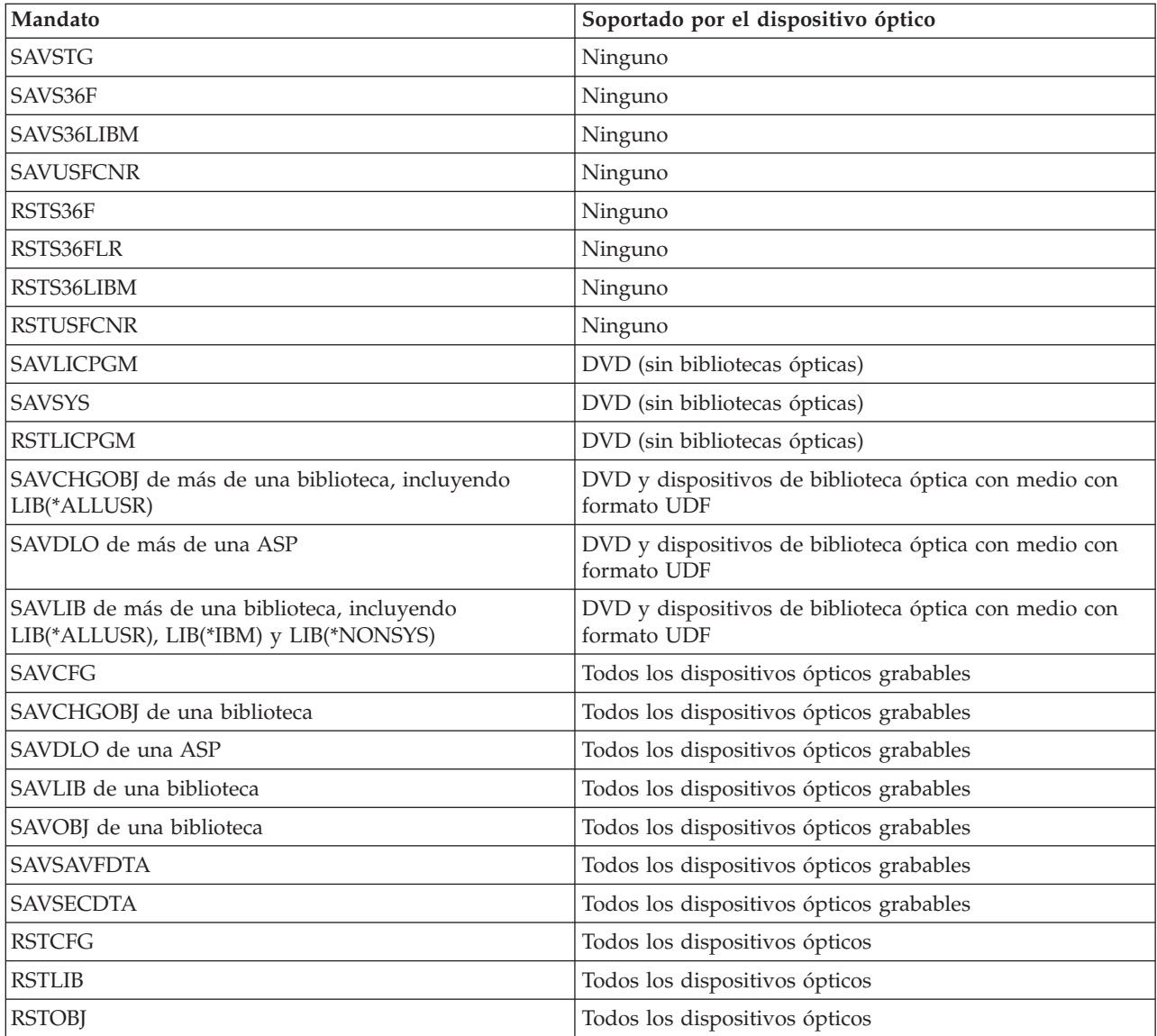

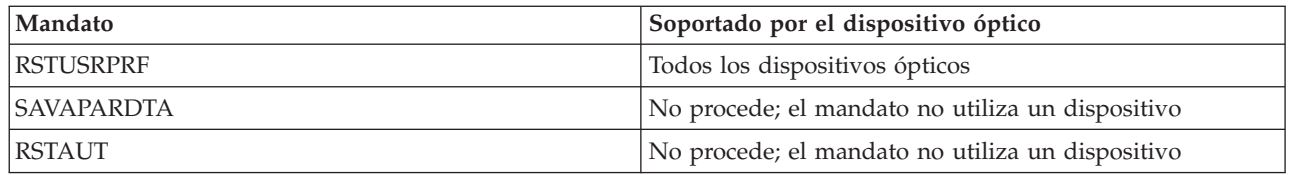

# **Directrices operativas por tipo de dispositivo óptico**

En este tema se proporciona información sobre las directrices operativas por tipo de dispositivo para servidores de datos de datos y dispositivos CD-ROM, DVD-ROM y DVD-RAM de unidad óptica autónoma.

### **Servidores de datos de biblioteca óptica**

- v Para el identificador de volumen no puede utilizarse el valor por omisión \*MOUNTED.
- v Todos los volúmenes suministrados en una lista de volúmenes deben pertenecer al mismo dispositivo de biblioteca.
- v Un solo archivo de datos de salvar puede ocupar varios volúmenes de una lista de volúmenes.
- v Para los medios con formato HPOFS, las operaciones de salvar o restaurar no pueden utilizar los volúmenes utilizados en una lista de volúmenes, a excepción de la operación que procesaba originalmente la lista de volúmenes.

Por ejemplo:

- El mandato de salvar A graba el archivoA de datos de salvar en el volumen volA.
- El mandato de salvar B graba el archivoB de datos de salvar en la lista de volúmenes: volC, volB, volA.
- El mandato de restaurar A no podrá restaurar desde el archivoA del volumen volA.
- El mandato de restaurar B podrá restaurar desde el archivoB de la lista de volúmenes: volC, volB, volA.

### **Dispositivos CD-ROM y DVD-ROM de unidad óptica autónoma**

- v Los dispositivos CD-ROM y DVD-ROM son solo de lectura. El sistema no admite mandatos de salvar para estos dispositivos.
- v Los archivos de salvar no pueden ocupar varios medios CD-ROM o DVD-ROM que tengan el formato de medio ISO 9660.
- v Para el identificador de volumen puede especificarse el valor por omisión \*MOUNTED. Procesará el volumen óptico que se encuentre actualmente en el dispositivo autónomo especificado.

### **Dispositivos DVD-RAM de unidad óptica autónoma**

- v Los dispositivos DVD-RAM son de lectura y grabación. Los dispositivos DVD-RAM admiten los mandatos de salvar y restaurar.
- v Para el identificador de volumen puede especificarse el valor por omisión \*MOUNTED. Procesará el volumen óptico que se encuentre actualmente en el dispositivo autónomo especificado.
- v Varios archivos de datos de salvar pueden ocupar varios volúmenes de una lista de volúmenes DVD-RAM especificada.
- **Nota:** La compresión y descompresión por software puede aumentar el tiempo de ejecución de los mandatos de salvar y restaurar. Son tareas que utilizan bastantes recursos de proceso, lo que puede afectar al rendimiento global del sistema.

# **Resolución de problemas para el almacenamiento óptico**

En este tema se ofrece información sobre soluciones relacionadas con el almacenamiento óptico.

En este tema se da respuesta a varias de las preguntas más frecuentes, se describen los pasos que hay que dar cuando se produce un problema y se proporciona la información que se necesitará para el análisis de los problemas.

# **Preguntas más frecuentes sobre el soporte óptico**

En este tema se proporciona información para ayudarle a dar respuesta a algunos problemas y preguntas comunes que surgen sobre los dispositivos ópticos.

- 1. Al grabar objetos se recibe un mensaje que indica que no hay suficiente espacio disponible en el medio óptico. Sin embargo, el volumen no está lleno. ¿Cuál es el problema?
- 2. El volumen de copia de seguridad se está llenando antes de que todos los objetos del volumen primario se hayan almacenado. ¿Qué está utilizando es espacio adicional?
- 3. Mientras se hacía copia de [seguridad](#page-160-0) de un disco, la tarea ha finalizado de forma anómala. Al reiniciar la copia de [seguridad,](#page-160-0) se recibe el mensaje OPT1210 que indica que el directorio ya existe. Sin embargo, cuando se utiliza el mandato Trabajar con directorios ópticos [\(WRKOPTDIR\)](#page-160-0) el [directorio](#page-160-0) no aparece. ¿Cómo es posible?
- 4. Se ha recibido un mensaje OPT1115 que indica que no se ha [encontrado](#page-160-0) el archivo al intentar recuperar un objeto. Al utilizar el mandato Trabajar con archivos ópticos [\(WRKOPTF\),](#page-160-0) el objeto aparece. ¿Por qué no es posible [recuperar](#page-160-0) el objeto?
- 5. La aplicación parece almacenar los objetos [correctamente,](#page-160-0) pero al utilizar el mandato Trabajar con archivos ópticos [\(WRKOPTF\),](#page-160-0) no aparecen todos los objetos. ¿Dónde están los objetos?
- 6. El programa de aplicación falla y se recibe el mensaje CPF1F83 que indica que no se ha [encontrado](#page-160-0) el nombre del sistema de archivos /QOPT al intentar copiar un archivo continuo con el [mandato](#page-160-0) CPYSF. ¿Cuál es el [problema?](#page-160-0)
- 7. No es posible acceder a un [volumen](#page-160-0) que se desea utilizar. ¿Qué puede hacerse?
- 8. Se están [produciendo](#page-160-0) mensajes que indican que debería ejecutarse el mandato Reclamar óptico [\(RCLOPT\).](#page-160-0) Un mandato RCLOPT de tipo \*RESET puede tardar mucho tiempo en ejecutarse. ¿Hay alguna forma más rápida de [recuperar?](#page-160-0)
- 9. ¿Cuál es la diferencia entre los [volúmenes](#page-161-0) marcados como \*OFFLINE y los que están están marcados como [\\*REMOVED?](#page-161-0)
- 10. Al añadir [volúmenes](#page-161-0) ópticos completos en una biblioteca de medios ópticos utilizando el mandato Añadir cartucho óptico [\(ADDOPTCTG\),](#page-161-0) se tarda mucho tiempo. ¿Alguna sugerencia?
- 11. Se ha entrado un volumen de CD-ROM en el [dispositivo](#page-161-0) CD-ROM, pero se recibe un mensaje según el cual no se [encuentra](#page-161-0) el volumen cuando se intenta acceder a él. No se han visto mensajes de error. [¿Qué](#page-161-0) es lo que ha ido mal?

### **Al grabar objetos se recibe un mensaje que indica que no hay suficiente espacio disponible en el medio óptico. Sin embargo, el volumen no está lleno. ¿Cuál es el problema?**

O bien el umbral se ha establecido de forma incorrecta, o bien el tamaño del objeto que se va a almacenar es mayor que el espacio disponible, o bien el *área de reserva* esta llena. Visualice los atributos del volumen en el que está grabando los objetos utilizando el mandato Visualizar óptico (DSPOPT). Verifique que los valores del umbral y del espacio disponible sean válidos. Asimismo, verifique que el acceso al volumen es *grabable* y no *solo de lectura*. Si es solo de lectura, el área de reserva puede estar llena. El área de reserva es un conjunto de sectores en que se graban datos si el sector original está dañado.

### **El volumen de copia de seguridad se está llenando antes de que todos los objetos del volumen primario se hayan almacenado. ¿Qué está utilizando es espacio adicional?**

Varias situaciones pueden ser las causantes de este comportamiento:

- v Puede que se hayan producido errores del dispositivo cuando se grabó únicamente parte de un archivo. Al volver a iniciar la operación de copia de seguridad, se volvió a grabar el archivo completo.
- v Si el tipo de volumen de copia de seguridad es WORM, puede que se haya inicializado varias veces antes de la operación de copia de seguridad, desperdiciándose cierto espacio del volumen.
- <span id="page-160-0"></span>v Si está llevando a cabo una operación de copia de seguridad incremental, puede que haya seleccionado la opción incorrecta en el parámetro SLTFILE (\*ALL en vez de \*CHANGED).
- v Si ha creado el volumen primario en un sistema anterior a Versión 2 Release 3 Modificación 0, y el volumen primario lleno en un 98% o más, puede que la única posibilidad de hacer una copia de seguridad de este volumen sea el mandato Duplicar óptico (DUPOPT).
- v El volumen primario es un medio 2X y el volumen de copia de seguridad es 1X.

#### **Mientras se hacía copia de seguridad de un volumen, la tarea ha finalizado de forma anómala. Al reiniciar la copia de seguridad, se recibe el mensaje OPT1210 que indica que el directorio ya existe. Sin embargo, cuando se utiliza el mandato Trabajar con directorios ópticos (WRKOPTDIR) el directorio no aparece. ¿Cómo es posible?**

Cuando la tarea finalizó de forma anómala, el directorio se creó en el volumen, pero los archivos del índice interno óptico todavía no se han actualizado. Extraiga el volumen de copia de seguridad utilizando el mandato Extraer cartucho óptico (RMVOPTCTG) y vuélvalo a añadir utilizando el mandato Añadir cartucho óptico (ADDOPTCTG) y especificando DIR(\*YES)). El índice interno óptico se actualizará con la vía de acceso nueva.

#### Se ha recibido el mensaje OPT1115 que indica que no se ha encontrado el archivo al intentar recuperar **un objeto. Al utilizar el mandato Trabajar con archivos ópticos (WRKOPTF), el objeto aparece. ¿Por qué no es posible recuperar el objeto?**

Puede que el medio óptico esté sucio. Póngase en contacto con el siguiente nivel de soporte (hardware) para que limpien el medio.

#### **La aplicación parece almacenar los objetos correctamente, pero al utilizar el mandato Trabajar con archivos ópticos (WRKOPTF), no aparecen todos los objetos. ¿Dónde están los objetos?**

Los archivos pueden ser archivos ópticos retenidos. Para obtener más información sobre ellos, consulte el apartado Archivos ópticos [retenidos.](rzam4heldoptfiles.htm) En este caso, puede que el volumen haya alcanzado su umbral. Compruebe si la aplicación está manejando correctamente los mensajes OPT1345 Se ha alcanzado el umbral en volumen óptico o CPF1F61 No queda espacio disponible en el medio.

#### El programa de aplicación falla y se recibe el mensaje CPF1F83 que indica que no se ha encontrado el **nombre del sistema de archivos /QOPT al intentar copiar un archivo continuo con el mandato CPYSF. ¿Cuál es el problema?**

La parte de la vía de acceso correspondiente al sistema de archivos (/QOPT) debe especificarse en mayúsculas. Para el resto de la vía de acceso pueden utilizarse mayúsculas o minúsculas.

#### **No es posible acceder a un volumen que se desea utilizar. ¿Qué puede hacerse?**

Esto puede ser debido a nombres de volúmenes duplicados. Si el volumen es un servidor LAN, puede que tenga el mismo nombre que un volumen de una biblioteca conectada directamente o que otro servidor. Si hay nombres duplicados, solo podrá utilizarse el primer volumen que se encuentre.

#### **Se están produciendo mensajes que indican que debería ejecutarse el mandato Reclamar óptico (RCLOPT). Un mandato RCLOPT de tipo \*RESET puede tardar mucho tiempo en ejecutarse. ¿Hay alguna forma más rápida de recuperar?**

Sí. En primer lugar, lea el apartado *Reclamación de la base de datos de índices ópticos* para hacerse una idea mejor del proceso de RCLOPT. A continuación, intente una de las siguientes acciones:

- v Ejecute RCLOPT MLB *nombre\_dispositivo* OPTION(\*SYNC).
- v Trabajar con volúmenes ópticos (WRKOPTVOL) y pulse F14 (Mostrar información ampliada). Si algún volumen muestra mover como ubicación, haga lo siguiente:
- <span id="page-161-0"></span>1. Ejecute RCLOPT MLB(nombre de dispositivo) OPTION(\*UPDATE) VOL *mover\_nombre\_volumen*.
- 2. Actualice la pantalla Trabajar con volúmenes ópticos. Si algún volumen sigue apareciendo como ″mover″, repita el paso 1.
- v Ejecute RCLOPT MLB *nombre de dispositivo* OPTION(\*RESET) DIR(\*NO)

**Nota:** Esta opción tarda más que las dos primeras, pero al especificar DIR(\*NO), puede reducir el tiempo de ejecución de RCLOPT \*RESET a la mitad.

#### **¿Cuál es la diferencia entre los volúmenes marcados como \*OFFLINE y los que están están marcados como \*REMOVED?**

Las entradas \*OFFLINE son volúmenes de dispositivos ópticos que están apagados, desactivados o que no están conectados. Las entradas \*REMOVED son volúmenes que se extrajeron de la biblioteca de medios ópticos con la opción VOLOPT \*KEEP especificada.

#### **Al añadir volúmenes ópticos completos en una biblioteca de medios ópticos utilizando el mandato Añadir cartucho óptico (ADDOPTCTG), se tarda mucho tiempo. ¿Alguna sugerencia?**

Cuando se extraen volúmenes con el mandato Extraer cartucho óptico (RMVOPTCTG), extráigalos especificando \*KEEP en el parámetro VOLOPT. Los índices internos ópticos guardan toda la información sobre esos volúmenes, incluyendo la información de directorios ópticos. Cuando se añaden volúmenes utilizando el mandato ADDOPTCTG, especifique \*NO en el parámetro DIR. Cuando se añadan los volúmenes, el índice de directorios no se reconstruirá. Esto acelerará el proceso de importación.

**Nota:** Este proceso no debe seguirse si se han hecho cambios en el volúmenes extraídos desde que éstos se extrajeron por última vez de este sistema.

#### **Se ha entrado un volumen de CD-ROM en el dispositivo CD-ROM, pero se recibe un mensaje según** el cual no se encuentra el volumen cuando se intenta acceder a él. No se han visto mensajes de error. **¿Qué es lo que ha ido mal?**

Consulte el apartado *CD-ROM y DVD en servidores iSeries* para obtener información sobre cómo cargar medios CD-ROM. En este caso, el usuario probablemente haya intentado acceder al CD-ROM antes de que se hubiera cargado del todo (hay que esperar entre 10 y 20 después de cerrada la bandeja), o puede que se haya producido un error durante la operación de carga. Consulte la cola de mensajes QSYSOPR para ver si el volumen de CD-ROM se ha cargado correctamente.

# **Recoger información**

Si necesita llamar al siguiente nivel de soporte, tenga esta información preparada para agilizar el proceso de análisis del problema.

- v Descripción detallada del problema, incluyendo todos estos puntos:
	- 1. Aplicación que se está ejecutando
	- 2. Si el sistema o la aplicación se acaba de instalar o ya estaba ejecutándose
	- 3. ¿Puede reproducirse el problema?
- v Tipo y número de modelo de los servidores de datos
- Nivel de PTF actual
- v Número de servidores de datos
- v Número de volúmenes

# **Otros mandatos del sistema**

Los siguientes mandatos del sistema pueden servir para recoger la información pertinente para analizar un problema.

- v El mandato Visualizar anotaciones de trabajo (DSPJOBLOG) muestra mandatos y mensajes relacionados para un trabajo mientras sigue activo y todavía no se ha grabado.
- v El mandato Visualizar anotaciones (DSPLOG) muestra las anotaciones históricas del sistema (QHST). Las anotaciones históricas contienen información sobre el funcionamiento y el estado del sistema.
- v El mandato Rastrear trabajo (TRCJOB) controla rastreos de llamadas de programas y devuelve lo que ocurre en el programa actual o en el trabajo al que se está prestando servicio.
- v El mandato Iniciar trabajo de servicio (STRSRVJOB) inicia la operación de servicio remoto para un trabajo determinado, de modo que puedan entrarse otros mandatos de servicio para prestar servicio al trabajo especificado.
- v El mandato Finalizar trabajo de servicio (ENDSRVJOB) finaliza la operación de servicio de trabajo remoto. Este mandato detiene la operación de servicio que se inició cuando se entró el mandato Iniciar trabajo de servicio (STRSRVJOB).
- v El mandato Analizar problema (ANZPRB) permite analizar problemas, crear registros de problemas o informar sobre problemas no detectados por el sistema. Si el problema es válido, puede suministrarse un arreglo comparando la descripción del problema con un problema ya conocido para el que exista un PTF, o puede crearse un APAR.

En el tema Programación obtendrá más información sobre los mandatos del sistema.

# **Estructuras de soportes de los archivos de salida**

En este tema se describen los tres posibles formatos de registro que crea el mandato Visualizar óptico (DSPOPT) cuando la salida se dirige a un archivo de salida o a un espacio de usuario.

Los únicos campos señalados con un asterisco (\*) son los establecidos para un volumen LAN (tipo de volumen 9). Los campos Capacidad de volumen y Espacio disponible de volumen tienen un significado distinto para los volúmenes LAN; esto se debe a que no se dispone del campo Umbral de volumen lleno. El campo Capacidad de volumen contiene el espacio libre total actual del volumen. El espacio libre total equivale al espacio libre disponible para la aplicación del usuario más el espacio reservado para el umbral de volumen lleno.

El campo Espacio disponible de volumen contiene el espacio libre del usuario del volumen. El espacio libre del usuario equivale al espacio libre total menos el espacio reservado para el umbral de volumen lleno.

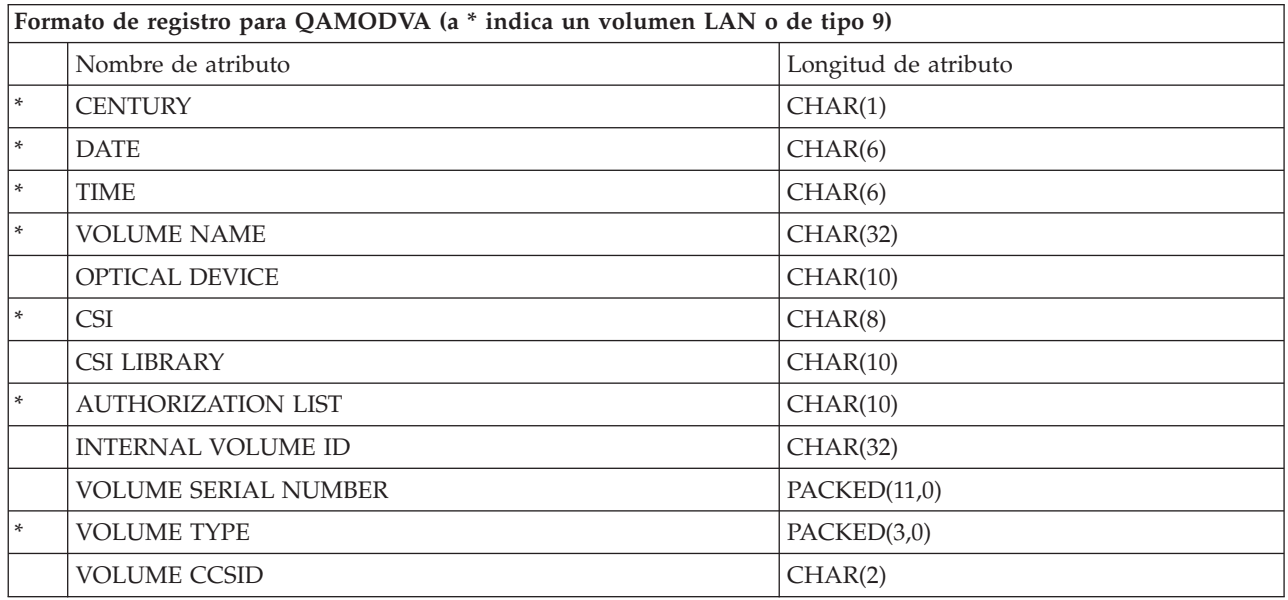

# **Estructura de archivo de salida para atributos de volumen**

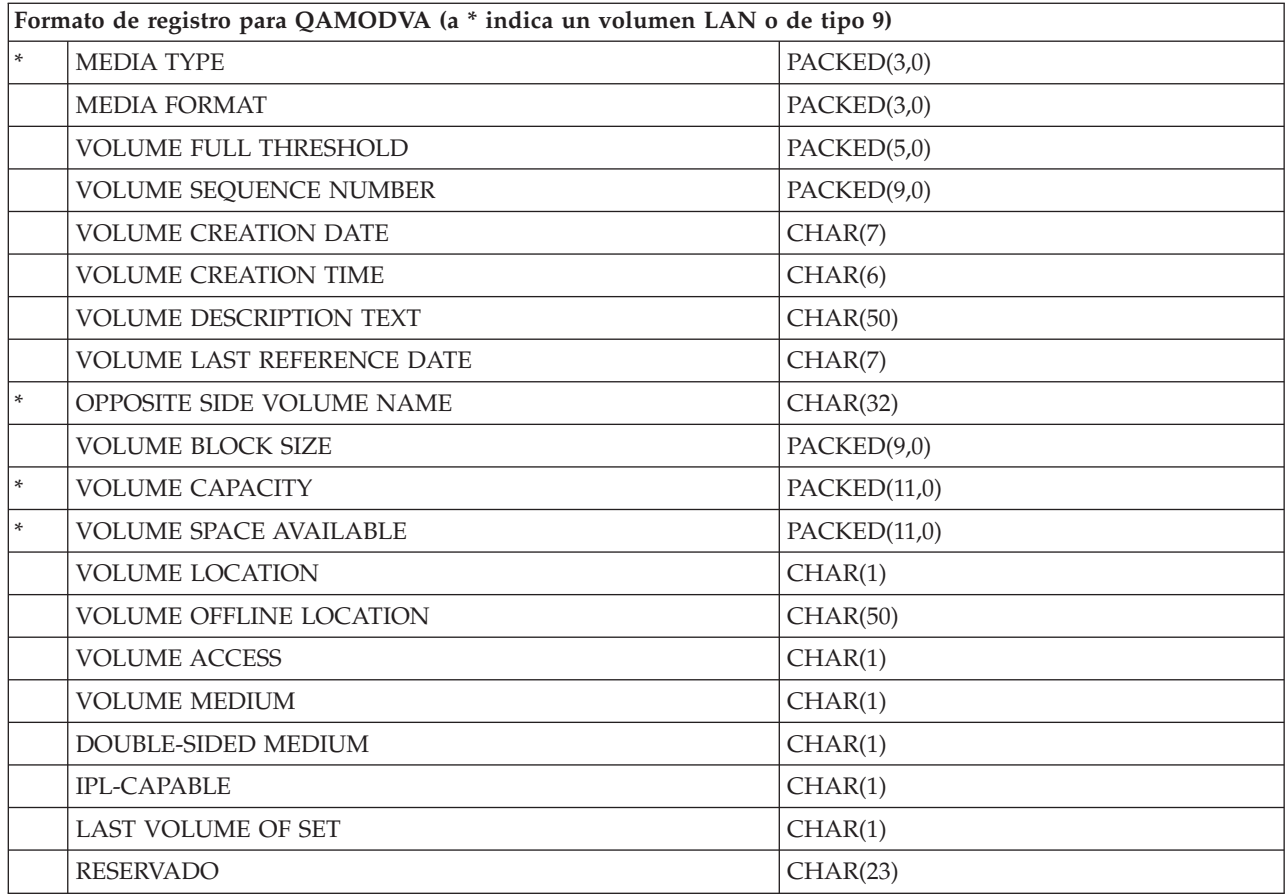

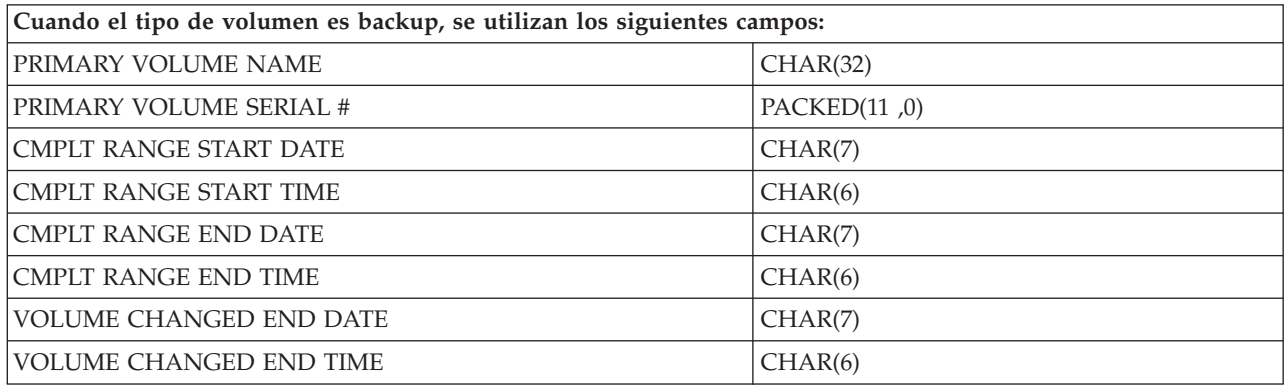

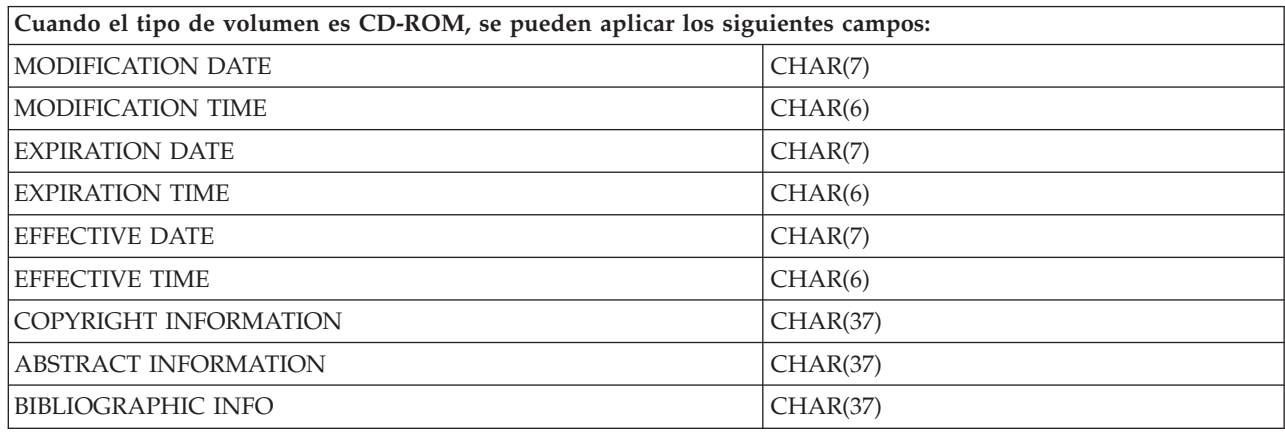

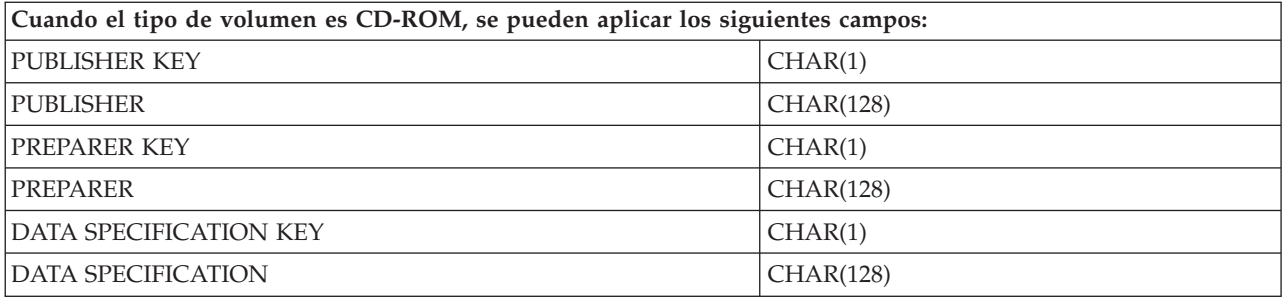

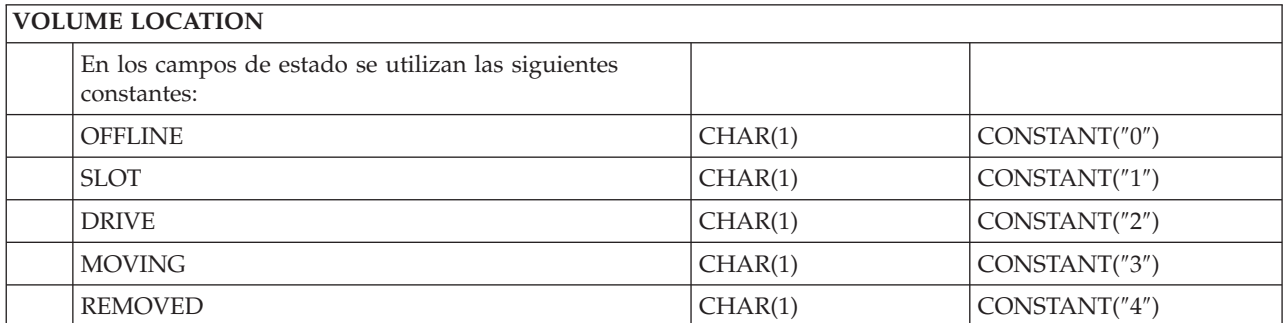

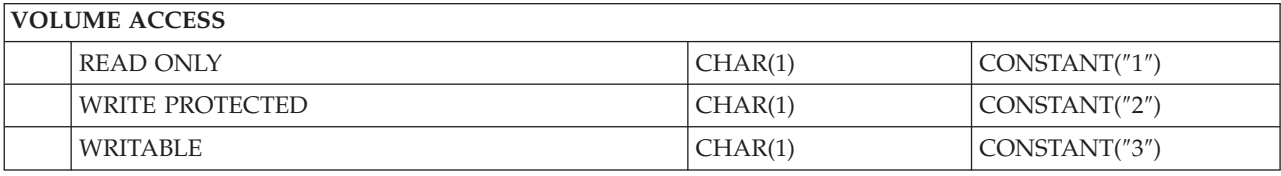

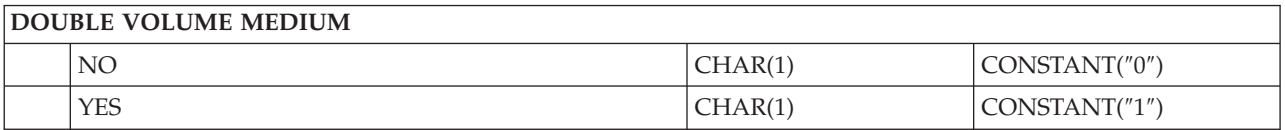

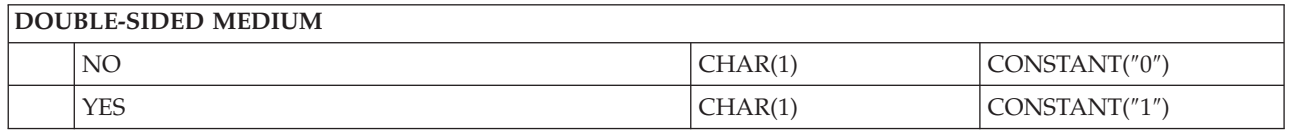

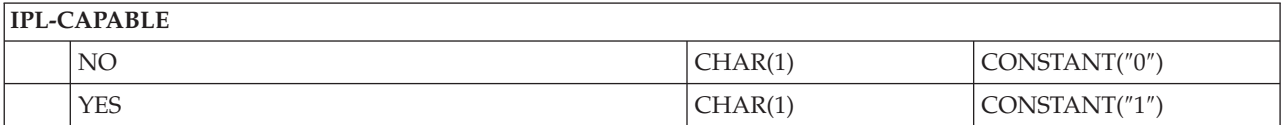

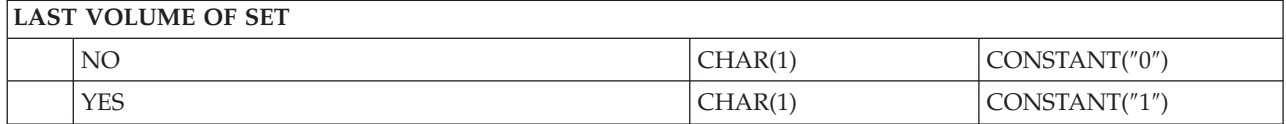

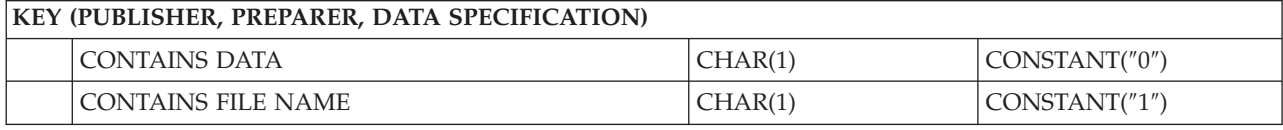

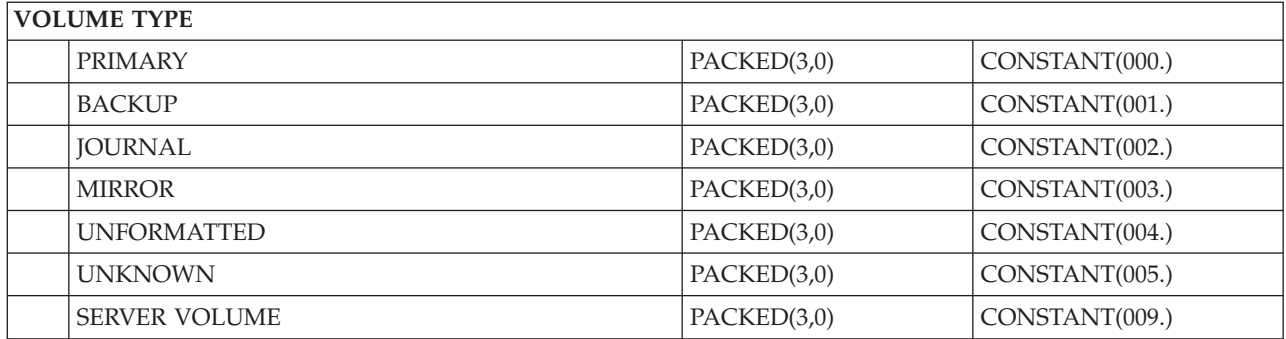

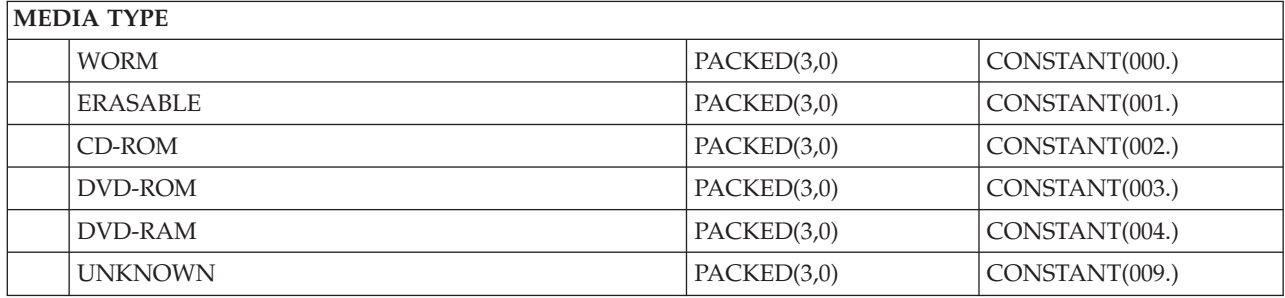

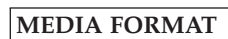

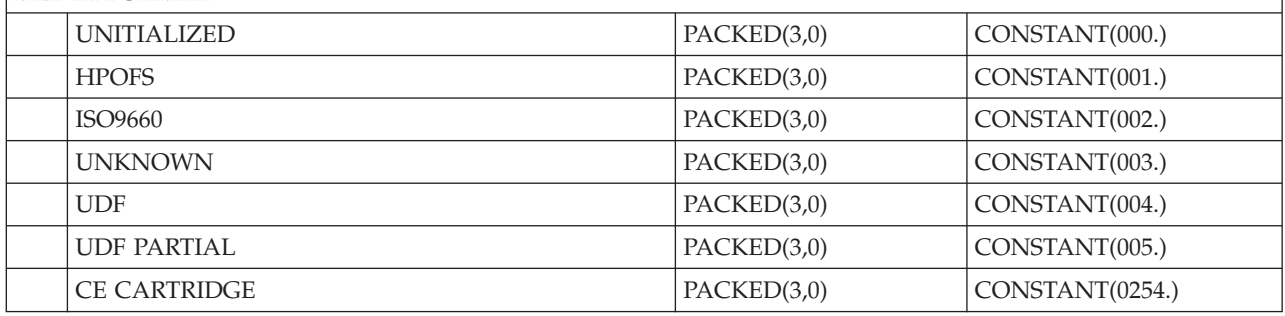

# **Estructura de archivo de salida para atributos de directorio**

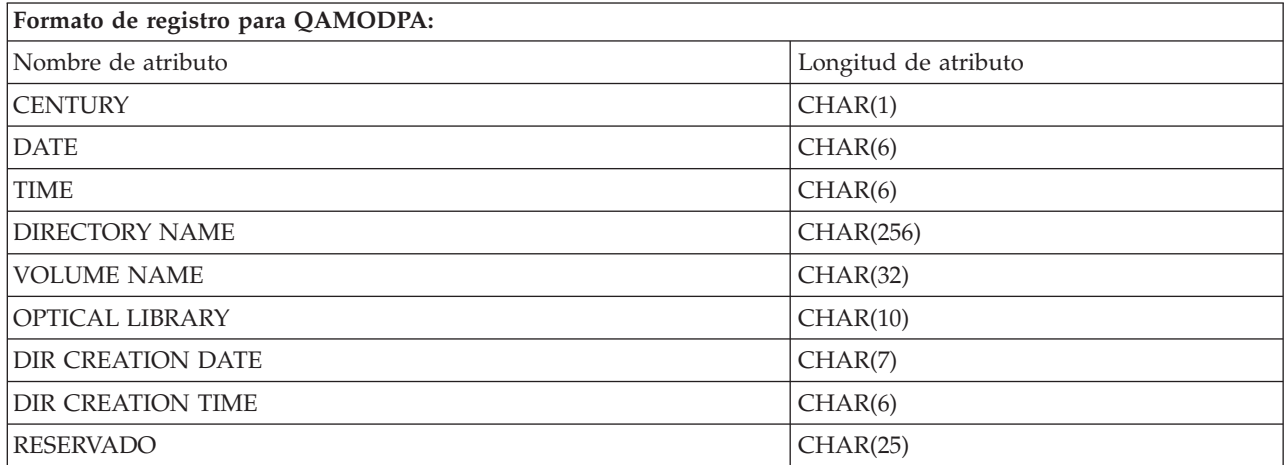

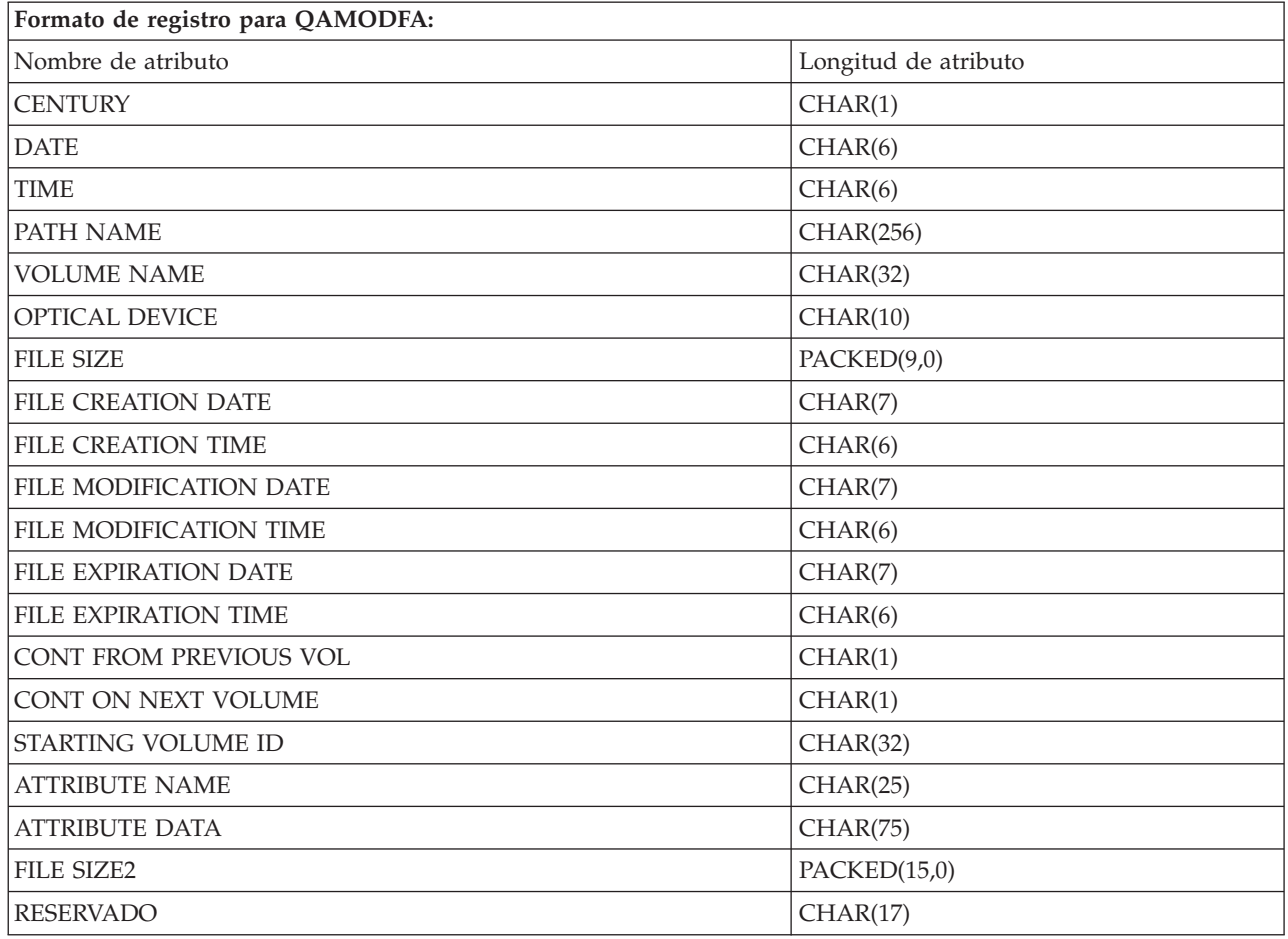

# **Estructura de archivo de salida para atributos de archivo**

- **Nota:** Si el tamaño del archivo es de 999.999.999 bytes o menos, FILE SIZE y FILE SIZE 2 contendrán el tamaño correcto del archivo. Si el tamaño del archivo es mayor que 999.999.999 bytes, FILE SIZE se establecerá en 999.999.999 y FILE SIZE 2 contendrá el tamaño correcto del archivo.
- **Nota:** Si un archivo tiene atributos ampliados de archivo, habrá un registro por cada atributo ampliado hasta que se hayan listado todos los atributos del archivo.

Constantes utilizadas en los campos de estado.

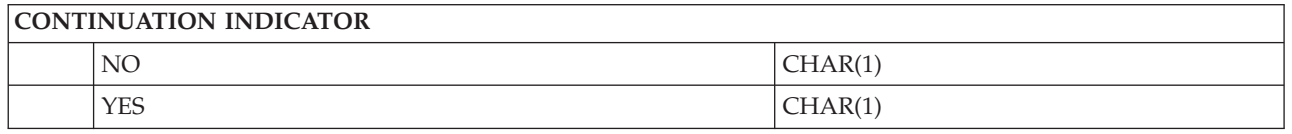

# **Almacenamiento virtual**

El almacenamiento virtual consta de objetos que, cuando se utilizan de forma conjunta, imitan medios como las cintas, CD o DVD y los medios de una sola grabación y muchas lecturas (WORM) en las unidades de disco. Desde el punto de vista del servidor, los medios imitados son medios *físicos*.

**Nota:** IBM le otorga una licencia de copyright no exclusiva para utilizar todos los ejemplos de código de programación, a partir de los que puede generar funciones similares adaptadas a sus necesidades específicas.

SUJETO A LAS GARANTÍAS ESTATUTARIAS QUE NO PUEDAN EXCLUIRSE, IBM, LOS DESARROLLADORES Y LOS SUMINISTRADORES DE PROGRAMAS NO OFRECEN NINGUNA GARANTÍA NI CONDICIÓN, YA SEA IMPLÍCITA O EXPLÍCITA, INCLUIDAS, PERO SIN LIMITARSE A ELLAS, LAS GARANTÍAS O CONDICIONES IMPLÍCITAS DE COMERCIALIZACIÓN, ADECUACIÓN A UN PROPÓSITO DETERMINADO Y NO VULNERACIÓN CON RESPECTO AL PROGRAMA O AL SOPORTE TÉCNICO, SI EXISTE.

BAJO NINGUNA CIRCUNSTANCIA, IBM, LOS DESARROLLADORES O SUMINISTRADORES DE PROGRAMAS SE HACEN RESPONSABLES DE NINGUNA DE LAS SIGUIENTES SITUACIONES, NI SIQUIERA EN CASO DE HABER SIDO INFORMADOS DE TAL POSIBILIDAD:

- 1. PÉRDIDA O DAÑO DE LOS DATOS;
- 2. DAÑOS ESPECIALES, ACCIDENTALES, DIRECTOS O INDIRECTOS, O DAÑOS ECONÓMICOS DERIVADOS;
- 3. PÉRDIDAS DE BENEFICIOS, COMERCIALES, DE INGRESOS, CLIENTELA O AHORROS ANTICIPADOS.

ALGUNAS JURISDICCIONES NO PERMITEN LA EXCLUSIÓN O LA LIMITACIÓN DE LOS DAÑOS DIRECTOS, ACCIDENTALES O DERIVADOS, POR LO QUE PARTE DE LAS LIMITACIONES O EXCLUSIONES ANTERIORES, O TODAS ELLAS, PUEDE NO SER PROCEDENTE EN SU CASO.

# **Conceptos sobre el almacenamiento virtual**

En este tema se proporciona información general sobre el almacenamiento virtual, incluyendo descripciones e instrucciones de uso.

Cuando se utiliza el almacenamiento virtual, se crean imágenes de cintas, CD o DVD virtuales que existen en las unidades de discos del servidor. Los objetos que utiliza el almacenamiento virtual son:

# **Dispositivo de almacenamiento virtual**

Un **dispositivo de almacenamiento virtual** es una descripción de dispositivo que tiene soporte para almacenamiento virtual, de la misma forma que una cinta o una descripción de dispositivo óptico físicas tienen soporte para almacenamiento físico. En el servidor puede haber activas a la vez entre 1 y 35 descripciones de dispositivo de cinta de almacenamiento virtual y entre 1 y 35 descripciones de dispositivo óptico de almacenamiento virtual.

Se puede crear un dispositivo de cinta virtual seleccionando los RSRCNAME(\*VRT) o TYPE(63B0) del mandato Crear descripción de dispositivo (cinta) (CRTDEVTAP).

Se puede crear un dispositivo óptico virtual, seleccionando los parámetros RSRCNAME(\*VRT) o TYPE(632B) del mandato Crear descripción de dispositivo (óptico) (CRTDEVOPT).

# **Catálogo de imágenes**

Un **catálogo de imágenes** es un objeto que puede tener hasta 256 entradas de catálogo de imágenes. Cada catálogo se asocia a un directorio de sistema de archivos integrado especificado por el usuario. El identificador reconocido por el sistema para el tipo de objeto, es \*IMGCLG. Los catálogos de imagen pueden tener los estados siguientes:

### **Preparado**

Todas las entradas de catálogo de imagen cargadas y montadas están disponibles para su uso por parte del dispositivo de almacenamiento virtual. El catálogo de imágenes se puede poner en este estado utilizando el mandato LODIMGCLG (Cargar catálogo de imágenes) con el parámetro OPTION(\*LOAD).

#### **No preparado**

Ninguna de las entradas del catálogo de imágenes está disponible para su uso por parte del dispositivo de almacenamiento virtual.

Los catálogos de imágenes se pueden visualizar o cambiar utilizando el mandato Trabajar con catálogos de imágenes (WRKIMGCLG).

### **Protección contra grabación**

**Protección contra grabación** se refiere a si el conmutador de protección contra grabación está habilitado para una entrada del catálogo de imágenes. Los estados para protección contra grabación son los siguientes:

- **Y** La protección contra grabación está activa para la entrada del catálogo de imágenes. No se puede grabar en la imagen virtual asociada a la entrada del catálogo de imágenes.
- **N** La protección contra grabación no está activa para la entrada del catálogo de imágenes. Se puede grabar en la imagen virtual asociada a la entrada del catálogo de imágenes.

#### **Para uso exclusivo de dispositivos ópticos**

**Nota:** Si el acceso para una entrada del catálogo de imágenes ópticas es \*READWRITE, el conmutador de protección contra grabación se establece en Y o N. Si el acceso para la entrada del catálogo de imágenes ópticas es \*READONLY, el conmutador de protección contra grabación siempre estará en Y.

Las entradas del catálogo de imágenes se pueden visualizar o cambiar utilizando el mandato Trabajar con entradas del catálogo de imágenes (WRKIMGCLGE). El mandato WRKIMGCLGE indica si el catálogo de imágenes se encuentra en estado Preparado o No preparado, y puede utilizarse para cambiar las entradas del catálogo de imágenes tanto si éste está en un estado o en otro.

Las entradas del catálogo de imágenes se pueden cambiar utilizando el mandato Cargar/Descargar/Montar entrada IMGCLG (LODIMGCLGE) o entrando GO IMGCLG en una línea de mandatos.

### **Imagen virtual**

Una **imagen virtual** es un objeto que contiene datos que se suelen encontrar en un medio físico. Esta imagen virtual es un archivo continuo que se encuentra en el sistema de archivos integrado. En un escenario de copia de seguridad y recuperación, las imágenes virtuales también se pueden dividir.

#### **Referencia relacionada**

Trabajar con catálogos de imágenes (WRKIMGCLG)

Trabajar con entradas de catálogos de imágenes (WRKIMGCLGE)

Cargar, descargar y montar entrada de catálogos de imágenes (LODIMGCLGE)

#### **Información relacionada**

iSeries Security Reference

### **Ventajas del almacenamiento virtual**

El almacenamiento virtual puede ayudar a eliminar tanto los errores en los medios como la intervención del usuario, y aumentar la disponibilidad del sistema.

El almacenamiento virtual también tiene las siguientes ventajas:

# **Distribución electrónica**

El almacenamiento virtual se puede utilizar para simplificar la distribución de datos y software gracias a la creación en el servidor de imágenes de cinta, CD o DVD. Estas imágenes se pueden distribuir electrónicamente utilizando el protocolo de transferencia de archivos (FTP, FTP SSL) u otros métodos electrónicos. En el servidor que alberga las imágenes, éstas se pueden montar en un dispositivo virtual para un acceso más sencillo. También se pueden recibir o distribuir electrónicamente los Arreglos temporales de programación (PTF).

# **Firma de objetos**

Una imagen virtual puede protegerse asignándole una firma digital; i5/OS admite la utilización de certificados digitales para firmar objetos digitalmente. Una firma digital en un objeto se crea utilizando una forma de criptografía y viene a ser como una firma personal en un documento escrito. Para utilizar la firma de objetos y la comprobación de firma, necesitará crear una firma digital.

# **Creación de CD, DVD y cinta**

Se puede utilizar el almacenamiento virtual para crear un medio físico utilizando los soportes DUPOPT y DUPTAP para duplicar las imágenes virtuales en un medio físico.

**Conceptos relacionados** Firma de objetos y comprobación de firma

# **Réplica de catálogos**

Utilice la réplica de catálogos para crear una copia de un catálogo de imágenes existente.

Utilice el mandato Crear catálogo de imágenes (CRTIMGCLG) para crear una copia de un catálogo de imágenes. El catálogo de imágenes de referencia contiene información sobre imágenes. El catálogo de imágenes dependiente es una copia del catálogo de imágenes de referencia en el instante en que se ejecutó el mandato Crear imágenes de imágenes (CRTIMGCLG).

Utilice este mandato para crear un catálogo de imágenes dependiente del catálogo de referencia: CRTIMGCLG IMGCLG(*dependiente*) DIR(\*refimgclg) REFIMGCLG(*referencia*)

Puede haber hasta 35 catálogos dependientes preparados apuntando a un catálogo de referencia. Cada uno de los catálogos de referencia de cinta son accesibles solo de lectura y grabación. Sin embargo, los catálogos de referencia ópticos y todos los catálogos de imágenes dependientes son solo de lectura y pueden utilizarse para operaciones de restauración.

Para suprimir el catálogo de referencia o cualquier archivo de imagen, primero deben suprimirse todos los catálogos de imágenes dependientes. El nombre de volumen de los catálogos dependientes ópticos tiene un prefijo de cuatro caracteres. El prefijo se añade después de preparar el catálogo dependiente óptico. Utilice el mandato Trabajar con entradas de catálogos de imágenes (WRKIMGCLGE) para encontrar el nombre de volumen dependiente óptico.

# **Cinta virtual**

Cuando se utilizan dispositivos de cinta virtuales, se crean volúmenes de cinta virtuales que existen en las unidades de discos del servidor.

Los dispositivos de cinta virtuales pueden realizar las mismas tareas que una cinta física a excepción de estas:

- Instalar i5/OS base (se admite RSTLICPGM)
- SAVSTG
- v Volcar en un medio de SST y DST

# **Entrada de catálogo de imágenes para almacenamiento en cinta virtual**

Una **entrada del catálogo de imágenes** muestra información sobre el volumen virtual dentro de un catálogo de imágenes y contiene información sobre una imagen virtual que se encuentra en el directorio del catálogo de imágenes.

Entre la información de la entrada de un catálogo de imágenes podemos encontrar un nombre de archivo de la imagen virtual, un identificador de volumen, una posición de índice en el catálogo, información de acceso, información de protección contra grabación y una descripción de texto de la imagen.

Los estados posibles de una entrada de catálogo de imágenes son:

#### **Montada**

La imagen virtual asociada a la entrada del catálogo de imágenes seleccionado está activa o cargada en el dispositivo virtual. La imagen virtual montada se especifica seleccionando \*MOUNTED en el parámetro de utilización del volumen. En todo momento, solo un volumen de cinta virtual se puede encontrar en estado Montado.

#### **Cargada**

El dispositivo de cinta virtual puede utilizar el volumen de cinta virtual asociado a la entrada del catálogo de imágenes seleccionada.

#### **Descargada**

El dispositivo de cinta virtual no puede utilizar la imagen virtual asociada a la entrada del catálogo de imágenes seleccionada.

Si un catálogo de imágenes se encuentra en estado Preparado, estos estados representan el estado actual de la entrada del catálogo de imágenes. Si el catálogo de imágenes no se encuentra en estado Preparado, los estados representan el estado que tendrá el catálogo de imágenes cuando pase a Preparado.

### **División de volúmenes para el almacenamiento en cinta virtual**

La división se produce cuando los volúmenes tienen archivos que continúan de un volumen al siguiente.

Cuando una operación de salvar divide un volumen, realiza una pausa en el proceso de salvar si en el medio que se está utilizando actualmente se agota el espacio, y luego continua la operación de salvar en el medio siguiente. En el contexto de copia de seguridad y recuperación, un volumen es el medio que se utiliza para guardar los datos.

Cuando se realiza una operación de guardado y se dividen imágenes virtuales, el conjunto multivolumen de imágenes virtuales se comporta como un conjunto multivolumen de cualquier forma de medio físico.

Una de las ventajas de utilizar el almacenamiento virtual para una operación de copia de seguridad es que si se dispone de suficiente espacio en disco, se pueden hacer copias de seguridad desatendidas sin tener que utilizar un cargador automático o una biblioteca de medios.

Al igual que en dispositivos reales, cuando se dividen volúmenes de imágenes virtuales se puede especificar una lista de volúmenes o bien especificar \*MOUNTED en el parámetro VOL de todos los mandatos de guardar. Si se especifica una lista de volúmenes, el servidor monta los volúmenes de imágenes virtuales según sea necesario. En cualquier caso, hay que proporcionar volúmenes suficientes para completar la operación de guardado.

Si se especifica \*MOUNTED, se utilizará el volumen montado. Si no hay volúmenes montados, se montará automáticamente el siguiente volumen cargado del catálogo de imágenes.

Si se especifica \*MOUNTED para una operación de salvar, se creará automáticamente un volumen nuevo cuando se llegue al final del catálogo de imágenes.

Si se especifica una lista de volúmenes para una operación de salvar, cuando se agote la lista de volúmenes se mostrará el mensaje CPA 6798. En este momento podrá proporcionarse un volumen nuevo.

**Nota:** Si el volumen nuevo que se especifica en respuesta al mensaje CPA6798 no existe, se creará automáticamente.

Si se elige que el servidor cree un volumen nuevo automáticamente, hace lo siguiente:

- v Añade un volumen \*NEW y lo inserta en la posición 256 del catálogo de imágenes
- v Monta el volumen en el dispositivo virtual
- v Continua la operación de guardado

Cuando el servidor crea un volumen nuevo, proporciona un nombre para la imagen virtual nueva. El servidor siempre inserta la imagen virtual nueva en la posición 256 del catálogo de imágenes. El tamaño de la imagen virtual nueva se establece en 1.000.000 de MB con ALCSTG(\*MIN). El volumen anterior se traslada a una posición anterior.

En la tabla siguiente se muestra un ejemplo de lo que ocurre cuando el servidor añade un volumen nuevo durante una operación de salvar en un catálogo de imágenes en el que Vol001 y Vol002 ya existían antes de comenzar la operación.

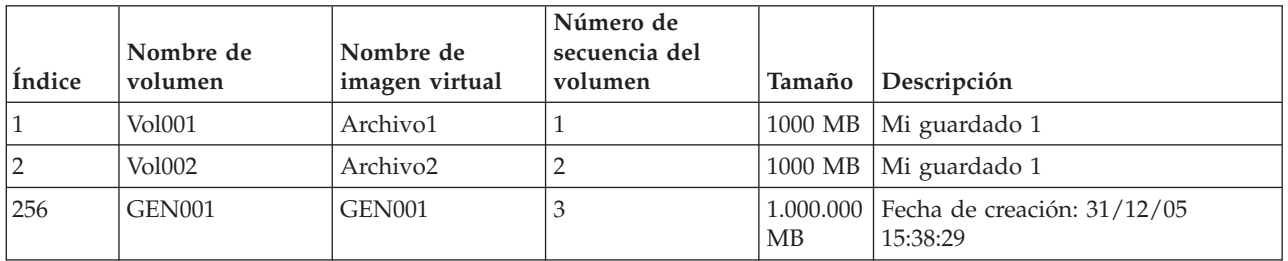

# **Formato de imágenes de cinta virtuales**

El parámetro de densidad (formato) controla el tamaño óptimo de bloque que utilizará el volumen de modo que el volumen creado será compatible para su duplicación en el dispositivo de cinta físico.

- v Los volúmenes con una densidad de \*VRT256K utilizarán un tamaño óptimo de bloque de 256KB.
- v Los volúmenes con una densidad de \*VRT240K utilizarán un tamaño óptimo de bloque de 240KB.
- v Los volúmenes con una densidad de \*VRT64K utilizarán un tamaño óptimo de bloque de 64KB.
- v Los volúmenes con una densidad de \*VRT32K no utilizarán un tamaño óptimo de bloque y serán compatibles con todos los dispositivos.

Para maximizar el rendimiento, lo mejor es seleccionar el máximo tamaño óptimo de bloque compatible. Para cambiar la densidad de un volumen existente, puede utilizarse el mandato Inicializar cinta (INZTAP).

**Nota:** Inicializar cinta (INZTAP) elimina los datos que haya en la cinta.

# **Preparación para el almacenamiento en cinta virtual**

En este tema se ofrece información sobre cómo cumplir los requisitos del almacenamiento en cinta virtual y cómo prepararse para utilizarlo.

Para prepararse para utilizar el almacenamiento en cinta virtual, es necesario tener en cuenta:

- v Si se dispone de la autorización para crear imágenes virtuales
- v El espacio de disco del que se dispone
- v El número de volúmenes de imágenes virtuales necesarios
- v El tamaño máximo de bloque que admite el dispositivo de cinta físico en que se salvará el volumen de cinta virtual
- v Asegurarse de que los perfiles de usuario utilizados para crear los volúmenes de cinta virtuales tienen establecido el atributo de almacenamiento máximo permitido en \*NOMAX.

#### **El espacio de disco del que se dispone:**

Como las imágenes virtuales se almacenan en las unidades de disco, pueden consumir rápidamente espacio en disco. Es fundamental determinar si se dispone de suficiente espacio en disco. El tamaño permitido más pequeño para un volumen de archivo de imagen es de 48 Mb. El tamaño permitido más grande es de 1.000.000 Gb.

Para determinar la cantidad de espacio en disco de que se dispone, siga estos pasos:

- 1. En iSeries Navigator, acceda a **Mis conexiones** → **servidor iSeries** → **Configuración y servicio** → **Hardware** → **Unidades de discos** → **Agrupaciones de discos**.
- 2. Pulse el botón derecho del ratón sobre la **agrupación de discos** que desea visualizar y seleccione **Propiedades**.
- 3. Seleccione la pestaña **Capacidad**.

La página **Capacidad** muestra el espacio utilizado, el espacio libre, la capacidad total y el porcentaje de espacio de disco utilizado por la agrupación de discos.

**Nota:** La utilización del disco está limitada al 95% de su capacidad. La operación de cinta se detendrá con el error de fin de medio cuando se alcance el 95% de la capacidad del disco.

También se puede utilizar el mandato Trabajar con estado de discos (WRKDSKSTS) para determinar el espacio libre.

Si necesita liberar espacio de disco, consulte Liberar espacio de almacenamiento en disco.

#### **Borrar espacio de almacenamiento en disco:**

Pasos para borrar espacio de almacenamiento:

- 1. Elimine los volúmenes de cinta virtuales sin utilizar mediante RMVIMGCLGE KEEP(\*NO).
- 2. Suprima los objetos que no se utilicen.
- 3. Salve los objetos especificando STG(\*FREE).
- 4. Salve las versiones antiguas de las anotaciones QHST que ya no se utilizan y suprímalas.
- 5. Imprima o suprima los archivos en spool del sistema.

#### **El número de volúmenes de imágenes virtuales necesarias:**

Pasos para determinar cuántos volúmenes se necesitan:

- 1. Determine la cantidad de datos que se van a almacenar.
- 2. Determine el tamaño de cada imagen virtual. Determine el tamaño de la imagen a partir de lo que piensa hacer con el archivo de imágenes de cinta. Procure que los archivos sean pequeños si desea transferirlos electrónicamente a otro sistema.

### **Configuración del almacenamiento en cinta virtual**

En este tema se ofrece una visión general de alto nivel sobre los pasos a seguir para la configuración del almacenamiento en cinta virtual. En este tema también se proporcionan enlaces a información con instrucciones específicas para la configuración del almacenamiento en cinta virtual según la tarea que se quiera realizar.

A continuación se proporciona una visión general de alto nivel sobre la forma de configurar el almacenamiento en cinta virtual para las tareas más comunes. Los pasos exactos que se siguen para configurar el almacenamiento en cinta virtual dependen de las tareas que se quieran llevar a cabo, como realizar una operación de salvar o distribuir software.

Las tareas específicas proporcionan enlaces a instrucciones para las distintas tareas que se pueden realizar con el almacenamiento en cinta virtual.

Las tareas son:

- v "Creación de dispositivos virtuales"
- v "Creación de imágenes virtuales en un catálogo de imágenes"
- v "Utilización de imágenes virtuales de un catálogo de imágenes"
- v "Tareas específicas"

#### **Creación de dispositivos virtuales:**

Si aún no se tiene un dispositivo de cinta virtual de tipo 63B0, crear uno y activarlo: CRTDEVTAP DEVD(TAPVRT01) RSRCNAME(\*VRT) VRYCFG CFGOBJ(TAPVRT01) CFGTYPE(\*DEV) STATUS(\*ON)

**Nota:** Puede crear hasta 35 dispositivos de cinta virtuales.

#### **Creación de imágenes virtuales en un catálogo de imágenes:**

- 1. Crear el catálogo de imágenes: CRTIMGCLG IMGCLG(MYCATALOG) DIR('/MYCATALOGDIRECTORY') TYPE(\*TAP)
- 2. Añadir el volumen de cinta virtual de un archivo de cinta virtual existente o crear un volumen de cinta virtual nuevo.
	- v Para añadir imágenes desde un archivo de imagen: ADDIMGCLGE IMGCLG(MYCATALOG) FROMFILE(SLIC\_N) TOFILE(\*fromfile) Repetir este paso para cada archivo del directorio del catálogo. En este paso se presupone que la imagen ya se encuentra en el directorio del catálogo de imágenes.
	- v Para crear volúmenes de cinta virtuales nuevos: ADDIMGCLG IMGCLG(MYCATAGLOG) FROMFILE(\*NEW) TOFILE(vo1001) VOLNAME(VOL1001)

#### **Utilización de imágenes virtuales de un catálogo de imágenes:**

Cargar el catálogo de imágenes en el dispositivo virtual LODIMGCLG IMGCLG(MYCATALOG) DEV(TAPVRT01)

#### **Tareas específicas:**

Con el almacenamiento en cinta virtual es posible realizar operaciones de salvar y restaurar.

#### **Realizar una operación de salvar**

Para salvar en almacenamiento en cinta virtual, consulte Valoración del uso del almacenamiento en cinta virtual en el tema Copia de seguridad del servidor.

#### **Realizar una operación de restauración**

Para restaurar a partir de un almacenamiento en cinta virtual, consulte Backup and Recovery

#### **Duplicar una**. **cinta virtual en un medio físico**

Cuando se prevé duplicar los volúmenes de cinta virtuales en dispositivos de cinta físicos, hay que asegurarse de que los volúmenes de cinta virtuales se han creado utilizando un tamaño de bloque compatible con el dispositivo de cinta físico. La densidad (formato) de los volúmenes de cinta virtuales sirve para controlar el tamaño máximo utilizado para los bloques de datos del volumen de cinta virtual. . Si no está seguro de qué tamaño de bloque admite el dispositivo de

cinta, puede consultar la información sobre el tamaño de bloque utilizando iSeries Navigator para ver las propiedades del dispositivo de cinta físico.

#### **Utilizar volúmenes en catálogos de imágenes dependientes**

Un catálogo dependiente proporciona una vista solo de lectura de los volúmenes de cinta virtuales de un catálogo de imágenes de referencia. Para crear catálogos de imágenes dependientes, utilice este mandato:

CRTIMGCLG IMGCLG(JOEDEP) DIR(\*REFIMGCLG) TYPE(\*TAP) REFIMGCLG(JOE)

Cuando el catálogo de imágenes dependiente (JOEDEP) está montado en un dispositivo de cinta virtual distintos, se podrá acceder a todos los volúmenes del catálogo de imágenes de referencia (JOE). Los catálogos de imágenes dependientes no están sincronizados con los cambios adicionales que se realicen en el catálogo de imágenes de referencia.

Pueden crearse varios catálogos de imágenes dependientes que apunten al mismo catálogo de referencia. El mismo volumen de cinta virtual puede montarse en varios dispositivos virtuales simultáneamente utilizando catálogos de imágenes dependientes. Este procedimiento de montaje permite que varios usuarios utilicen simultáneamente el mismo volumen de cinta virtual para operaciones de entrada.

#### **Utilizar cintas virtuales desde otras particiones**

- 1. Asegúrese de que la descripción del dispositivo de cinta virtual se ha descargado al desactivar con parámetros que especifiquen \*NO.
- 2. Monte el volumen virtual que vaya a utilizar desde la otra partición utilizando los mandatos del catálogo de imágenes.
- 3. Desactive el dispositivo de cinta virtual.

**Nota:** El volumen virtual sigue estando montado.

Ahora, la otra partición puede utilizar el volumen de cinta virtual montado antes mediante la E/S virtual del dispositivo de cinta virtual.

#### **Utilizar volúmenes de cintas virtuales en ASP de usuario**

- 1. CRTUDFS '/dev/qaspXX/aspXX.udfs', donde XX es el número de ASP
- 2. MKDIR '/vía-de-acceso' para crear un directorio que servirá de punto de montaje
- 3. MOUNT \*UDFS '/dev/qaspXX/aspXX.udfs' '/directorio-punto-montaje'
- 4. Ahora todo lo que se cree en '/punto-montaje' se creará en el UDFS
- 5. Utilice el mandato CRTIMGCLG para crear un catálogo de imágenes con el punto de montaje en el nombre de la vía de acceso
- **Nota:** Al especificar con el mandato CRTIMGCLG el nombre de la vía de acceso, no puede especificarse el directorio del punto de montaje. Únicamente puede especificarse el subdirectorio del punto de montaje.

#### **Utilizar volúmenes de cinta virtuales en ASP independientes**

Para utilizar un volumen de cinta virtual en una ASP independiente, especifique el nombre de dispositivo ASP en la primera parte del nombre de vía de acceso del IFS. La ASP independiente debe estar activada antes de poder utilizar los volúmenes de cinta virtual, por lo que determinados mandatos de restaurar (como RSTLICPGM) no podrán utilizarse para los volúmenes de cinta virtual en las ASP independientes.

#### **Atributos \*ALWSAV de los archivos de imágenes**

Si el estado del catálogo de imágenes es Preparado, el valor del atributo \*ALWSAV de todas las imágenes del catálogo será \*NO. Esto no permite salvar las imágenes mediante el mandato Salvar objeto (SAV) ni mediante la API QsrSave. Si el estado del catálogo de imágenes no es Preparado, el valor del atributo \*ALWSAV de todas las imágenes del catálogo será \*YES. Ello permite salvar las imágenes.

### **Cambio de la protección contra grabación para entradas del catálogo de imágenes para cintas virtuales**

Utilice esta información ara cambiar la protección contra grabación del medio de cinta virtual.

Todas las entradas del catálogo de imágenes incluyen un conmutador de protección contra grabación, cuyas funciones son las mismas que el conmutador contra grabación del medio físico. El valor por omisión es que la entrada del catálogo de imágenes no está protegida contra grabación.

**Nota:** Todas las entradas del catálogo de imágenes de catálogos dependientes están protegidas contra grabación.

Cuando se añade una entrada nueva al catálogo de imágenes, por omisión dicha entrada no está protegida contra grabación. Tras añadir una entrada al catálogo de imágenes, la protección contra grabación se puede cambiar con el mandato Cambiar entrada del catálogo de imágenes (CHGIMGCLGE).

Para cambiar una entrada del catálogo de imágenes y que esté protegida contra grabación, entre el mandato siguiente, donde MYCAT es el nombre del catálogo de imágenes y el índice es 3: CHGIMGCLGE IMGCLG(MYCAT) IMGCLGIDX(3) WRTPTC(\*YES)

Para cambiar una entrada del catálogo de imágenes y que no esté protegida contra grabación, entre el mandato siguiente, donde MYCAT es el nombre del catálogo de imágenes y el índice es 3:

CHGIMGCLGE IMGCLG(MYCAT) IMGCLGIDX(3) WRTPTC(\*NO)

### **Transporte de imágenes virtuales a otro servidor**

Utilice estas instrucciones para mover imágenes virtuales entre distintos servidores.

Una de las ventajas de utilizar el almacenamiento en cinta virtual es que se pueden utilizar copias de una imagen virtual en más de un servidor. Para transportar una imagen virtual a otro servidor, utilice uno de los métodos siguientes.

**FTP** Se puede transferir una imagen virtual de un servidor a otro utilizando el Protocolo de transferencia de archivos (FTP). Para utilizar FTP hay que tener en el servidor el protocolo TCP/IP configurado y funcionado. Para más información, consulte FTP. Para instrucciones sobre el movimiento de un archivo con FTP, consulte Transferencia de archivos con FTP.

**iSeries Navigator**

Hay dos formas de utilizar iSeries Navigator para transferir archivos entre sistemas. La forma más sencilla de utilizar iSeries Navigator es arrastrar el archivo de un servidor a otro.

Para trasladar archivos también se puede utilizar Management Central de iSeries Navigator. Management Central es un poderoso conjunto de funciones de gestión de sistemas que hace que la gestión de varios sistemas sea tan sencilla como la gestión de uno solo. Para más información, consulte el tema Management Central. Para obtener instrucciones sobre cómo trasladar un archivo con Management Central, consulte Empaquetado y envío de objetos con Management Central.

### **Resolución de problemas del almacenamiento en cinta virtual**

En este tema se proporciona información general sobre cómo solucionar los problemas más comunes de las cintas virtuales.

Por lo general, cuando se produce un error en el almacenamiento en cinta virtual, la operación se detiene y el usuario recibe un mensaje de consulta o de escape. El mensaje indica que algo ha ido mal con el volumen que se está procesando, y proporciona instrucciones de recuperación. Siga las instrucciones para llevar a cabo la recuperación del mensaje de consulta o de escape.

Los mensajes de consulta y escape más frecuentes que se pueden producir en el almacenamiento en cinta virtual son:

### **Mensajes de consulta**

CPA4262 - El volumen &5 en el dispositivo &4 está protegido contra grabación (C R). CPA6745 - El volumen en el dispositivo &4 está protegido contra grabación (C R).

#### **Mensajes de escape**

- CPF415B La lista de dispositivos no es correcta.
- CPF41B0 El nombre del catálogo de imágenes especificado es incorrecto.
- CPF41B3 No quedan más volúmenes del catálogo por montar.
- CPF41B4 El volumen de cinta virtual no está disponible.
- CPF41B5 No se ha encontrado el volumen de cinta virtual.
- CPF67F5 Se ha encontrado un nombre duplicado de cartucho o de volumen virtual.

CPF4373 - Fin del medio en el dispositivo. Este mensaje se envía cuando el umbral de

almacenamiento de la ASP que contiene el volumen de cinta virtual sobrepasa el 95%, o cuando se sobrepasa el umbral de almacenamiento máximo permitido del perfil de usuario propietario de la cinta virtual y no se puede asignar almacenamiento adicional para seguir con la operación de salida.

Para ver cualquiera de estos mensajes, escriba: DSPMSGD CPF*xxxx* en una línea de mandatos y pulse Intro.

# **Almacenamiento óptico virtual**

Cuando se utiliza el almacenamiento óptico virtual, se crean imágenes de CD o DVD virtuales que existen en las unidades de disco de su servidor.

Las imágenes ópticas virtuales pueden utilizarse para realizar las siguientes tareas:

- v Instalar software, como por ejemplo el Código Interno bajo Licencia, Arreglos temporales de programas (PTF), i5/OS, y programas bajo licencia
- Distribuir software
- Realizar copias de seguridad
- v Crear soportes de distribución para ubicaciones centrales
- Crear soporte de programas bajo licencia de guardar

Los temas siguientes proporcionan información sobre el almacenamiento óptico virtual y cómo utilizarlo.

# **Entrada de catálogo de imágenes para almacenamiento óptico virtual**

Una **entrada del catálogo de imágenes** es una posición dentro del catálogo que contiene información sobre una imagen virtual que se encuentra en el directorio de dicho catálogo de imágenes.

Entre la información de las entradas de un catálogo de imágenes podemos encontrar un nombre de archivo de la imagen virtual, un identificador de volumen, la posición de índice en el catálogo, información de acceso, información de protección contra grabación y una descripción de texto de la imagen.

A continuación se muestran los posibles estados de una entrada del catálogo de imágenes. Si un catálogo de imágenes se encuentra en estado Preparado, estos estados representan el estado actual de la entrada del catálogo de imágenes. Si el catálogo de imágenes no se encuentra en estado Preparado, los estados representan el estado que tendrá el catálogo de imágenes cuando pase a Preparado.

#### **Montado**

La imagen virtual asociada a la entrada del catálogo de imágenes seleccionado está activa o cargada en el dispositivo virtual activo. La imagen virtual montada es la imagen virtual disponible que se puede ver utilizando los mandatos Trabajar con entradas de catálogo (WRKIMGCLGE) o Trabajar con volúmenes ópticos (WRKOPTVOL). En todo momento, solo una imagen virtual se puede encontrar en estado Montado.

#### **Cargado**

La imagen virtual asociada a la entrada del catálogo de imágenes seleccionado está activa o cargada en el dispositivo óptico virtual seleccionado.

#### **Descargado**

La imagen virtual asociada a la entrada del catálogo de imágenes seleccionado no está activa o cargada en el dispositivo óptico virtual activo. Por medio del dispositivo óptico virtual sólo se puede acceder a las entradas del catálogo de imágenes en estado montado o cargado.

#### **Acceso**

**Acceso** se refiere a si una entrada del catálogo de imágenes es sólo de lectura o también de grabación.

Por lo que respecta al acceso, una entrada del catálogo de imágenes puede tener los estados siguientes:

#### **\*READONLY**

La imagen virtual asociada a la entrada del catálogo de imágenes sólo es de lectura.

#### **\*READWRITE**

Se puede tanto leer como grabar en la imagen virtual asociada al catálogo de imágenes.

### **División de volúmenes para el almacenamiento óptico virtual**

Cuando una operación de guardado **divide** un volumen, realiza una pausa en el proceso de guardado cuando en el medio actual que se utiliza se agota el espacio, y luego continua la operación de guardado en el medio siguiente. En el contexto de copia de seguridad y recuperación, un volumen es el medio que se utiliza para guardar los datos. La división se produce cuando los volúmenes tienen archivos que continúan de un volumen al siguiente.

Cuando se realiza una operación de guardado y se dividen imágenes virtuales, el conjunto multivolumen de imágenes virtuales se comporta como un conjunto multivolumen de cualquier forma de medio físico.

Una de las ventajas de utilizar el almacenamiento virtual para una operación de copia de seguridad es que si se dispone de suficiente espacio en disco, se pueden hacer copias de seguridad desatendidas sin tener que utilizar un cargador automático o una biblioteca de medios.

Al igual que en dispositivos reales, cuando se dividen volúmenes de imágenes virtuales se puede especificar una lista de volúmenes o bien especificar \*MOUNTED en el parámetro VOL de todos los mandatos de guardar. Si se especifica una lista de volúmenes, el servidor monta los volúmenes de imágenes virtuales según sea necesario. Si se especifica \*MOUNTED, cuando se inicia el mandato hay que tener montadas las imágenes virtuales. En cualquier caso hay que proporcionar volúmenes suficientes para completar la operación de guardado.

Tanto si se especifica \*MOUNTED como si se especifica una lista de volúmenes, el hecho de no proporcionar suficientes volúmenes para completar la operación de salvar hace que el servidor envíe el mensaje de consulta OPT149F (Cargar el siguiente volumen en el dispositivo óptico &1). El mensaje de consulta OPT149F proporciona tres opciones:

- Cancelar la operación
- v Permitir al servidor crear un volumen nuevo automáticamente
- v Poner la operación en pausa y crear un volumen nuevo manualmente

Si se elige que el servidor cree un volumen nuevo automáticamente, hace lo siguiente:

- v Añade un volumen \*NEW y lo inserta en la posición 256 del catálogo de imágenes
- v Monta el volumen en el dispositivo virtual
- v Inicializa el volumen nuevo
- v Continua la operación de guardado

Cuando el servidor crea un volumen nuevo, proporciona un nombre para la imagen virtual nueva. El servidor utiliza la indicación de la hora para el identificador de volumen. El nombre de la imagen es una combinación del identificador de volumen y el número de secuencia del mismo. El servidor inserta la imagen virtual nueva en la posición 256 del catálogo de imágenes. El tamaño de la imagen virtual nueva es el mismo que el de la imagen virtual anterior.

La tabla siguiente muestra un ejemplo de lo que ocurre cuando el servidor añade dos volúmenes nuevos durante la operación de guardado en un catálogo de imágenes en el que el Volumen 2 ya existía antes de comenzar la operación.

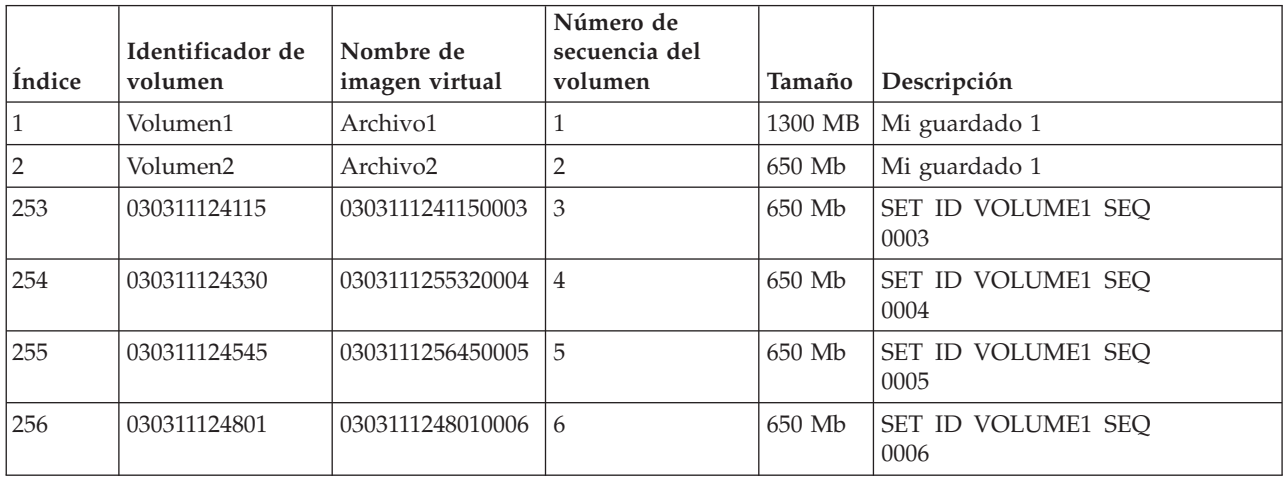

# **Consideraciones sobre las copias de seguridad completas**

Si se está realizando una copia de seguridad completa con, por ejemplo, el mandato Guardar sistema (SAVSYS), el primer volumen debe ser de al menos 1489 Mb. El primer volumen debe tener este tamaño debido a que debe ser lo suficientemente grande como para guardar el Código Interno bajo Licencia. El resto de los volúmenes pueden ser menores de 1489 Mb.

# **Limitaciones del almacenamiento óptico virtual**

El almacenamiento óptico virtual se puede utilizar para todas las operaciones que pueden grabar en medios físicos con las excepciones siguientes.

#### **Vuelco de almacenamiento principal en SST y DST**

Las Herramientas de servicio del sistema (SST) y las Herramientas de servicios dedicados (DST) proporcionan la posibilidad de realizar un vuelco del almacenamiento principal en un medio. El almacenamiento óptico virtual no se puede utilizar para el vuelco del almacenamiento principal en un medio.

#### **Guardar Código Interno bajo Licencia**

La función Guardar Código Interno bajo Licencia sólo está disponible en la pantalla Carga del programa inicial (IPL) o en la pantalla Instalación del sistema operativo. Como el sistema de archivos integrado no está disponible cuando se utilizan estas funciones, el dispositivo óptico virtual no tendrá cargado ningún medio.

**PTF** Si se crea un paquete de arreglos personalizado y se guarda en una imagen virtual, los volúmenes no se pueden dividir. El paquete de arreglos personalizado debe caber en un volumen.

#### **Servidor IBM xSeries Integrado para iSeries**

El hardware del servidor xSeries integrado no tiene soporte para operaciones de grabación en imágenes virtuales.

#### **Copia de seguridad y recuperación**

Sólo se pueden realizar operaciones de restauración desde imágenes virtuales si el servidor está encendido y funcionando. Las instalaciones realizadas utilizando un catálogo de imágenes precisan de una línea de mandatos para iniciar una instalación.

#### **Conceptos relacionados**

Paquete de arreglos personalizado

# **Formato de imágenes ópticas virtuales**

En el caso de los dispositivos ópticos virtuales, existen imágenes en los formatos 9660 de la Organización de estándares internacionales (ISO) y formato de disco universal (UDF).

# **ISO 9660**

Si una imagen virtual está en formato ISO 9660, sólo se puede leer. Además, las imágenes virtuales en formato ISO 9660 no se pueden dividir.

# **UDF**

Las imágenes virtuales están en formato UDF si:

- v Se crea una imagen virtual especificando FROMFILE(\*NEW) en el mandato Añadir entrada de catálogo de imágenes (ADDIMGCLGE).
- Se crea una imagen virtual a partir de un DVD.
- v Se crea una imagen virtual a partir de un soporte CD-RW que esté en formato UDF.

Por lo general, cuando se tiene pensado guardar en una imagen virtual o utilizar una imagen virtual para distribuir software, se especifica FROMFILE(\*NEW). Las imágenes virtuales en formato UDF se pueden dividir.

Si se quiere crear un medio físico a partir de una imagen virtual en formato UDF, se puede enviar la imagen virtual a un PC o se puede utilizar el mandato Duplicar óptico (DUPOPT) para copiar la imagen virtual directamente en una unidad de DVD-RAM del servidor.

# **Preparación para el almacenamiento óptico virtual**

En este tema se ofrece información sobre cómo cumplir los requisitos del almacenamiento en cinta virtual y cómo prepararse para utilizarlo.

Para preparar el uso del almacenamiento óptico virtual, es necesario tener en cuenta:

- v Si se dispone de la autorización para crear imágenes virtuales
- v La cantidad de espacio de disco disponible
- v El número de volúmenes de imágenes virtuales necesarias

**Tareas relacionadas** Borrar espacio de almacenamiento en disco **Referencia relacionada** Trabajar con estado de disco (WRKDSKSTS) **Información relacionada** iSeries Security Reference

### **El espacio de disco del que se dispone:**

Como las imágenes virtuales se almacenan en las unidades de disco, pueden consumir rápidamente espacio en disco. Es fundamental determinar si se dispone de suficiente espacio en disco. El tamaño permitido más pequeño para un volumen de archivo de imagen óptica es 48 Mb. El más grande es de 16 Gb.
Para determinar la cantidad de espacio en disco de que se dispone, siga estos pasos:

- 1. En iSeries Navigator, acceda a **Mis conexiones** → **servidor iSeries** → **Configuración y servicio** → **Hardware** → **Unidades de discos** → **Agrupaciones de discos**.
- 2. Pulse el botón derecho del ratón sobre la agrupación de discos a visualizar y seleccione **Propiedades**.
- 3. Seleccione la página **Capacidad**.

La página **Capacidad** muestra el espacio utilizado, el espacio libre, la capacidad total y el porcentaje de espacio de disco utilizado por la agrupación de discos.

También se puede utilizar el mandato Trabajar con estado de discos (WRKDSKSTS) para determinar el espacio libre.

Si necesita liberar espacio de disco, consulte Liberar espacio de almacenamiento en disco.

#### **El número de volúmenes de imágenes virtuales necesarias:**

Para determinar los volúmenes que se necesitan, siga estos pasos:

- 1. Determinar la cantidad de datos que se van a almacenar.
- 2. Determinar el tamaño de cada imagen virtual. Este tamaño se puede determinar en base a lo que se quiere hacer con el archivo de imagen óptica. Por ejemplo, si los archivos de imagen óptica se van a copiar en CD, el tamaño máximo para los volúmenes es de 650 Mb.
- 3. Dividir la cantidad de datos a almacenar entre el tamaño de los volúmenes. Por ejemplo, si se quiere guardar 1 Gb de datos y quiere copiar los volúmenes en CD, es necesario crear dos volúmenes.

#### **Consideraciones sobre las copias de seguridad completas:**

Si va ha realizar una copia de seguridad completa, el primer volumen debe tener un tamaño de al menos 1489 MB debido a que debe ser lo suficientemente grande como para almacenar el Código Interno bajo Licencia. El resto de los volúmenes pueden ser menores de 1489 Mb.

#### **Autorización necesaria para crear imágenes virtuales:**

Hay que disponer de las autorizaciones especiales Administrador de seguridad (\*SECADM) y Todos los objetos (\*ALLOBJ) para poder utilizar los mandatos necesarios para crear imágenes virtuales.

### **Configuración del almacenamiento óptico virtual**

En este tema se ofrece una visión general de alto nivel sobre los pasos a seguir para la configuración del almacenamiento óptico virtual. En este tema también se proporcionan enlaces a información con instrucciones específicas para la configuración del almacenamiento óptico virtual según la tarea que se quiera realizar.

A continuación se proporciona una visión general de alto nivel sobre la forma de configurar el almacenamiento óptico virtual para las tareas más comunes. Los pasos exactos que se siguen para configurar el almacenamiento óptico virtual dependen de las tareas que se quieran llevar a cabo, como realizar una operación de guardado o la distribución de software.

Las tareas específicas proporcionan enlaces a instrucciones para las distintas tareas que se pueden realizar con el almacenamiento óptico virtual.

Las tareas son:

- v ["Instalación](#page-182-0) a partir de un catálogo de imágenes" en la página 177
- v "Creación de [dispositivos](#page-181-0) ópticos virtuales" en la página 176
- v ["Utilización](#page-181-0) de imágenes virtuales de un catálogo de imágenes" en la página 176
- v "Tareas [específicas"](#page-182-0) en la página 177
	- **Conceptos relacionados**

<span id="page-181-0"></span>Consideraciones acerca de la utilización de soportes ópticos virtuales

### **Tareas relacionadas**

Preparación para la actualización o sustitución de software utilizando un catálogo de imágenes

Preparación del sistema central para imágenes virtuales

Distribuir software

Instalación de arreglos desde un catálogo de imágenes

Copia de seguridad del servidor

**Información relacionada**

Backup and Recovery

### **Creación de dispositivos ópticos virtuales:**

- 1. Crear el catálogo de imágenes: CRTIMGCLG IMGCLG(MYCATALOG) DIR('/MYCATALOGDIRECTORY')
- 2. Añadir la imagen desde un medio físico o desde archivos de imagen recibidos desde otro sistema.

Si se está añadiendo una imagen en blanco nueva, entrar el mandato siguiente: ADDIMGCLGE IMGCLG(MYCATALOG) FROMFILE(\*NEW) TOFILE(NEWIMAGEFILE) IMGSIZ(16000)

Repetir este paso para cada disco óptico que se necesite.

- 3. Si aún no se tiene un dispositivo óptico virtual de tipo 632B, crear uno y activarlo: CRTDEVOPT DEVD(OPTVRT01) RSRCNAME(\*VRT) VRYCFG CFGOBJ(OPTVRT01) CFGTYPE(\*DEV) STATUS(\*ON)
- 4. Cargar el catálogo de imágenes en el dispositivo virtual: LODIMGCLG IMGCLG(MYCATALOG) DEV(OPTVRT01)
- 5. Inicializar la imagen virtual: INZOPT NEWVOL(MYVOLUMEID) DEV(OPTVRT01) CHECK(\*NO) TEXT(MYTEXTDESCRIPTION)

### **Utilización de imágenes virtuales de un catálogo de imágenes:**

- 1. Crear el catálogo de imágenes: CRTIMGCLG IMGCLG(MYCATALOG) DIR('/MYCATALOGDIRECTORY') CRTDIR(\*YES)
- 2. Añadir la imagen desde un medio físico o desde archivos de imagen recibidos desde otro sistema.
	- v Para añadir imágenes desde un medio físico: ADDIMGCLGE IMGCLG(MYCATALOG) FROMDEV(OPTXX) TOFILE(\*fromfile) Repetir este paso para cada disco óptico.
	- v Para añadir imágenes desde un archivo de imagen: ADDIMGCLGE IMGCLG(MYCATALOG) FROMFILE(SLIC\_N) TOFILE(\*fromfile) Repetir este paso para cada archivo del directorio del catálogo. En este paso se presupone que la imagen ya se encuentra en el directorio del catálogo de imágenes.
- 3. Crear y activar el dispositivo virtual: CRTDEVOPT DEVD(OPTVRT01) RSRCNAME(\*VRT) VRYCFG CFGOBJ(OPTVRT01) CFGTYPE(\*DEV) STATUS(\*ON)
- 4. Cargar el catálogo de imágenes en el dispositivo virtual LODIMGCLG IMGCLG(MYCATALOG) DEV(OPTVRT01)

### **Tareas específicas:**

Con el almacenamiento óptico virtual puede llevar a cabo estas tareas.

### **Instalación o sustitución de software**

Para instalar o sustituir software utilizando el almacenamiento óptico virtual, consulte Preparación para la actualización o sustitución de software utilizando un catálogo de imágenes.

### <span id="page-182-0"></span>**Distribución de software**

Para configurar el almacenamiento óptico virtual para la distribución de software, consulte Preparación del sistema central para imágenes virtuales en el tema Distribución de software.

#### **Instalación de arreglos**

Para instalar arreglos con almacenamiento óptico virtual, consulte Instalación de arreglos a partir de un catálogo de imágenes.

### **Realización de una operación de salvar**

Para salvar en almacenamiento óptico virtual, consulte Consideraciones acerca de la utilización de almacenamiento óptico virtual en el tema Copia de seguridad del servidor.

#### **Realizar una operación de restauración**

Para restaurar a partir de imágenes virtuales, consulte Backup and Recovery.

#### *Instalación a partir de un catálogo de imágenes:*

1. Crear el catálogo de imágenes:

CRTIMGCLG IMGCLG(MYCATALOG) DIR('/MYCATALOGDIRECTORY')

- 2. Añadir la imagen desde un medio físico o desde archivos de imagen recibidos desde otro sistema:
	- v Para añadir imágenes desde un medio físico: ADDIMGCLGE IMGCLG(MYCATALOG) FROMDEV(OPTXX) TOFILE(\*fromfile) Repetir este paso para cada disco óptico.
	- v Para añadir la imagen desde un archivo de imagen: ADDIMGCLGE IMGCLG(MYCATALOG) FROMFILE(SLIC\_N) TOFILE(\*fromfile) Repetir este paso para cada archivo del directorio del catálogo. En este paso se presupone que la imagen ya se encuentra en el directorio del catálogo de imágenes.
- 3. Crear y activar el dispositivo virtual: CRTDEVOPT DEVD(OPTVRT01) RSRCNAME(\*VRT) VRYCFG CFGOBJ(OPTVRT01) CFGTYPE(\*DEV) STATUS(\*ON)
- 4. Cargar el catálogo de imágenes en el dispositivo virtual: LODIMGCLG IMGCLG(MYCATALOG) DEV(OPTVRT01)
- 5. Verificar actualizaciones del catálogo. VFYIMGCLG IMGCLG(MYCATALOG) TYPE(\*UPGRADE) SORT(\*YES)

Lo siguiente es necesario para la operación de verificación:

- a. Código Interno bajo Licencia para i5/OS
- b. Sistema operativo/iSeries
- c. i5/OS Biblioteca QGPL
- d. i5/OS Biblioteca QUSRSYS
- 6. Comenzar la instalación:

PWRDWNSYS OPTION(\*IMMED) RESTART(\*YES) IPLSRC(\*IMGCLG) IMGCLG(AL)

Hallará más información en el tema Preparación para la actualización o sustitución de software utilizando un catálogo de imágenes.

#### *Tareas específicas:*

Con el almacenamiento óptico virtual es posible realizar operaciones de salvar y restaurar.

#### **Atributos \*ALWSAV de los archivos de imágenes**

Si el estado del catálogo de imágenes es Preparado, el valor del atributo \*ALWSAV de todas las imágenes del catálogo será \*NO. Esto no permite salvar las imágenes mediante el mandato Salvar objeto (SAV) ni mediante la API QsrSave. Si el estado del catálogo de imágenes no es Preparado, el valor del atributo \*ALWSAV de todas las imágenes del catálogo será \*YES. Ello permite salvar las imágenes.

**Nota:** Al utilizar los ejemplos de código, acepta los términos de la ["Información](#page-187-0) de licencia de código y declaración de limitación de [responsabilidad"](#page-187-0) en la página 182.

### **Cambio de la protección contra grabación para entradas del catálogo de imágenes para soportes ópticos virtuales**

Utilice esta información para cambiar la modalidad de acceso en medios ópticos virtuales.

Todas las entradas del catálogo de imágenes incluyen un conmutador de protección contra grabación, cuyas funciones son las mismas que el conmutador contra grabación del medio físico. La posición inicial de este conmutador está activada para soportes de sólo lectura y desactivada para soportes grabables. Las imágenes virtuales en formato 9660 de la Organización de estándares internacionales (ISO) son solo de lectura, mientras que los soportes en formato de disco universal (UDF) pueden ser tanto de grabación como solo de lectura.

Cuando se añade una entrada nueva al catálogo de imágenes, por omisión dicha entrada no está protegida contra grabación. Tras añadir una entrada al catálogo de imágenes, la protección contra grabación se puede cambiar con el mandato Cambiar entrada del catálogo de imágenes (CHGIMGCLGE).

Para cambiar una entrada del catálogo de imágenes y que esté protegida contra grabación, entre el mandato siguiente, donde MYCAT es el nombre del catálogo de imágenes y el índice es 3:

CHGIMGCLGE IMGCLG(MYCAT) IMGCLGIDX(3) WRTPTC(\*YES)

Para cambiar el estado de protección contra grabación de una entrada del catálogo de imágenes protegidas contra grabación de modo que no esté protegida contra grabación, escriba el mandato siguiente, donde el nombre del catálogo de imágenes es MYCAT y el índice del catálogo de imágenes es 3:

```
CHGIMGCLGE IMGCLG(MYCAT) IMGCLGIDX(3) WRTPTC(*NO)
```
**Nota:** Al utilizar los ejemplos de código, acepta los términos de la ["Información](#page-187-0) de licencia de código y declaración de limitación de [responsabilidad"](#page-187-0) en la página 182.

### **Creación de un medio físico a partir de una imagen virtual**

Utilice estas instrucciones para copiar una imagen virtual en un disco óptico.

Una de las ventajas del uso de almacenamiento óptico virtual es que se pueden copiar imágenes virtuales en medios físicos. Si se tiene intención de copiar imágenes virtuales en medios físicos, hay que estar seguro de que están en el formato y tamaño correctos.

El parámetro Tamaño de imagen (IMGSIZ) del mandato Añadir entrada del catálogo de imágenes (ADDIMGCLGE) tiene los valores que se muestran a continuación, los cuales se pueden utilizar para especificar el tamaño correcto de las imágenes virtuales:

#### **\*CD650**

El tamaño de la imagen virtual es 650 Mb. Las imágenes creadas con este tamaño se pueden grabar en cualquier soporte estándar de 650 Mb o superior.

#### **\*DVD2600**

El tamaño de la imagen virtual es 2,6 Gb. Las imágenes creadas con este tamaño se pueden grabar en cualquier soporte de 2,6 Gb.

#### **\*DVD4700**

El tamaño de la imagen virtual es 4,7 Gb. Las imágenes creadas con este tamaño se pueden grabar en cualquier soporte de 4,7 Gb.

Cuando se crea una imagen virtual, ésta es una imagen de bytes pura. El servidor no crea cabeceras en la imagen ni utiliza compresión.

#### **Tareas relacionadas**

Transferencia de archivos con FTP

### **Formato de la imagen virtual:**

Una imagen virtual puede estar en los formatos ISO 9660 y UDF (formato de disco universal). Para crear un medio físico, la imagen virtual debe estar en formato UDF.

### **Creación de un medio físico utilizando un PC:**

Para crear un medio físico utilizando un PC, hay que utilizar un método como el Protocolo de transferencia de archivos (FTP) o iSeries Navigator para trasladar el archivo al PC que tiene el software capaz de grabar la imagen.

Para crear el medio físico, siga estos pasos:

1. Utilizar un método de transporte, como FTP o iSeries Navigator, para trasladar el archivo de imagen al PC. Para utilizar FTP para trasladar el archivo de imagen al PC, consulte el tema Transferencia de archivos con FTP.

Para utilizar iSeries Navigator siga estos pasos:

- a. En iSeries Navigator acceda a **Mis Conexiones** → **servidor iSeries** → **Sistemas de archivos** → **Sistema de archivos integrado**.
- b. Acceder al directorio que contiene la imagen virtual.
- c. Seleccionar la imagen y arrastrarla al escritorio del PC.
- 2. Utilizar el software de grabación en el PC para grabar la imagen en CD o DVD. Se recomienda utilizar la modalidad disk-at-once en vez de las modalidades track-at-once o session-at-once.

### **Creación del medio físico utilizando una unidad de DVD-RAM:**

Si se dispone de una unidad de DVD-RAM en el servidor, se puede utilizar el mandato DUPOPT para crear un medio físico a partir de una imagen virtual.

El tamaño de la imagen virtual debe ser el mismo o menor que el soporte en la unidad de DVD-RAM.

Para crear el medio físico, siga estos pasos:

- 1. Activar el dispositivo óptico virtual entrando este mandato: VRYCFG CFGOBJ(*nombre-dispositivo-virtual*) CFGTYPE(\*DEV) STATUS(\*ON)
- 2. Cargar el catálogo de imágenes entrando este mandato: LODIMGCLG IMGCLG(*nombre-catálogo*) DEV(*nombre-dispositivo-virtual*) OPTION(\* LOAD)
- 3. Entrar WRKIMGCLGE (mandato Trabajar con catálogo de imágenes) para confirmar que la entrada del catálogo de imágenes está cargada y montada. Si no es así, siga estos pasos:
	- a. Si la entrada del catálogo de imágenes no está cargada, entrar 8(LOAD) y pulsar Intro.
	- b. Si la entrada del catálogo de imágenes no está montada, entrar 6(MOUNT) y pulsar Intro.
	- c. Activar la unidad de DVD-RAM entrando este mandato: VRYCFG CFGOBJ(*nombre-dispositivo-DVD*) CFGTYPE(\*DEV) STATUS(\*ON)
- 4. Comprobar que el medio está cargado en el dispositivo DVD.
- 5. Duplicar la imagen virtual en el DVD, entrando el mandato siguiente:
	- DUPOPT FROMVOL(\*MOUNTED) TOVOL(\*MOUNTED) NEWVOL(\*FROMVOL) CLEAR(\*YES) FROMDEV(*nombre-dispositivo-virtual*) TODEV(*nombre-dispositivo-DVD*)
	- **Nota:** Al utilizar los ejemplos de código, acepta los términos de la ["Información](#page-187-0) de licencia de código y declaración de limitación de [responsabilidad"](#page-187-0) en la página 182.

### **Transporte de imágenes virtuales a otro servidor**

Utilice estas instrucciones para mover imágenes virtuales entre distintos servidores.

Una de las ventajas del uso del almacenamiento óptico virtual es que se pueden utilizar copias de una imagen virtual en más de un servidor. Para transportar una imagen virtual a otro servidor, utilice uno de los métodos siguientes.

**FTP** Se puede transferir una imagen virtual de un servidor a otro utilizando el Protocolo de transferencia de archivos (FTP). Para utilizar FTP hay que tener en el servidor el protocolo TCP/IP configurado y funcionado. Para obtener instrucciones sobre el traslado de un archivo con FTP, consulte Transferencia de archivos con FTP.

#### **iSeries Navigator**

Hay dos formas de utilizar iSeries Navigator para transferir archivos entre sistemas. La forma más sencilla de utilizar iSeries Navigator es arrastrar el archivo de un servidor a otro.

Para trasladar archivos también se puede utilizar Management Central de iSeries Navigator. Management Central es un poderoso conjunto de funciones de gestión de sistemas que hace que la gestión de varios sistemas sea tan sencilla como la gestión de uno solo. Para obtener instrucciones sobre cómo trasladar un archivo con Management Central, consulte Empaquetado y envío de objetos con Management Central.

#### **QFilesvr.400**

El sistema de archivos i5/OS File Server (QFileSvr.400) es un sistema de archivos integrado, que proporciona acceso transparente a otros sistemas de archivos que se encuentran en servidores remotos. Para obtener más información sobre QFileSvr.400, consulte Sistema de archivos i5/OS File Server (QFileSvr.400).

**Nota:** El tamaño de archivo mayor que se puede transferir utilizando QFileSvr.400 es de 4 Gb.

#### **Conceptos relacionados**

FTP

### Management Central

Sistema de archivos del servidor de archivos i5/OS (QFileSvr.400)

### **Tareas relacionadas**

Transferencia de archivos con FTP

Empaquetado y envío de objetos con Management Central

### **Resolución de problemas del almacenamiento óptico virtual**

En este tema se proporciona información general sobre cómo solucionar los problemas más comunes de los dispositivos ópticos virtuales.

Por lo general, cuando se produce un error en el almacenamiento óptico virtual, la operación se detiene y el usuario recibe un mensaje de consulta o de escape. El mensaje indica que algo ha ido mal con el volumen que se está procesando, y proporciona instrucciones de recuperación. Siga las instrucciones para llevar a cabo la recuperación del mensaje de consulta o de escape.

A continuación se muestra una lista de los mensajes de consulta y escape más frecuentes que se pueden producir en el almacenamiento óptico virtual:

### **Mensajes de consulta**

- OPT1260 Se ha encontrado un archivo activo en el volumen &1.
- OPT1314 El volumen está protegido contra grabación o es solo de lectura.
- OPT1321 Error al procesar el volumen &2.
- OPT1486 Cargue el volumen siguiente en el dispositivo óptico &1.
- OPT1487 Cargue el volumen &2 en el dispositivo óptico &1.
- OPT1488 El volumen &2 del dispositivo óptico &1 no está inicializado.
- OPT1495 Se ha agotado la lista de nombres de volumen en el dispositivo &1.
- OPT1496 Cargar volumen con el número de secuencia &5 en el dispositivo &1.
- OPT149B Cargue el volumen con el volumen inicial correcto en el dispositivo &1.
- OPT149C Cargue el volumen con el archivo de continuación correcto en el dispositivo &1.
- OPT149D El volumen óptico forma parte de un conjunto de volúmenes existente.
- OPT149E Se ha encontrado un volumen inesperado en el dispositivo &1.
- OPT149F Cargue el volumen siguiente en el dispositivo óptico &1.
- OPT1503 El volumen óptico contiene archivos activos.
- OPT1504 El dispositivo óptico &1 está vacío.

### **Mensajes de escape**

- OPT1390 Error en la imagen de volumen virtual.
- OPT1605 Se ha producido un error de medio o de dispositivo.

Para ver cualquiera de estos mensajes, entre: DSPMSGD OPT*xxxx* en una línea de mandatos y pulse Intro.

## **Redes de áreas de almacenamiento**

En este tema se describe qué son las redes de áreas de almacenamiento (SAN) y cómo se pueden utilizar para proporcionar un almacenamiento centralizado. Describe sus ventajas e inconvenientes y ofrece enlaces a información más detallada.

Las redes SAN son un nuevo desarrollo en la industria de las conexiones de disco y cinta. Consolidan el almacenamiento de varios dispositivos de almacenamiento en un solo conjunto de recursos gestionados de forma centralizada. Para ello, emplean una combinación de tecnologías, incluyendo hardware, software y componentes de red. Dan soporte a transferencias de datos de alta velocidad entre los servidores y los dispositivos de almacenamiento en las formas siguientes:

- v *De servidor a almacenamiento.* Este es el modelo tradicional de interacción con los dispositivos de almacenamiento. La ventaja de una SAN en este caso es que varios servidores pueden acceder en serie o simultáneamente al mismo dispositivo de almacenamiento.
- v *De servidor a servidor.* Una SAN puede utilizarse para comunicaciones de alta velocidad y gran volumen entre servidores.
- v *De almacenamiento a almacenamiento.* Esta posibilidad de movimiento de datos de una SAN permite trasladar los datos sin intervención del servidor, liberando así ciclos del procesador del servidor para otras actividades, como por ejemplo el proceso de aplicaciones. Como ejemplo, podríamos considerar un dispositivo de disco que efectúa copias de seguridad de sus datos en un dispositivo de cinta sin la intervención del servidor o la protección por duplicación de disco de un dispositivo remoto a través de la SAN. Este tipo de transferencia de datos no está disponible actualmente en el servidor iSeries.

Las SAN proporcionan muchas ventajas a la red iSeries, incluyendo las siguientes:

- v *Escalabilidad.* El almacenamiento es independiente del servidor propiamente dicho, y por tanto no está limitado por el número de discos que puedan conectarse directamente al servidor.
- v *Mayor disponibilidad de las aplicaciones.* El almacenamiento es independiente de las aplicaciones y puede accederse a él a través de vías de acceso de datos alternativas.
- v *Mejor rendimiento de las aplicaciones.* El proceso de almacenamiento se traslada desde los servidores a una red independiente.
- v *Almacenamiento centralizado y consolidado.*La capacidad de almacenamiento puede conectarse con servidores que se encuentran a mayor distancia, y los recursos de almacenamiento pueden desconectarse de los sistemas principales individuales. El resultado puede ser la reducción de los costes derivados de la actividad general debido a una mejor utilización del almacenamiento, menor coste de gestión, mayor flexibilidad y mayor control.
- v *Transferencia de datos para almacenamiento de ubicaciones remotas.* Puede conservar una copia remota de los datos para la protección contra siniestros.

<span id="page-187-0"></span>v *Gestión centralizada simplificada.*Una única imagen de los medios de almacenamiento simplifica la gestión.

### **Información relacionada**

[Introduction](http://www.redbooks.ibm.com/abstracts/sg245470.html?Open) to Storage Area Networks iSeries in Storage Area Networks A Guide to [Implementing](http://www.redbooks.ibm.com/abstracts/sg246220.html?Open) FC Disk and Tape with iSeries

## **Información relacionada con las soluciones de almacenamiento**

A continuación se muestran los manuales de iSeries (PDF) y IBM Redbooks (PDF), sitios Web y temas de Information Center relacionados con el tema Soluciones de almacenamiento. Puede ver o imprimir cualquiera de estos PDF.

### **Manuales**

- v Backup, Recovery and Media Services for iSeries (2,5 MB aproximadamente)
- v Hierarchical Storage Management (943 Kb aproximadamente)

### **Redbooks de IBM**

• [Introduction](http://www.redbooks.ibm.com/abstracts/sg245470.html?Open) to Storage Area Network, SAN  $\bigotimes$  (4,1 Mb aproximadamente)

## **Sitios Web**

- Backup, [Recovery](http://www.ibm.com/servers/eserver/iseries/service/brms/) and Media Services
- Hierarchical Storage [Management](http://www.ibm.com/servers/eserver/iseries/hsmcomp/index.html)
- iSeries Storage [Solutions](http://www.ibm.com/servers/eserver/iseries/hardware/storage/)  $\blacktriangleright$
- IBM [TotalStorage](http://www.storage.ibm.com/)  $\neg$

## **Guardar archivos PDF**

Para guardar un PDF en la estación de trabajo a efectos de visualización o impresión:

- 1. Pulse el PDF con el botón derecho del ratón en el navegador (pulse la dirección de la página web que figura más abajo con el botón derecho del ratón).
- 2. Pulse **Guardar como** si está utilizando Internet Explorer. Pulse **Guardar enlace como** si está utilizando Netscape Communicator.
- 3. Acceda al directorio en el que desea guardar el PDF.
- 4. Pulse **Guardar**.

## **Bajar Adobe Acrobat Reader**

Se necesita Adobe Acrobat Reader para ver o imprimir estos archivos PDF. Puede bajarse una copia del sitio Web de [Adobe](http://www.adobe.com/products/acrobat/readstep.html) (www.adobe.com/products/acrobat/readstep.html) .

## **Información de licencia de código y declaración de limitación de responsabilidad**

IBM le otorga una licencia de copyright no exclusiva para utilizar todos los ejemplos de código de programación, a partir de los que puede generar funciones similares adaptadas a sus necesidades específicas.

SUJETO A LAS GARANTÍAS ESTATUTARIAS QUE NO PUEDAN EXCLUIRSE, IBM, LOS DESARROLLADORES Y LOS SUMINISTRADORES DE PROGRAMAS NO OFRECEN NINGUNA GARANTÍA NI CONDICIÓN, YA SEA IMPLÍCITA O EXPLÍCITA, INCLUIDAS, PERO SIN LIMITARSE A ELLAS, LAS GARANTÍAS O CONDICIONES IMPLÍCITAS DE COMERCIALIZACIÓN, ADECUACIÓN A UN PROPÓSITO DETERMINADO Y NO VULNERACIÓN CON RESPECTO AL PROGRAMA O AL SOPORTE TÉCNICO, SI EXISTE.

BAJO NINGUNA CIRCUNSTANCIA, IBM, LOS DESARROLLADORES O SUMINISTRADORES DE PROGRAMAS SE HACEN RESPONSABLES DE NINGUNA DE LAS SIGUIENTES SITUACIONES, NI SIQUIERA EN CASO DE HABER SIDO INFORMADOS DE TAL POSIBILIDAD:

- 1. PÉRDIDA O DAÑO DE LOS DATOS;
- 2. DAÑOS ESPECIALES, ACCIDENTALES, DIRECTOS O INDIRECTOS, O DAÑOS ECONÓMICOS DERIVADOS;
- 3. PÉRDIDAS DE BENEFICIOS, COMERCIALES, DE INGRESOS, CLIENTELA O AHORROS ANTICIPADOS.

ALGUNAS JURISDICCIONES NO PERMITEN LA EXCLUSIÓN O LA LIMITACIÓN DE LOS DAÑOS DIRECTOS, ACCIDENTALES O DERIVADOS, POR LO QUE PARTE DE LAS LIMITACIONES O EXCLUSIONES ANTERIORES, O TODAS ELLAS, PUEDE NO SER PROCEDENTE EN SU CASO.

# **Apéndice. Avisos**

Esta información se ha escrito para productos y servicios ofrecidos en los EE.UU.

Es posible que en otros países IBM no ofrezca los productos, los servicios o las características que se describen en este documento. Consulte al representante de IBM local acerca de los productos y servicios disponibles actualmente en su zona. Las referencias hechas a productos, programas o servicios de IBM no pretenden afirmar ni dar a entender que únicamente puedan utilizarse dichos productos, programas o servicios de IBM. En su lugar puede utilizarse cualquier otro producto, programa o servicio funcionalmente equivalente que no infrinja ninguno de los derechos de propiedad intelectual de IBM. No obstante, es responsabilidad del usuario evaluar y verificar el funcionamiento de cualquier producto, programa o servicio que no sea de IBM.

IBM puede tener patentes o solicitudes de patente pendientes de aprobación que cubran alguno de los temas tratados en este documento. La adquisición de este documento no le otorga ninguna licencia sobre estas patentes. Puede enviar las consultas sobre licencias, por escrito, a la siguiente dirección:

IBM Director of Licensing IBM Corporation North Castle Drive Armonk, NY 10504-1785 EE.UU.

Para consultas sobre licencias solicitando información sobre caracteres de doble byte (DBCS), póngase en contacto con el departamento de propiedad intelectual de IBM de su país o envíe directamente las consultas por escrito a:

IBM World Trade Asia Corporation Licensing 2-31 Roppongi 3-chome, Minato-ku Tokio 106-0032, Japón

El párrafo que sigue no se aplica en el Reino Unido ni en ningún otro país en el que tales **disposiciones entren en contradicción con las leyes locales:** INTERNATIONAL BUSINESS MACHINES CORPORATION SUMINISTRA ESTA PUBLICACIÓN " TAL CUAL", SIN GARANTÍAS DE NINGUNA CLASE, YA SEAN EXPLÍCITAS O IMPLÍCITAS, INCLUIDAS LAS GARANTÍAS IMPLÍCITAS DE NO VULNERABILIDAD, COMERCIALIZACIÓN O ADECUACIÓN A UN PROPÓSITO DETERMINADO, PERO SIN LIMITARSE A ELLAS. Algunas legislaciones no contemplan la declaración de limitación de responsabilidad, ni implícitas ni explícitas, en determinadas transacciones, por lo que cabe la posibilidad de que esta declaración no se aplique en su caso.

Esta información puede contener imprecisiones técnicas o errores tipográficos. Periódicamente se efectúan cambios en la información incluida en este documento; estos cambios se incorporarán en nuevas ediciones de la publicación. IBM puede efectuar mejoras y/o cambios en los productos y/o programas descritos en esta publicación en cualquier momento y sin previo aviso.

Las referencias hechas en esta información a sitios Web que no son de IBM se proporcionan solo a efectos de comodidad, y no significan en modo alguno que IBM se haga responsable de los mismos. Los materiales de estos sitios Web no forman parte de los materiales de IBM para este producto y el uso que se haga de estos sitios Web es de la entera responsabilidad del usuario.

IBM puede utilizar o distribuir la información que usted le suministre del modo que IBM considere conveniente sin incurrir por ello en ninguna obligación para con usted.

Los licenciatarios de este programa que deseen obtener información acerca del mismo con el fin de: (i) intercambiar la información entre los programas creados independientemente y otros programas (incluido este) y (ii) utilizar mutuamente la información que se ha intercambiado, deben ponerse en contacto con:

IBM Corporation Software Interoperability Coordinator, Department YBWA 3605 Highway 52 N Rochester, MN 55901 EE.UU.

Esta información puede estar disponible, sujeta a los términos y condiciones adecuados, incluyendo en algunos casos el pago de una tarifa.

El programa bajo licencia descrito en esta información y todo el material bajo licencia a su disposición los | proporciona IBM bajo los términos de los acuerdos IBM Customer Agreement, IBM International Program | License Agreement, IBM License Agreement for Machine Code o de cualquier acuerdo equivalente entre | nosotros. |

Los datos de rendimiento incluidos aquí se determinaron en un entorno controlado. Por lo tanto, los resultados que se obtengan en otros entornos operativos pueden variar significativamente. Pueden haberse realizado algunas mediciones en sistemas a nivel de desarrollo y no hay garantía alguna de que tales mediciones vayan a ser las mismas en los sistemas disponibles en general. Además, algunas mediciones pueden haberse estimado por extrapolación. Los resultados reales pueden variar. Los usuarios de este documento deben verificar los datos aplicables a su entorno específico.

La información relativa a los productos que no son de IBM se ha obtenido de los proveedores de dichos productos, de sus anuncios publicados o de otras fuentes disponibles públicamente. IBM no ha comprobado estos productos y no puede afirmar la exactitud en cuanto a rendimiento, compatibilidad u otras características relativas a productos que no son de IBM. Las cuestiones relativas a las posibilidades de los productos que no son de IBM deben dirigirse a los proveedores de dichos productos.

Todas las declaraciones relativas a las intenciones o planes futuros de IBM están sujetas a cambios o pueden ser retiradas sin previo aviso, y se refieren únicamente a metas y objetivos.

Todos los precios de IBM mostrados son precios actuales de venta al por menor recomendados por IBM y sujetos a modificaciones sin previo aviso. Los precios de los minoristas pueden variar.

Esta documentación solo hace referencia a la planificación. La información que contiene puede sufrir modificaciones antes de que los productos descritos estén disponibles.

Esta documentación contiene ejemplos de datos e informes utilizados en operaciones diarias de gestión. Para ilustrarlos de la forma más completa posible, incluyen los nombres de personas, empresas, marcas y productos. Todos estos nombres son ficticios, y cualquier parecido con nombres y direcciones utilizados por empresas reales es pura coincidencia.

### LICENCIA DE COPYRIGHT:

Esta información contiene programas de aplicación de ejemplo en lenguaje fuente, que ilustran técnicas de programación en varias plataformas operativas. Puede copiar, modificar y distribuir estos programas de ejemplo de cualquier forma sin tener que pagar por ello a IBM, con vistas al desarrollo, uso, comercialización no distribución de programas de aplicación de acuerdo con la interfaz de programas de aplicación de la plataforma operativa para la cual se han escrito los programas de ejemplo. Estos ejemplos no se han probado bajo todas las condiciones posibles. IBM, por lo tanto, no puede garantizar ni implicar la fiabilidad, servicio o funcionalidad de estos programas.

Cada copia o parte de estos programas de ejemplo o de cualquier trabajo derivado debe incluir un aviso de copyright como el siguiente:

© (nombre de su empresa) (año). Parte de este código se ha obtenido de programas de ejemplo de IBM Corp. © Copyright IBM Corp. \_especifique el año o los años\_. Reservados todos los derechos.

Si está viendo esta información en copia software, es posible que las fotografías y las ilustraciones en color no aparezcan.

## **Marcas registradas**

Los términos siguientes son marcas registradas de International Business Machines Corporation en Estados Unidos y/o en otros países:

- e(logotipo)server |
- eServer |
- i5/OS |
- IBMiSeriespSeries |
- xSeries |
- zSeries |

Los demás nombres de compañías, productos y servicios pueden ser marcas registradas o de servicio de otras empresas.

## **Términos y condiciones**

Los permisos para utilizar estas publicaciones están sujetos a los siguientes términos y condiciones.

**Uso personal:** puede reproducir estas publicaciones para uso personal (no comercial) siempre y cuando incluya una copia de todos los avisos de derechos de autor. No puede distribuir ni visualizar estas publicaciones ni ninguna de sus partes, como tampoco elaborar trabajos que se deriven de ellas, sin el consentimiento explícito de IBM.

**Uso comercial:** puede reproducir, distribuir y visualizar estas publicaciones únicamente dentro de su empresa, siempre y cuando incluya una copia de todos los avisos de derechos de autor. No puede elaborar trabajos que se deriven de estas publicaciones, ni tampoco reproducir, distribuir ni visualizar estas publicaciones ni ninguna de sus partes fuera de su empresa, sin el consentimiento explícito de IBM.

Aparte de la autorización que se concede explícitamente en este permiso, no se otorga ningún otro permiso, licencia ni derecho, ya sea explícito o implícito, sobre las publicaciones, la información, los datos, el software o cualquier otra propiedad intelectual contenida en ellas.

IBM se reserva el derecho de retirar los permisos aquí concedidos siempre que, según el parecer del fabricante, se utilicen las publicaciones en detrimento de sus intereses o cuando, también según el parecer del fabricante, no se sigan debidamente las instrucciones anteriores.

No puede bajar, exportar ni reexportar esta información si no lo hace en plena conformidad con la legislación y normativa vigente, incluidas todas las leyes y normas de exportación de Estados Unidos.

IBM NO PROPORCIONA NINGUNA GARANTÍA SOBRE EL CONTENIDO DE ESTAS PUBLICACIONES. LAS PUBLICACIONES SE PROPORCIONAN ″TAL CUAL″, SIN GARANTÍA DE NINGUNA CLASE, YA SEA EXPLÍCITA O IMPLÍCITA, INCLUIDAS, PERO SIN LIMITARSE A ELLAS, LAS GARANTÍAS IMPLÍCITAS DE COMERCIALIZACIÓN, NO VULNERACIÓN E IDONEIDAD PARA UN FIN DETERMINADO.

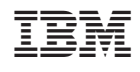